# ILS1M

## Lexium Integrierter Antrieb Produkthandbuch

V2.00, 09.2008

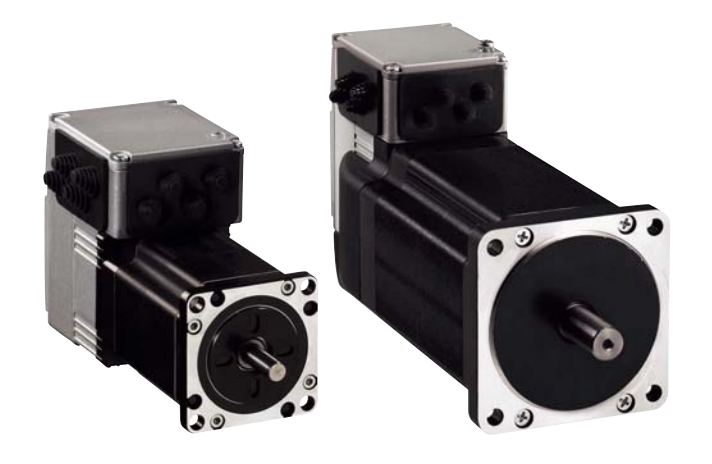

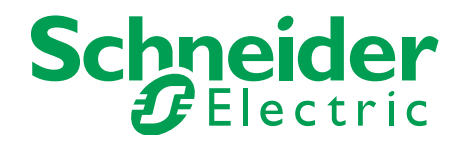

### <span id="page-1-0"></span>**Wichtige Hinweise**

Dieses Handbuch ist Teil des Produkts.

Lesen und befolgen Sie dieses Handbuch.

Bewahren Sie dieses Handbuch auf.

Geben Sie dieses Handbuch und alle zum Produkt gehörenden Unterlagen an alle Benutzer des Produktes weiter.

Lesen und beachten Sie besonders alle Sicherheitshinweise und das Kapitel "Bevor Sie beginnen - Sicherheitsinformationen".

Nicht alle Produkte sind in allen Ländern erhältlich. Die Verfügbarkeit der Produkte entnehmen Sie bitte dem aktuellen Katalog.

Wir behalten uns das Recht vor ohne Ankündigung technische Änderungen vorzunehmen.

Alle Angaben sind technische Daten und keine zugesicherten Eigenschaften.

Die meisten Produktbezeichnungen sind auch ohne besondere Kennzeichnung als Warenzeichen der jeweiligen Inhaber zu betrachten.

### <span id="page-2-0"></span>**Inhaltsverzeichnis**

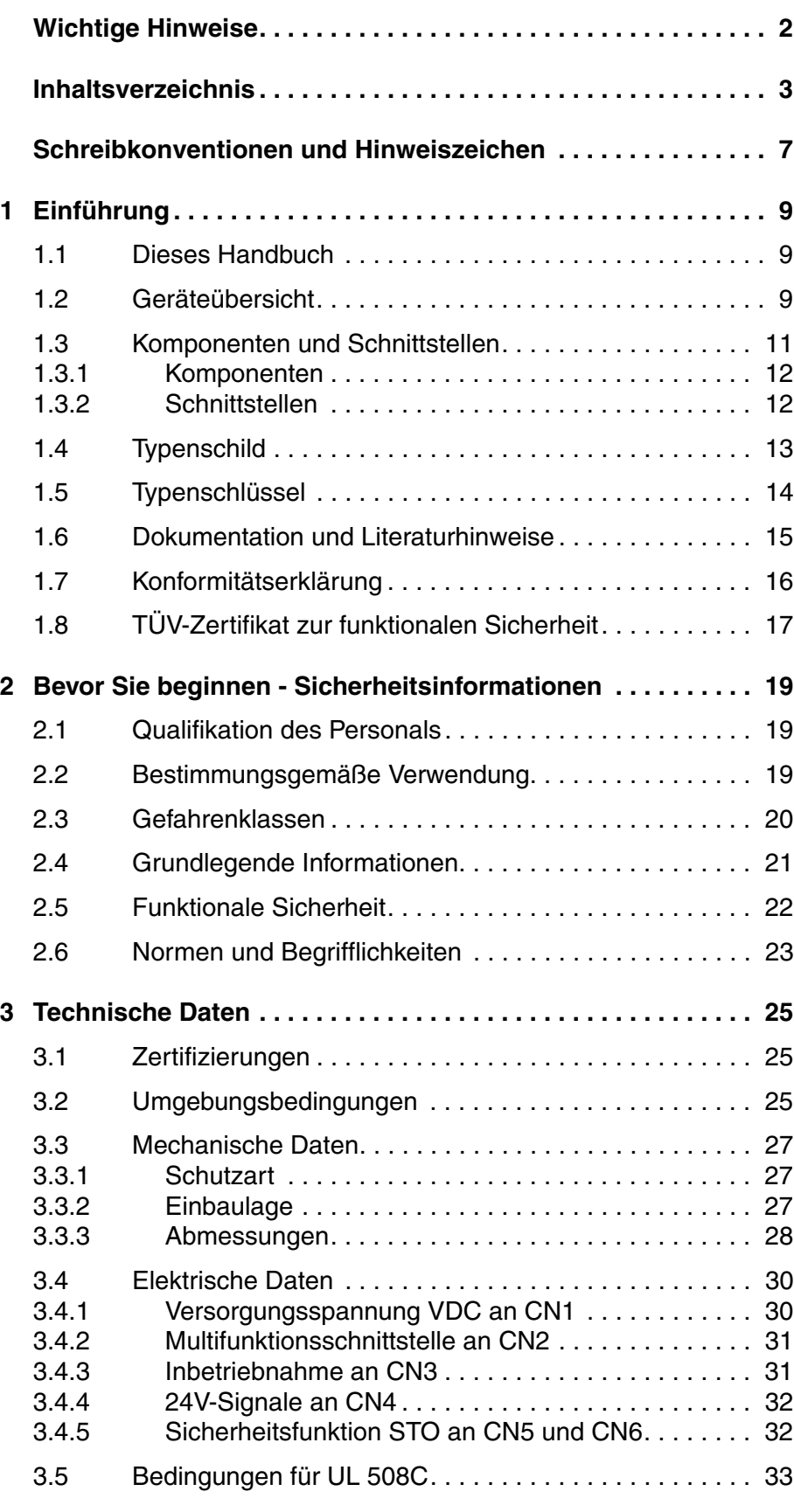

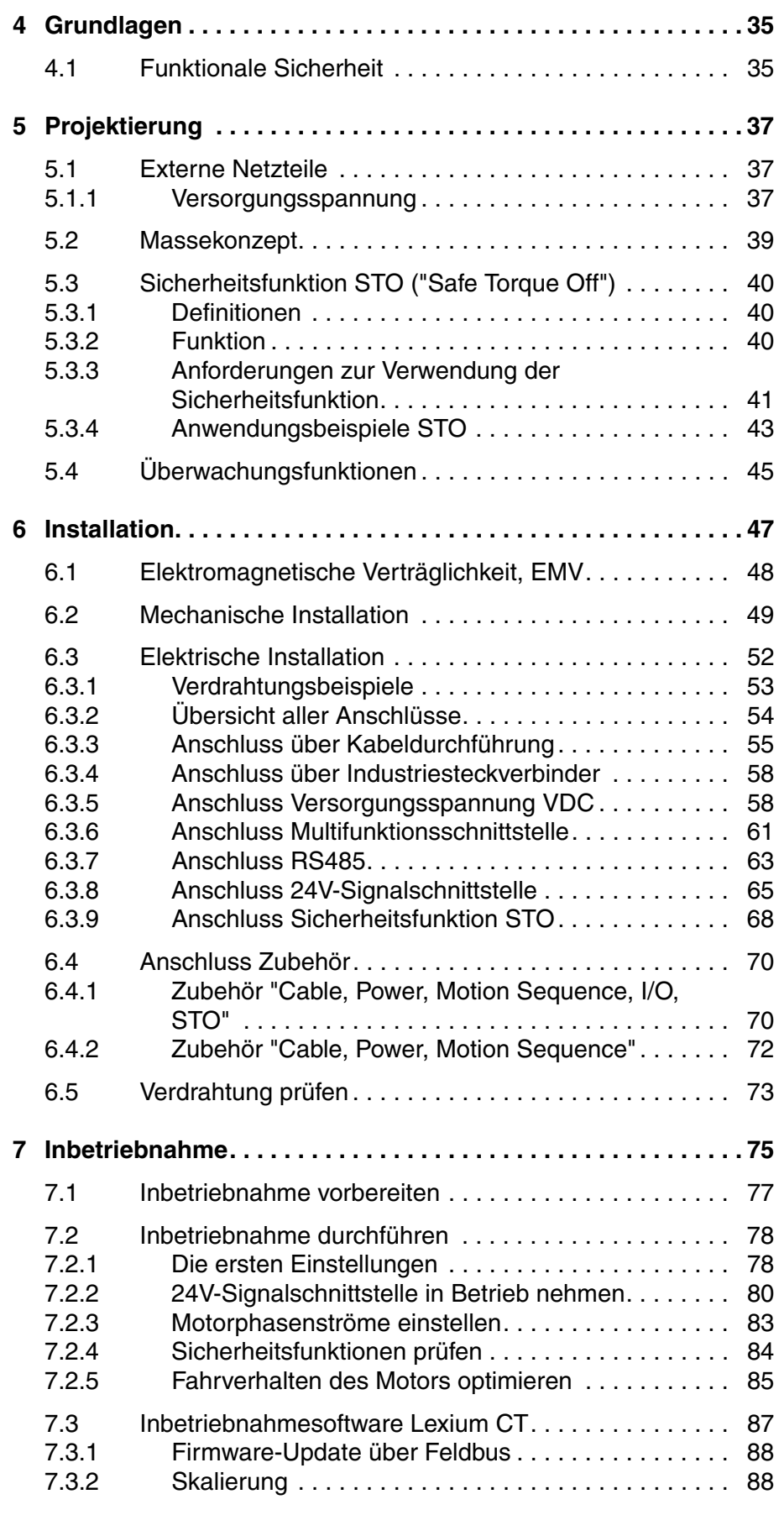

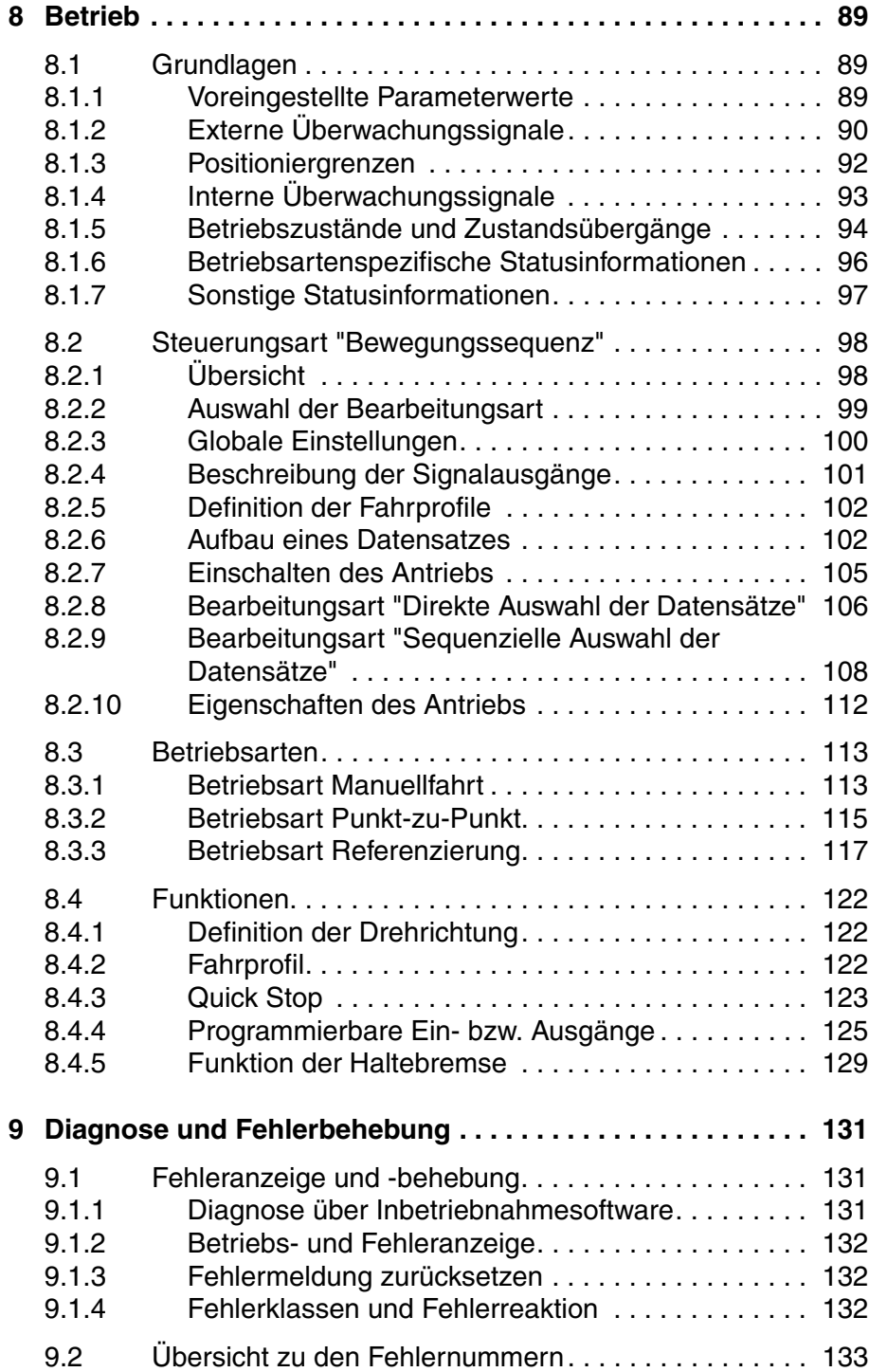

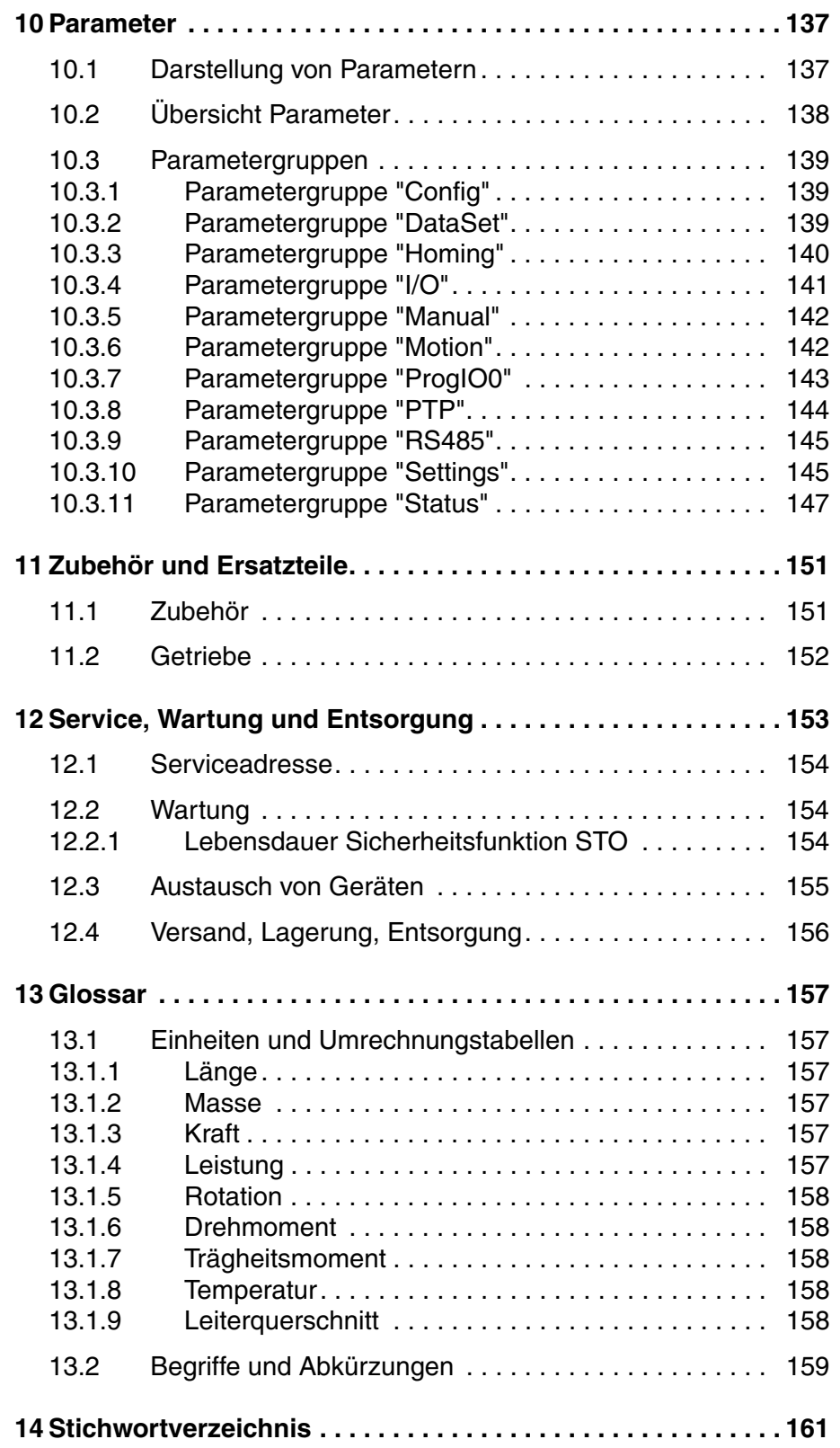

### <span id="page-6-0"></span>**Schreibkonventionen und Hinweiszeichen**

*Arbeitsschritte* Wenn Arbeitsschritte nacheinander durchgeführt werden müssen, finden Sie folgende Darstellung:

- Besondere Voraussetzungen für die nachfolgenden Arbeitsschritte
- Arbeitsschritt 1
- Besondere Reaktion auf diesen Arbeitsschritt
- Arbeitsschritt 2

Wenn zu einem Arbeitsschritt eine Reaktion angegeben ist, können Sie daran die korrekte Ausführung des Arbeitsschritts kontrollieren.

Wenn nicht anders angegeben, sind die einzelnen Handlungsschritte in der angegebenen Reihenfolge auszuführen.

*Aufzählungen* Aufzählungen sind alphanumerisch oder nach der Priorität sortiert. Aufzählungen sind wie folgt aufgebaut:

- Aufzählungspunkt 1
- Aufzählungspunkt 2
	- Unterpunkt zu 2
	- Unterpunkt zu 2
- Aufzählungspunkt 3

*Arbeitserleichterung* Information zur Arbeitserleichterung finden Sie bei diesem Symbol:

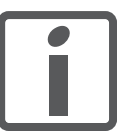

*Hier erhalten Sie zusätzliche Informationen zur Erleichterung der Arbeit.*

*Parameter* Parameter sind wie folgt dargestellt:

Gruppe.Name Index:Subindex

*SI-Einheiten* SI-Einheiten sind die Originalwerte. Umgerechnete Einheiten stehen in Klammern hinter dem Originalwert und können gerundet sein.

> Beispiel: Minimaler Leiterquerschnitt: 1,5 mm2 (AWG 14)

### <span id="page-8-0"></span>**1 Einführung**

### <span id="page-8-1"></span>**1.1 Dieses Handbuch**

Dieses Handbuch ist gültig für alle ILS1M Standardprodukte. In diesem Kapitel ist der Typenschlüssel für dieses Produkt aufgeführt. Anhand des Typenschlüssels können Sie erkennen, ob es sich bei ihrem Produkt um ein Standardprodukt oder um eine Kundenvariante handelt.

### <span id="page-8-2"></span>**1.2 Geräteübersicht**

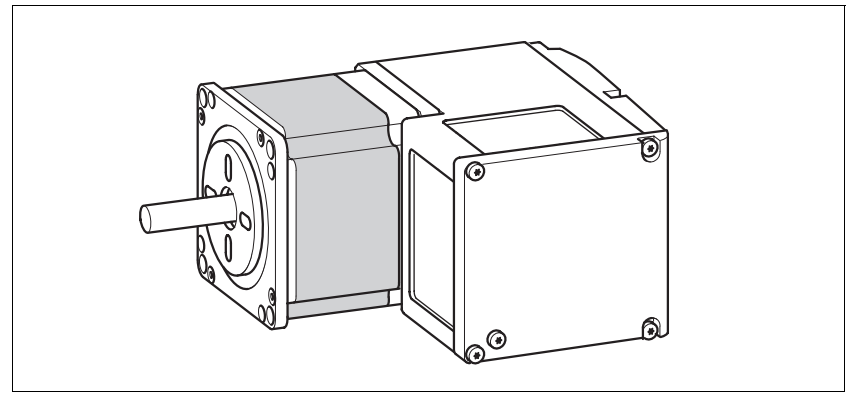

Bild 1.1 Geräteübersicht

Der "Lexium Integrierte Antrieb" besteht aus einem Schrittmotor und einer integrierten Elektronik. Im Produkt sind Schnittstellen, Steuerungselektronik, Haltebremse (optional) und die Endstufe integriert.

*Sollwertvorgabe* Der "Lexium Integrierte Antrieb" bewegt den Motor entsprechend der Programmierung der Steuerungsart "Bewegungssequenz".

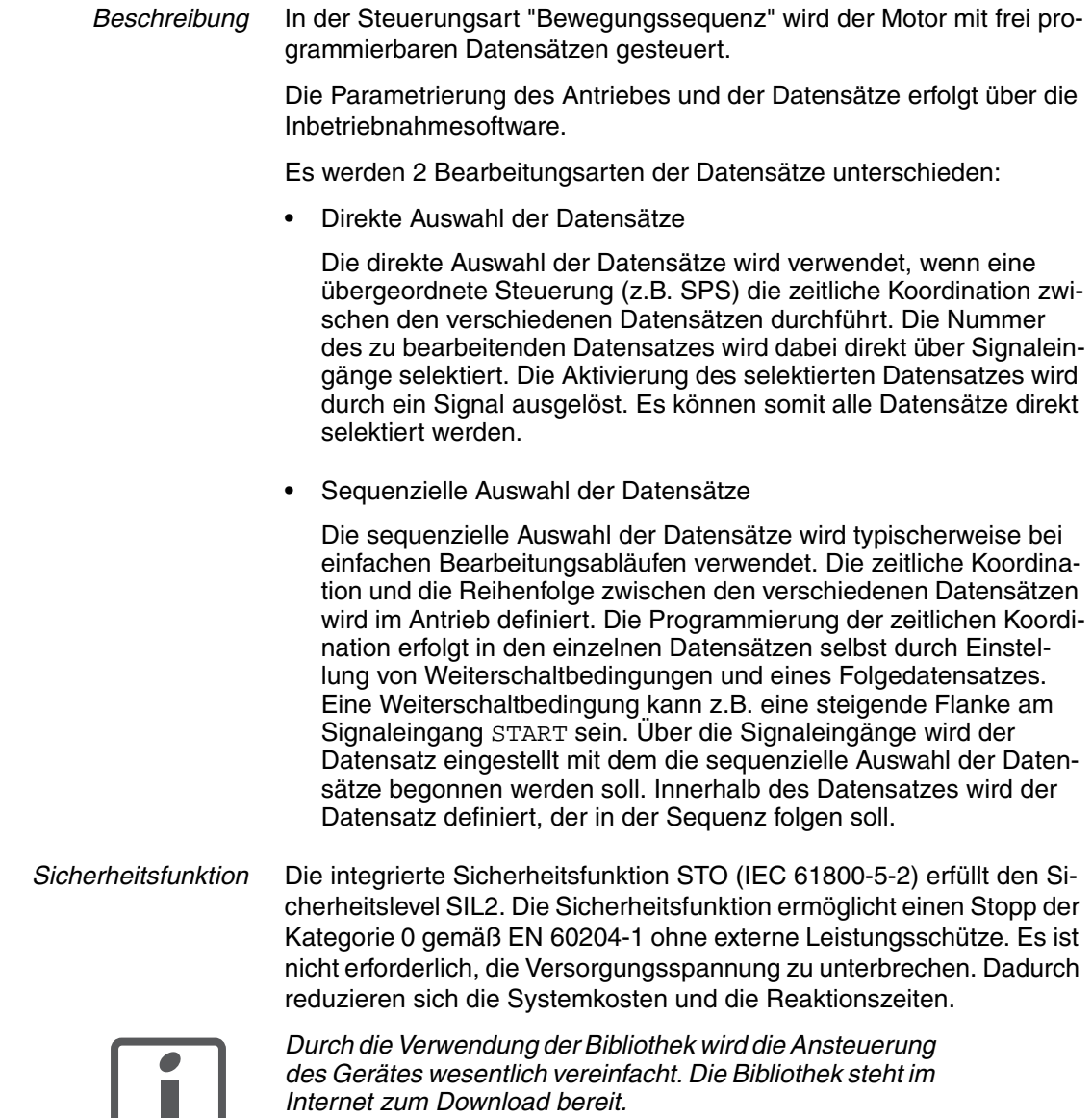

*http://www.schneider-electric.com*

H

0198441113555, V2.00, 09.2008 0198441113555, V2.00, 09.2008

### <span id="page-10-0"></span>**1.3 Komponenten und Schnittstellen**

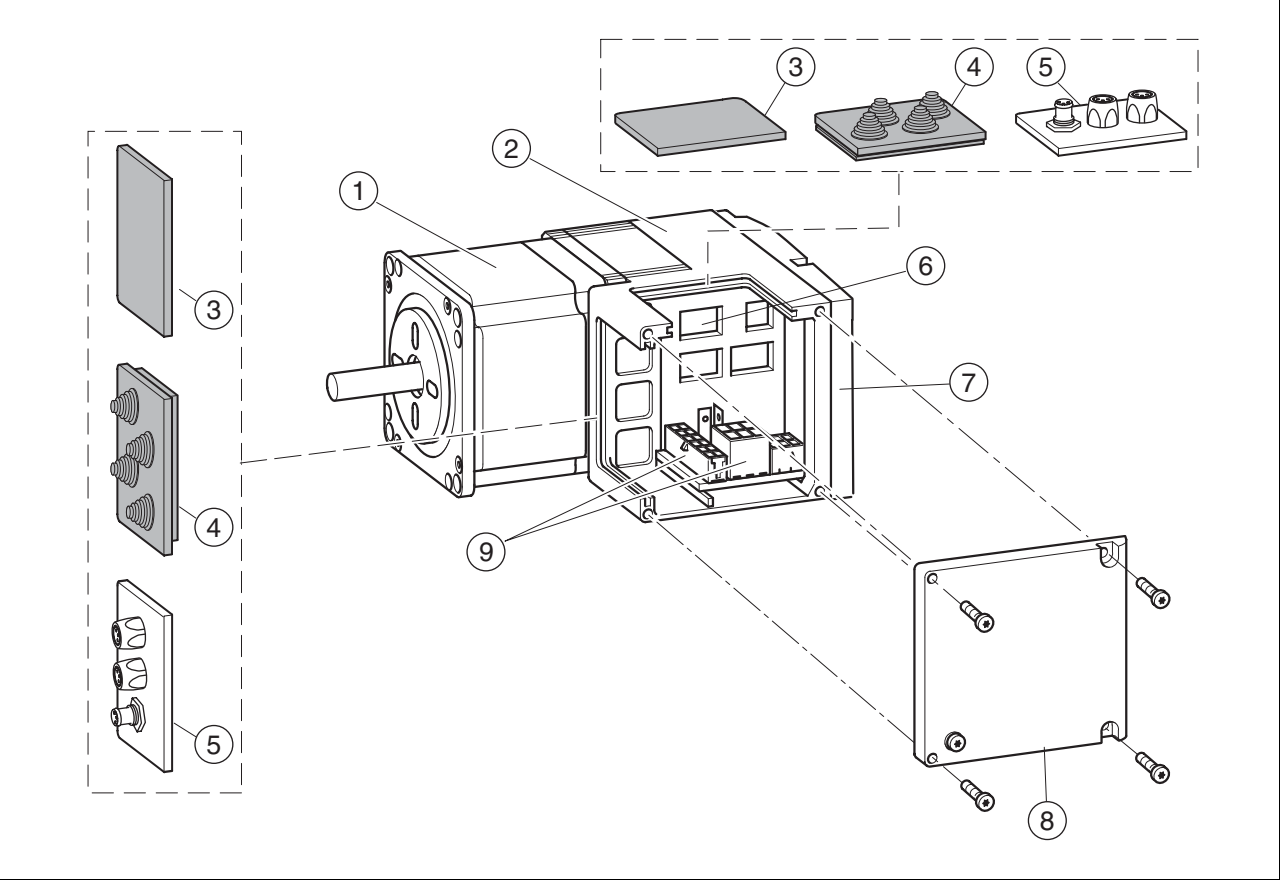

### Bild 1.2 Komponenten und Schnittstellen

- (1) 3-Phasen-Schrittmotor
- (2) Elektronikgehäuse<br>(3) Einsatz zur Abdich
- (3) Einsatz zur Abdichtung (Zubehör)<br>(4) Einsatz Kabeldurchführung (Zube
	-
- (4) Einsatz Kabeldurchführung (Zubehör)<br>(5) E/A-Einsatz mit Industriesteckverbinde (5) E/A-Einsatz mit Industriesteckverbinder (Zubehör)
- 
- (6) Einstellmöglichkeiten über Schalter<br>(7) Elektronikgehäusedeckel, darf nicht (7) Elektronikgehäusedeckel, darf nicht entfernt werden<br>(8) Steckergehäusedeckel, ist zur Installation zu entfern
- Steckergehäusedeckel, ist zur Installation zu entfernen
- (9) Elektrische Schnittstellen

<span id="page-11-1"></span> $1.3.2$ 

### <span id="page-11-0"></span>**1.3.1 Komponenten**

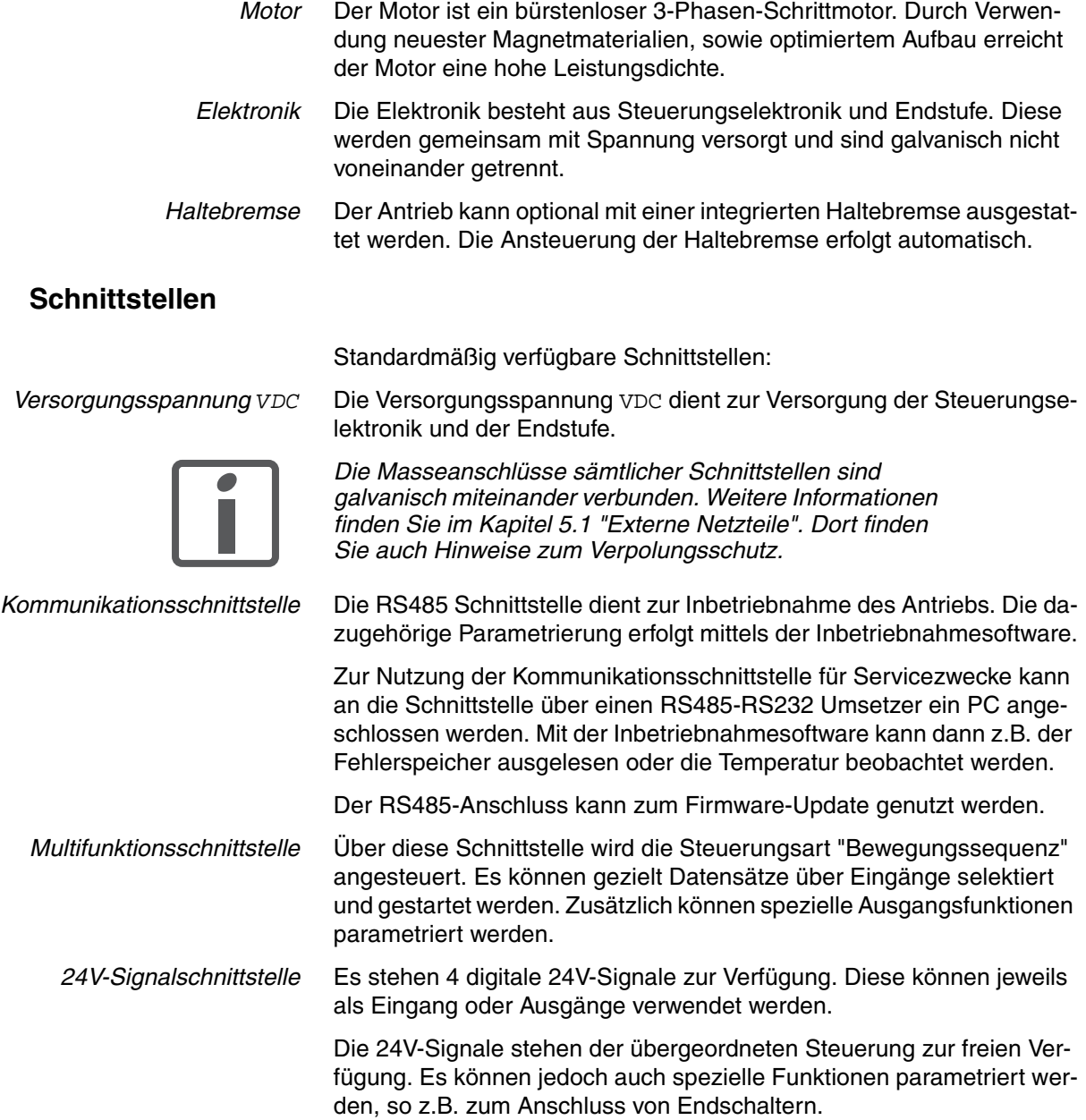

### <span id="page-12-0"></span>**1.4 Typenschild**

 $\Omega$  $(1)$ **IL ...** $(2)$  $\large \textcircled{\scriptsize 9}$ **I ...** 3 10 Insulation class  $U_N$  $\frac{1}{2}$ - M<sup>i</sup>N<br><sup>-</sup> I<sub>max</sub>  $\widehat{11}$ 4) M<sub>N</sub> T<sub>ambmax</sub> / C**PL**us PR Rev RS 12  $\mathsf{M}_{N}$  $\overline{\epsilon}$  $(6)$  $\large{13}$ DOM  $ID'$ 7  $\widehat{14}$ SN made in Germany Bild 1.3 Typenschild (1) Typenschlüssel<br>(2) Typenschlüssel (2) Typenschlüssel (alte Bezeichnung)<br>(3) Nennspannung (3) Nennspannung<br>(4) Nenndrehmome (4) Nenndrehmoment<br>(5) Maximale Stromau Maximale Stromaufnahme (6) Nenndrehzahl (7) Herstellungsdatum (8) Wärmeklasse (9) Maximale Temperatur der Umgebungsluft

Das Typenschild zeigt die folgenden Daten:

- 
- 
- 
- (10) Revisionsstand Software<br>(11) Revisionsstand Hardware
- (11) Revisionsstand Hardware<br>(12) Firmwarenummer
- **Firmwarenummer**
- (13) Materialnummer
- **Seriennummer**

### <span id="page-13-0"></span>**1.5 Typenschlüssel**

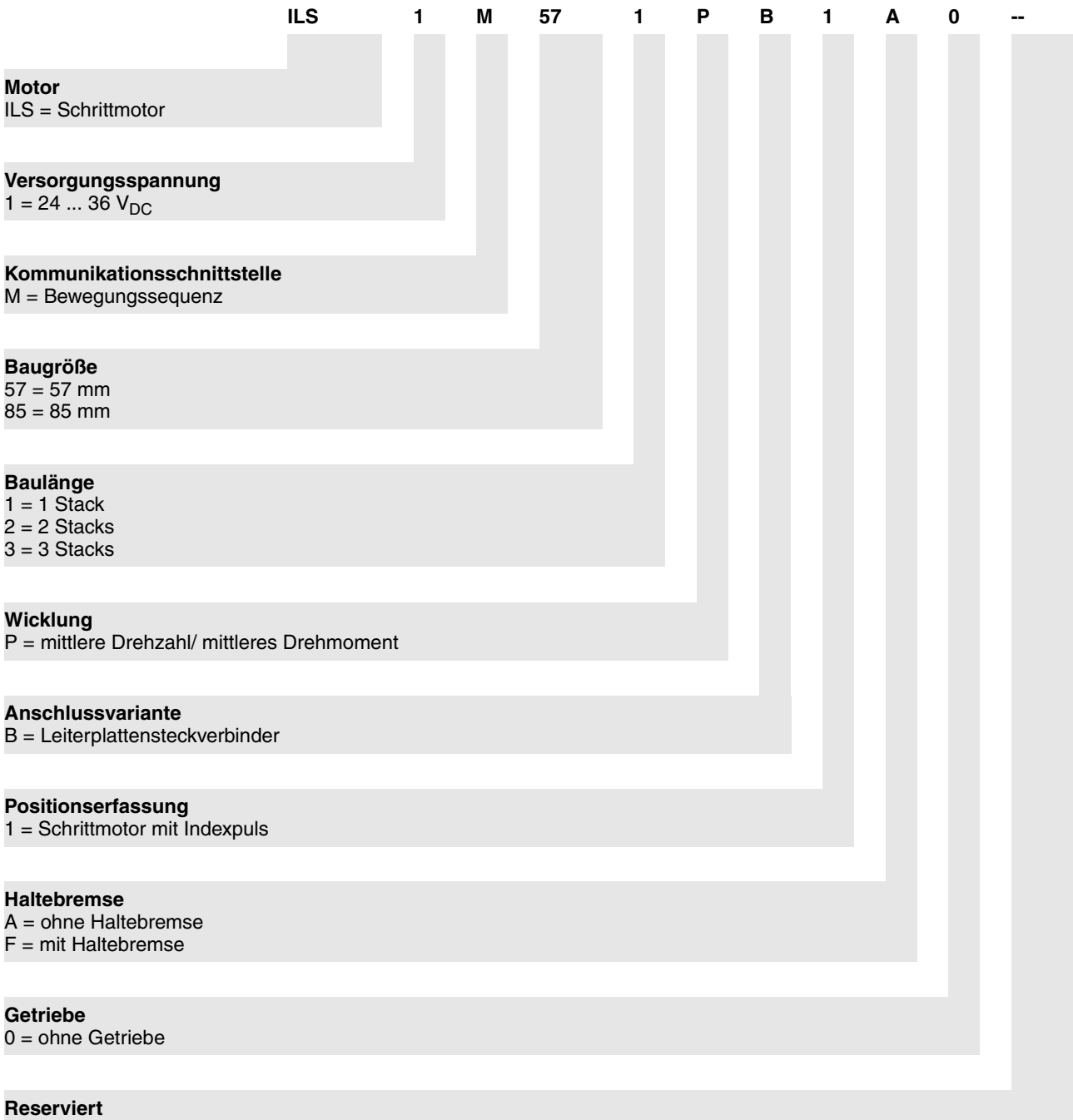

*Kundenvariante* Bei einer Kundenvariante steht an der Position 9 ein "S". Position 10 ... 13 definiert die Nummer der Kundenvariante. Beispiel: IL••••••S1234--

0198441113555, V2.00, 09.2008 0198441113555, V2.00, 09.2008

### <span id="page-14-0"></span>**1.6 Dokumentation und Literaturhinweise**

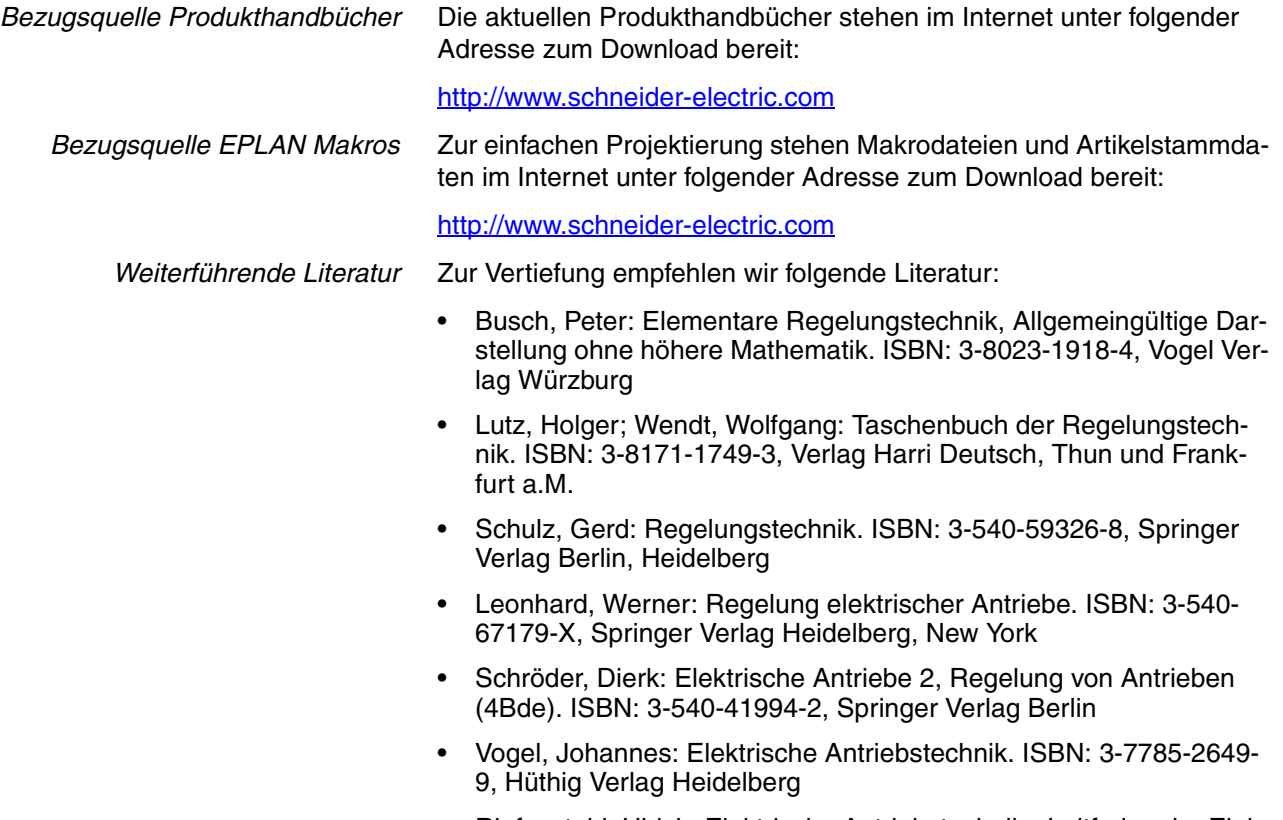

• Riefenstahl, Ulrich: Elektrische Antriebstechnik - Leitfaden der Elektrotechnik. ISBN: 3-519-06429-4, B.G. Teubner Stuttgart, Leipzig

### <span id="page-15-0"></span>**1.7 Konformitätserklärung**

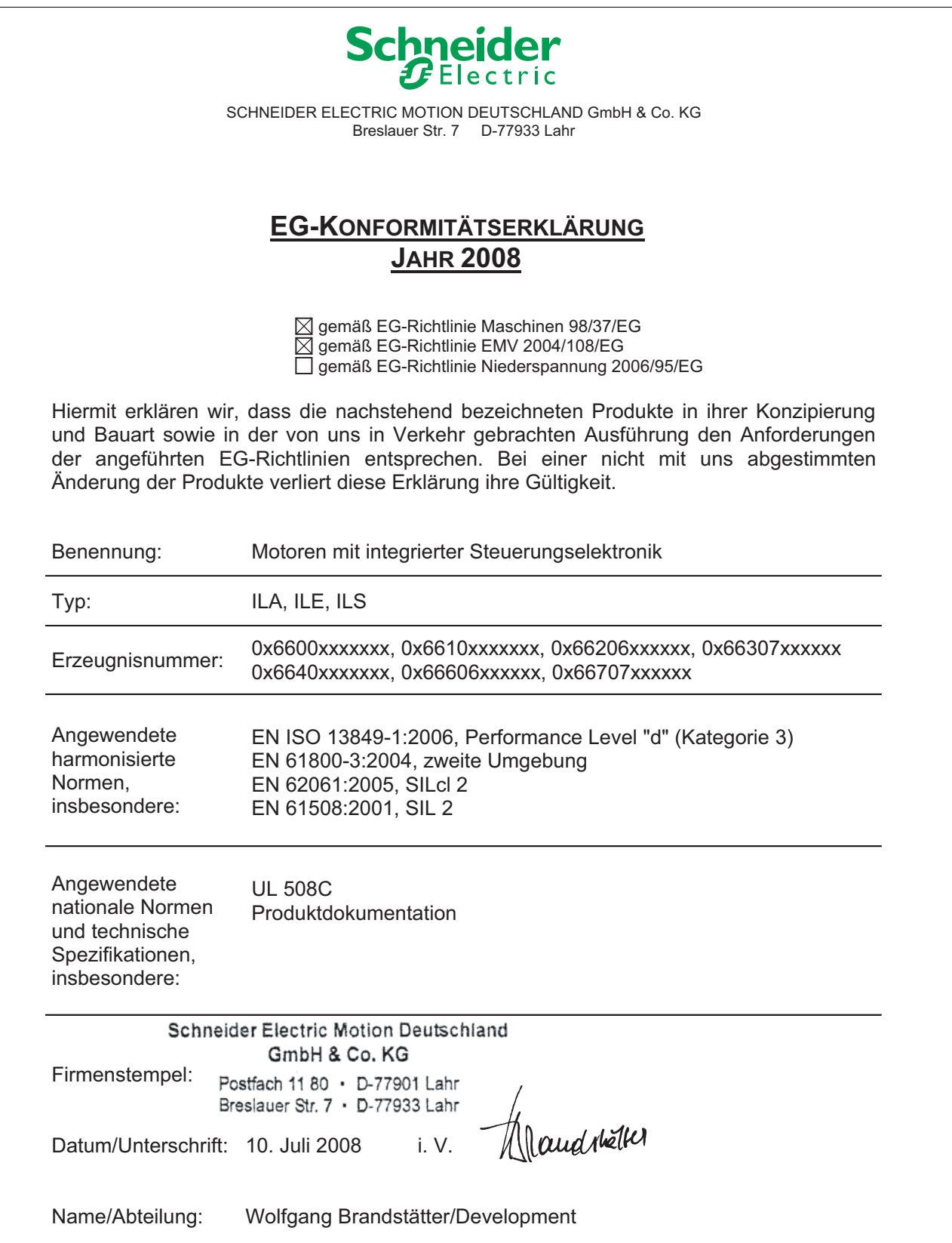

0198441113555, V2.00, 09.2008 0198441113555, V2.00, 09.2008

### <span id="page-16-0"></span>**1.8 TÜV-Zertifikat zur funktionalen Sicherheit**

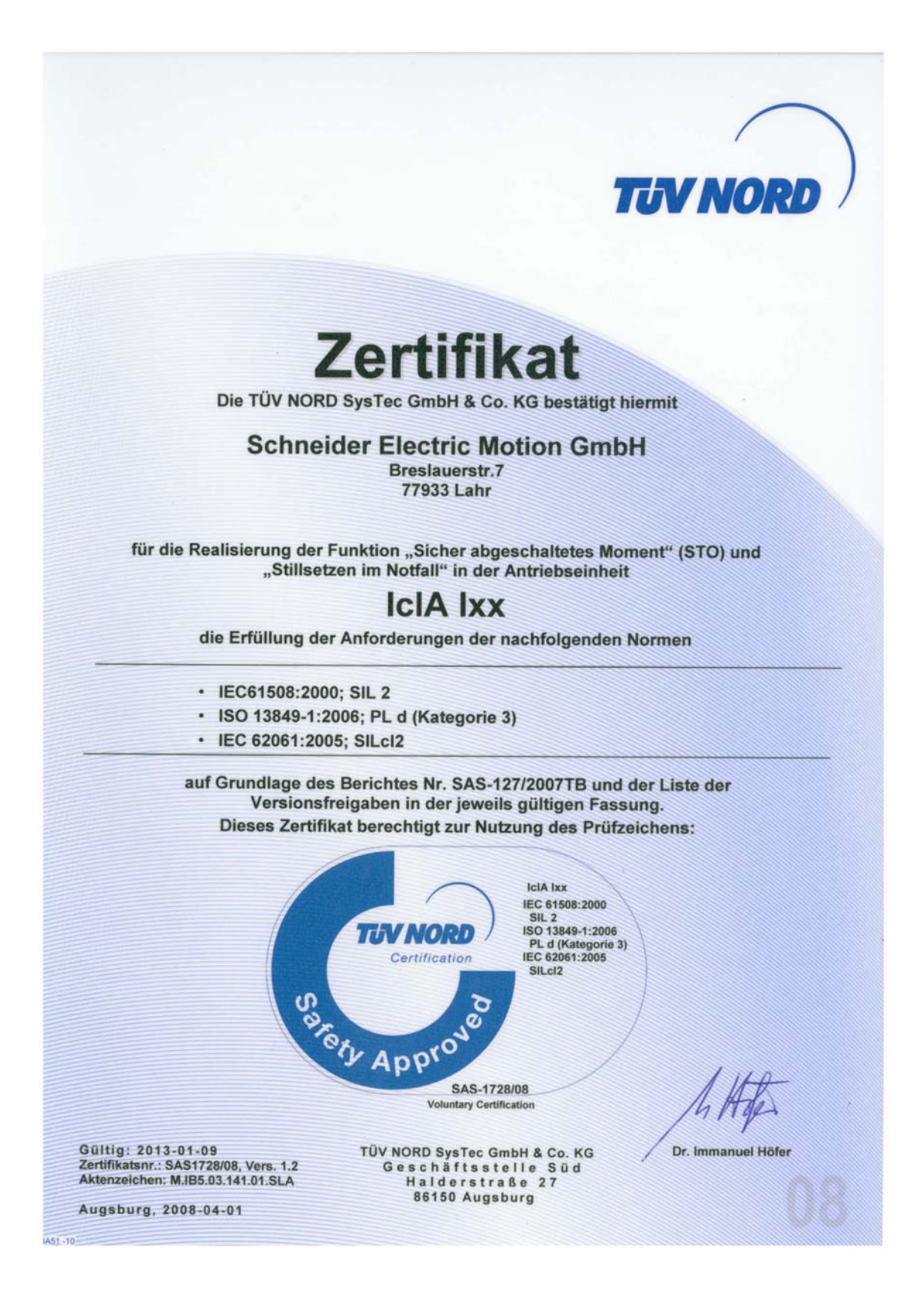

### <span id="page-18-0"></span>**2 Bevor Sie beginnen - Sicherheitsinformationen**

### <span id="page-18-1"></span>**2.1 Qualifikation des Personals**

Arbeiten an und mit diesem Produkt dürfen nur von Fachkräften vorgenommen werden, die den Inhalt dieses Handbuches und alle zum Produkt gehörenden Unterlagen kennen und verstehen. Weiterhin müssen diese Fachkräfte eine Sicherheitsunterweisung erhalten haben, um die entsprechenden Gefahren zu erkennen und zu vermeiden. Die Fachkräfte müssen aufgrund ihrer fachlichen Ausbildung sowie ihrer Kenntnisse und Erfahrungen in der Lage sein, mögliche Gefahren vorherzusehen und zu erkennen, die durch Einsatz des Produktes, durch Änderung der Einstellungen sowie durch mechanische, elektrische und elektronische Ausrüstung der Gesamtanlage entstehen können.

Den Fachkräften müssen alle geltenden Normen, Bestimmungen und Unfallverhütungsvorschriften, die bei Arbeiten am und mit dem Produkt beachtet werden müssen, bekannt sein.

### <span id="page-18-2"></span>**2.2 Bestimmungsgemäße Verwendung**

Dieses Produkt ist ein Motor mit integriertem Antriebsverstärker und ist gemäß dieser Anleitung für die Verwendung im Industriebereich vorgesehen.

Die gültigen Sicherheitsvorschriften, die spezifizierten Bedingungen und technischen Daten sind jederzeit einzuhalten.

Vor dem Einsatz des Produktes ist eine Risikobeurteilung in Bezug auf die konkrete Anwendung durchzuführen. Entsprechend dem Ergebnis sind die Sicherheitsmassnahmen zu ergreifen.

Da das Produkt als Teil eines Gesamtsystems verwendet wird, müssen Sie die Personensicherheit durch das Konzept dieses Gesamtsystems (z.B. Maschinenkonzept) gewährleisten.

Der Betrieb darf nur mit den spezifizierten Kabeln und Zubehör erfolgen. Verwenden Sie nur Original-Zubehör und Original-Ersatzteile.

Das Produkt darf nicht in explosionsgefährdeter Umgebung (Ex-Bereich) eingesetzt werden.

Andere Verwendungen sind nicht bestimmungsgemäß und können Gefahren verursachen.

Elektrische Geräte und Einrichtungen dürfen nur von qualifiziertem Personal installiert, betrieben, gewartet und instand gesetzt werden.

### <span id="page-19-0"></span>**2.3 Gefahrenklassen**

Sicherheitshinweise sind im Handbuch mit Warnsymbolen gekennzeichnet. Zusätzlich finden Sie Symbole und Hinweise am Produkt, die Sie vor möglichen Gefahren warnen.

Abhängig von der Schwere einer Gefahrensituation werden Sicherheitshinweise in 4 Gefahrenklassen unterteilt.

### **@ GEFAHR**

GEFAHR macht auf eine unmittelbar gefährliche Situation aufmerksam, die bei Nichtbeachtung **unweigerlich** einen schweren oder tödlichen Unfall zur Folge hat.

### **@ WARNUNG**

WARNUNG macht auf eine möglicherweise gefährliche Situation aufmerksam, die bei Nichtbeachtung **unter Umständen** einen schweren oder tödlichen Unfall oder Beschädigung an Geräten zur Folge hat.

### **@ VORSICHT**

VORSICHT macht auf eine möglicherweise gefährliche Situation aufmerksam, die bei Nichtbeachtung **unter Umständen** einen Unfall oder Beschädigung an Geräten zur Folge hat.

### **VORSICHT**

VORSICHT ohne das Warnsymbol macht auf eine möglicherweise gefährliche Situation aufmerksam, die bei Nichtbeachtung **unter Umständen** eine Beschädigung an Geräten zur Folge hat.

### <span id="page-20-0"></span>**2.4 Grundlegende Informationen**

### **@ GEFAHR**

### **UNBEABSICHTIGTE FOLGEN DES BETRIEBS**

Beim Start der Anlage sind die angeschlossenen Antriebe in der Regel außer Sichtweite des Anwenders und können nicht unmittelbar überwacht werden.

• Starten Sie die Anlage nur, wenn sich keine Personen oder Hindernisse im Gefahrenbereich befinden.

**Nichtbeachtung dieser Vorkehrungen führt zu Tod oder schweren Verletzungen.**

### **@ WARNUNG**

### **UNERWARTETE BEWEGUNG**

Antriebe können durch falsche Verdrahtung, falsche Einstellungen, falsche Daten oder andere Fehler unerwartete Bewegungen ausführen.

Störungen (EMV) können in der Anlage unvorhergesehene Reaktionen hervorrufen.

- Führen Sie die Verdrahtung gemäß den EMV-Maßnahmen sorgfältig durch.
- Schalten Sie die Spannung an den Eingängen STO\_A (PWRR\_A) und STO\_B (PWRR\_B) ab, um einen unerwarteten Anlauf des Motors zu vermeiden, bevor Sie das Antriebssystems einschalten und konfigurieren.
- Betreiben Sie das Antriebssystem NICHT mit unbekannten Einstellungen oder Daten.
- Führen Sie eine sorgfältige Inbetriebnahmeprüfung durch.

**Nichtbeachtung dieser Vorkehrungen kann zu Tod oder schwerwiegenden Verletzungen führen.**

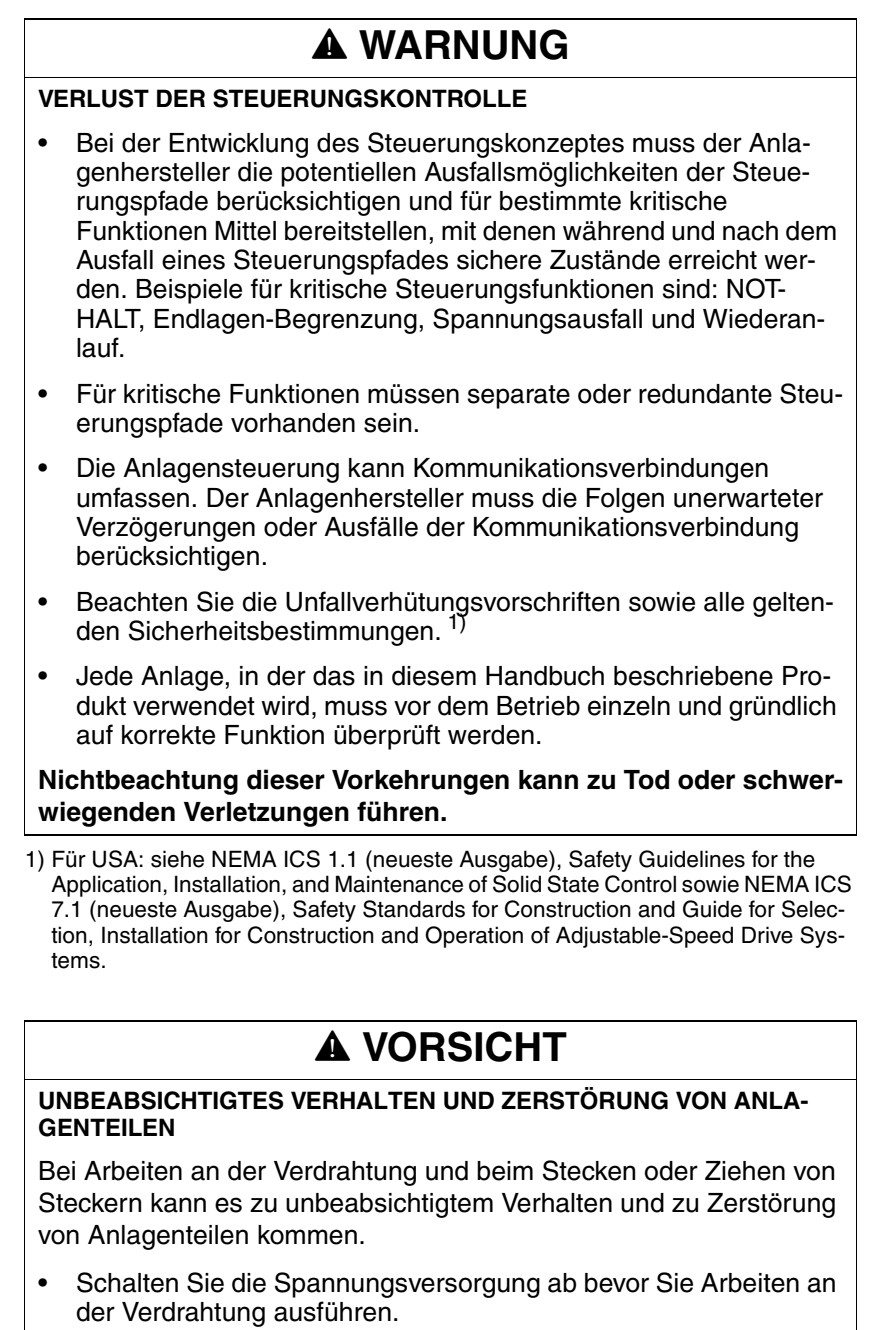

**Nichtbeachtung dieser Vorkehrungen kann zu Verletzungen oder Materialschäden führen.**

### <span id="page-21-0"></span>**2.5 Funktionale Sicherheit**

Die Benutzung der in diesem Produkt enthaltenen Sicherheitsfunktionen bedarf einer sorgfältigen Planung. Weitere Informationen finden Sie im Kapitel [5.3 "Sicherheitsfunktion STO \("Safe Torque Off"\)"](#page-39-3) auf Seite [40.](#page-39-3)

### <span id="page-22-0"></span>**2.6 Normen und Begrifflichkeiten**

In diesem Handbuch verwendete Fachbegriffe, Terminologie und die entsprechenden Beschreibungen sollen die Begriffe und Definitionen der einschlägigen Normen wiedergeben.

Im Bereich der Antriebstechnik handelt es sich dabei unter anderem um die Begriffe "Sicherheitsfunktion", "sicherer Zustand", "Störung", "Fault Reset", "Ausfall", "Fehler", "Fehlermeldung", "Warnung, "Wanrmeldung" usw.

Zu den einschlägigen Normen gehören u.a.

- IEC 61800 Reihe: "Elektrische Leistungsantriebssysteme mit einstellbarer Drehzahl"
- IEC 61800-7 Reihe: "Elektrische Leistungsantriebssysteme mit einstellbarer Drehzahl - Teil 7-1: Generisches Interface und Nutzung von Profilen für Leistungsantriebssysteme (PDS) - Schnittstellendefinition"
- IEC 61158 Reihe: "Digitale Datenkommunikation in der Leittechnik Feldbus für industrielle Leitsysteme"
- IEC 61784 Reihe: "Industrielle Kommunikationsnetze Profile"
- IEC 61508 Reihe: "Funktionale Sicherheit sicherheitsbezogener elektrischer/elektronischer/programmierbarer elektronischer Systeme"

Siehe hierzu auch das Glossar am Ende dieses Handbuchs.

### <span id="page-24-0"></span>**3 Technische Daten**

In diesem Kapitel finden Sie Informationen zu den einzuhaltenden Umgebungsbedingungen sowie zu den mechanischen und elektrischen Eigenschaften der Gerätefamilie und des Zubehörs.

### <span id="page-24-1"></span>**3.1 Zertifizierungen**

Dieses Produkt wurde zertifiziert:

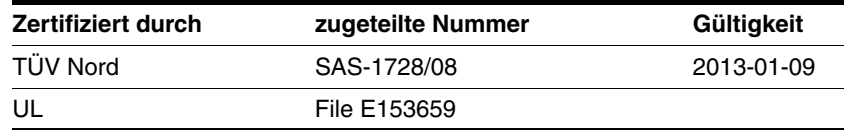

*Zertifizierte Sicherheitsfunktion* Dieses Produkt besitzt die folgende zertifizierte Sicherheitsfunktion:

• Sicherheitsfunktion STO "Safe Torque Off" (IEC 61800-5-2)

### <span id="page-24-2"></span>**3.2 Umgebungsbedingungen**

*Umgebungstemperatur Betrieb* Die maximal zulässige Umgebungstemperatur im Betrieb ist abhängig vom Montageabstand der Geräte sowie der geforderten Leistung. Bitte beachten Sie unbedingt die entsprechenden Vorschriften im Kapitel Installation.

<span id="page-24-3"></span>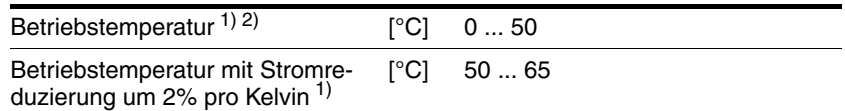

1) Grenzwerte bei angeflanschtem Motor (Stahlplatte 300x300x10 mm)

2) Bei Einsatz entsprechend UL 508C müssen die Hinweise im Kapitel [3.5 "Bedin](#page-32-0)[gungen für UL 508C"](#page-32-0) beachtet werden.

*Umgebung Transport und Lagerung* Die Umgebung während Transport und Lagerung muss trocken und staubfrei sein. Die maximale Schwingungs- und Schockbelastung muss in den vorgeschriebenen Grenzen liegen.

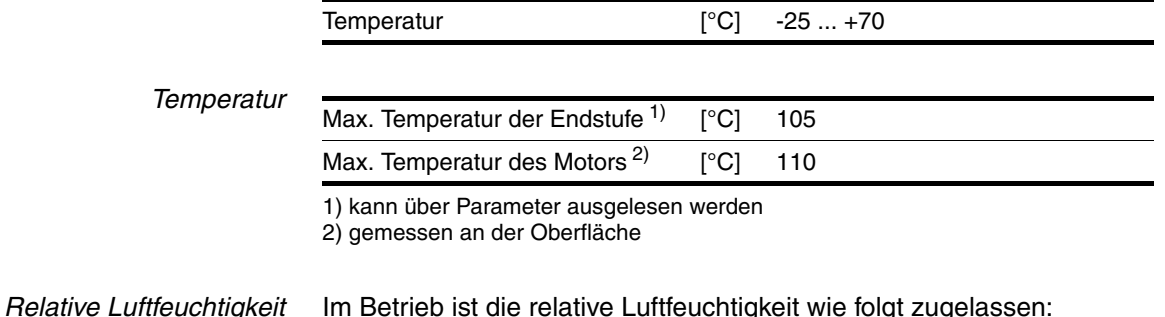

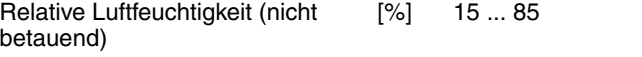

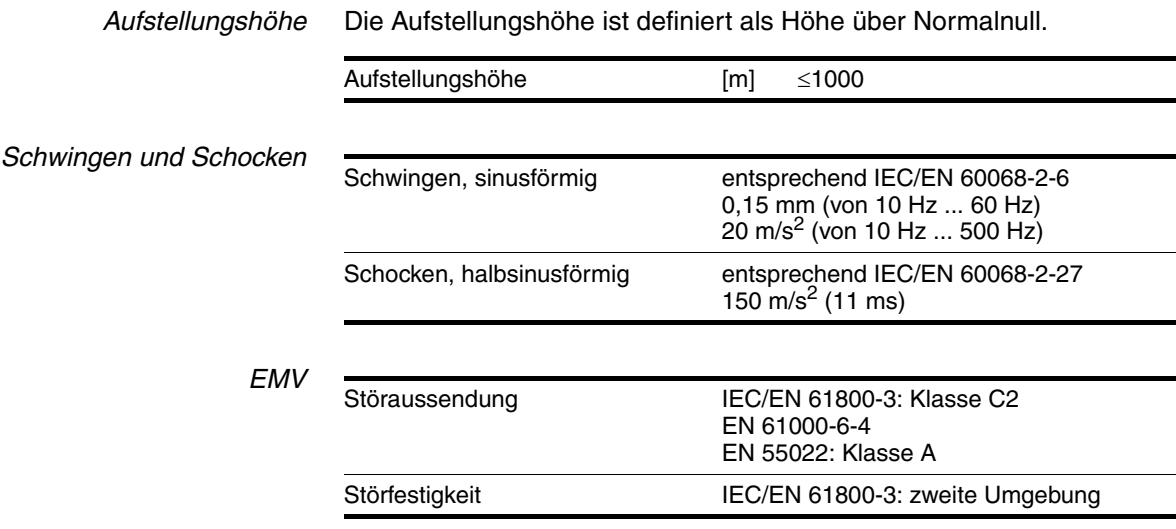

### <span id="page-26-0"></span>**3.3 Mechanische Daten**

### <span id="page-26-1"></span>**3.3.1 Schutzart**

*IP-Schutzart* Das Produkt hat folgende IP-Schutzart nach EN 60529.

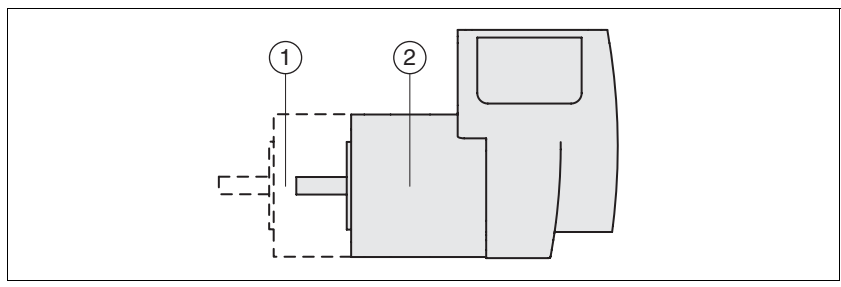

Bild 3.1 IP-Schutzart

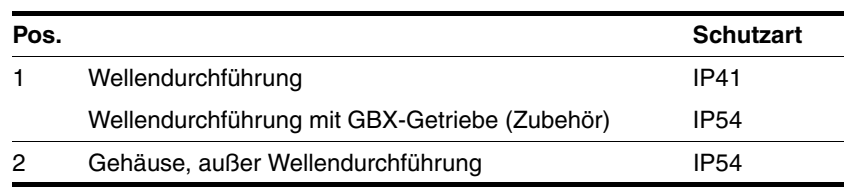

Die Gesamtschutzart wird durch die Komponente mit der geringesten Schutzart bestimmt.

*Übersicht IP-Schutzarten*

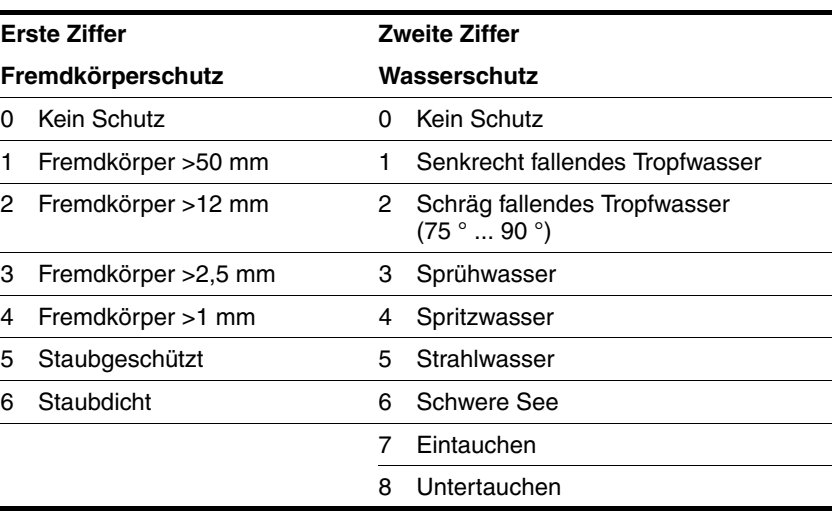

*Schutzart bei Verwendung von STO* Stellen Sie sicher, dass sich keine leitfähigen Verschmutzungen im Produkt absetzen können (Verschmutzungsgrad 2). Wenn die Sicherheitsfunktion verwendet wird, können leitfähige Verschmutzungen die Sicherheitsfunktion unwirksam werden lassen.

### <span id="page-26-2"></span>**3.3.2 Einbaulage**

*Einbaulage* Folgende Einbaulagen sind nach EN 60034-7 definiert und zulässig:

- IM B5 Antriebswelle horizontal
- IM V1 Antriebswelle vertikal, Wellenende nach unten
- IM V3 Antriebswelle vertikal, Wellenende nach oben

### <span id="page-27-0"></span>**3.3.3 Abmessungen**

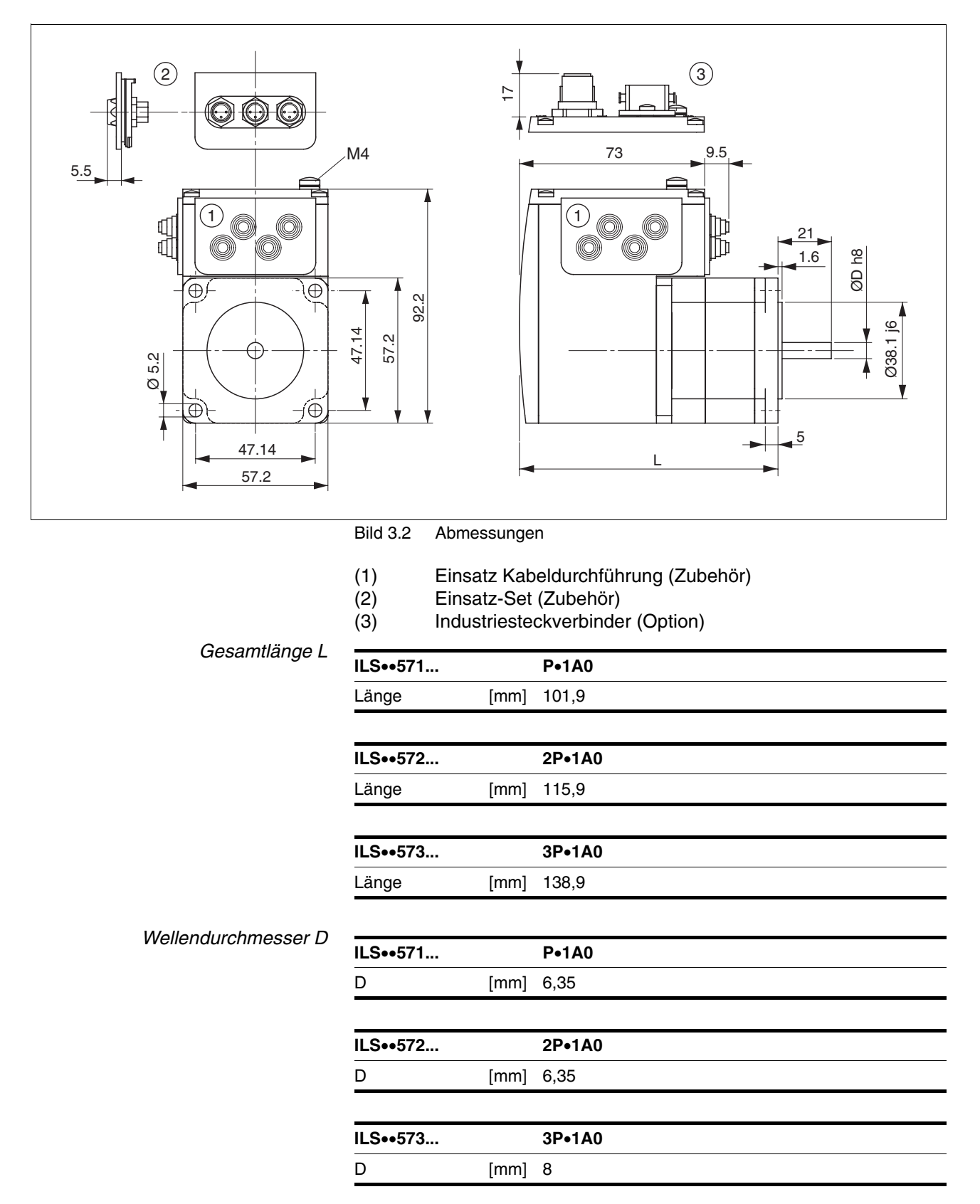

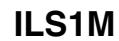

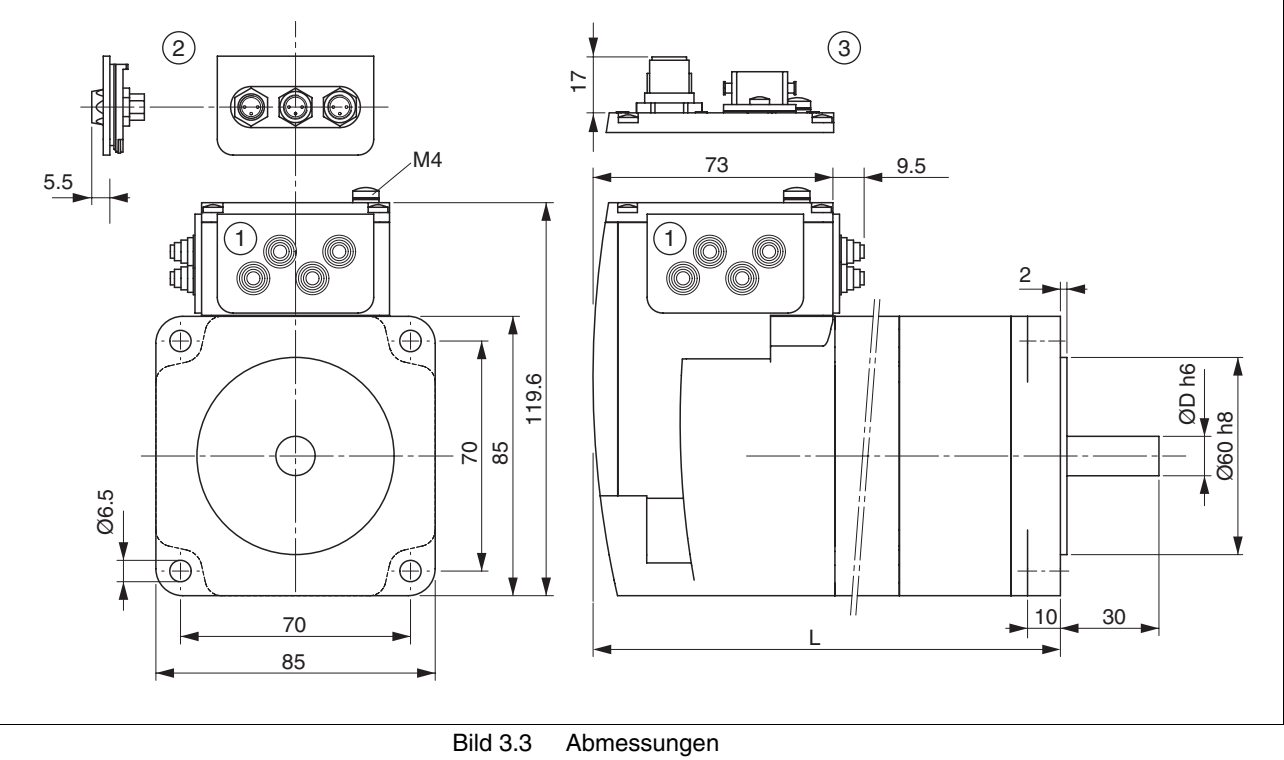

- 
- (1) Einsatz Kabeldurchführung (Zubehör)
- (2) Einsatz-Set (Zubehör)
	- Industriesteckverbinder (Option)

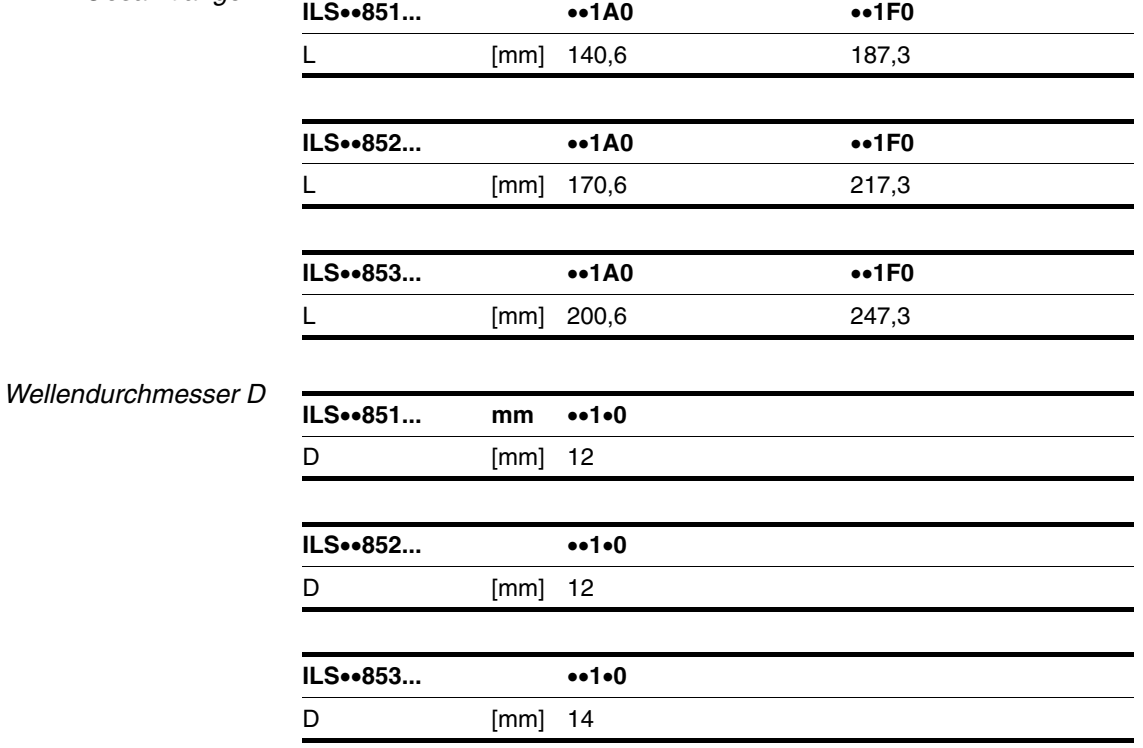

*Gesamtlänge L*

0198441113555, V2.00, 09.2008 0198441113555, V2.00, 09.2008

### <span id="page-29-0"></span>**3.4 Elektrische Daten**

*Übersicht Leiterplattensteckverbinder*

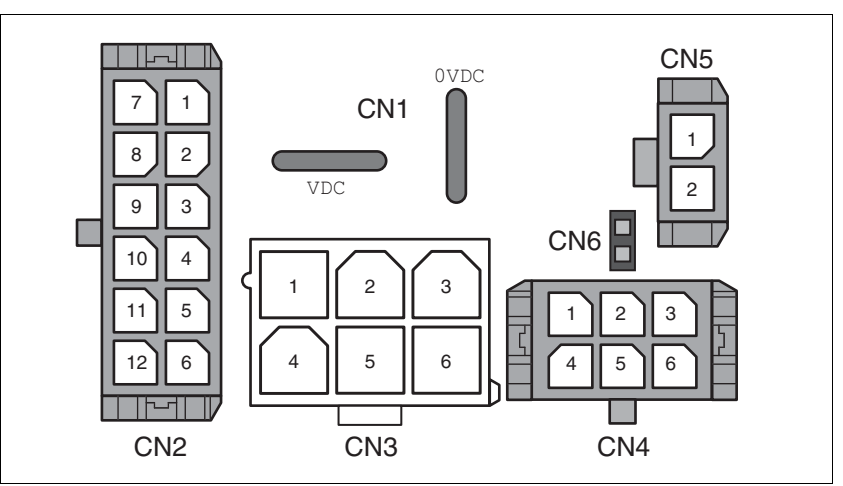

Bild 3.4 Übersicht Leiterplattensteckverbinder

### <span id="page-29-1"></span>**3.4.1 Versorgungsspannung VDC an CN1**

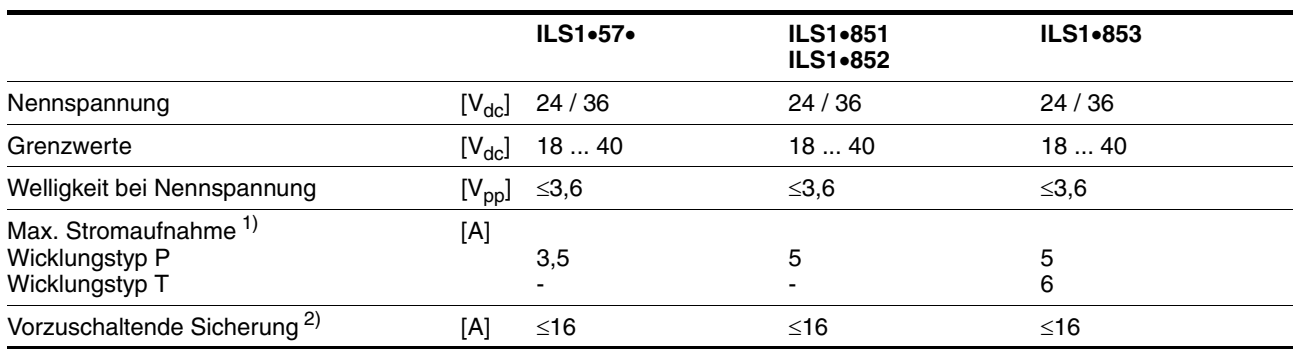

1) Da zum Betrieb einer Anlage in der Regel nicht das maximal mögliche Drehmoment vom Motor abverlangt wird, ist der tatsächliche Strombedarf oft deutlich geringer.

2) siehe Kapitel [5.1.1 "Versorgungsspannung"](#page-36-4)

*Einschaltstrom* Ladestrom für Kondensator C = 1500 µF.

### <span id="page-30-0"></span>**3.4.2 Multifunktionsschnittstelle an CN2**

*Signaleingänge* Die Signaleingänge sind galvanisch verbunden mit 0VDC und sind nicht verpolungsgeschützt.

| Logisch 0 $(U_{low})$                   | IV1 | -3  +5         |
|-----------------------------------------|-----|----------------|
| Logisch 1 $(Uhich)$                     |     | $[V]$ +15  +30 |
| Eingangsstrom (typisch bei 24V) [mA] 10 |     |                |
| Entprelizeit 100  103                   |     | $[ms]$ 1 1,5   |

*Externe Signalversorgung +24VDC\_2 für NO\_FAULT\_OUT, FUNCT1\_OUT und FUNCT2\_OUT*

Wenn die Signalausgänge NO\_FAULT\_OUT, FUNCT1\_OUT und FUNCT2\_OUT verwendet werden, ist eine externe Signalversorgung an +24VDC\_2 erforderlich. Die Versorgung muss den Vorgaben der IEC61131-2 entsprechen (PELV Standard Netzteil).

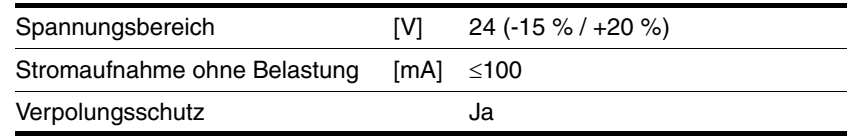

*Signalausgänge* Die Signalausgänge NO\_FAULT\_OUT, FUNCT1\_OUT und FUNCT2\_OUT sind galvanisch getrennt von der Versorgungsspannung VDC des Antriebs.

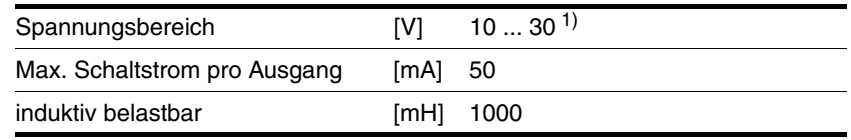

1) Höhe entsprechend der angelegten externen Signalversorgung

### <span id="page-30-1"></span>**3.4.3 Inbetriebnahme an CN3**

*RS485-Signale* Die RS485-Signale entsprechen dem RS485 Standard und sind nicht galvanisch getrennt.

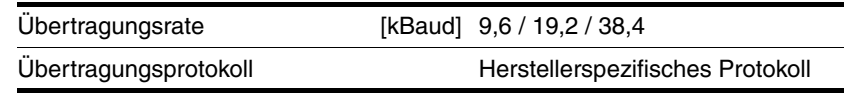

### <span id="page-31-0"></span>**3.4.4 24V-Signale an CN4**

*Signaleingänge* Die Signaleingänge sind galvanisch verbunden mit 0VDC und sind nicht verpolungsgeschützt.

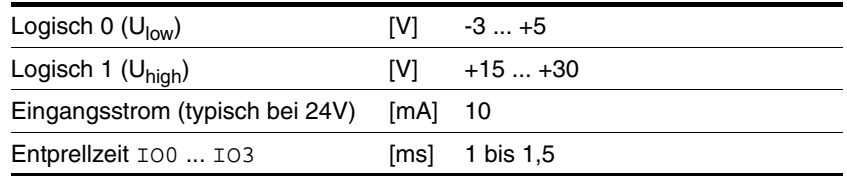

*Signalausgänge* Die Signalausgänge sind galvanisch verbunden mit 0VDC und sind kurzschlussfest.

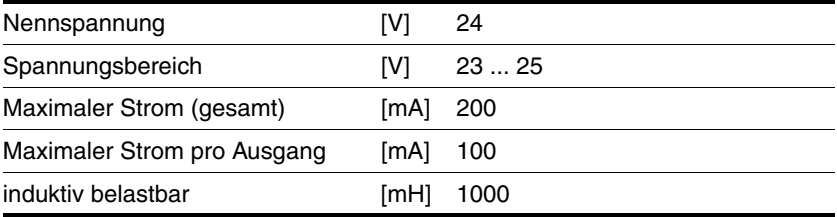

### <span id="page-31-1"></span>**3.4.5 Sicherheitsfunktion STO an CN5 und CN6**

Die Signaleingänge sind galvanisch verbunden mit 0VDC.

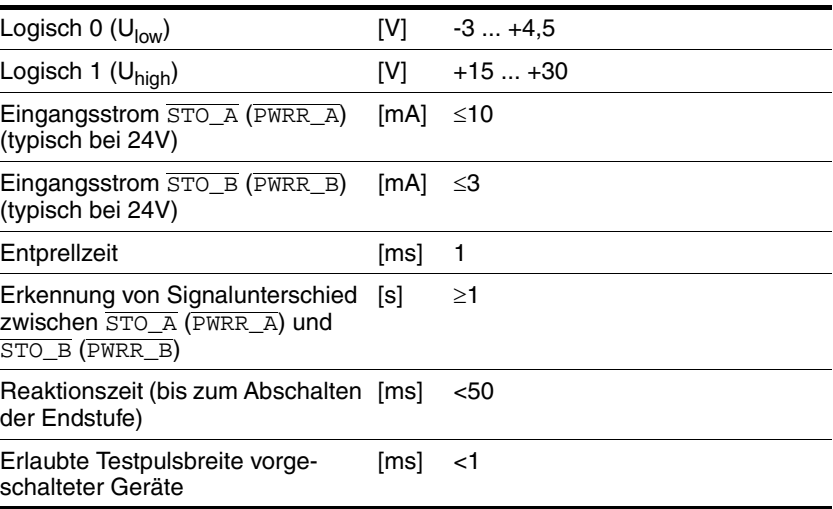

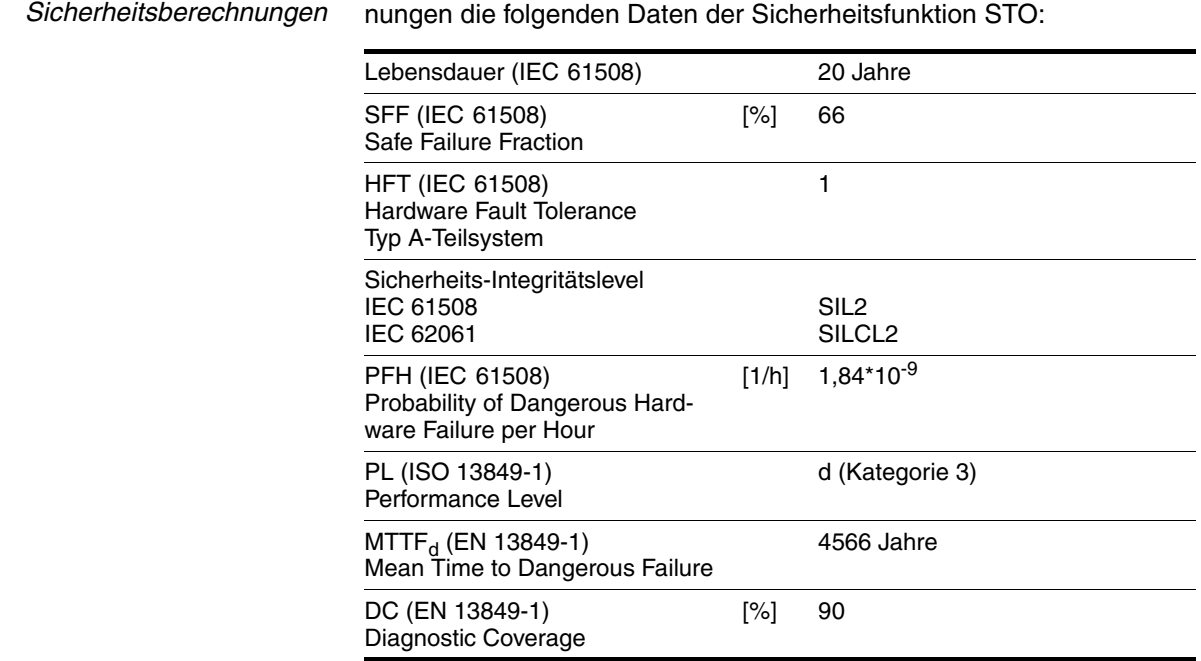

*Daten für Wartungsplan und* Berücksichtigen Sie für Ihren Wartungsplan und die Sicherheitsberech-

### <span id="page-32-0"></span>**3.5 Bedingungen für UL 508C**

Wenn das Produkt entsprechend UL 508C eingesetzt wird, müssen folgende Bedingungen erfüllt werden:

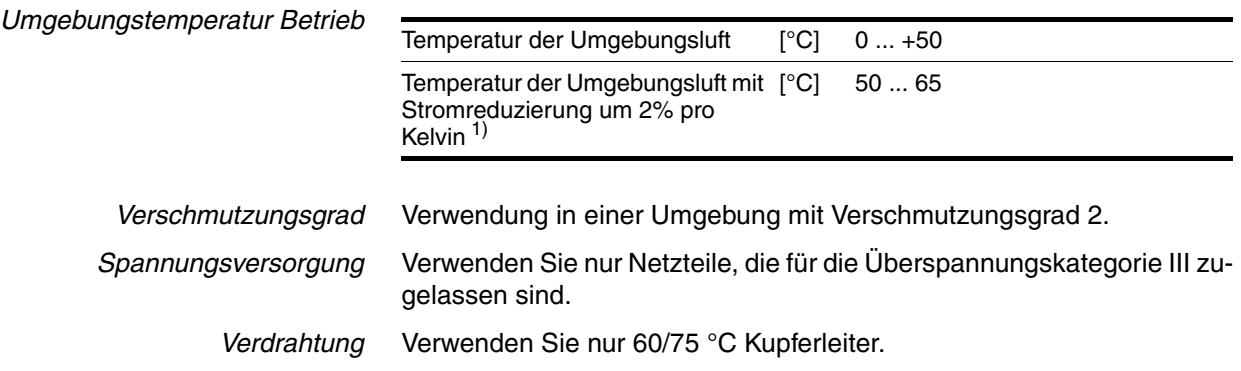

# <span id="page-34-0"></span>**4 Grundlagen**

### <span id="page-34-1"></span>**4.1 Funktionale Sicherheit**

Automatisierung und Sicherheitstechnik sind zwei Bereiche, die in der Vergangenheit streng getrennt waren, in der Zwischenzeit aber immer mehr zusammenwachsen. Sowohl die Projektierung als auch die Installation komplexer Automatisierungslösungen werden durch integrierte Sicherheitsfunktionen wesentlich vereinfacht.

Im Allgemeinen sind die sicherheitstechnischen Anforderungen anwendungsabhängig. Die Höhe der Anforderungen richtet sich nach dem Risiko und dem Gefährdungspotential, das von der jeweiligen Anwendung ausgeht.

### **Arbeiten mit der IEC 61508**

- *Norm IEC 61508* Die Norm IEC 61508 "Funktionale Sicherheit sicherheitsbezogener elektrischer/elektronischer/programmierbarer elektronischer Systeme" betrachtet die sicherheitsrelevante Funktion. Es wird nicht nur eine einzelne Komponente, sondern immer eine ganze Funktionskette (z.B. vom Sensor über die logischen Verarbeitungseinheit bis zum eigentlichen Aktor) als eine Einheit betrachtet. Diese Funktionskette muss insgesamt die Anforderungen des jeweiligen Sicherheits-Integritätslevels erfüllen. Auf dieser Basis werden Systeme und Komponenten entwickelt, die in unterschiedlichen Anwendungsbereichen für Sicherheitsaufgaben mit vergleichbarem Risiko einsetzbar sind.
- *SIL, Safety Integrity Level* Die Norm IEC 61508 spezifiziert 4 Sicherheits-Integritätslevel (SIL) für Sicherheitsfunktionen. SIL1 ist die niedrigste Stufe und SIL4 ist die höchste Stufe. Grundlage für die Ermittlung des Sicherheits-Integritätslevels ist eine Beurteilung des Gefährdungspotentials anhand der Gefährdungs- und Risikoanalyse. Daraus wird abgeleitet, ob der betreffenden Funktionskette eine Sicherheitsfunktion zuzuschreiben ist und welches Gefährdungspotenzial damit abgedeckt werden muss.

*PFH, Probability of a dangerous failure per hour*

Zur Aufrechterhaltung der Sicherheitsfunktion fordert die Norm IEC 61508, abhängig vom geforderten SIL, abgestufte fehlerbeherrschende sowie fehlervermeidende Maßnahmen. Alle Komponenten einer Sicherheitsfunktion müssen einer Wahrscheinlichkeitsbetrachtung unterzogen werden, um die Wirksamkeit der getroffenen fehlerbeherrschenden Maßnahmen zu beurteilen. Bei dieser Betrachtung werden für Sicherheitssysteme die PFH (probability of a dangerous failure per hour) ermittelt. Dies ist die Wahrscheinlichkeit pro Stunde, dass ein Sicherheitssystem gefahrbringend ausfällt und die Sicherheitsfunktion nicht mehr korrekt ausgeführt werden kann. Die PFH darf abhängig vom SIL bestimmte Werte für das gesamte Sicherheitssystem nicht überschreiten. Die einzelnen PFH einer Funktionskette werden zusammengerechnet, die Summe der PFH darf den in der Norm maximal vorgegebenen Wert nicht überschreiten.

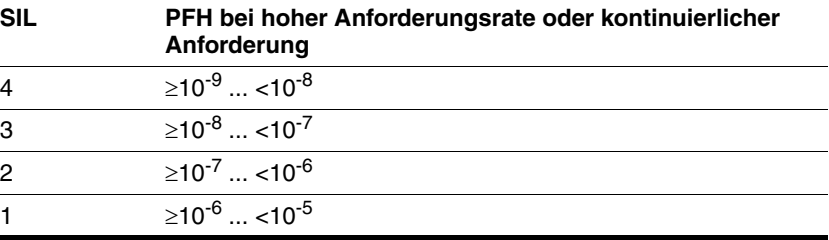

*HFT und SFF* In Abhängigkeit vom SIL für das Sicherheitssystem fordert die Norm IEC 61508 eine bestimmte Hardware-Fehler-Toleranz HFT (hardware fault tolerance) in Verbindung mit einem bestimmten Anteil ungefährlicher Ausfälle SFF (safe failure fraction). Die Hardware-Fehler-Toleranz ist die Eigenschaft eines Systems, trotz des Vorliegens eines oder mehrerer Hardwarefehler die geforderte Sicherheitsfunktion ausführen zu können. Die SFF eines Systems ist definiert als das Verhältnis der Rate der ungefährlichen Ausfälle zur Gesamtausfallrate des Systems. Gemäß der IEC 61508 wird der maximal erreichbare SIL eines Systems durch die Hardware-Fehler-Toleranz HFT und die Safe Failure Fraction SFF des Systems mitbestimmt.

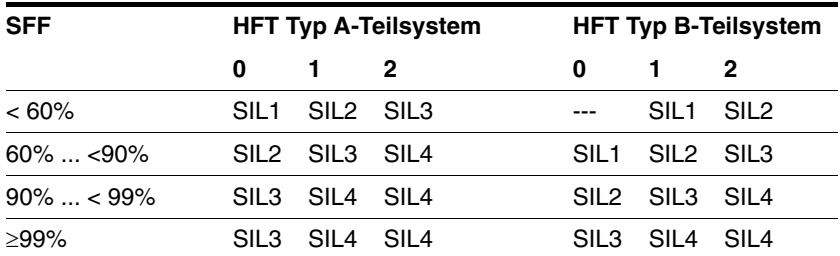

*Fehlervermeidende Maßnahmen* Systematische Fehler in der Spezifikation, in der Hardware und der Software, Nutzungsfehler und Instandhaltungsfehler des Sicherheitssystems müssen so weit als möglich vermieden werden. Die IEC 61508 schreibt hierfür eine Reihe von fehlervermeidenden Maßnahmen vor, die je nach angestrebtem SIL durchgeführt werden müssen. Diese fehlervermeidenden Maßnahmen müssen den gesamten Lebenszyklus des Sicherheitssystems begleiten, also von der Konzeption bis zur Außerbetriebnahme des Systems.
# **5 Projektierung**

In diesem Kapitel werden Informationen für den Einsatz des Produktes gegeben, die für eine Projektierung unerlässlich sind.

# <span id="page-36-0"></span>**5.1 Externe Netzteile**

# **@ GEFAHR**

#### **ELEKTRISCHER SCHLAG DURCH FALSCHES NETZTEIL**

Die Versorgungsspannungen VDC und +24VDC sind mit vielen berührbaren Signalen im Antriebssystem verbunden.

- Verwenden Sie ein Netzteil, das den Anforderungen an PELV (Protective Extra Low Voltage) entspricht.
- Verbinden Sie den negativen Ausgang des Netzteils mit PE (Erde).

**Nichtbeachtung dieser Vorkehrungen führt zu Tod oder schweren Verletzungen.**

### **5.1.1 Versorgungsspannung**

*Allgemeines* Das Netzteil muss für den Strombedarf des Antriebs ausgelegt sein. Die jeweilige Stromaufnahme ist den technischen Daten zu entnehmen.

> Da zum Betrieb einer Anlage in der Regel nicht das maximal mögliche Drehmoment vom Motor abverlangt wird, ist der tatsächliche Strombedarf oft deutlich geringer.

> Bei der Auslegung ist zu beachten, dass der Antrieb während der Beschleunigungsphase des Motors im Vergleich zur Konstantfahrt einen höheren Strom aufnimmt.

*Verpolungsschutz* Bei Verpolung wird die Versorgungsspannung kurzgeschlossen. Der Antrieb ist dauerkurzschlussfest bis zu einem Kurzschlussstrom von maximal 15 A. Bei Versorgung mit Transformatornetzteil können bei Verpolung kurzzeitig einige hundert Ampere fließen, der Antrieb ist dafür ausgelegt und wird nicht beschädigt.

> Absicherung: ein Leitungsschutzschalter (16 A, B-Charakteristik) oder eine Flachsicherung (FKS, maximal 15 A) oder eine Schmelzsicherung (5 mm x 20 mm, 10 A träge).

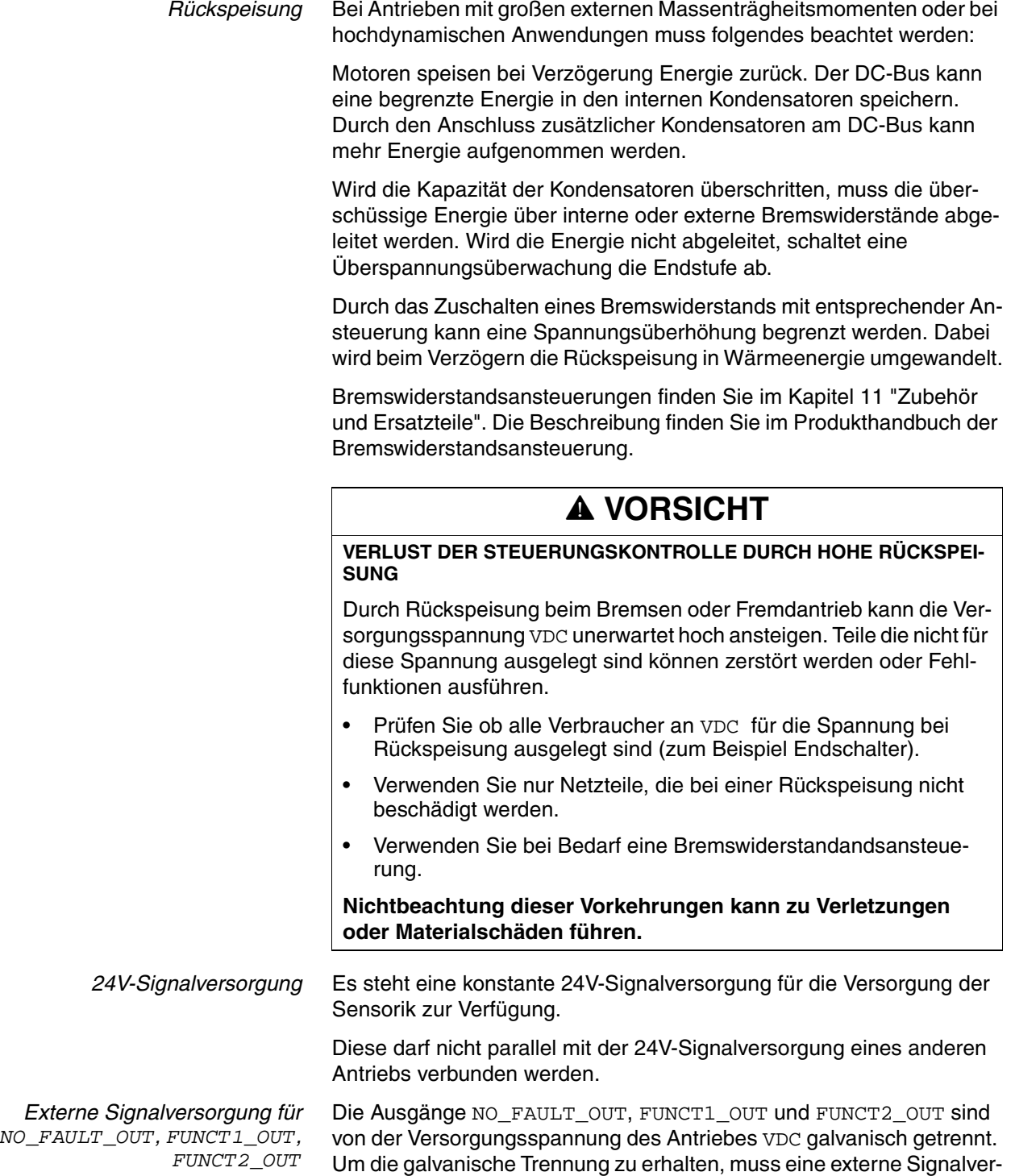

sorgung an +24VDC\_2 angelegt werden.

### <span id="page-38-0"></span>**5.2 Massekonzept**

Die Masseanschlüsse aller Schnittstellen sind galvanisch miteinander verbunden, inklusive der Masse für die Versorgungsspannung VDC.

Ausnahmen bilden die Ausgänge NO\_FAULT\_OUT, FUNCT1\_OUT und FUNCT2\_OUT.

Daraus ergeben sich folgende Punkte, die Sie bei der Verdrahtung der Antriebe in einer Anlage beachten müssen:

- Der Spannungsabfall auf den Leitungen für die Versorgungsspannung VDC muss möglichst klein (unter 1 V) gehalten werden. Bei höheren Potentialunterschieden zwischen verschiedenen Antrieben können unter Umständen die Kommunikation / Steuersignale beeinflusst werden.
- Bei großen Entfernungen zwischen den Anlagenteilen sind dezentrale Netzteile für die Versorgungsspannung VDC in der Nähe der Antriebe die bessere Alternative. Die Masseanschlüsse der einzelnen Netzteile sind dennoch mit möglichst großem Leiterquerschnitt zu verbinden.
- Die interne 24V-Signalversorgung darf nicht parallel mit der internen 24V-Signalversorgung eines anderen Antriebs verbunden werden.
- Wenn die übergeordnete Steuerung (z.B. SPS, IPC) keine galvanisch getrennten Ausgänge bietet, müssen Sie sicherstellen, dass der Strom der Versorgungsspannung VDC keinen Weg über die übergeordnete Steuerung zurück zum Netzteil nehmen kann. Die Masse der übergeordnete Steuerung darf deshalb nur an einem Punkt mit der Masse der Versorgungsspannung VDC verbunden sein. Dies ist meistens im Schaltschrank der Fall. Die Massekontakte der verschiedenen Signalstecker im Antrieb werden deshalb nicht angeschlossen, die Verbindung ist über die Masse der Versorgungsspannung VDC schon vorhanden.
- Wenn die Steuerung zur Kommunikation mit den Antrieben eine galvanisch getrennte Schnittstelle besitzt, muss die Masse dieser Schnittstelle, mit der Signalmasse des ersten Antriebs verbunden werden. Zur Vermeidung von Masseschleifen darf diese Masse nur mit einem Antrieb verbunden werden. Das Gleiche gilt auch für eine galvanisch getrennte CAN Anbindung.

*Potentialausgleichsleitungen* Durch Potentialunterschiede können auf Kabelschirmen unzulässig hohe Ströme fließen. Verwenden Sie Potentialausgleichsleitungen, um Ströme auf den Kabelschirmen zu verringern.

> Die Potentialausgleichsleitung muss für den maximal fließenden Ausgleichsstrom dimensioniert sein. In der Praxis haben sich folgende Leiterquerschnitte bewährt:

- 16 mm2 (AWG 4) für Potentialausgleichsleitungen bis 200 m Länge
- 20 mm2 (AWG 4) für Potentialausgleichsleitungen über 200 m Länge

# <span id="page-39-0"></span>**5.3 Sicherheitsfunktion STO ("Safe Torque Off")**

Grundlagen zur Anwendung der IEC 61508 finden Sie ab Seite [35.](#page-34-0)

### **5.3.1 Definitionen**

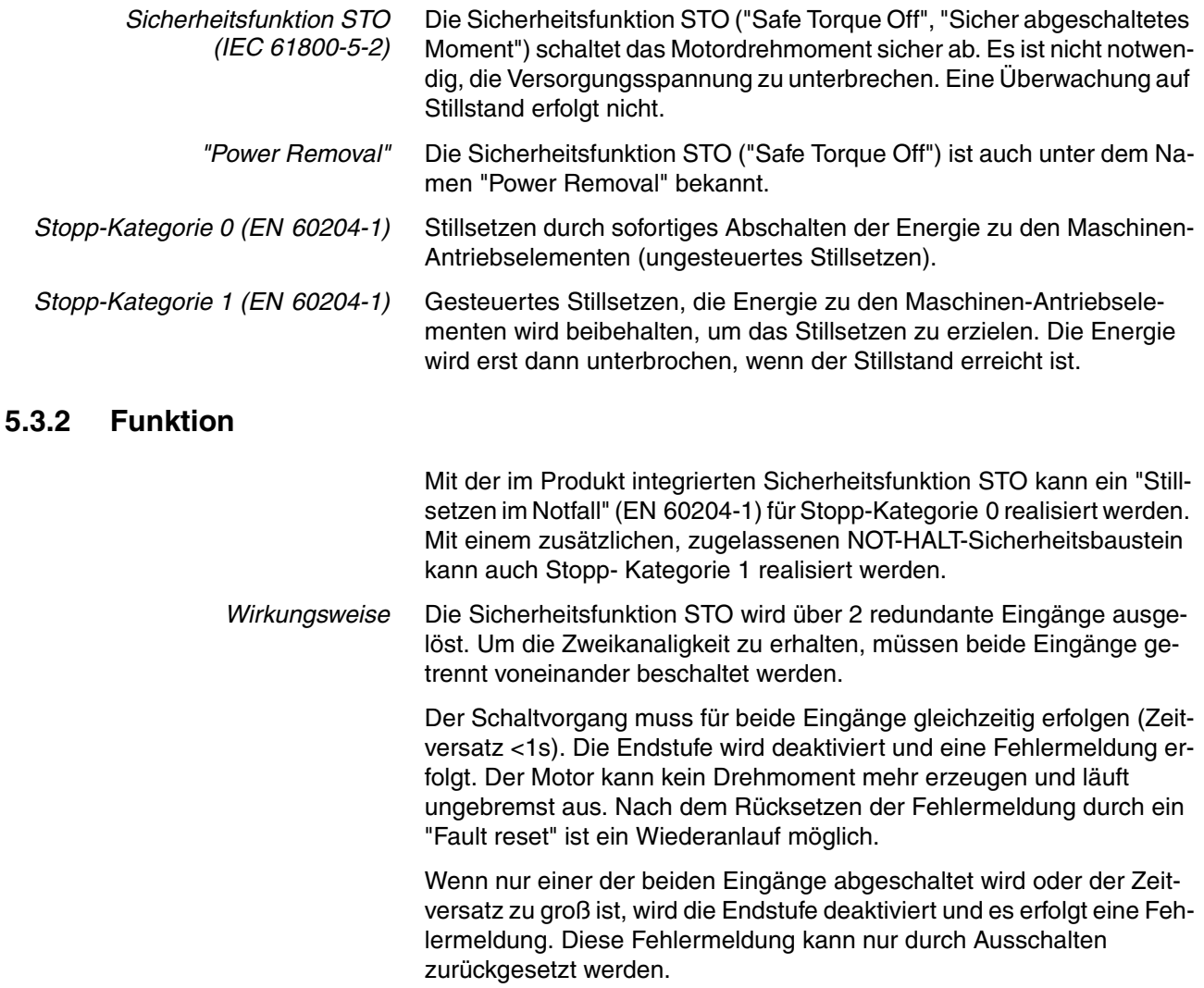

# <span id="page-40-0"></span>**5.3.3 Anforderungen zur Verwendung der Sicherheitsfunktion**

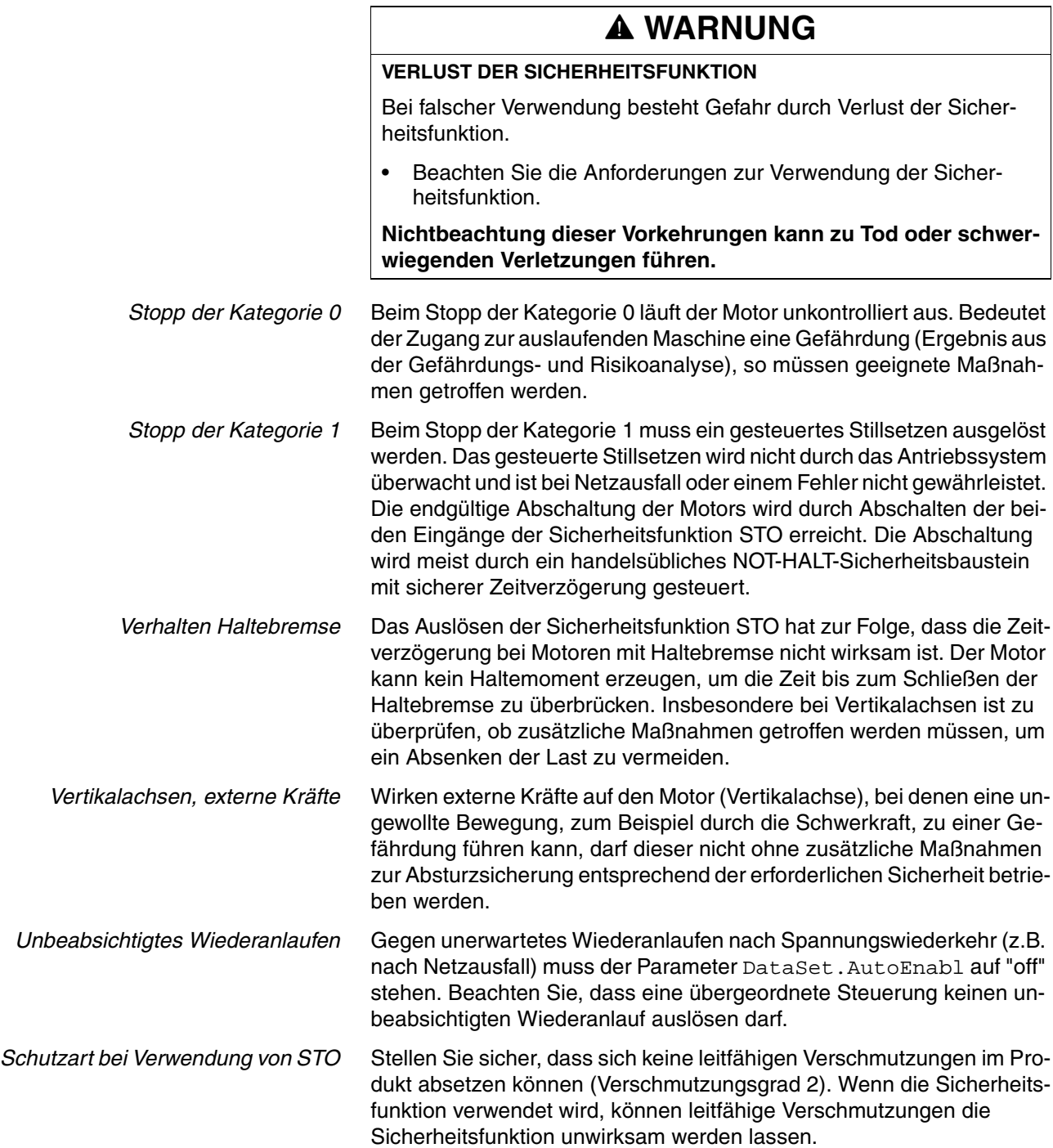

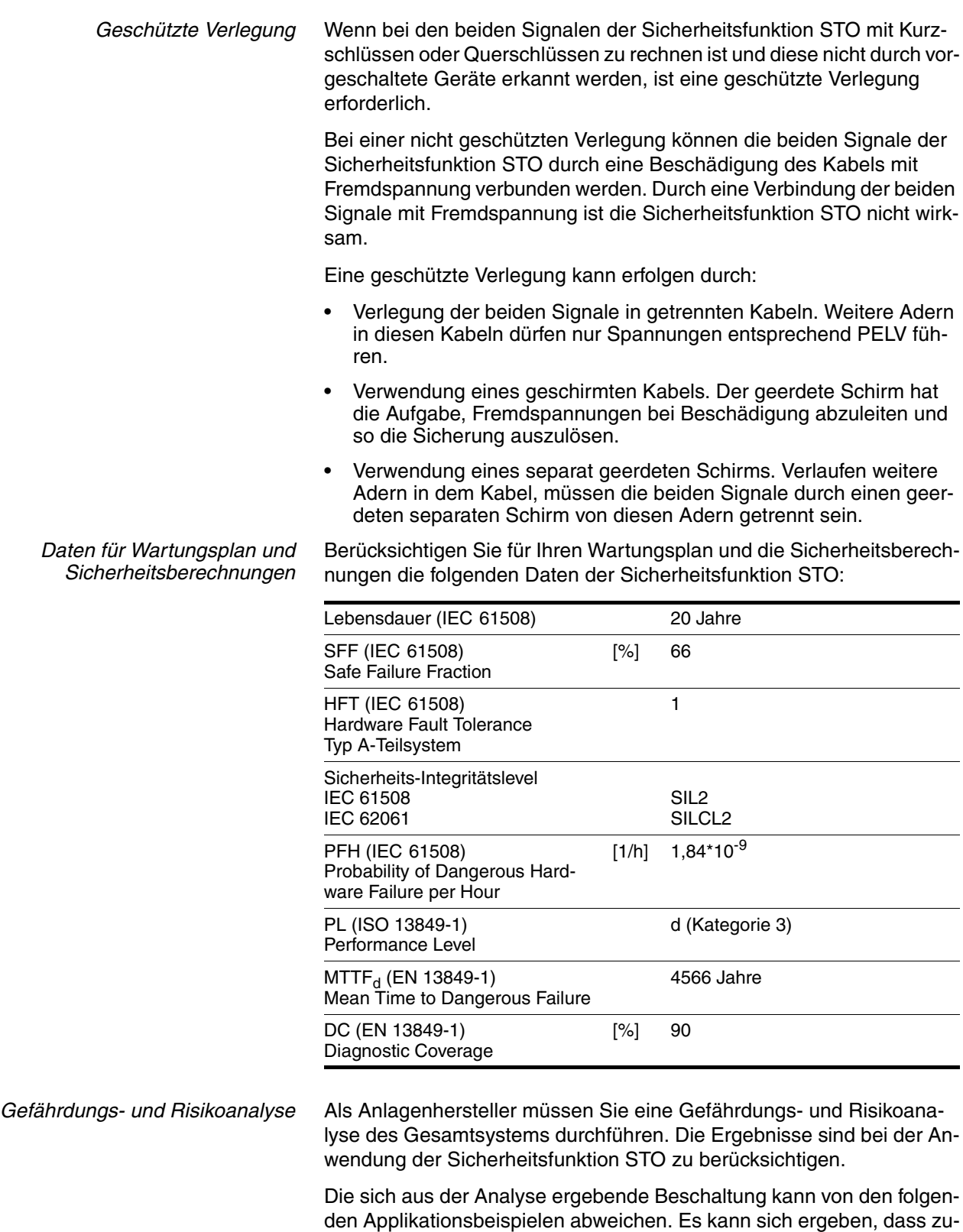

sätzliche Sicherheitskomponenten benötigt werden. Die Ergebnisse

aus der Gefährdungs- und Risikoanalyse haben Vorrang.

### **5.3.4 Anwendungsbeispiele STO**

*Beispiel Stopp-Kategorie 0* Anwendung ohne NOT-HALT-Sicherheitsbaustein, Stopp-Kategorie 0.

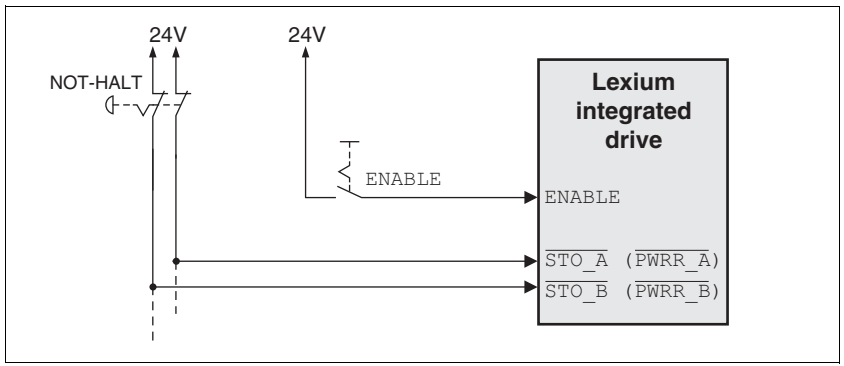

Bild 5.1 Beispiel Stopp-Kategorie 0

Bitte beachten:

• Das Auslösen des NOT-HALT-Schalters führt zu einem Stopp der Kategorie 0

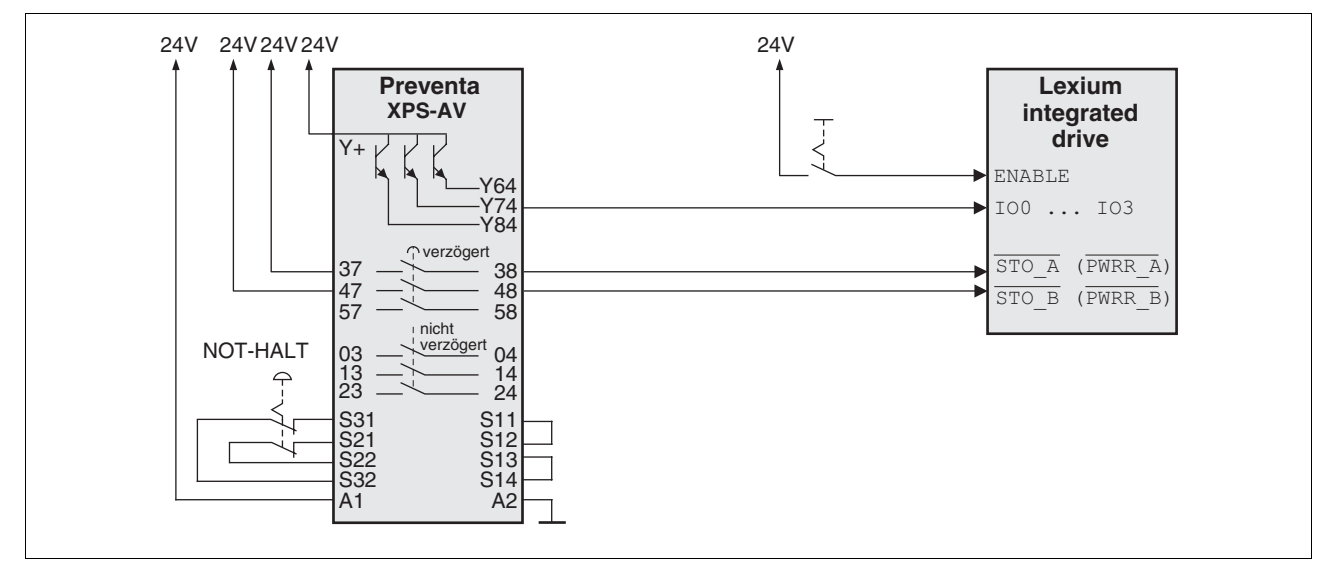

#### *Beispiel Stopp-Kategorie 1* Anwendung mit NOT-HALT-Sicherheitsbaustein, Stopp-Kategorie 1.

Bild 5.2 Beispiel Stopp-Kategorie 1

Bitte beachten:

- Einer der programmierbaren Eingänge IO0 ... IO3 muss mit der Funktion "STOP-Schalter" konfiguriert sein, damit ein gesteuertes Stillsetzen ausgelöst werden kann, siehe [6.3.8 "Anschluss 24V-Sig](#page-64-0)[nalschnittstelle".](#page-64-0)
- Über einen der programmierbaren Eingänge IO0 ... IO3 wird unverzögert ein gesteuertes Stillsetzen ausgelöst.
- Die Eingänge  $STO$  A (PWRR\_A) und  $STO$  B (PWRR\_B) müssen mit einer Zeitverzögerung abgeschaltet werden. Die Zeitverzögerung wird am NOT-HALT-Sicherheitsbaustein eingestellt. Ist der Motor nach Ablauf der Verzögerungszeit noch nicht stillgesetzt, so läuft er unkontrolliert aus (ungesteuertes Stillsetzen).
- Bei der Verwendung der Relais-Ausgänge am NOT-HALT-Sicherheitsbaustein muss auch der vorgeschriebene Mindeststrom der Relais eingehalten werden.

# **5.4 Überwachungsfunktionen**

Die im Produkt vorhandenen Überwachungsfunktionen können dem Schutz der Anlage sowie der Risikoreduzierung bei Fehlfunktion der Anlage dienen. Diese Überwachungsfunktionen dürfen nicht für den Personenschutz eingesetzt werden.

Folgende Überwachungsfunktionen sind möglich:

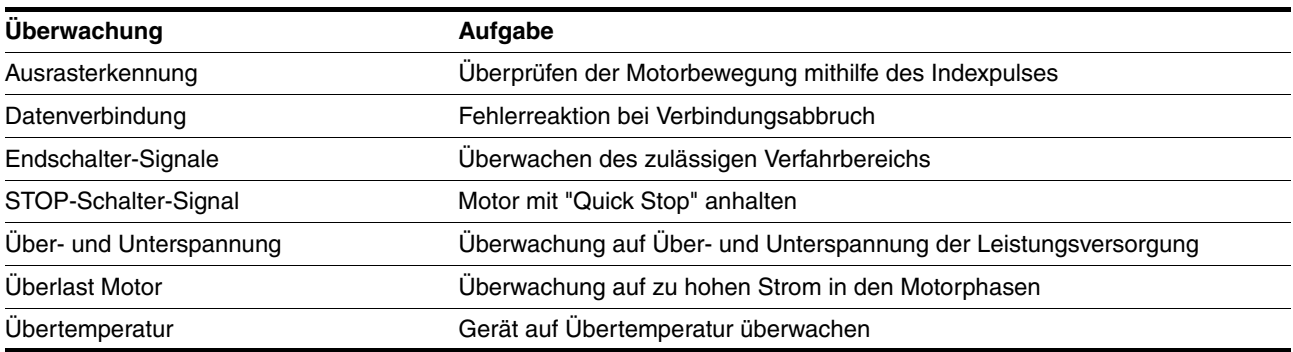

# **6 Installation**

### **@ WARNUNG VERLUST DER STEUERUNGSKONTROLLE** • Bei der Entwicklung des Steuerungskonzeptes muss der Anlagenhersteller die potentiellen Ausfallsmöglichkeiten der Steuerungspfade berücksichtigen und für bestimmte kritische Funktionen Mittel bereitstellen, mit denen während und nach dem Ausfall eines Steuerungspfades sichere Zustände erreicht werden. Beispiele für kritische Steuerungsfunktionen sind: NOT-HALT, Endlagen-Begrenzung, Spannungsausfall und Wiederanlauf. • Für kritische Funktionen müssen separate oder redundante Steuerungspfade vorhanden sein. • Die Anlagensteuerung kann Kommunikationsverbindungen umfassen. Der Anlagenhersteller muss die Folgen unerwarteter Verzögerungen oder Ausfälle der Kommunikationsverbindung berücksichtigen. • Beachten Sie die Unfallverhütungsvorschriften sowie alle geltenden Sicherheitsbestimmungen. • Jede Anlage, in der das in diesem Handbuch beschriebene Produkt verwendet wird, muss vor dem Betrieb einzeln und gründlich auf korrekte Funktion überprüft werden. **Nichtbeachtung dieser Vorkehrungen kann zu Tod oder schwerwiegenden Verletzungen führen.** 1) Für USA: siehe NEMA ICS 1.1 (neueste Ausgabe), Safety Guidelines for the Application, Installation, and Maintenance of Solid State Control sowie NEMA ICS 7.1 (neueste Ausgabe), Safety Standards for Construction and Guide for Selection, Installation for Construction and Operation of Adjustable-Speed Drive Systems. **@ VORSICHT VERLETZUNGSGEFAHR BEIM DEMONTIEREN DER LEITERPLATTEN-STECKVERBINDER**

- Beachten Sie beim Demontieren, dass die Stecker entriegelt werden müssen.
	- Versorgungsspannung VDC: Entriegelung durch Ziehen am Steckergehäuse
	- Sonstige: Entriegelung durch Drücken der Verriegelungshebel
- Ziehen Sie Stecker nur am Steckergehäuse (nicht am Kabel).

**Nichtbeachtung dieser Vorkehrungen kann zu Verletzungen oder Materialschäden führen.**

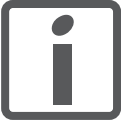

*Im Kapitel Projektierung finden Sie grundlegende Informationen, die Sie vor dem Beginn der Installation kennen sollten.*

# **6.1 Elektromagnetische Verträglichkeit, EMV**

### **@ WARNUNG**

#### **STÖRUNG VON SIGNALEN UND GERÄTEN**

Gestörte Signale können unvorhergesehene Gerätereaktionen hervorrufen.

- Führen Sie die Verdrahtung gemäß den EMV-Maßnahmen durch.
- Überprüfen Sie die korrekte Ausführung der EMV-Maßnahmen.

**Nichtbeachtung dieser Vorkehrungen kann zu Tod, schwerwiegenden Verletzungen oder Materialschäden führen.**

Dieses Antriebssystem erfüllt die EMV-Anforderungen nach der Norm IEC 61800-3, falls die beschriebenen Maßnahmen bei der Installation berücksichtigt werden. Bei Einsatz außerhalb dieses Anwendungsbereiches ist folgender Hinweis zu beachten:

# **@ WARNUNG**

#### **HOCHFREQUENTE STÖRUNGEN**

In einer Wohnumgebung kann dieses Produkt hochfrequente Störungen verursachen, die Entstörmaßnahmen erforderlich machen können.

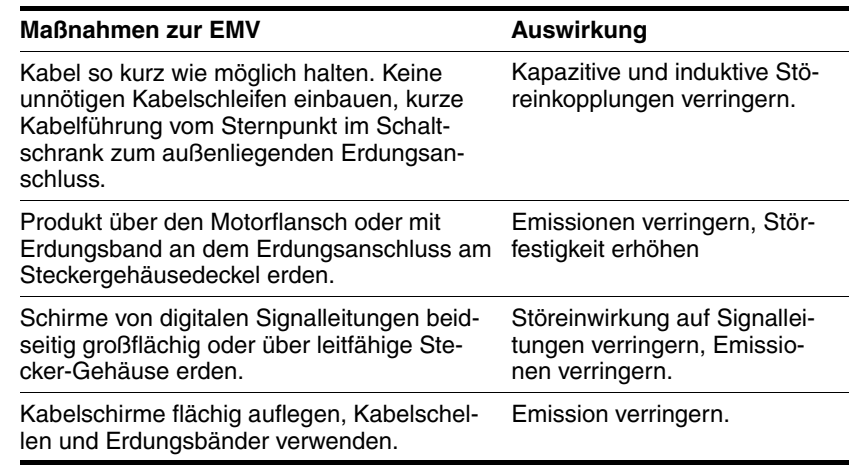

Folgende Kabel müssen geschirmt sein:

- Multifunktionsschnittstelle
- Sicherheitsfunktion STO. beachten Sie die Anforderungen im Kapitel [5.3.3 "Anforderungen](#page-40-0)  [zur Verwendung der Sicherheitsfunktion"](#page-40-0)

Folgende Kabel können ungeschirmt sein:

- Versorgungsspannung VDC
- 24V-Signalschnittstelle

<span id="page-48-0"></span>*Potentialausgleichsleitungen* Durch Potentialunterschiede können auf Kabelschirmen unzulässig hohe Ströme fließen. Verwenden Sie Potentialausgleichsleitungen, um Ströme auf den Kabelschirmen zu verringern.

> Die Potentialausgleichsleitung muss für den maximal fließenden Ausgleichsstrom dimensioniert sein. In der Praxis haben sich folgende Leiterquerschnitte bewährt:

- 16 mm2 (AWG 4) für Potentialausgleichsleitungen bis 200 m Länge
- 20 mm2 (AWG 4) für Potentialausgleichsleitungen über 200 m Länge

# **6.2 Mechanische Installation**

# **@ VORSICHT**

### **HEIßE OBERFLÄCHEN**

Die Oberfläche kann sich je nach Betrieb auf mehr als 100°C (212°F) erhitzen.

- Verhindern Sie die Berührung der heißen Oberflächen.
- Bringen Sie keine brennbaren oder hitzeempfindlichen Teile in die unmittelbare Nähe.
- Berücksichtigen Sie die beschriebenen Maßnahmen zur Wärmeabfuhr.
- Überprüfen Sie die Temperatur im Probebetrieb.

**Nichtbeachtung dieser Vorkehrungen kann zu Verletzungen oder Materialschäden führen.**

# **@ VORSICHT**

#### **ZERSTÖRUNG DES MOTORS UND VERLUST DER STEUERUNGSKON-TROLLE**

Durch einen Schlag oder starken Druck gegen die Motorwelle kann der Motor zerstört werden.

- Schützen Sie die Motorwelle bei Handhabung und Transport.
- Vermeiden Sie Stöße gegen die Motorwelle bei der Montage.
- Pressen Sie keine Teile auf die Welle auf. Befestigen Sie die auf der Welle aufzubringenden Teile evtl. durch Kleben, Klemmen, Schrumpfen oder Schrauben.

**Nichtbeachtung dieser Vorkehrungen kann zu Verletzungen oder Materialschäden führen.**

# **@ WARNUNG**

#### **UNGEBREMSTER MOTOR**

Bei Spannungsausfall und Fehlern, die zum Abschalten der Endstufe führen, wird der Motor nicht mehr aktiv gebremst und läuft mit einer evtl. noch hohen Geschwindigkeit auf einen mechanischen Anschlag.

- Überprüfen Sie die mechanischen Gegebenheiten.
- Verwenden Sie bei Bedarf einen gedämpften mechanischen Anschlag oder eine geeignete Bremse.

**Nichtbeachtung dieser Vorkehrungen kann zu Tod, schwerwiegenden Verletzungen oder Materialschäden führen.**

# **@ WARNUNG**

#### **VERLUST DER BREMSKRAFT DURCH VERSCHLEIß ODER HOHE TEM-PERATUR**

Schließen der Haltebremse bei laufendem Motor führt zu schnellem Verschleiß und Verlust der Bremskraft. Bei Erwärmung reduziert sich die Bremskraft.

- Benutzen Sie die Bremse nicht als Betriebsbremse.
- Beachten Sie, dass "Stillsetzen im Notfall" auch zu Verschleiß führen kann
- Betreiben Sie die Bremse bei Betriebstemperaturen über 80°C (176°F) nur mit maximal 50% des angegebenen Haltemoments.

**Nichtbeachtung dieser Vorkehrungen kann zu Tod, schwerwiegenden Verletzungen oder Materialschäden führen.**

# **@ WARNUNG**

#### **ABSACKENDE LAST BEIM EINSCHALTEN**

Beim Lüften der Bremse an Schrittmotor-Antrieben mit externen Kräften (Vertikal-Achsen) kann es bei geringer Reibung zum Absacken der Last kommen.

• Begrenzen Sie die Last in diesen Anwendungen auf maximal 25% des statischen Haltemoments.

**Nichtbeachtung dieser Vorkehrungen kann zu Tod, schwerwiegenden Verletzungen oder Materialschäden führen.**

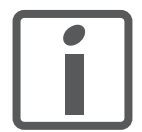

*Bei schwierig erreichbaren Stellen ist es eventuell sinnvoll, den Antrieb erst nach der elektrischen Installation fertig verdrahtet anzubauen.*

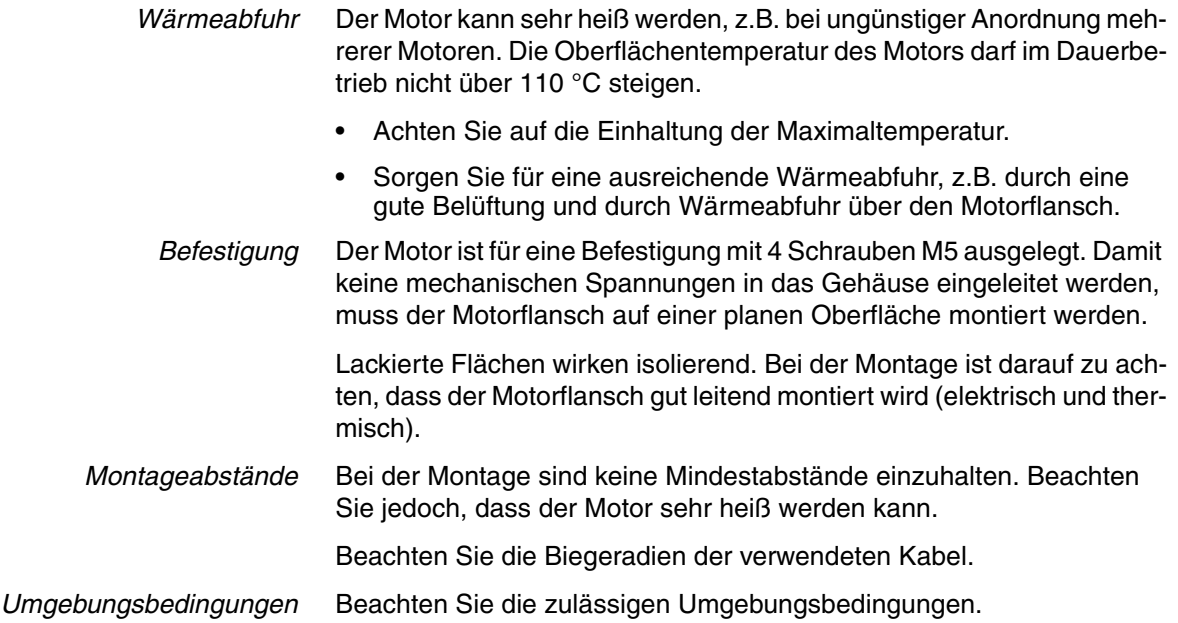

# **6.3 Elektrische Installation**

### **@ WARNUNG**

#### **UNERWARTETES VERHALTEN DURCH FREMDKÖRPER**

Durch Fremdkörper, Ablagerungen oder Feuchtigkeit kann es zu unerwartetem Verhalten kommen.

- Stellen Sie sicher, dass keine Fremdkörper in das Produkt eindringen.
- Nicht den Elektronikgehäusedeckel entfernen. Entfernen Sie nur den Steckergehäusedeckel.
- Überprüfen Sie den korrekten Sitz der Dichtungen und Kabeldurchführungen.

**Nichtbeachtung dieser Vorkehrungen kann zu Tod, schwerwiegenden Verletzungen oder Materialschäden führen.**

# **@ WARNUNG**

### **VERLUST DER SICHERHEITSFUNKTION DURCH FREMDKÖRPER**

Durch leitfähige Fremdkörper, Staub oder Flüssigkeit kann die Sicherheitsfunktion STO versagen.

• Benutzen Sie die Sicherheitsfunktion STO nur, wenn der Schutz vor leitfähigen Verschmutzungen sichergestellt ist.

**Nichtbeachtung dieser Vorkehrungen kann zu Tod oder schwerwiegenden Verletzungen führen.**

# **@ VORSICHT**

#### **ZERSTÖRUNG VON ANLAGENTEILEN UND VERLUST DER STEUE-RUNGSKONTROLLE**

Durch eine Unterbrechung im negativen Anschluss der Steuerungsversorgung können zu hohe Spannungen an den Signalanschlüssen auftreten.

- Unterbrechen Sie nicht den negativen Anschluss zwischen Netzteil und der Last durch eine Sicherung oder einen Schalter.
- Überprüfen Sie die korrekte Verbindung vor dem Einschalten.
- Nie die Steuerungsversorgung stecken oder deren Verdrahtung ändern, solange die Versorgungsspannung anliegt.

#### **Nichtbeachtung dieser Vorkehrungen kann zu Verletzungen oder Materialschäden führen.**

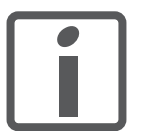

*Im Kapitel Projektierung finden Sie grundlegende Informationen, die Sie vor dem Beginn der Installation kennen sollten.*

### **6.3.1 Verdrahtungsbeispiele**

Das folgende Bild zeigt ein Verdrahtungsbeispiel mit galvanischer Trennung. Die Versorgung der galvanisch getrennten Signalausgänge NO\_FAULT\_OUT, FUNCT1\_OUT und FUNCT2\_OUT erfolgt durch die übergeordnete Steuerung. Die Versorgung für die Endschalter und die Taster für die Manuellfahrt erfolgt durch die interne 24V-Signalversorgung.

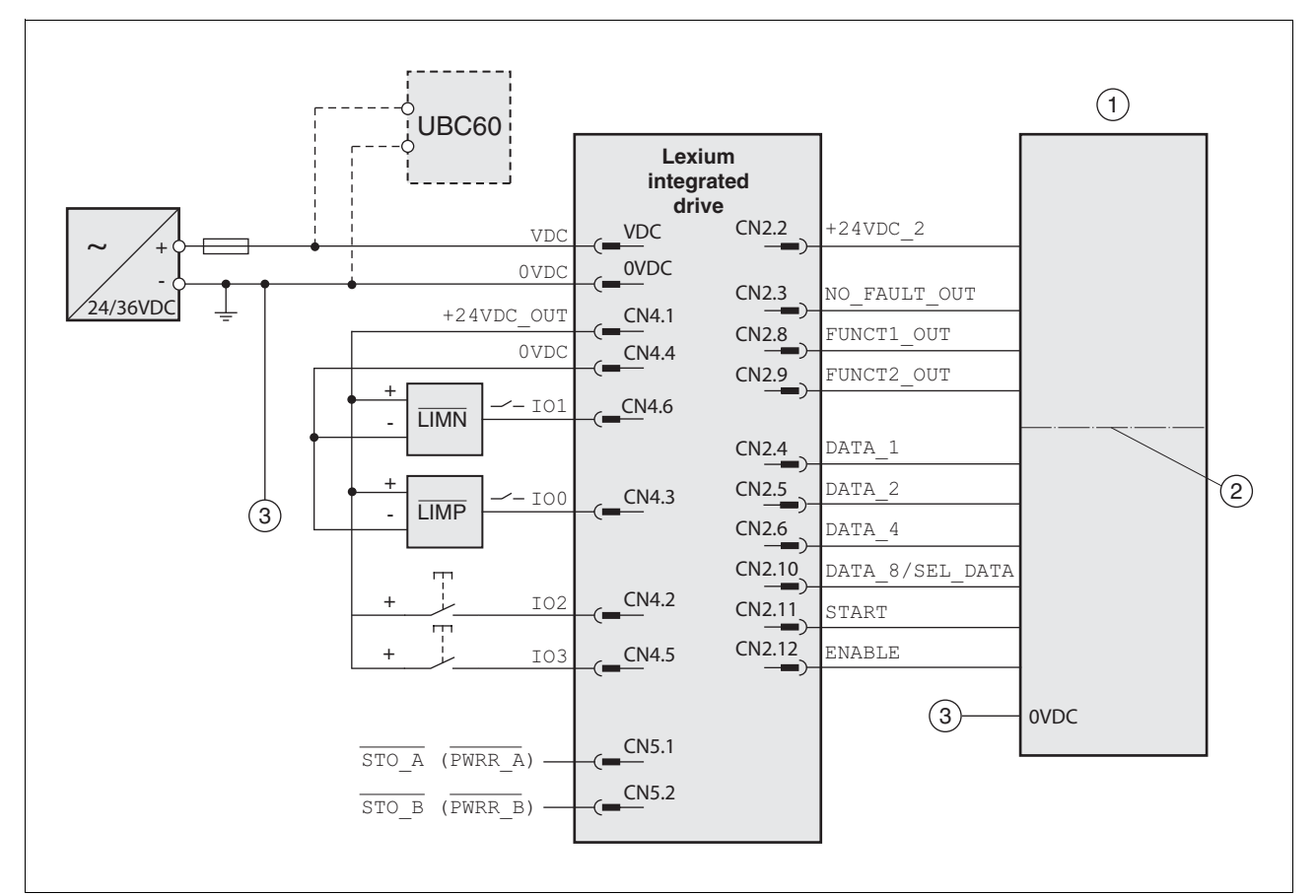

Bild 6.1 Verdrahtungsbeispiel

- (1) SPS
- (2) galvanische Trennung (optional)
- (3) Die beiden Bezugspotentiale müssen gebrückt werden

Die Bremswiderstandsansteuerung UBC60 ist als Zubehör erhältlich, siehe Kapitel [11 "Zubehör und Ersatzteile"](#page-150-0).

### **6.3.2 Übersicht aller Anschlüsse**

*Übersicht Leiterplattensteckverbinder*

In folgendem Bild ist die Pin-Belegung der Schnittstellen bei geöffnetem Steckergehäusedeckel dargestellt.

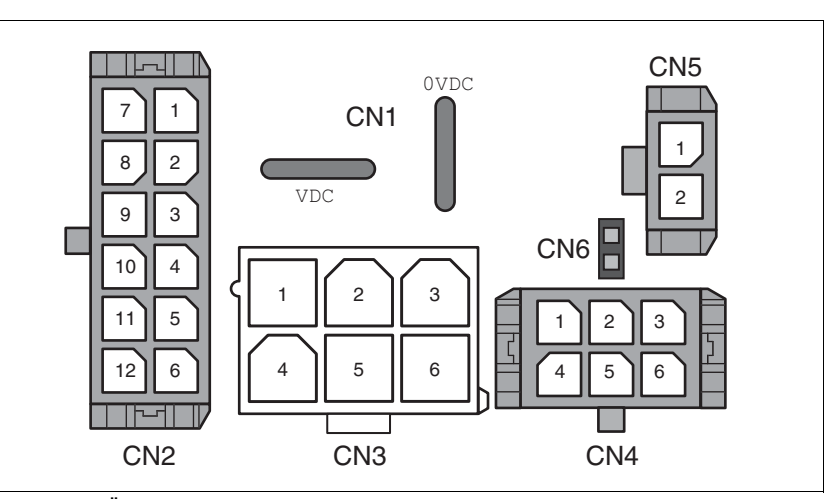

Bild 6.2 Übersicht aller Anschlüsse

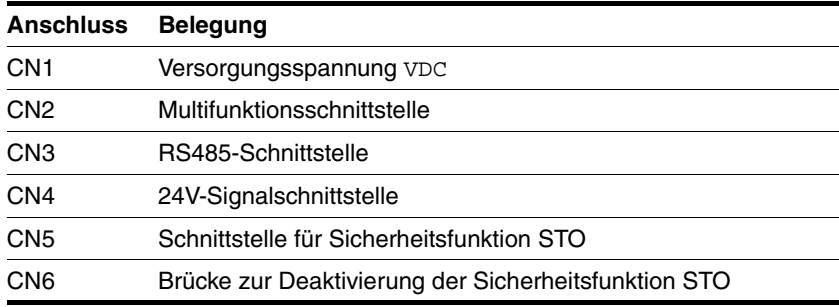

Der Antrieb kann über Kabeldurchführungen oder über Industriesteckverbinder angeschlossen werden.

Anschluss über Kabeldurchführung siehe Seite [55](#page-54-0). Anschluss über Industriesteckverbinder siehe Seite [58.](#page-57-0)

### <span id="page-54-0"></span>**6.3.3 Anschluss über Kabeldurchführung**

Die Kabelspezifikation und Pin-Belegung finden Sie in den jeweiligen Kapiteln zur Beschreibung der Anschlüsse.

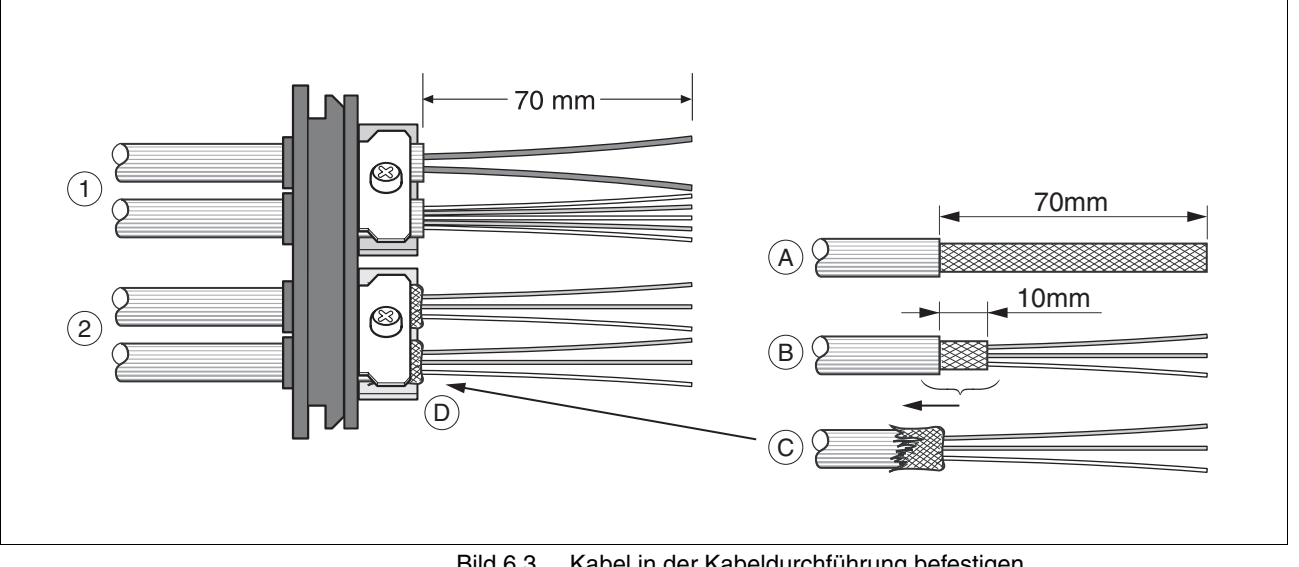

*Kabel vorbereiten und befestigen*

Bild 6.3 Kabel in der Kabeldurchführung befestigen

- (1) ungeschirmte Kabel
- (2) geschirmte Kabel
- Schneiden Sie die Kabeltüllen passend zum Kabel zu.

HINWEIS: Nur bei korrekt zugeschnittenen Kabeltüllen wird die angegebene Schutzart IP54 erreicht.

- (A) Manteln Sie alle Kabel auf einer Länge von 70 mm ab.
- (B) Kürzen Sie den Schirm bis auf einen Rest von 10 mm.
- (C) Schieben Sie das Schirmgeflecht über den Kabelmantel zurück.
- (D) Lösen Sie die Zugentlastung.
- Stecken Sie die Kabel durch die Zugentlastung.
- Kleben Sie EMV-Abschirmfolie um den Schirm.
- Ziehen Sie die Kabel zurück bis zur Zugentlastung.
- Fixieren Sie die Zugentlastung.

 *Stecker anbringen* In folgender Tabelle sind die benötigten Teile und die erforderlichen Daten für die Konfektionierung zusammengefasst. Steckergehäuse und Crimpkontakte sind Teile des Zubehörsets. Siehe auch Kapitel [11 "Zu](#page-150-0)[behör und Ersatzteile".](#page-150-0)

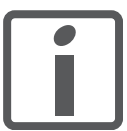

*Verwenden Sie zum Lösen einzelner Crimpkontakte aus dem Steckergehäuse nur das im Kapitel Zubehör aufgeführte Ausziehwerkzeug.*

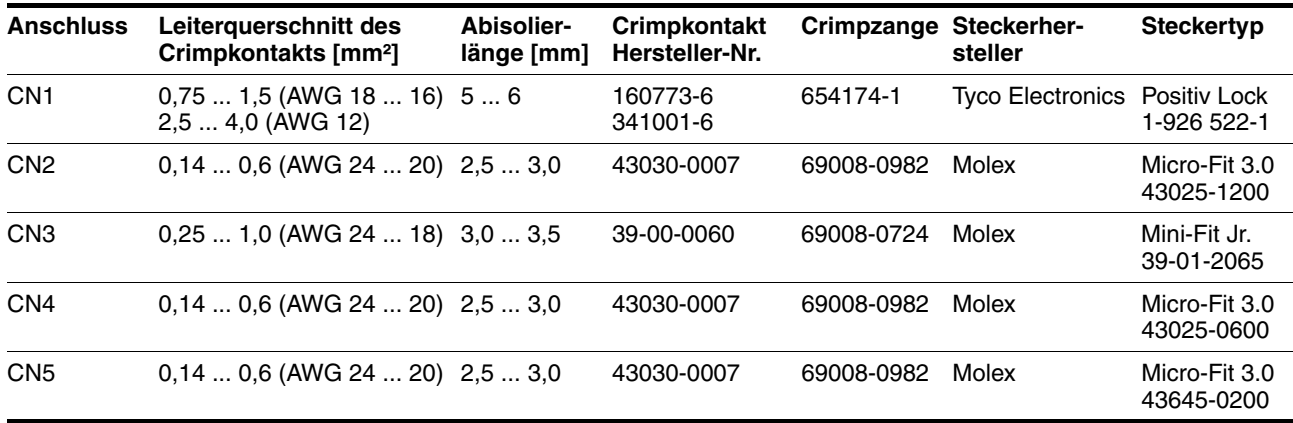

Bereiten Sie die Kabel für den Anschluss wie folgt vor:

- Isolieren Sie die Kabelenden ab.
- Bringen Sie Kabelschuhe und Crimpkontakte an. Achten Sie dabei auf die richtigen Crimpkontakte und die passende Crimpzange.
- Schieben Sie die Kabelschuhe und Crimpkontakte gerade bis zum Einrasten in die Stecker.

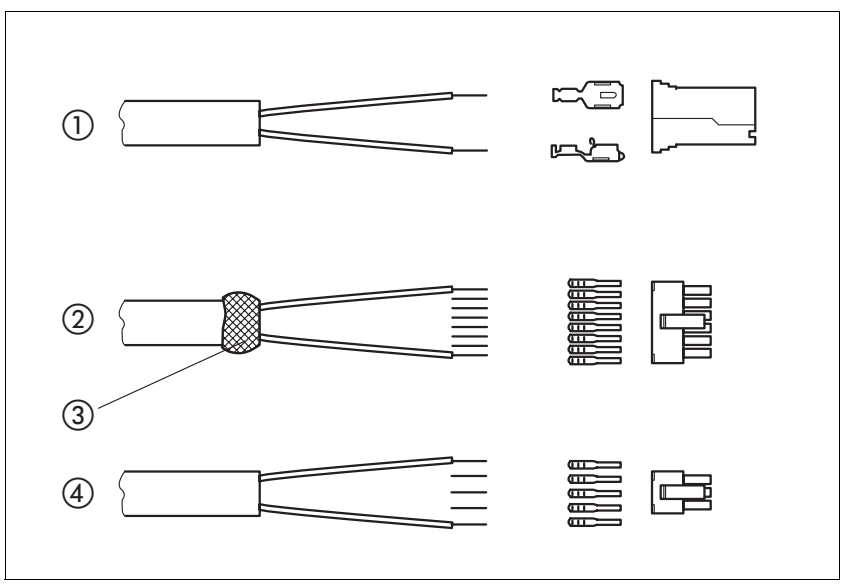

Bild 6.4 Stecker, Kabelschuhe und Crimpkontakte

- (1) Versorgungsspannung VDC<br>(2) Multifunktionsschnittstelle
- **Multifunktionsschnittstelle**
- (3) Schirmlitze mit EMV-Abschirmfolie
- (4) 24V-Signalschnittstelle

#### *Kabeldurchführung anbringen*

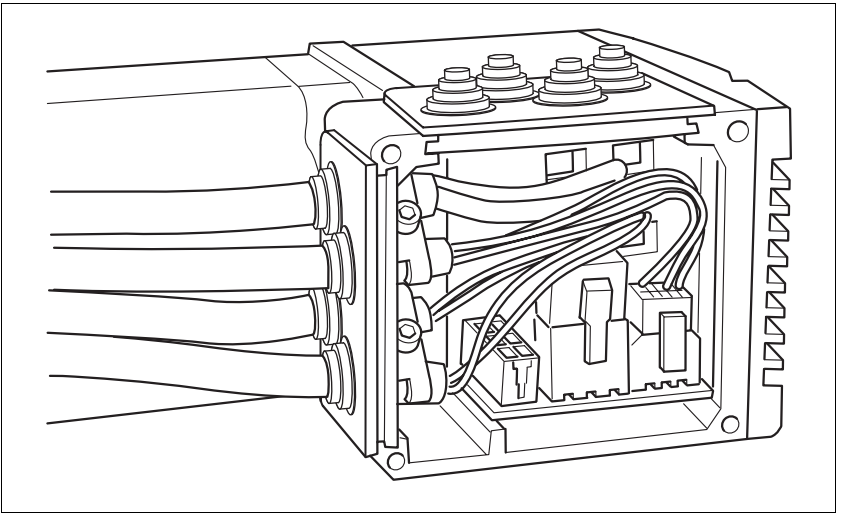

Bild 6.5 Kabeldurchführungen einstecken

Schrauben Sie den Steckergehäusedeckel ab.

HINWEIS: Transportsicherungen aus Pappe dürfen nicht zum Betrieb des Antriebes verwendet werden. Ersetzen Sie alle Transportsicherungen durch Kabeldurchführungen oder Signaleinsätze.

 Stellen Sie zuerst die Parameterschalter ein, da diese bei angeschlossenen Kabeln nur noch schlecht zugänglich sind.

Eine Beschreibung der Parameterschalter finden Sie in den jeweiligen Kapiteln zur Beschreibung der Anschlüsse.

 Schließen Sie die Stecker der vorkonfektionierten Kabel an die entsprechenden Buchsen an. Alle Stecker sind verdrehsicher und müssen beim Einstecken einrasten.

Ziehen Sie den Stecker nur am Gehäuse (nicht am Kabel).

 Stecken Sie die Kabeldurchführung in eine der beiden vorgesehenen Öffnungen. An welcher Seite Sie die Kabel ausführen, hängt von den Platzverhältnissen in Ihrer Anlage ab.

HINWEIS: Die spitzen Ecken der Kabeldurchführung müssen in Richtung Steckergehäusedeckel zeigen. Die Schutzart IP54 wird nicht erreicht, wenn die Kabeldurchführung verdreht montiert wird.

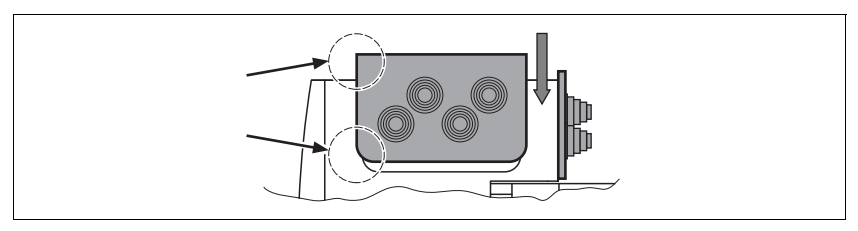

- Verschließen Sie die nicht benutzte Öffnung mit einer Blinddurchführung.
- Schrauben Sie abschließend den Steckergehäusedeckel wieder an. Verwenden Sie bei Verlust nur Schrauben der Größe M3x12.

### <span id="page-57-0"></span>**6.3.4 Anschluss über Industriesteckverbinder**

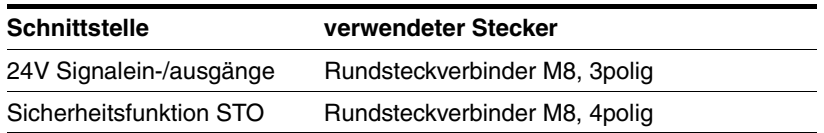

Da die Anforderungen je nach Anlagenkonfiguration unterschiedlich sind, können bei verschiedenen Lieferanten speziell für die Ethernet Feldbusverbindungen vorkonfektionierte Kabel bezogen werden.

Alle Angaben zu den vorkonfektionierten Kabeln, den Steckersätzen sowie die Lieferantenempfehlungen finden Sie im Kapitel [11 "Zubehör und](#page-150-0)  [Ersatzteile".](#page-150-0)

### **6.3.5 Anschluss Versorgungsspannung VDC**

# **@ GEFAHR**

#### **ELEKTRISCHER SCHLAG DURCH FALSCHES NETZTEIL**

Die Versorgungsspannungen VDC und +24VDC sind mit vielen berührbaren Signalen im Antriebssystem verbunden.

- Verwenden Sie ein Netzteil, das den Anforderungen an PELV (Protective Extra Low Voltage) entspricht.
- Verbinden Sie den negativen Ausgang des Netzteils mit PE (Erde).

**Nichtbeachtung dieser Vorkehrungen führt zu Tod oder schweren Verletzungen.**

# **VORSICHT**

### **ZERSTÖRUNG VON KONTAKTEN**

Der Anschluss für die Steuerungsversorgung am Produkt besitzt keine Einschaltstrombegrenzung. Wird die Spannung über das Schalten von Kontakten eingeschaltet, so können die Kontakte zerstört werden oder verschweißen.

- Verwenden Sie ein Netzteil das den Spitzenwert des Ausgangsstroms auf einen für den Kontakt zulässigen Wert begrenzt.
- Schalten Sie statt der Ausgangsspannung den Netzeingang des Netzteils.

#### **Nichtbeachtung dieser Vorkehrungen kann zu Materialschäden führen.**

# **@ VORSICHT**

#### **ZERSTÖRUNG VON ANLAGENTEILEN UND VERLUST DER STEUE-RUNGSKONTROLLE**

Durch eine Unterbrechung im negativen Anschluss der Steuerungsversorgung können zu hohe Spannungen an den Signalanschlüssen auftreten.

- Unterbrechen Sie nicht den negativen Anschluss zwischen Netzteil und der Last durch eine Sicherung oder einen Schalter.
- Überprüfen Sie die korrekte Verbindung vor dem Einschalten.
- Nie die Steuerungsversorgung stecken oder deren Verdrahtung ändern, solange die Versorgungsspannung anliegt.

#### **Nichtbeachtung dieser Vorkehrungen kann zu Verletzungen oder Materialschäden führen.**

*Kabelspezifikation und Klemme* Es stehen zwei unterschiedliche Crimpkontakte für verschiedene Leiterquerschnitte zur Verfügung, siehe Kapitel [6.3.3 "Anschluss über Kabel](#page-54-0)[durchführung"](#page-54-0).

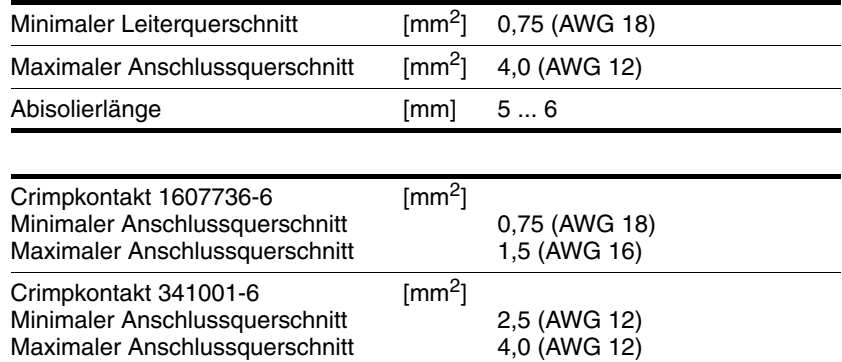

Für die Versorgungsspannung VDC können ungeschirmte Leitungen verwendet werden. Eine paarweise Verseilung (Twisted Pair) ist nicht erforderlich.

- Verwenden Sie vorkonfektionierte Kabel, um das Risiko eines Verdrahtungsfehlers zu minimieren.
- Beachten Sie, dass die Verdrahtung, die Kabel und angeschlossene Schnittstellen den Anforderungen an PELV entsprechen.

- Kabel anschließen ▶ Beachten Sie die angegebenen technischen Daten.
	- Beachten Sie die Kapitel [5.1 "Externe Netzteile"](#page-36-0) und [5.2 "Masse](#page-38-0)[konzept"](#page-38-0).
	- Sichern Sie die Versorgungsleitung entsprechend dem gewählten Leiterquerschnitt ab (Einschaltströme beachten).

#### *Pin-Belegung Leiterplattensteckverbinder*

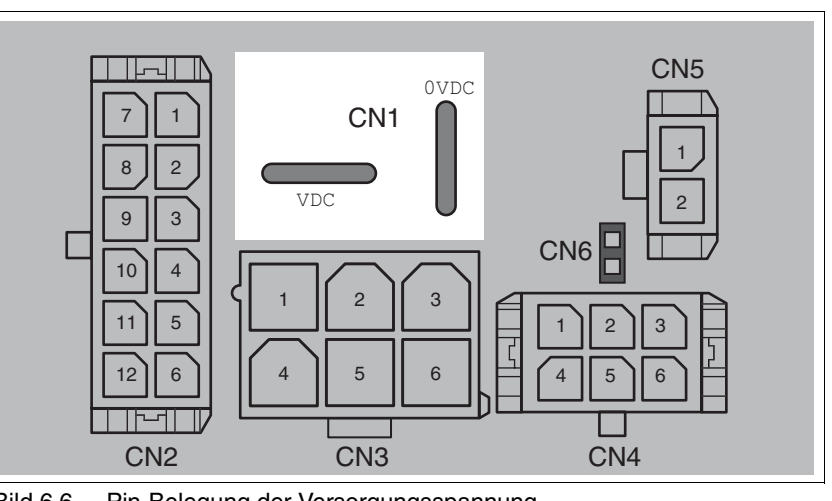

Bild 6.6 Pin-Belegung der Versorgungsspannung

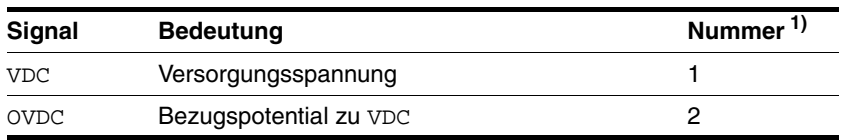

1) Angaben beziehen sich auf vorkonfektionierte Kabel

Zur Versorgung mehrerer Antriebe über einen DC-Bus können zwei Litzen zusammengecrimpt werden. Es stehen zwei unterschiedliche Crimpkontakte für verschiedene Leiterquerschnitte zur Verfügung, siehe Kapitel [6.3.3 "Anschluss über Kabeldurchführung"](#page-54-0).

### <span id="page-60-0"></span>**6.3.6 Anschluss Multifunktionsschnittstelle**

*Externe Signalversorgung für NO\_FAULT\_OUT, FUNCT1\_OUT, FUNCT2\_OUT*

Die Ausgänge NO\_FAULT\_OUT, FUNCT1\_OUT und FUNCT2\_OUT sind von der Versorgungsspannung des Antriebes VDC galvanisch getrennt. Um die galvanische Trennung zu erhalten, muss eine externe Signalversorgung an +24VDC\_2 angelegt werden.

# **@ GEFAHR**

#### **ELEKTRISCHER SCHLAG DURCH FALSCHES NETZTEIL**

Die Versorgungsspannungen VDC und +24VDC sind mit vielen berührbaren Signalen im Antriebssystem verbunden.

- Verwenden Sie ein Netzteil, das den Anforderungen an PELV (Protective Extra Low Voltage) entspricht.
- Verbinden Sie den negativen Ausgang des Netzteils mit PE (Erde).

**Nichtbeachtung dieser Vorkehrungen führt zu Tod oder schweren Verletzungen.**

*Kabelspezifikation und Klemme* • Geschirmtes Kabel

- 
- Twisted-Pair-Leitungen
- Beidseitige Erdung des Schirms

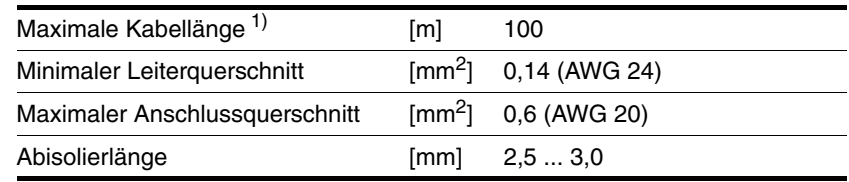

1) Kabellänge ist abhängig vom Leiterquerschnitt und von der verwendeten Treiberschaltung

- Verwenden Sie Potentialausgleichsleitungen, siehe Seite [49.](#page-48-0)
- Verwenden Sie vorkonfektionierte Kabel, um das Risiko eines Verdrahtungsfehlers zu minimieren.
- Beachten Sie, dass die Verdrahtung, die Kabel und angeschlossene Schnittstellen den Anforderungen an PELV entsprechen.

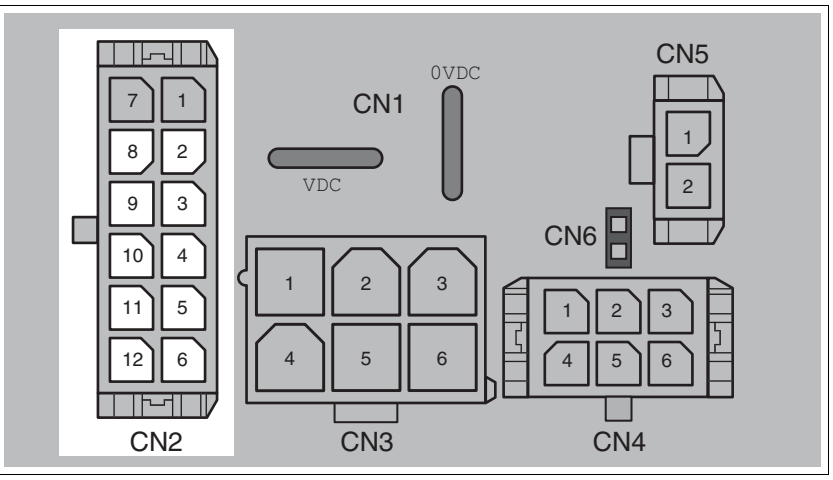

Bild 6.7 Pin-Belegung der Multifunktionsschnittstelle

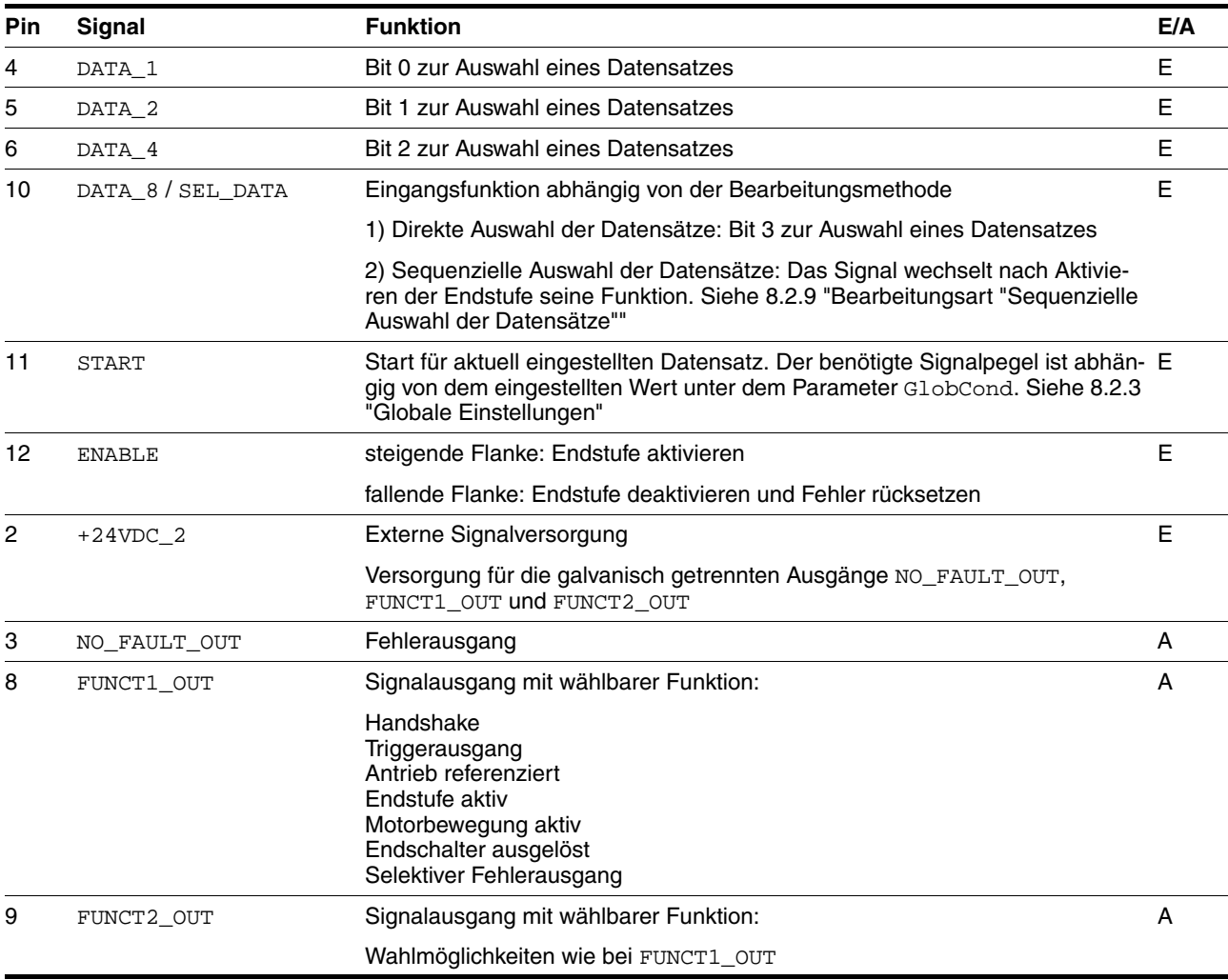

### **6.3.7 Anschluss RS485**

*Funktion* Mit der RS485-Schnittstelle und der Inbetriebnahmesoftware wird das Antriebssystem in Betrieb genommen.

*Kabelspezifikation und Klemme* • Geschirmtes Kabel

- Twisted-Pair-Leitungen
- Beidseitige Erdung des Schirms

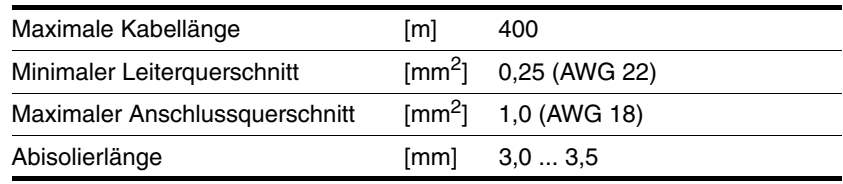

- Verwenden Sie Potentialausgleichsleitungen, siehe Seite [49.](#page-48-0)
- Verwenden Sie vorkonfektionierte Kabel, um das Risiko eines Verdrahtungsfehlers zu minimieren.
- Beachten Sie, dass die Verdrahtung, die Kabel und angeschlossene Schnittstellen den Anforderungen an PELV entsprechen.

*Adress- und Baudrate-Einstellung* Jedes Gerät im Netzwerk wird über eine eindeutige, einstellbare Knotenadresse identifiziert.

Werkseinstellung:

- Adresse: 1
- Baudrate: 9600
- Datenformat: 7 Bit Even Parity 1 Stop-Bit

Die Adresse und Baudrate der RS485-Schnittstelle kann über die Inbetriebnahmesoftware eingestellt werden.

HINWEIS: Jedes Gerät muss eine eigene Knotenadresse erhalten, die nur einmal im Netzwerk vergeben sein darf.

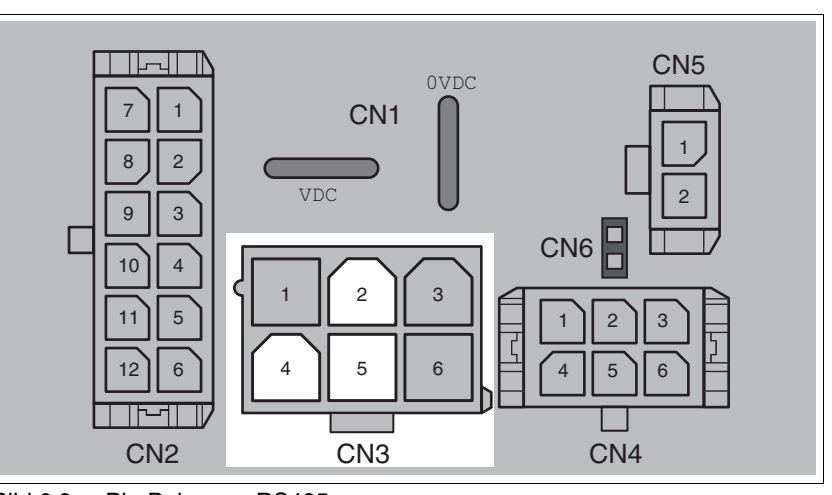

Bild 6.8 Pin-Belegung RS485

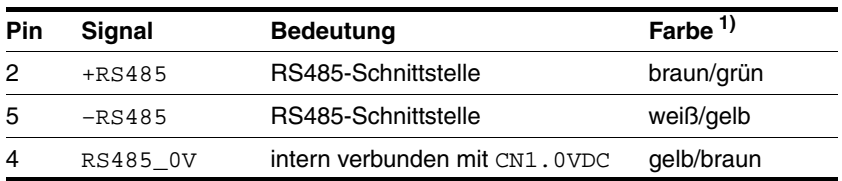

1) Angaben beziehen sich auf vorkonfektionierte Kabel

### **6.3.8 Anschluss 24V-Signalschnittstelle**

<span id="page-64-0"></span>*24V-Signalversorgung* Die 24V-Signalversorgung steht für eine konstante Versorgung der Sensorik zur Verfügung.

> Diese darf nicht parallel mit der 24V-Signalversorgung eines anderen Antriebs verbunden werden.

*Kabelspezifikation und Klemme*

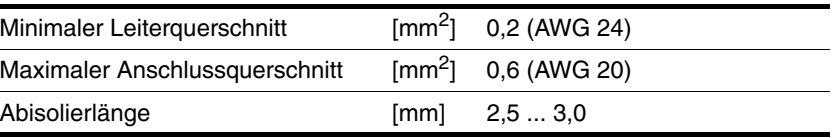

 Verwenden Sie vorkonfektionierte Kabel, um das Risiko eines Verdrahtungsfehlers zu minimieren.

 Beachten Sie, dass die Verdrahtung, die Kabel und angeschlossene Schnittstellen den Anforderungen an PELV entsprechen.

*Parametrierung* Die 24V-Signale können über die Parameter IO.IO0\_def, 34:1 bis IO.IO3\_def, 34:4 jeweils als Eingang oder Ausgang konfiguriert werden. Zusätzlich können bestimmte Funktionen zugewiesen werden.

| <b>Funktion</b>              | möglich für Signal | <b>Bemerkungen</b>                                            |
|------------------------------|--------------------|---------------------------------------------------------------|
| <b>Positiver Endschalter</b> | IO <sub>0</sub>    | Logikpegel ist konfigurierbar                                 |
| Indexpuls-Ausgang            | IO <sub>0</sub>    |                                                               |
| Negativer Endschalter        | IO1                | Logikpegel ist konfigurierbar                                 |
| STOP-Schalter                | 100.3              | Logikpegel ist konfigurierbar                                 |
| <b>Referenzschalter</b>      | IO03               | Für Referenzfahrt auf REF,<br>Pegel ist konfigurierbar        |
| Frei verwendbar              | IO03               | Freier Zugriff über Feldbus                                   |
| Programmierbar               | 100.3              | siehe Kapitel 8.4.4 "Program-<br>mierbare Ein- bzw. Ausgänge" |

*Werkseinstellungen* Die 24V-Signale werden mit folgenden Voreinstellungen ab Werk ausgeliefert:

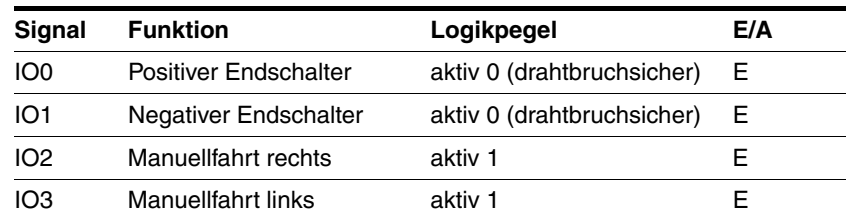

# **@ VORSICHT**

### **VERLUST DER STEUERUNGSKONTROLLE**

Die Benutzung von LIMP und LIMN kann einen gewissen Schutz vor Gefahren (z.B. Stoß an mechanischen Anschlag durch falsche Sollwerte) bieten.

- Benutzen Sie wenn möglich LIMP und LIMN.
- Überprüfen Sie den korrekten Anschluss der externen Sensoren oder Schalter.
- Überprüfen Sie die funktionsgerechte Montage der Endschalter. Die Endschalter müssen soweit vor dem mechanischen Anschlag montiert sein, dass noch ein ausreichender Bremsweg bleibt.
- Zur Benutzung von  $\overline{\text{LIMP}}$  und  $\overline{\text{LIMP}}$  müssen diese freigegeben sein.

**Nichtbeachtung dieser Vorkehrungen kann zu Verletzungen oder Materialschäden führen.**

Während der Fahrt werden beide Endschalter über die Eingangssignale LIMP und LIMN überwacht. Fährt der Antrieb auf einen Endschalter, stoppt der Motor. Das Auslösen des Endschalters wird gemeldet.

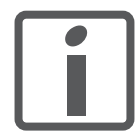

*Die externen Überwachungssignale LIMP, LIMN, REF und STOP geben Sie über den Parameter Settings.SignEnabl, 28:13 frei.*

*Verwenden Sie möglichst aktiv 0 Überwachungssignale, da diese drahtbruchsicher sind. Die Auswertung auf aktiv 0 oder 1 stellen Sie über den Parameter Settings.SignLevel, 28:14 ein.*

*Weitere Informationen finden Sie im Kapitel [11 "Zubehör](#page-150-0)  [und Ersatzteile"](#page-150-0).*

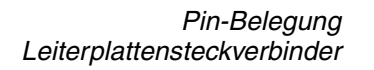

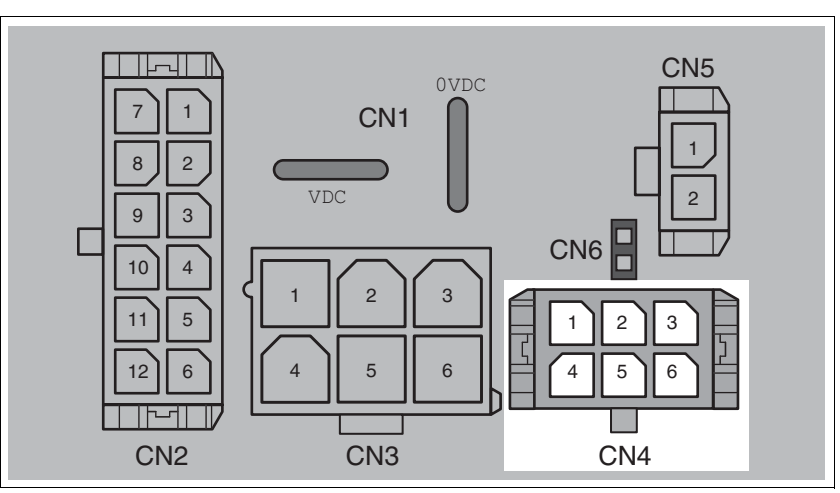

Bild 6.9 Pin-Belegung der 24V-Signalschnittstelle

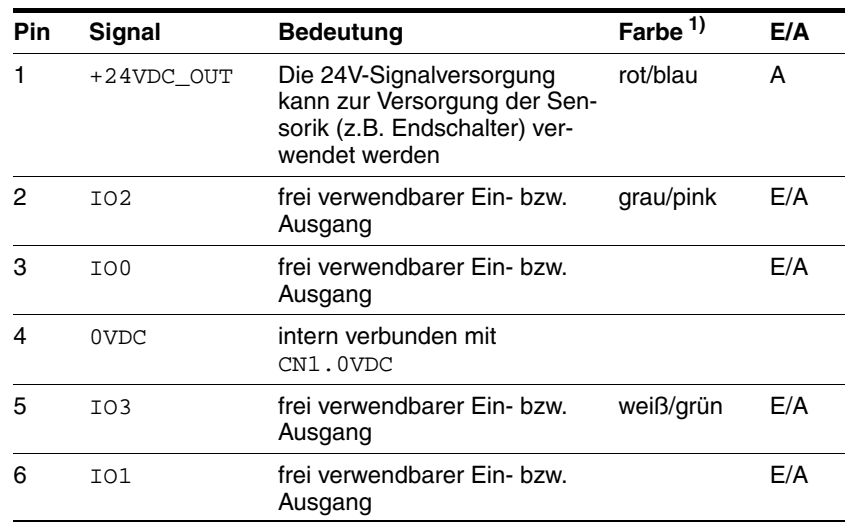

1) Angaben beziehen sich auf vorkonfektionierte Kabel

### **6.3.9 Anschluss Sicherheitsfunktion STO**

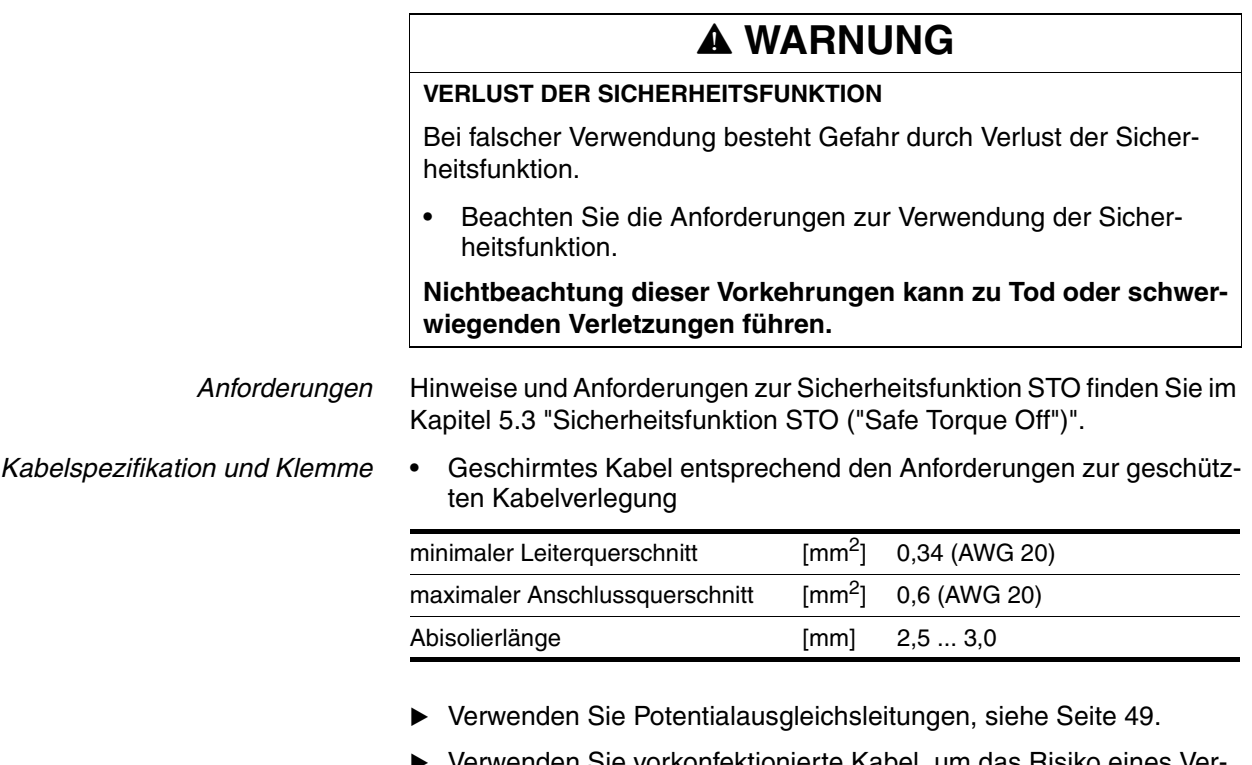

- Verwenden Sie vorkonfektionierte Kabel, um das Risiko eines Verdrahtungsfehlers zu minimieren.
- Beachten Sie, dass die Verdrahtung, die Kabel und angeschlossene Schnittstellen den Anforderungen an PELV entsprechen.

Das als Zubehör erhältliche Kabel ist ein Spezialkabel und nur mit Stecker verfügbar. Der Schirm des Kabels ist durch den metallisierten Stecker mit dem geerdetem Gehäuse des Antriebs verbunden. Eine einseitige Verbindung des Schirmes mit dem geerdetem Gehäuse ist ausreichend.

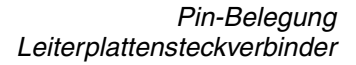

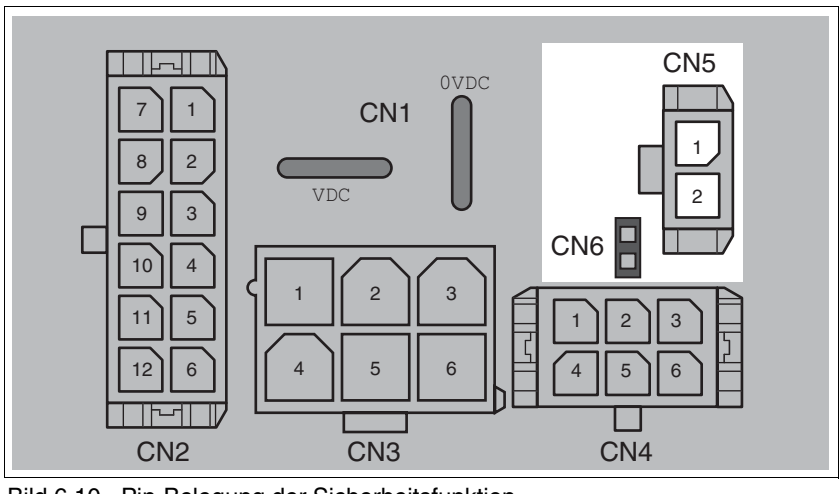

Bild 6.10 Pin-Belegung der Sicherheitsfunktion

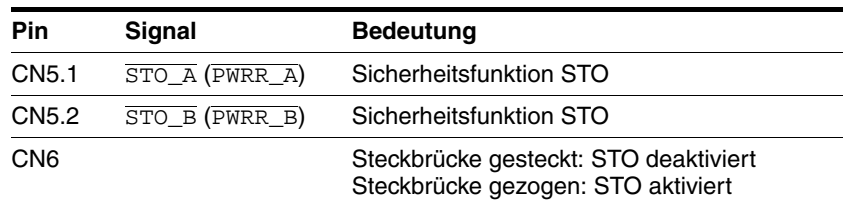

HINWEIS: Wenn die Steckbrücke CN6 noch gesteckt ist kann CN5 nicht aufgesteckt werden (mechanische Sperre).

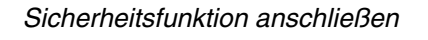

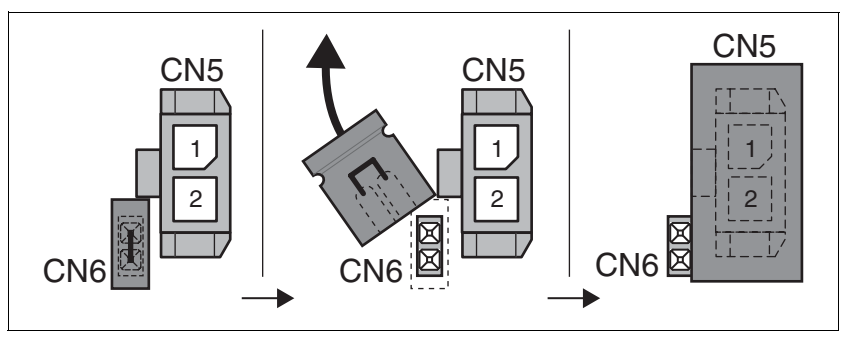

- Entfernen Sie die Steckbrücke CN6.
- Verbinden Sie den Stecker mit CN5.

# **6.4 Anschluss Zubehör**

### **6.4.1 Zubehör "Cable, Power, Motion Sequence, I/O, STO"**

Das Zubehör führt die Signale über 2 verschiedene Arten aus dem Gerät. Die Signale IO0 und IO1 sowie die Sicherheitsfunktion STO werden über Industriesteckverbinder aus dem Gerät geführt. Die restlichen Signale und die Versorgungsspannung werden über 2 Kabel herausgeführt.

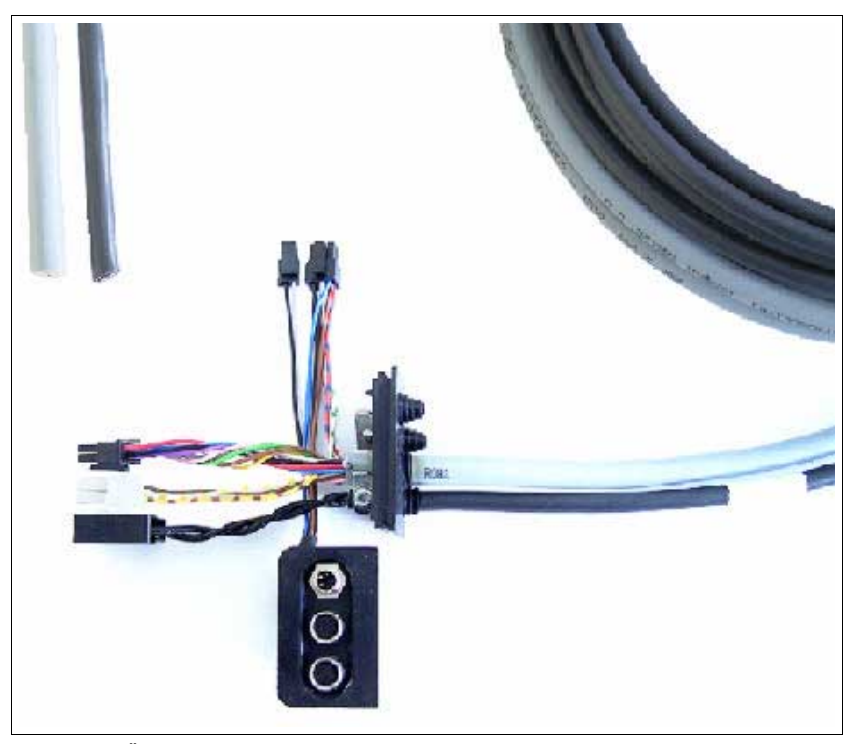

Bild 6.11 Übersicht

**Kabel für Versorgungsspannung** 

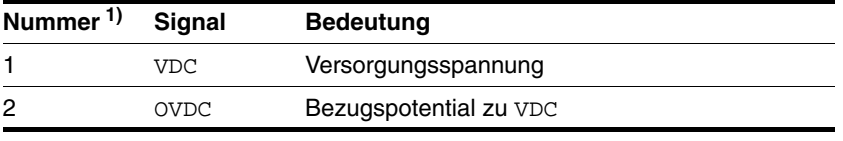

1) Angaben beziehen sich auf vorkonfektionierte Kabel. Die Nummerierung ist auch auf die Isolierung aufgedruckt.

|                     |                     | <b>Tiell Olyhalen.</b>                                                                                                    |     |                    |
|---------------------|---------------------|----------------------------------------------------------------------------------------------------|-----|--------------------|
| Farbe <sup>1)</sup> | <b>Signal</b>       | <b>Bedeutung</b>                                                                                                    | E/A | interner Pin       |
| weiß                | DATA 1              | Bit 0 zur Auswahl eines Datensatzes                                                                                                    |     | CN <sub>2.4</sub>  |
| braun               | DATA <sub>2</sub>   | Bit 1 zur Auswahl eines Datensatzes                                                                                                    |     | CN <sub>2.5</sub>  |
| grün                | DATA 4              | E<br>Bit 2 zur Auswahl eines Datensatzes                                                                                                    |     | CN2.6              |
| gelb                | DATA 8/<br>SEL DATA | Eingangsfunktion abhängig von der Bearbeitungsme-<br>thode                                                                                                    |     | CN <sub>2.10</sub> |
| grau                | <b>START</b>        | Start für aktuell eingestellten Datensatz                                                                                                    | E   | CN <sub>2.11</sub> |
| rosa                | <b>ENABLE</b>       | Endstufe aktivieren                                                                                                    | E   | CN2.12             |
| rot                 | $+24VDC$ 2          | Versorgung für die Funktion der galvanisch getrennten<br>Ausgänge NO_FAULT_OUT, FUNCT1_OUT und<br>FUNCT2_OUT siehe Kapitel 6.3.6 "Anschluss Multifunk-<br>tionsschnittstelle" |     | CN <sub>2.2</sub>  |
| blau                | NO FAULT OUT        | Fehlerausgang                                                                                                    | A   | CN <sub>2.3</sub>  |
| schwarz             | FUNCT1 OUT          | Signalausgang mit wählbarer Funktion                                                                                                    | A   | CN <sub>2.8</sub>  |
| violett             | FUNCT2 OUT          | Signalausgang mit wählbarer Funktion                                                                                                    | A   | CN <sub>2.9</sub>  |
| braun/grün          | $+RS485$            | RS485-Schnittstelle                                                                                                    |     | CN3.2              |
| weiß/gelb           | $-RS485$            | RS485-Schnittstelle                                                                                                    | ä,  | CN3.5              |
| gelb/braun          | RS485_0V            | intern verbunden mit CN1, 0VDC                                                                                                    | ä,  | CN3.4              |
| rot/blau            | $+24VDC$            | 24V-Signalversorgung für IO0  IO3                                                                                                    | E.  | CN4.1              |
| grau/rosa           | IO <sub>2</sub>     | frei verwendbarer Ein- bzw. Ausgang                                                                                                    | E/A | <b>CN4.2</b>       |
|                     | IO0                 | frei verwendbarer Ein- bzw. Ausgang                                                                                                    | E/A | CN4.3              |
|                     | 0VDC                | intern verbunden mit CN1, 0VDC                                                                                                    |     | CN4.4              |
| weiß/grün           | IO <sub>3</sub>     | frei verwendbarer Ein- bzw. Ausgang                                                                                                    | E/A | CN4.5              |
|                     | IO1                 | frei verwendbarer Ein- bzw. Ausgang                                                                                                    | E/A | CN4.6              |

*Kabel für Signale* Folgende Tabelle zeigt die Zuordnung der Aderfarbe zu den verschiedenen Signalen.

1) Angaben beziehen sich auf vorkonfektionierte Kabel.

*Signaleinsatz* Die Signale für die Sicherheitsfunktion STO und 2 der frei verwendbaren Ein- und Ausgänge IO0 und IO1 werden über Industriesteckverbinder herausgeführt.

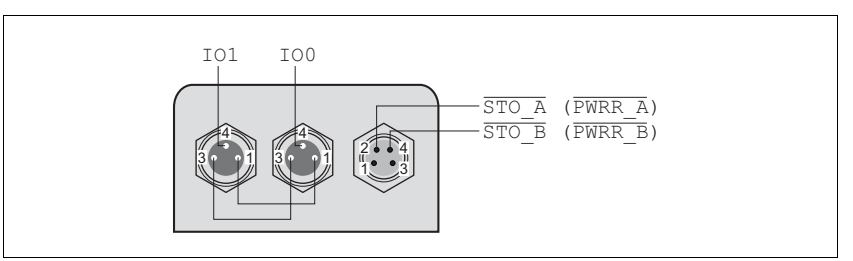

Bild 6.12 Pin-Belegung

Pin 1 ist intern verbunden mit +24VDC\_OUT der internen 24V-Signalversorgung, Pin 3 ist verbunden mit 0VDC.

Über die interne 24V-Signalversorgung kann eine angeschlossene Sensorik (z.B. Endschalter) versorgt werden.

### **6.4.2 Zubehör "Cable, Power, Motion Sequence"**

Das Zubehör führt sämtliche Signale, außer der Sicherheitsfunktion STO, über 2 Kabel durch eine Kabeldurchführung aus dem Gerät. Zusätzlich ist eine Kabeldurchführung enthalten, um die zweite Trabsportsicherung zu ersetzen.

*Kabel für Versorgungsspannung*

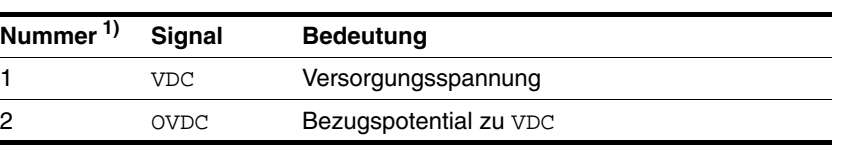

1) Angaben beziehen sich auf vorkonfektionierte Kabel. Die Nummerierung ist auch auf die Isolierung aufgedruckt.

*Kabel für Signale* Folgende Tabelle zeigt die Zuordnung der Aderfarbe zu den verschiedenen Signalen.

| Farbe $\overline{1}$ | <b>Signal</b>       | <b>Bedeutung</b>                                                                                                    | E/A            | interner Pin       |
|----------------------|---------------------|----------------------------------------------------------------------------------------------------|----------------|--------------------|
| weiß                 | $DATA_1$            | Bit 0 zur Auswahl eines Datensatzes                                                                                                    |                | CN <sub>2.4</sub>  |
| braun                | DATA <sub>2</sub>   | Bit 1 zur Auswahl eines Datensatzes                                                                                                    |                | CN <sub>2.5</sub>  |
| grün                 | DATA 4              | Bit 2 zur Auswahl eines Datensatzes                                                                                                    |                | CN2.6              |
| gelb                 | DATA 8/<br>SEL DATA | Eingangsfunktion abhängig von der Bearbeitungsme-<br>thode                                                                                                    |                | CN2.10             |
| grau                 | <b>START</b>        | Start für aktuell eingestellten Datensatz                                                                                                    | E              | CN <sub>2.11</sub> |
| rosa                 | <b>ENABLE</b>       | Endstufe aktivieren                                                                                                    | E              | CN2.12             |
| rot                  | $+24VDC$ 2          | Versorgung für die Funktion der galvanisch getrennten<br>Ausgänge NO_FAULT_OUT, FUNCT1_OUT und<br>FUNCT2_OUT siehe Kapitel 6.3.6 "Anschluss Multifunk-<br>tionsschnittstelle" | Е              | CN <sub>2.2</sub>  |
| blau                 | NO FAULT OUT        | Fehlerausgang                                                                                                    | A              | CN2.3              |
| schwarz              | FUNCT1 OUT          | Signalausgang mit wählbarer Funktion                                                                                                    | A              | CN <sub>2.8</sub>  |
| violett              | FUNCT2 OUT          | Signalausgang mit wählbarer Funktion                                                                                                    | A              | CN2.9              |
| braun/grün           | $+RS485$            | RS485-Schnittstelle                                                                                                    | $\overline{a}$ | CN3.2              |
| weiß/gelb            | $-RS485$            | RS485-Schnittstelle                                                                                                    |                | CN3.5              |
| gelb/braun           | RS485 0V            | intern verbunden mit CN1, 0VDC                                                                                                    | ä,             | CN3.4              |
| rot/blau             | $+24VDC$            | 24V-Signalversorgung für 100  103                                                                                                    | E              | CN4.1              |
| grau/rosa            | IO <sub>2</sub>     | frei verwendbarer Ein- bzw. Ausgang                                                                                                    | E/A            | <b>CN4.2</b>       |
| weiß/grau            | IO0                 | frei verwendbarer Ein- bzw. Ausgang                                                                                                    | E/A            | CN4.3              |
|                      | 0VDC                | intern verbunden mit CN1, 0VDC                                                                                                    |                | CN4.4              |
| weiß/grün            | IO <sub>3</sub>     | frei verwendbarer Ein- bzw. Ausgang                                                                                                    | E/A            | CN4.5              |
| grau/braun           | IO1                 | frei verwendbarer Ein- bzw. Ausgang                                                                                                    | E/A            | CN4.6              |

1) Angaben beziehen sich auf vorkonfektionierte Kabel.
# **6.5 Verdrahtung prüfen**

Kontrollieren Sie folgende Punkte:

- Sind alle Kabel und Stecker richtig verlegt und angeschlossen?
- Liegen keine spannungsführenden Kabel offen?
- Sind die Signalleitungen richtig angeschlossen?
- Sind alle Dichtungen richtig installiert (Schutzart IP54)?

# **7 Inbetriebnahme**

# **@ WARNUNG**

#### **UNERWARTETE BEWEGUNG**

Beim ersten Betrieb des Antriebs besteht durch mögliche Verdrahtungsfehler oder ungeeignete Parameter ein erhöhtes Risiko für unerwartete Bewegungen.

- Führen Sie die erste Testfahrt ohne angekoppelte Lasten durch.
- Stellen Sie sicher, dass ein funktionierender Taster für NOT-HALT erreichbar ist.
- Rechnen Sie auch mit Bewegung in die falsche Richtung oder einem Schwingen des Antriebs.
- Starten Sie die Anlage nur, wenn sich keine Personen oder Hindernisse im Gefahrenbereich befinden.

**Nichtbeachtung dieser Vorkehrungen kann zu Tod, schwerwiegenden Verletzungen oder Materialschäden führen.**

# **@ WARNUNG**

#### **UNBEABSICHTIGTES VERHALTEN**

Das Verhalten des Antriebssystems wird von zahlreichen gespeicherten Daten oder Einstellungen bestimmt. Ungeeignete Einstellungen oder Daten können unerwartete Bewegungen oder Signale auslösen sowie Überwachungsfunktionen deaktivieren.

- Betreiben Sie das Antriebssystem NICHT mit unbekannten Einstellungen oder Daten.
- Überprüfen Sie die gespeicherten Daten oder Einstellungen.
- Führen Sie bei der Inbetriebnahme sorgfältig Tests für alle Betriebszustände und Fehlerfälle durch.
- Überprüfen Sie die Funktionen nach Austausch des Produkts und auch nach Änderungen an den Einstellungen oder Daten.
- Starten Sie die Anlage nur, wenn sich keine Personen oder Hindernisse im Gefahrenbereich befinden.

**Nichtbeachtung dieser Vorkehrungen kann zu Tod, schwerwiegenden Verletzungen oder Materialschäden führen.**

# **@ WARNUNG**

#### **ROTIERENDE TEILE**

Rotierende Teile können verletzen, können Kleidungsstücke oder Haare erfassen. Lose Teile oder Teile mit Unwucht können weggeschleudert werden.

- Überprüfen Sie die Montage aller rotierenden Teile.
- Verwenden Sie eine Abdeckung als Schutz vor rotierenden Teilen.

**Nichtbeachtung dieser Vorkehrungen kann zu Tod, schwerwiegenden Verletzungen oder Materialschäden führen.**

# **@ WARNUNG**

#### **UNGEBREMSTER MOTOR**

Bei Spannungsausfall und Fehlern, die zum Abschalten der Endstufe führen, wird der Motor nicht mehr aktiv gebremst und läuft mit einer evtl. noch hohen Geschwindigkeit auf einen mechanischen Anschlag.

- Überprüfen Sie die mechanischen Gegebenheiten.
- Verwenden Sie bei Bedarf einen gedämpften mechanischen Anschlag oder eine geeignete Bremse.

**Nichtbeachtung dieser Vorkehrungen kann zu Tod, schwerwiegenden Verletzungen oder Materialschäden führen.**

# **@ WARNUNG**

#### **STÜRZENDE TEILE**

Der Motor kann sich durch das Reaktionsmoment bewegen, kann kippen und stürzen.

• Befestigen Sie den Motor sicher, damit er sich auch bei starken Beschleunigungen nicht losreißen kann.

**Nichtbeachtung dieser Vorkehrungen kann zu Tod, schwerwiegenden Verletzungen oder Materialschäden führen.**

# **@ VORSICHT**

#### **HEIßE OBERFLÄCHEN**

Die Oberfläche kann sich je nach Betrieb auf mehr als 100°C (212°F) erhitzen.

- Verhindern Sie die Berührung der heißen Oberflächen.
- Bringen Sie keine brennbaren oder hitzeempfindlichen Teile in die unmittelbare Nähe.
- Berücksichtigen Sie die beschriebenen Maßnahmen zur Wärmeabfuhr.
- Überprüfen Sie die Temperatur im Probebetrieb.

**Nichtbeachtung dieser Vorkehrungen kann zu Verletzungen oder Materialschäden führen.**

## **7.1 Inbetriebnahme vorbereiten**

Vor der Inbetriebnahme müssen Sie folgende Prüfungen ausführen:

- Verdrahtung und Anschluss aller Kabel und Anlagenteile
- Funktion der Endschalter, falls vorhanden

Eines der folgenden Hilfsmittel muss vorhanden sein:

- Feldbus-Master (z.B. SPS) oder Industrie-PC
- Inbetriebnahmesoftware

Die Parametrierung des Antriebes und der Datensätze erfolgt über die Inbetriebnahmesoftware.

Alternativ können die Eingänge der Manuellfahrt bereits ohne Inbetriebnahmesoftware verwendet werden. Siehe [8.3.1 "Betriebsart Manuell](#page-112-0)[fahrt".](#page-112-0)

# **7.2 Inbetriebnahme durchführen**

# **7.2.1 Die ersten Einstellungen**

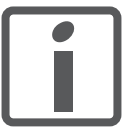

*Erstellen Sie sich eine Liste mit den für die verwendeten Funktionen benötigten Parametern.*

<span id="page-77-0"></span>Es gibt folgende globale Einstellungen:

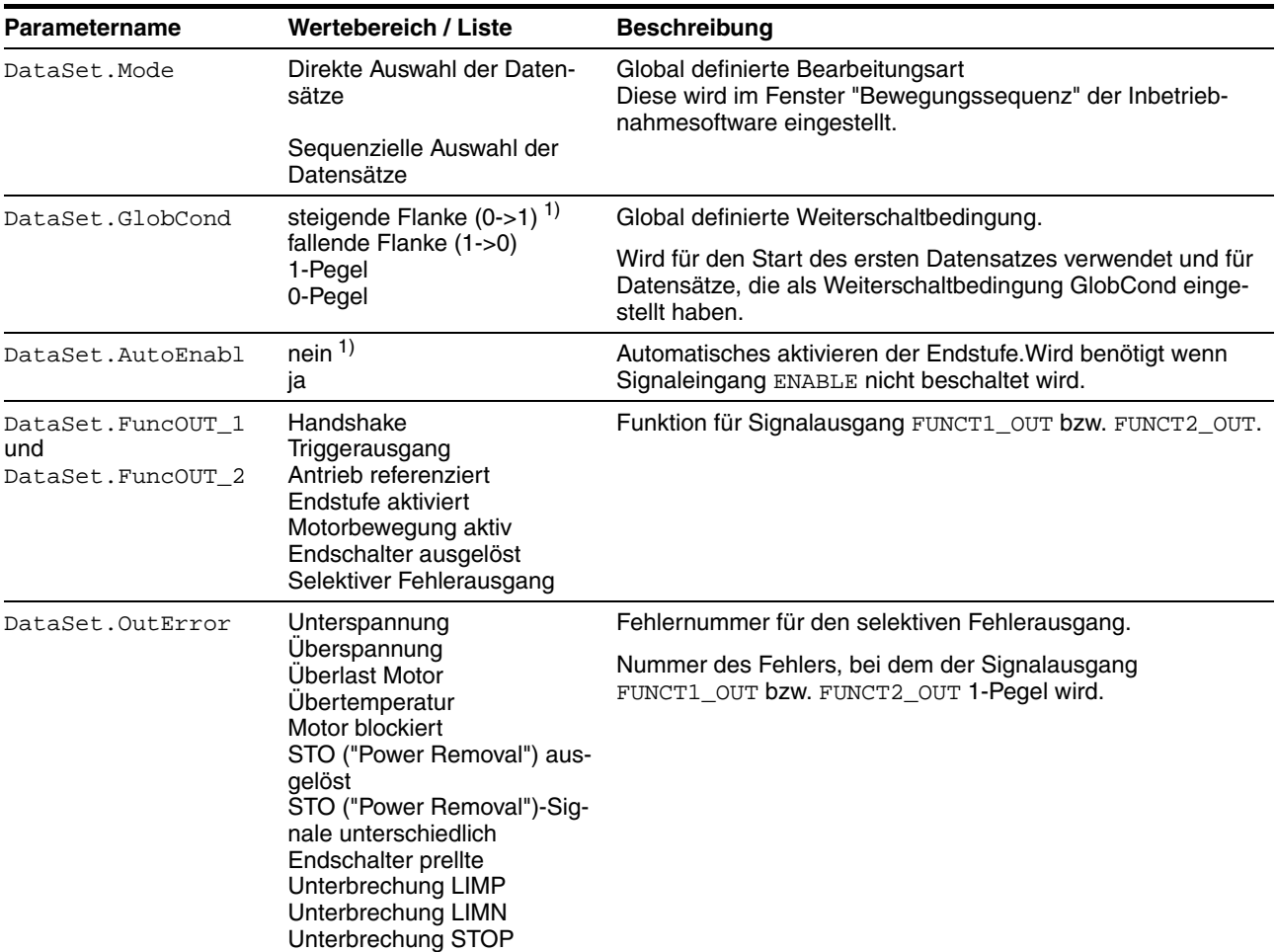

1) Werkseinstellung

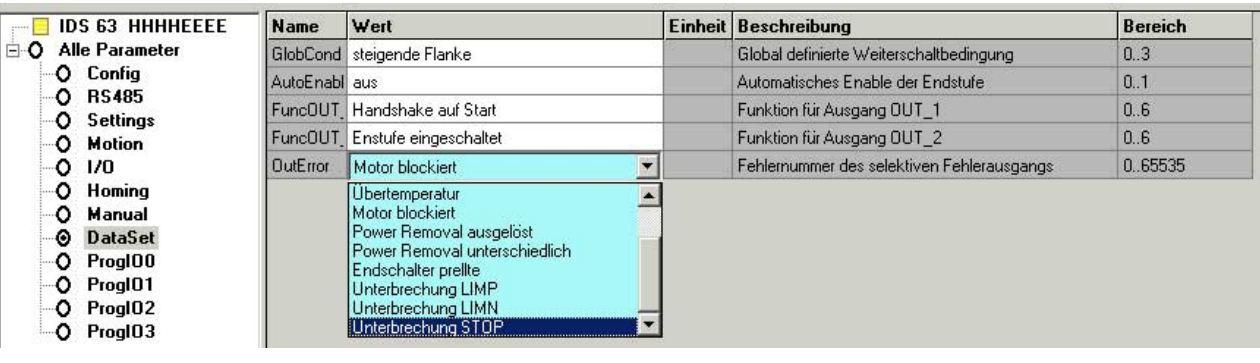

Die Globalen Parameter werden in der Inbetriebnahmesoftware im Parameterfenster konfiguriert:

Bild 7.1 Parameterfenster der Inbetriebnahmesoftware, Parametergruppe DataSet

Ausnahme hierbei ist der Parameter DataSet.Mode, der im Fenster "Bewegungssequenz" der Inbetriebnahmesoftware konfiguriert wird:

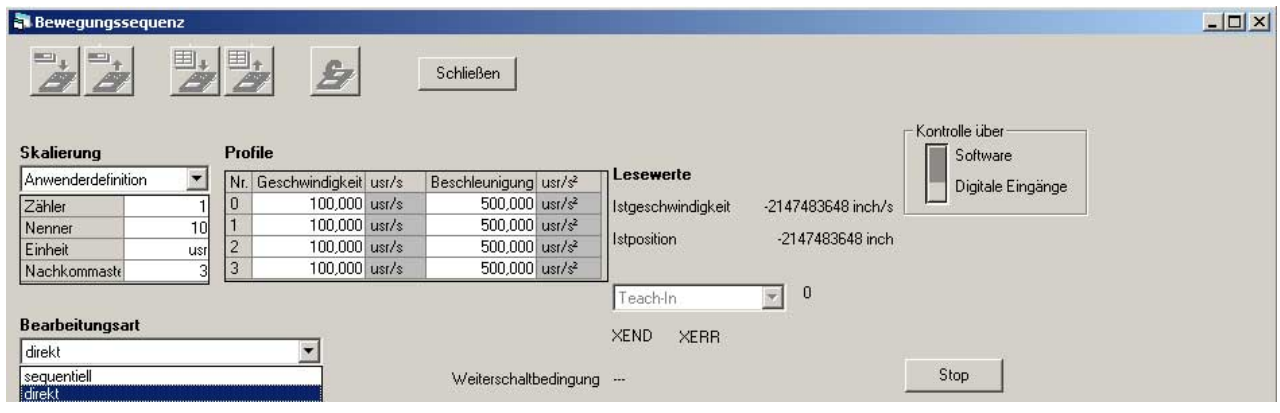

Bild 7.2 Parameter DataSet. Mode

Die Konfiguration der Datensätze wird im [8.2 "Steuerungsart "Bewe](#page-97-0)[gungssequenz""](#page-97-0) beschrieben.

*Drehrichtung* Drehung der Motorwelle in positive oder negative Drehrichtung. Positive Drehrichtung gilt bei Drehung der Motorwelle im Uhrzeigersinn, wenn man auf die Stirnfläche der herausgeführten Motorwelle blickt.

> Mit dem Parameter Motion.invertDir 28:6 können Sie die Drehrichtung umkehren.

Der neue Wert des Parameters wird nur beim Einschalten übernommen.

- Speichern Sie den Parameter in das EEPROM.
- Schalten Sie die Versorgungsspannung aus und anschließend wieder ein.

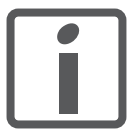

*Wenn Sie die Invertierung der Drehrichtung aktivieren, überprüfen Sie noch einmal die Verdrahtung der Endschalter.*

- Schließen Sie den positiven Endschalter an IO0 an
- Schließen Sie den negativen Endschalter an IO1 an

*Der positive Endschalter ist derjenige Schalter, der durch die Mechanik der Anlage ausgelöst wird, wenn sich die Motorwelle folgendermaßen dreht:*

- ohne Invertierung der Drehrichtung: im Uhrzeigersinn
- mit Invertierung der Drehrichtung: entgegen dem Uhrzeigersinn

## **7.2.2 24V-Signalschnittstelle in Betrieb nehmen**

#### **7.2.2.1 Funktionen der 24V-Signale einstellen**

Sie können die 24V-Signale mithilfe der Parameter IO.IO0\_def 34:1 bis IO.IO3\_def 34:4 als Eingang oder als Ausgang konfigurieren und den 24V-Signalen bestimmte Funktionen zuweisen.

Weitere Informationen finden Sie im Kapitel [6 "Installation"](#page-46-0).

#### <span id="page-79-0"></span>**7.2.2.2 24V-Signale prüfen**

Folgende Tabelle zeigt den lesbaren und schreibbaren Zustand der 24V-Signale sowie die möglichen Parametereinstellungen.

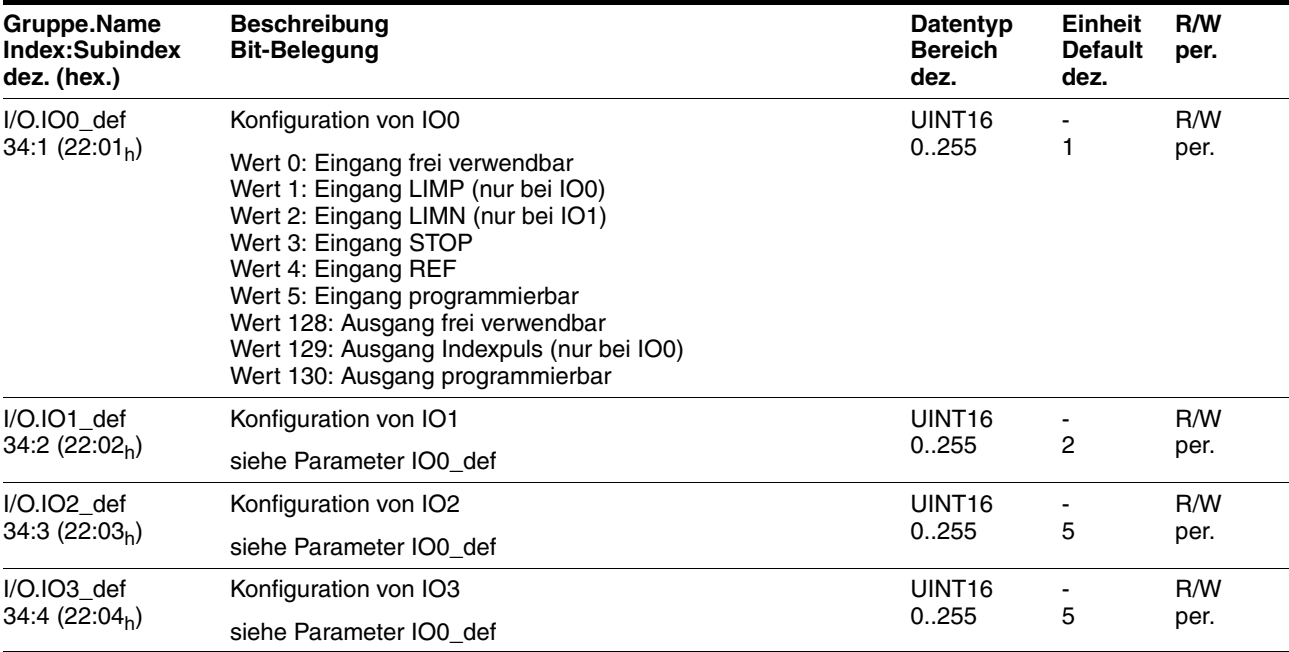

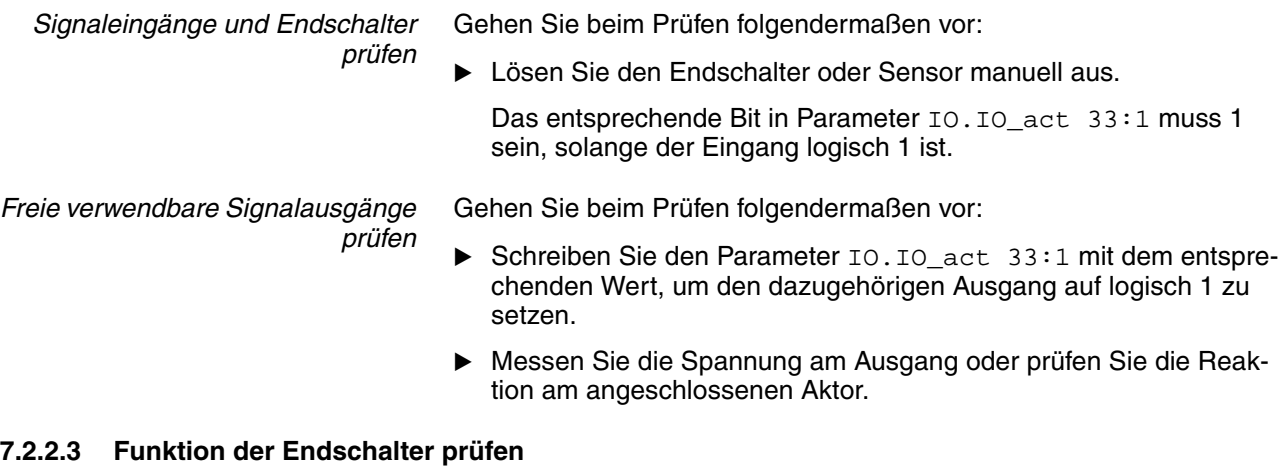

#### **7.2.2.3 Funktion der Endschalter prüfen**

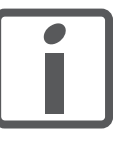

*In den Werkseinstellungen ist die Überwachung der Endschalter LIMP / LIMN aktiviert. Bei allen Antrieben ohne Endschalter muss die Überwachung über den Parameter Settings.SignEnabl, 23:13 , Wert = 0, deaktiviert werden. Der STOP-Eingang ist in der Werkseinstellung deaktiviert.*

*Voraussetzung:* Die Endschalter-Signale sind kontrolliert worden.

Weitere Informationen finden Sie im Kapitel [7.2.2.2 "24V-Signale prü](#page-79-0)[fen".](#page-79-0)

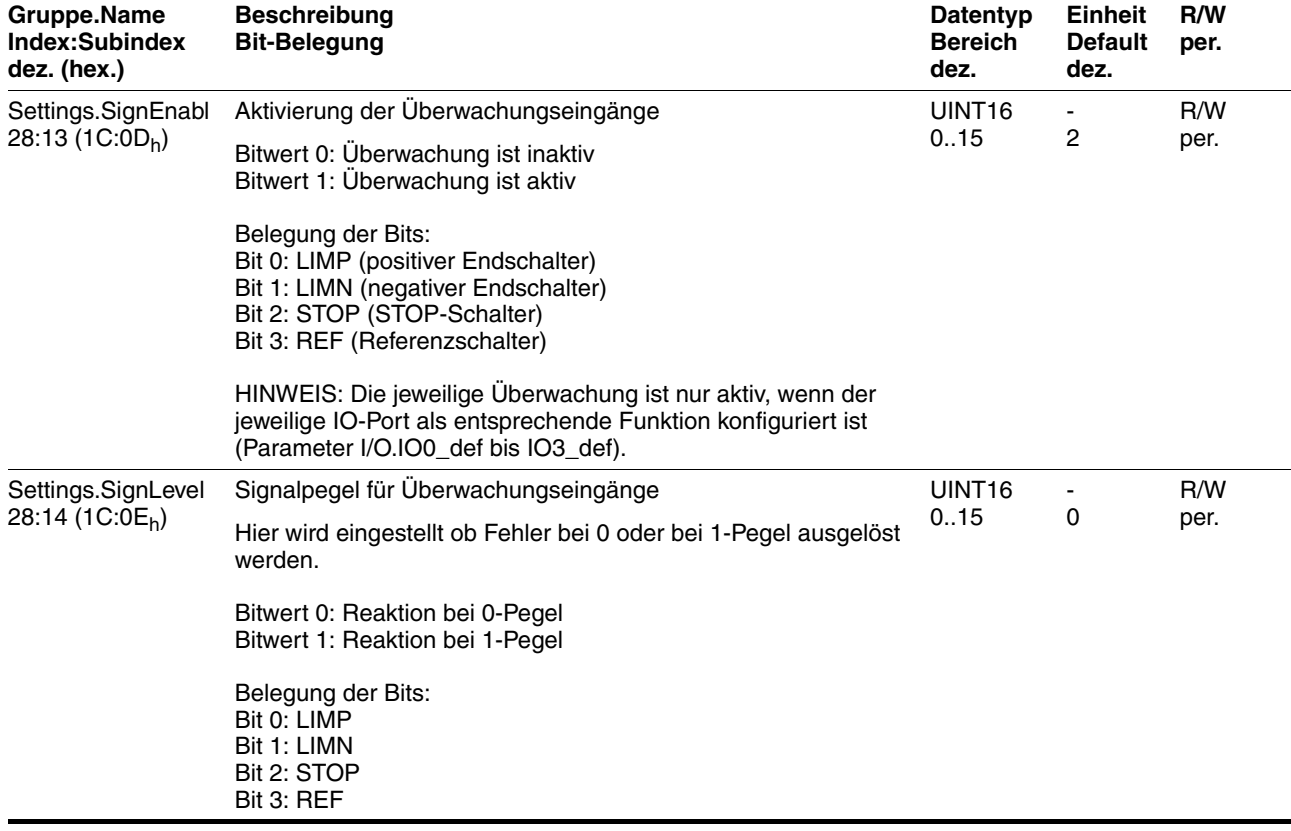

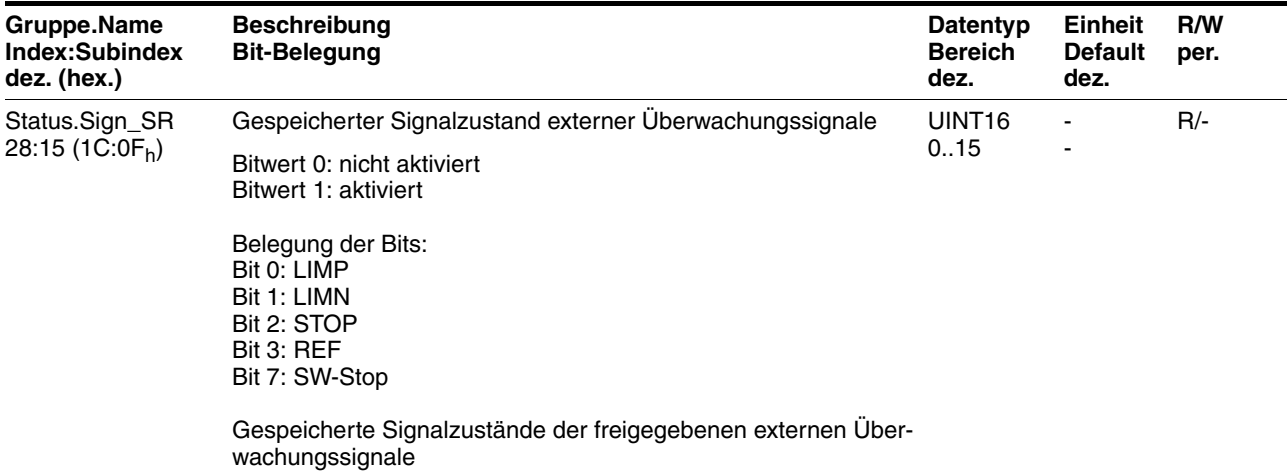

Sie können die Freigabe der externen Überwachungssignale LIMP, LIMN und STOP über den Parameter Settings.SignEnabl 28:13 und die Auswertung auf aktiv LOW oder HIGH mit dem Parameter Settings.SignLevel 28:14 ändern.

- Verbinden Sie den Endschalter, der den Arbeitsbereich bei positiver Drehrichtung begrenzt, mit LIMP.
- Verbinden Sie den Endschalter, der den Arbeitsbereich bei negativer Drehrichtung begrenzt, mit LIMN.
- Kontrollieren Sie die Funktion der Endschalter mit dem Parameter Status.Sign\_SR 28:15.
- Aktivieren Sie die Endstufe.
- Führen Sie ein "Fault reset" durch.

Danach darf im Parameter Status.Sign\_SR 28:15 kein Bit gesetzt sein.

Betätigen Sie den Endschalter kurzzeitig manuell.

Danach muss im Parameter Status.Sign\_SR 28:15 das entsprechende Bit gesetzt sein.

Führen Sie ein "Fault reset" durch.

Danach darf im Parameter Status.Sign\_SR 28:15 kein Bit gesetzt sein.

## **7.2.3 Motorphasenströme einstellen**

# **@ WARNUNG**

#### **ABSACKENDE LAST IM STILLSTAND**

Bei aktivierter Stromabsenkung wird das Motordrehmoment im Stillstand reduziert und kann bei Achsen mit externen Kräften (Vertikal-Achsen) zum Absacken führen.

- Überprüfen Sie, ob die Lastverhältnisse einen Betrieb mit Stromabsenkung erlauben.
- Schalten Sie gegebenenfalls die Stromabsenkung ab.

**Nichtbeachtung dieser Vorkehrungen kann zu Tod, schwerwiegenden Verletzungen oder Materialschäden führen.**

Wählen Sie für die Inbetriebnahme niedrige Motorphasenströme (10% vom Nennstrom), damit der Antrieb mit niedrigem Drehmoment fährt.

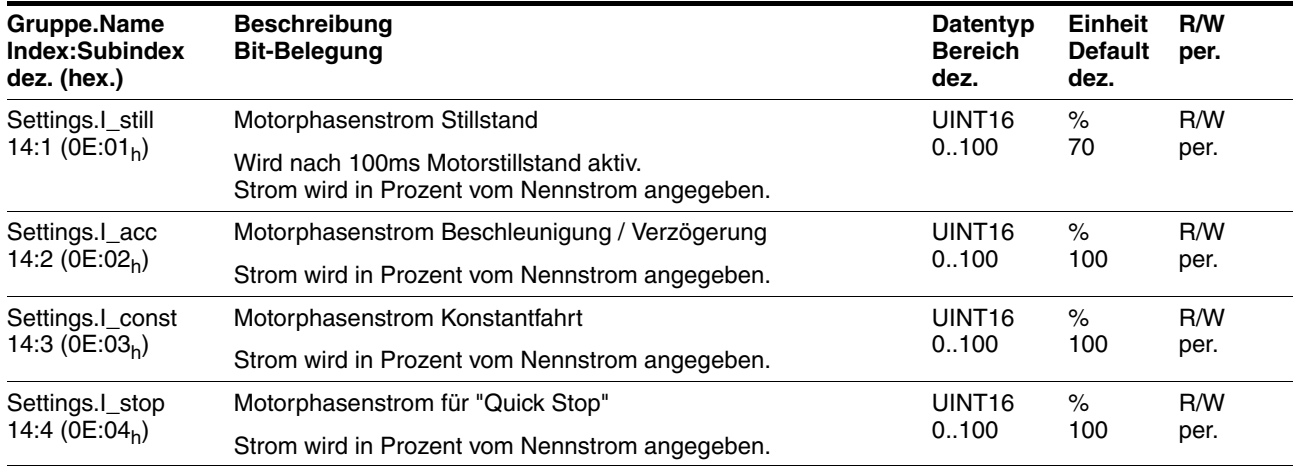

## **7.2.4 Sicherheitsfunktionen prüfen**

*Betrieb mit STO* Wenn Sie die Sicherheitsfunktion STO verwenden wollen, führen Sie folgende Schritte aus. Achten Sie auf die Einhaltung der Reihenfolge.

- Versorgungsspannung ausgeschaltet.
- ▶ Überprüfen Sie, ob die Eingänge STO\_A (PWRR\_A) und STO\_B (PWRR\_B) elektrisch voneinander getrennt sind. Die beiden Signale dürfen keine elektrische Verbindung haben.
- $\triangleright$  Lösen Sie die Sicherheitsabschaltung aus.  $\overline{STO \ A}$  (PWRR  $\overline{A}$ ) und STO\_B (PWRR\_B) müssen abgeschaltet werden.
- Schalten Sie die Versorgungsspannung VDC ein.
- Setzen Sie die Sicherheitsabschaltung zurück.  $STO$  A ( $\overline{PWRR}$  A) und STO\_B (PWRR\_B) müssen gleichzeitig (Zeitversatz <1s) eingeschaltet werden.
- Aktivieren Sie die Endstufe über das Eingangsignal ENABLE.
- Die Endstufe wird aktiviert. Falls die Endstufe nicht aktiviert wird liegt ein Verdrahtungsfehler vor.
- Überprüfen Sie ob der Parameter DataSet.AutoEnabl gegen unerwartetes Wiederanlaufen auf "off" steht.
- Lösen Sie die Sicherheitsabschaltung aus.  $\overline{STO-A}$  (PWRR\_A) und STO\_B (PWRR\_B) müssen gleichzeitig (Zeitversatz <1s) abgeschaltet werden.
- $\leq$  Die Endstufe wird deaktiviert und der Ausgang NO\_FAULT\_OUT wird gesetzt. Falls die Endstufe nicht deaktiviert wird liegt ein Verdrahtungsfehler vor.
- Überprüfen Sie, das Verhalten des Antriebs bei Fehlerzuständen.
- Protokollieren Sie alle Tests der Sicherheitsfunktionen in Ihrem Abnahmeprotokoll.
- *Betrieb ohne STO* Wenn Sie die Sicherheitsfunktion STO nicht verwenden wollen:
	- Überprüfen Sie, ob die Steckbrücke CN6 gesteckt ist.

## **7.2.5 Fahrverhalten des Motors optimieren**

*Steilheit der Rampen einstellen* Tragen Sie die Steigungen der Rampenfunktion in den Parameter Motion.acc, 29:26 ein. Mit den folgenden Formeln können Sie die einzutragenden Werte abschätzen:

$$
\text{Beschleunigungsmoment} \leq \frac{30\,\alpha}{\pi}
$$

$$
\alpha = \frac{M_M - M_L}{J_{ges}}
$$

**Physikalische Größe/Kennwert Bedeutung Einheit** MM Verfügbares Drehmoment des Motors Nm

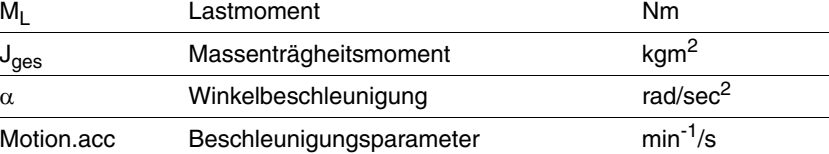

*Sollgeschwindigkeit* Die Sollgeschwindigkeit des Motors richtet sich nach den Erfordernissen der Applikation.

> Stellen Sie die Sollgeschwindigkeit mit dem Parameter Motion.v\_target0 29:23 ein.

*Drehmomentkennlinie des Motors* Das verfügbare Drehmoment des Motors ist von folgenden Faktoren abhängig:

- Baugröße
- **Drehzahl**
- Versorgungsspannung (Abhängigkeit erst ab einer gewissen Drehzahl, ab der das Drehmoment stark abnimmt)

Die Abhängigkeit des Drehmoments von der Drehzahl ist im Katalog als Kennlinie des Motors angegeben.

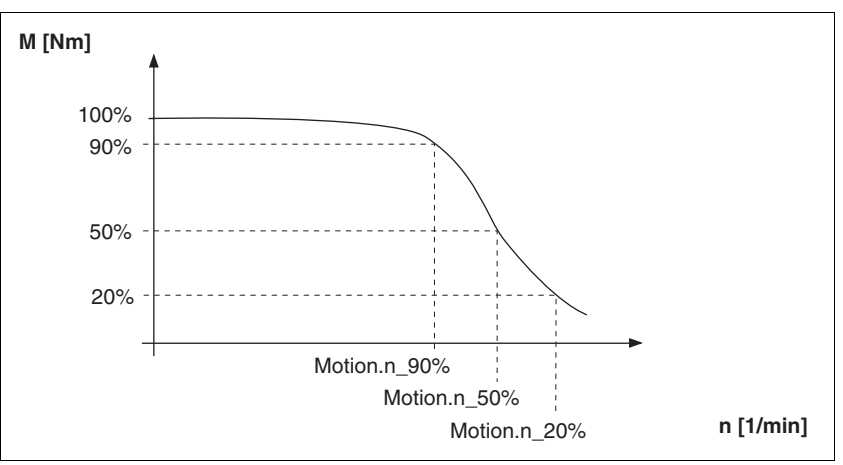

Bild 7.3 Typische Drehmomentkennlinie eines Schrittmotors

Ab einer gewissen Drehzahl nimmt das verfügbare Drehmoment mit steigender Drehzahl stark ab. Entsprechend reduziert sich auch die erreichbare Beschleunigung.

# **7.3 Inbetriebnahmesoftware Lexium CT**

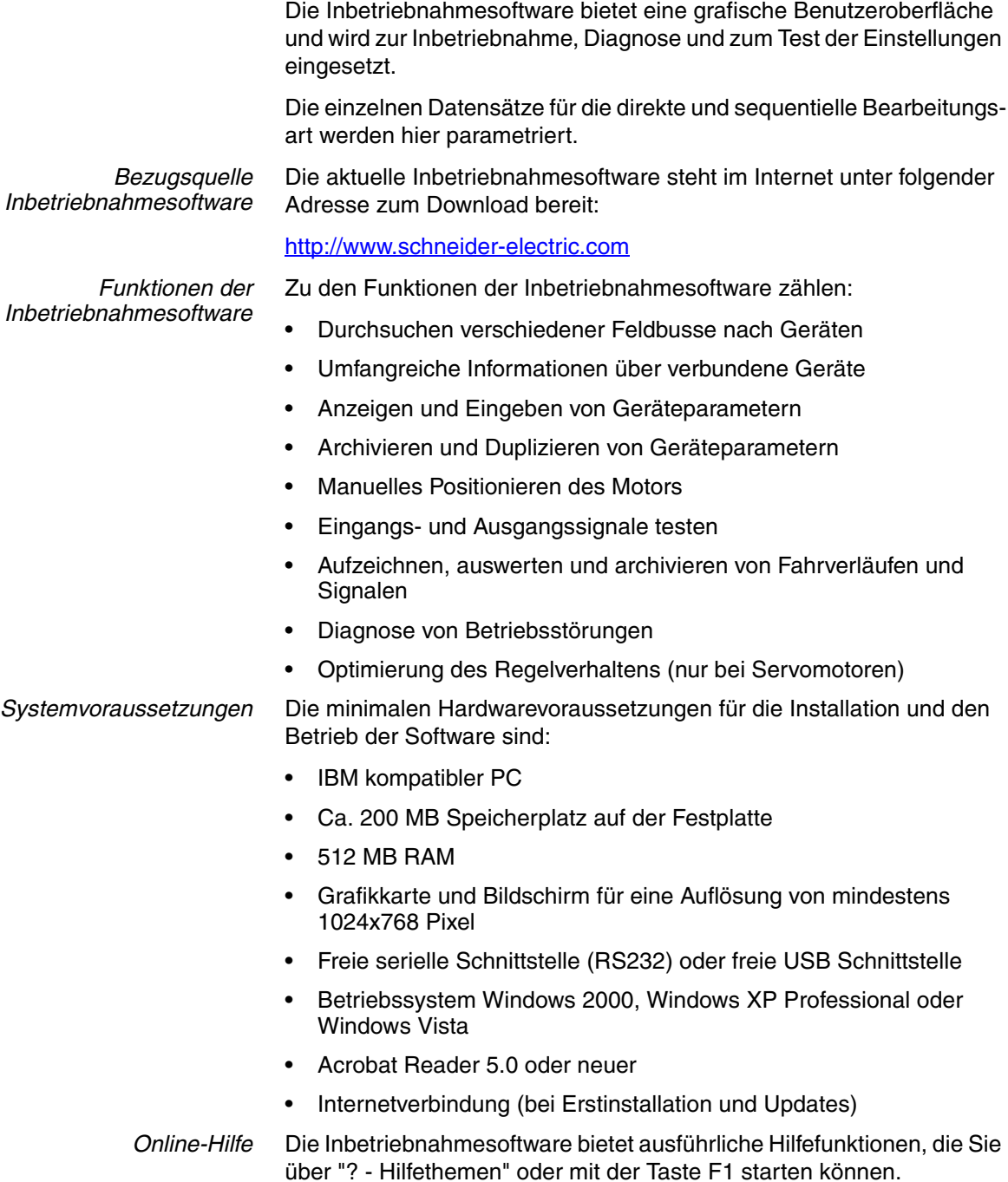

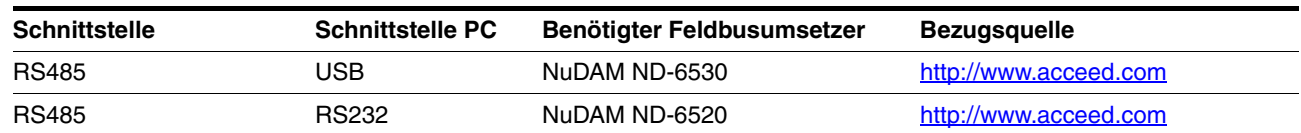

## **7.3.1 Firmware-Update über Feldbus**

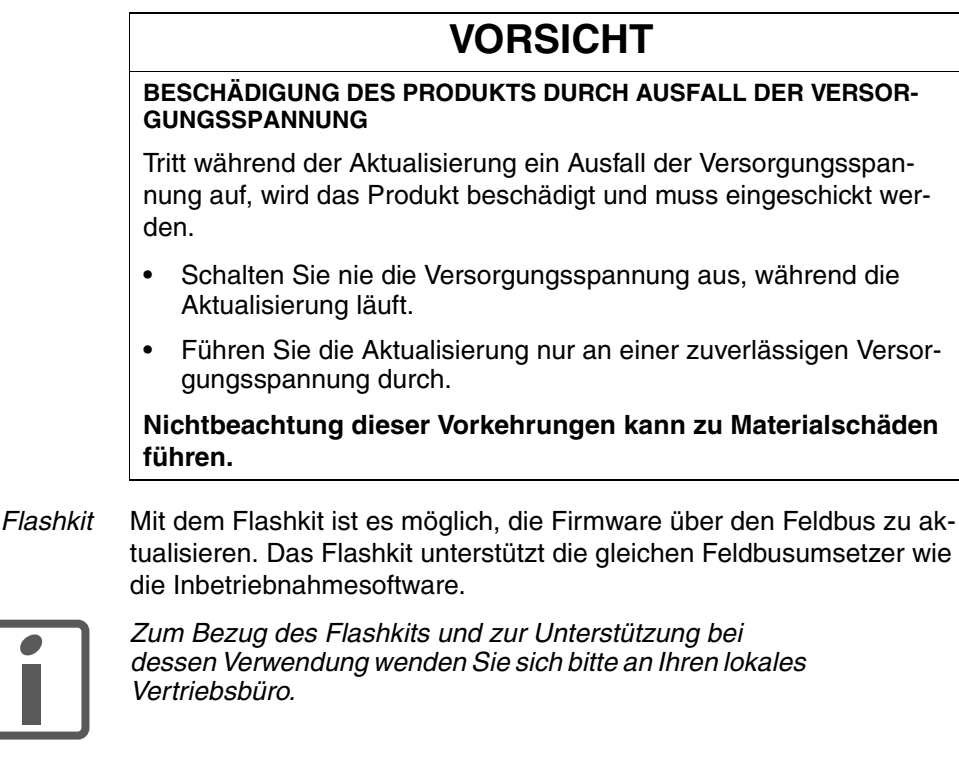

*Ermitteln der Firmware-Version* Die Firmware-Nummer sowie die Firmware-Version können Sie mit der Inbetriebnahmesoftware ermitteln, indem Sie das Fenster Geräteinformationen öffnen.

### **7.3.2 Skalierung**

In der Inbetriebnahmesoftware wird die Skalierung eingestellt. Über Zähler und Nenner wird ein Skalierungsfaktor gebildet. Der Skalierungsfaktor stellt den Zusammenhang zwischen der Anzahl der Motorumdrehungen und den dazu erforderlichen Einheit her. Der Zähler entspricht der Anzahl der Umdrehungen. Der Nenner entspricht dem Wert der gewählten Einheit.

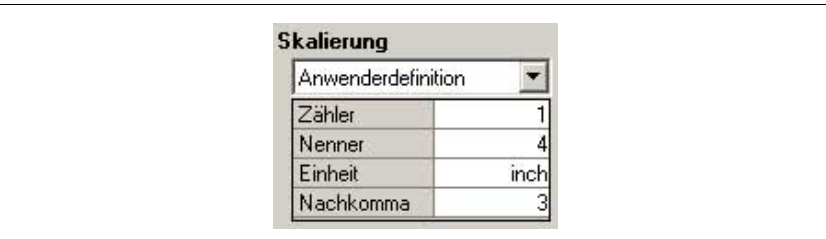

Bild 7.4 Skalierung

Im gezeigten Beispiel entspricht eine Umdrehung 4 inch.

Unter Nachkomma wird die Anzahl der Nachkommastellen eingestellt, auf die gerundet werden soll.

In der Werkseinstellung ist eine Spindel von 10 mm Steigung voreingestellt.

# **8 Betrieb**

Das Kapitel "Betrieb" beschreibt die Steuerungsart "Bewegungssequenz" sowie grundlegende Betriebszustände, Betriebsarten und Funktionen des Antriebs.

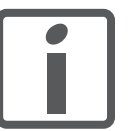

*Einen Überblick über alle Parameter finden Sie alphabetisch sortiert im Kapitel "Parameter". Im aktuellen Kapitel werden der Einsatz und die Funktion einiger Parameter näher erklärt.*

# **8.1 Grundlagen**

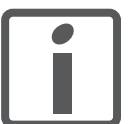

*Alle nachfolgenden Geschwindigkeits- und Positionswerte beziehen sich auf die Motorabtriebswelle (ohne Getriebe).*

### **8.1.1 Voreingestellte Parameterwerte**

Folgende Parameterwerte sind voreingestellt und können an die Erfordernisse der Anlage anpassen werden:

- **Beschleunigungen** 
	- Beschleunigung und Verzögerung allgemein

(Parameter Motion.acc, 29:26)

– Verzögerung für "Quick Stop"

(Parameter Motion.dec\_Stop, 28:21)

- Definition der Drehrichtung (Parameter Motion.invertDir, 28:6)
- **Signalschnittstelle** 
	- Definition der E/A-Signale (Parametergruppe I/O)
	- Freigabe der Endschalter

(Parametergruppe I/O)

• Anwendergerätename

(Parameter Settings.name1, 11:1 und Settings.name2, 11:2)

# **8.1.2 Externe Überwachungssignale**

Die externen Überwachungssignale können Sie aktivieren, einstellen und kontrollieren.

Verfügbare externe Überwachungssignale:

- Achssignale
	- $-$  Positiver Endschalter  $\overline{\text{LIMP}}$
	- $-$  Negativer Endschalter  $\overline{\text{LIMN}}$
	- Stopp-Schalter STOP
	- $-$  Referenzschalter  $\overline{\text{REF}}$

#### **8.1.2.1 Achssignale**

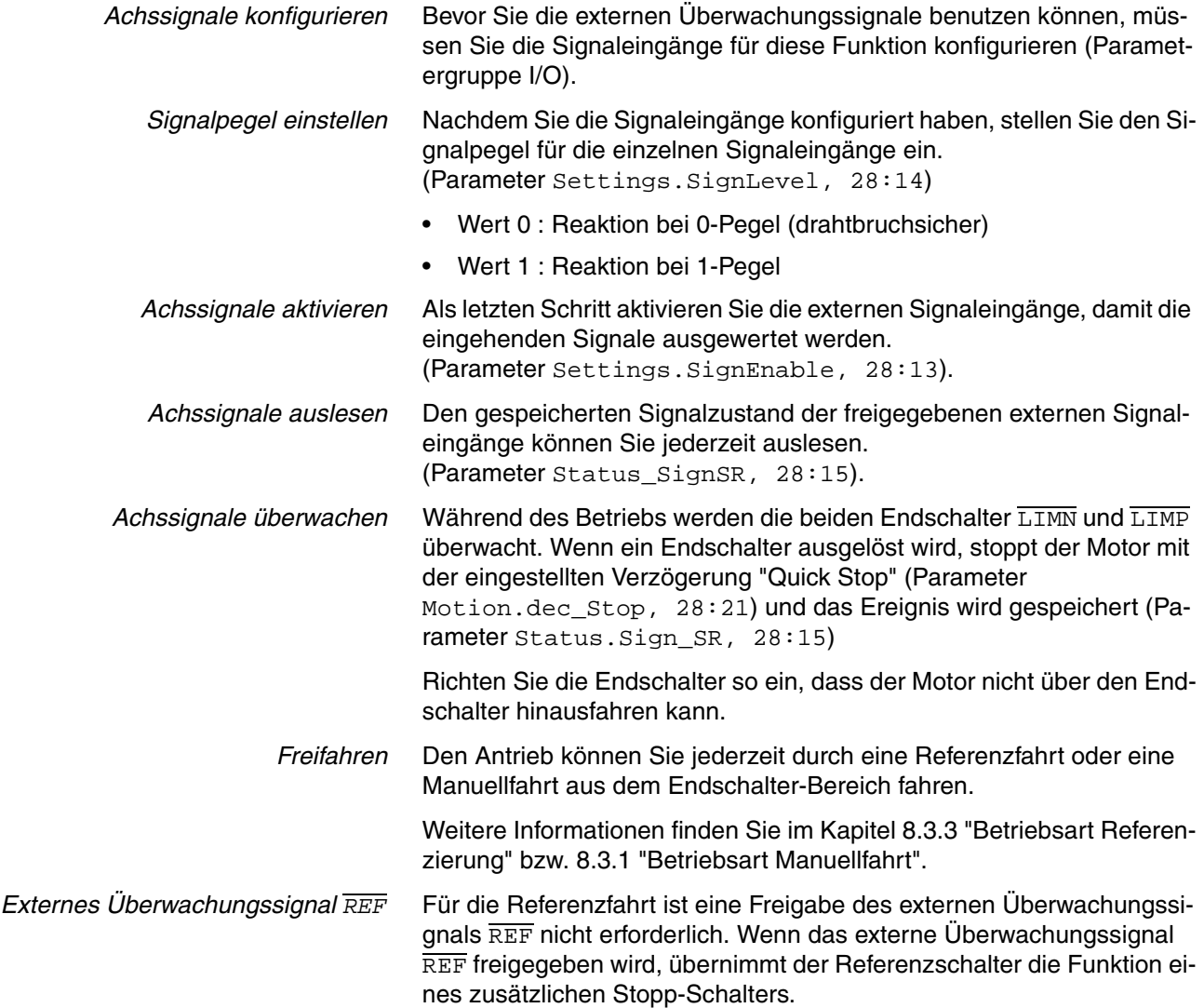

*Externes Überwachungssignal STOP* Das externe Überwachungssignal STOP hält den Motor mit einem "Quick Stop" an. Das Signal wird im Parameter Status.Sign\_SR, 28:15, Bit 2 gespeichert.

So ermöglichen Sie eine weitere Bearbeitung:

- Setzen Sie das externe Überwachungssignal STOP am Signaleingang zurück.
- Führen Sie einen "Fault Reset" durch.

(Parameter Commands.driveCtrl, 28:1, Bit 3)

**Lösen Sie einen neuen Fahrauftrag aus.** 

Das externe Überwachungssignal STOP geben Sie über den Parameter Settings.SignEnabl, 28:13, Bit 2 frei.

Den Signalpegel des externen Überwachungssignals STOP stellen Sie über den Parameter Settings.SignLevel, 28:14, Bit 2 ein.

### **8.1.3 Positioniergrenzen**

Durch die Angabe einer Absolutposition kann der Motor auf jeden Punkt des Positionierbereichs fahren.

Der Positionierbereich ist  $-2^{31}$  bis  $+2^{31}$  Inkremente (Inc).

Die Positionierauflösung beträgt 20000 Inkremente pro Umdrehung bezogen auf die Motorabtriebswelle (ohne Getriebe).

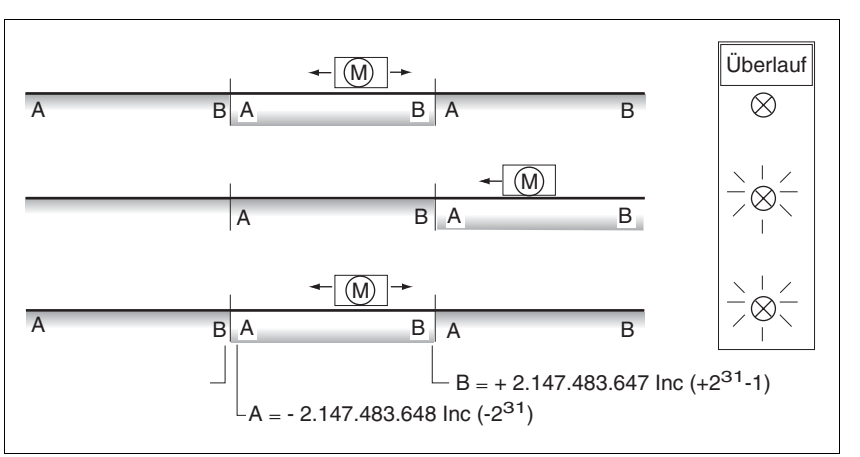

Bild 8.1 Positionierbereich und Bereichsüberlauf

Wenn der Motor die Positioniergrenzen überfährt, wird das interne Überwachungssignal für den Positionsüberlauf (Parameter Status.WarnSig, 28:10, Bit 0) gesetzt und der Arbeitsbereich um 2<sup>32</sup> Inkremente verschoben.

Falls der Antrieb zuvor referenziert war, wird außerdem das Bit  $ref$  ok (Parameter Status.xMode\_act, 28:3, Bit 5) zurückgesetzt.

Wenn der Motor in den gültigen Bereich zurückfährt, bleibt das interne Überwachungssignal gesetzt.

Über den Parameter Settings.WarnOvrun, 28:11 lässt sich parametrieren, ob das Überfahren der Positioniergrenzen im Parameter Status.driveStat, 28:2 Bit 7 als Warnung gemeldet wird.

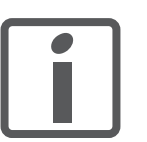

*Nach einem Positionsüberlauf kann keine "Absolut-Positionierung" mehr durchgeführt werden.*

*Signal zurücksetzen* Durch eine Referenzfahrt oder durch Maßsetzen wird das interne Über-

wachungssignal für den Positionsüberlauf zurückgesetzt.

*Positionsüberlauf* Innerhalb der Betriebsart Manuellfahrt ist ein Positionsüberlauf möglich.

## **8.1.4 Interne Überwachungssignale**

Die internen Überwachungssignale dienen der Kontrolle des Antriebs selbst.

Verfügbare interne Überwachungssignale (Parameter Status.WarnSig, 28:10 und Status.FltSig, 28:17):

- Ausrasterkennung
- Positionsüberlauf Profilgenerator (Warnung)
- Sicherheitsfunktion STO
- Hardwarefehler
- Interner Systemfehler
- Nodeguard-Fehler Feldbus
- Protokollfehler Feldbus
- Über- oder Unterspannungsfehler
- Überlastung Motor
- Übertemperaturfehler
- *Ausrasterkennung* Die Ausrasterkennung überprüft während der Motorbewegung, ob der Indexpuls in der selben Winkelstellung des Drehfeldes ausgelöst wird. Wenn ein Schrittmotor ausrastet verschiebt sich die Motorwelle zum Drehfeld um ein oder mehrere Polpaare. Ein Polpaar entspricht 1/50 einer Umdrehung.

Einschränkungen:

- Nach jedem Aktivieren der Endstufe ist die Ausrasterkennung zunächst inaktiv. Die Erkennung wird automatisch aktiviert sobald der Indexpuls überfahren wurde. Erst ab diesem Zeitpunkt wird ein Ausrasten um ein oder mehrere Polpaare erkannt.
- Rastet der Schrittmotor beim Verzögern erst kurz vor dem Stillstand aus, so wird dies erst beim nächsten Überfahren des Indexpulses erkannt, also eventuell erst bei der nächsten Fahrt.
- Wenn der Verfahrbereich der Anwendung kleiner als eine volle Motorumdrehung ist, kann der Indexpuls außerhalb des Verfahrbereichs liegen. Ein Ausrasten des Schrittmotors wird dann nicht erkannt.
- Wenn die Motorwelle während des Stillstands durch äußere Krafteinwirkung verdreht wird, erkennt die Ausrasterkennung ein Ausrasten des Schrittmotors nicht.

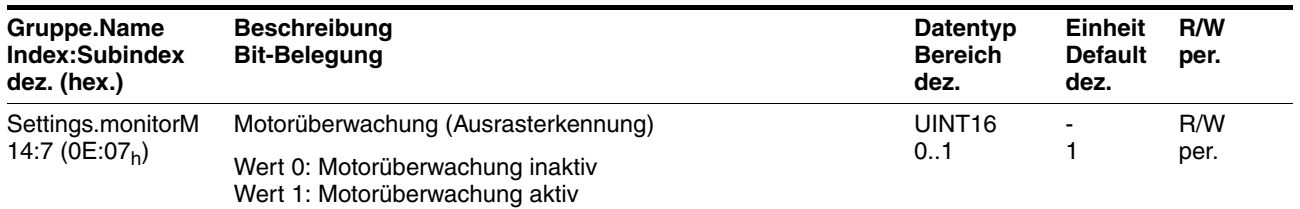

# <span id="page-93-0"></span>**8.1.5 Betriebszustände und Zustandsübergänge**

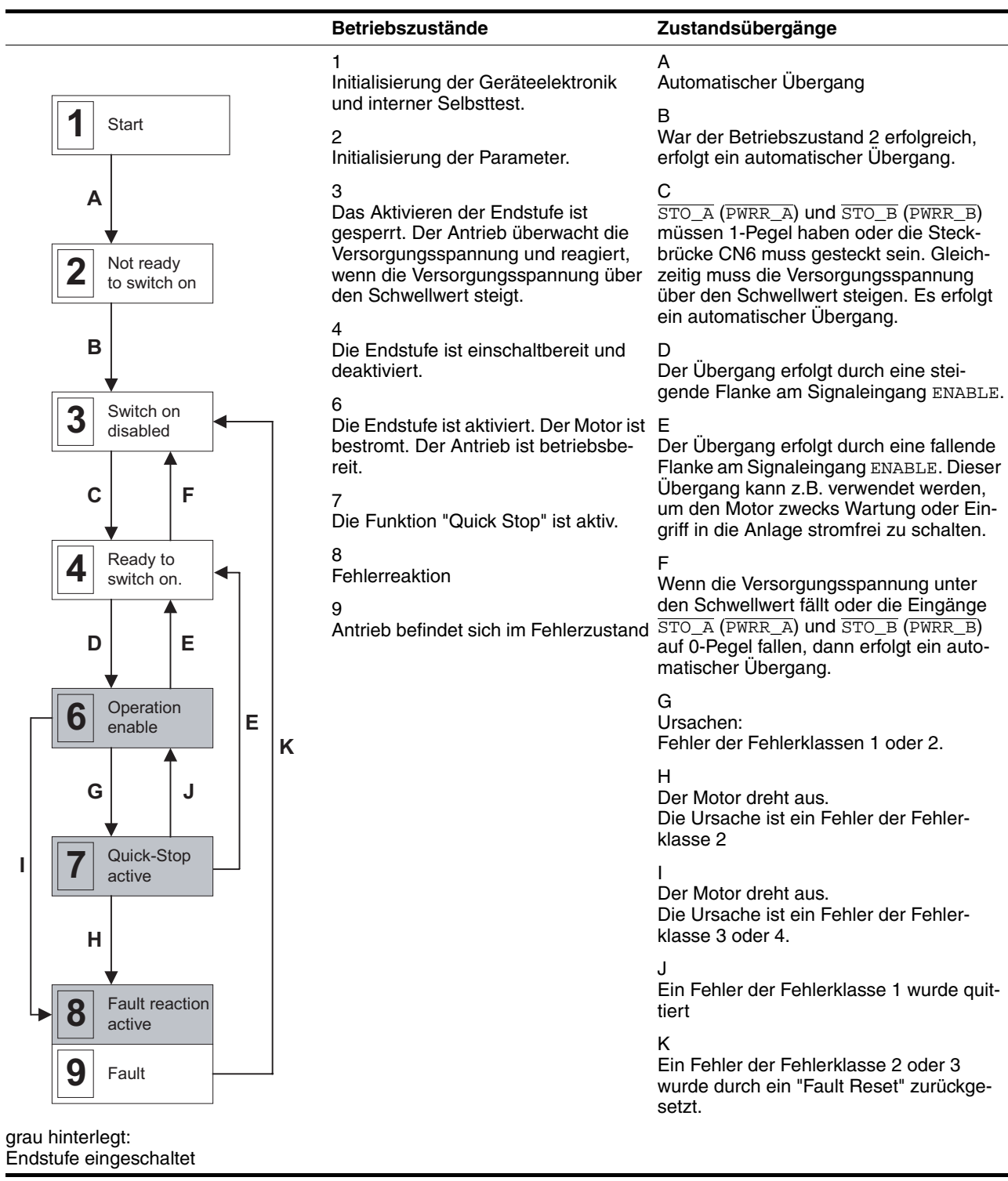

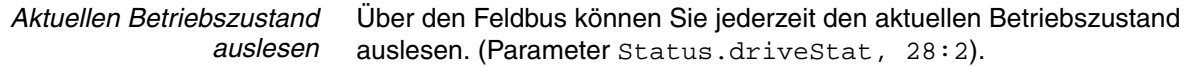

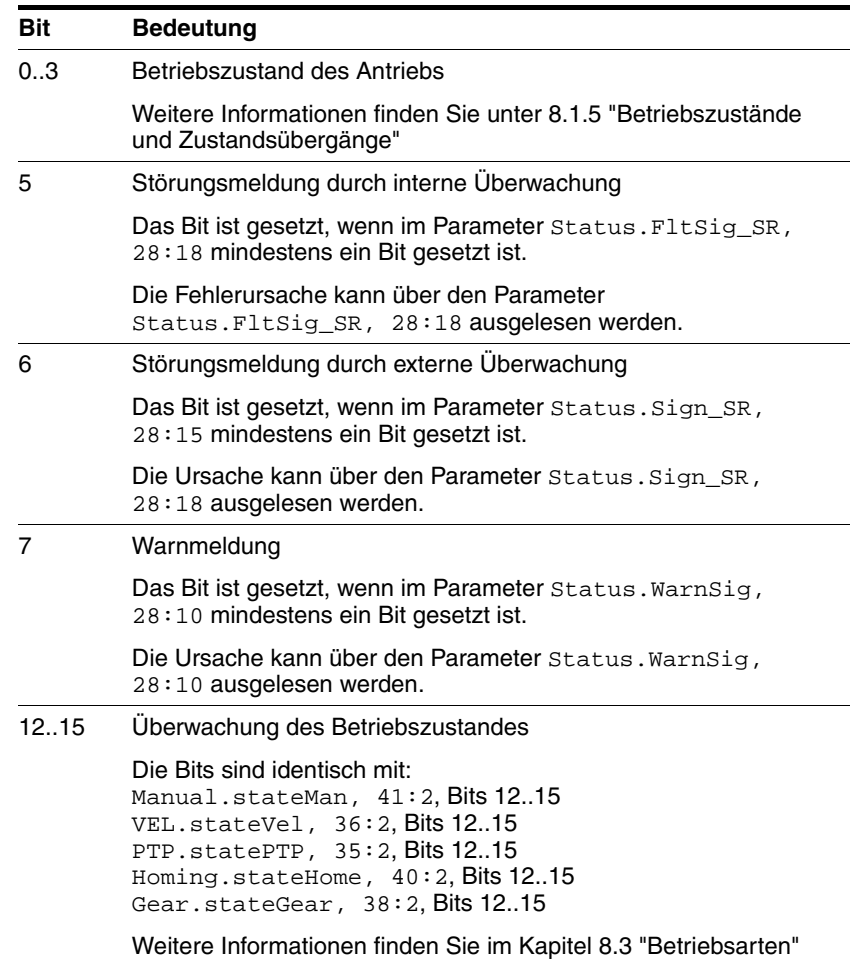

## **8.1.6 Betriebsartenspezifische Statusinformationen**

Jede Betriebsart besitzt einen Quittierungsparameter:

• Manuellfahrt (ab Softwareversion 1.101) (Parameter Manual.stateMan, 41:2)

In jedem Quittierungsparameter gespeicherte Informationen:

- $\bullet$  Bit 0: Fehler  $\overline{\text{LIMP}}$ Fehlermeldung durch positiven Endschalter
- Bit 1: Fehler  $\overline{\text{LIMN}}$ Fehlermeldung durch negativen Endschalter
- Bit 2: Fehler STOP Fehlerreaktion mit "Quick Stop"
- $\bullet$  Bit 3: Fehler REF Fehlermeldung durch Referenzschalter
- Bit 12: betriebsartenspezifisch
- Bit 13: betriebsartenspezifisch
- Bit 14: "xxx\_end" Betriebsart beendet
- Bit 15: "xxx\_err"

Fehler aufgetreten

Betriebsartenspezifische Statusinformationen finden Sie im Kapitel [8.3](#page-112-2)  ["Betriebsarten".](#page-112-2)

Wenn während des laufenden Betriebes ein Fehler auftritt, wird lediglich das Bit 15 "xxx\_err" sofort gesetzt.

Bei einem Fehler der Fehlerklasse 1 oder 2 wird der Motor anschließend mittels "Quick Stop" zum Stillstand gebracht und danach Bit 14 "xxx\_end" gesetzt.

Bei einem Fehler der Fehlerklasse 3 wird die Endstufe sofort abgeschaltet und die Bits 14 und 15 gesetzt bevor der Motor ausgedreht ist.

## **8.1.7 Sonstige Statusinformationen**

Neben den externen und internen Überwachungssignalen gibt es Statusinformationen, die allgemeine Informationen zum Antrieb enthalten.

Verfügbare sonstige Statusinformationen:

**Betriebsart** 

```
– Aktuelle Betriebsart
Status.action_st, 28:19 und
Status.xMode_act, 28:3
```
- Drehzahl in Umdrehungen pro Minute (min-1)
	- Istdrehzahl des Motors Status.n\_act, 31:9
	- Solldrehzahl Status.n\_ref, 31:8
	- Istdrehzahl des Profilgenerators Status.n\_profile, 31:35
	- Zieldrehzahl des Profilgenerators Status.n\_target, 31:38
- Geschwindigkeit in Inkrementen pro Sekunde (Inc/s)
	- Istgeschwindigkeit des Motors Status.v\_act, 31:2
	- Sollgeschwindigkeit Status.v\_ref, 31:1
- **Position** 
	- Istposition des Motors Status.p\_act, 31:6
	- Sollposition Status.p\_ref, 31:5
	- Istposition des Profilgenerators Status.p\_profile, 31:31
	- Zielposition des Profilgenerators Status.p\_target, 31:30
- Spannung
	- Spannung am DC-Bus Status.UDC\_act, 31:20
- Strom
	- Strom des Motors Status.I\_act, 31:12
- Temperatur
	- Temperatur der Endstufe Status.TPA\_act, 31:25

# <span id="page-97-0"></span>**8.2 Steuerungsart "Bewegungssequenz"**

## **8.2.1 Übersicht**

*Grundlage* Die Steuerungsart "Bewegungssequenz" basiert auf den grundlegenden Prinzipien und Funktionen der Betriebsarten "Referenzierung" und "Punkt-zu-Punkt". Die Funktionsweise ist in den einzelnen Kapiteln der jeweiligen Betriebsart beschrieben.

#### *Beschreibung* In der Steuerungsart "Bewegungssequenz" wird der Motor mit frei programmierbaren Datensätzen gesteuert.

Die Parametrierung des Antriebes und der Datensätze erfolgt über die Inbetriebnahmesoftware.

Es werden 2 Bearbeitungsarten der Datensätze unterschieden:

• Direkte Auswahl der Datensätze

Die direkte Auswahl der Datensätze wird verwendet, wenn eine übergeordnete Steuerung (z.B. SPS) die zeitliche Koordination zwischen den verschiedenen Datensätzen durchführt. Die Nummer des zu bearbeitenden Datensatzes wird dabei direkt über Signaleingänge selektiert. Die Aktivierung des selektierten Datensatzes wird durch ein Signal ausgelöst. Es können somit alle Datensätze direkt selektiert werden.

• Sequenzielle Auswahl der Datensätze

Die sequenzielle Auswahl der Datensätze wird typischerweise bei einfachen Bearbeitungsabläufen verwendet. Die zeitliche Koordination und die Reihenfolge zwischen den verschiedenen Datensätzen wird im Antrieb definiert. Die Programmierung der zeitlichen Koordination erfolgt in den einzelnen Datensätzen selbst durch Einstellung von Weiterschaltbedingungen und eines Folgedatensatzes. Eine Weiterschaltbedingung kann z.B. eine steigende Flanke am Signaleingang START sein. Über die Signaleingänge wird der Datensatz eingestellt mit dem die sequenzielle Auswahl der Datensätze begonnen werden soll. Innerhalb des Datensatzes wird der Datensatz definiert, der in der Sequenz folgen soll.

Der Bearbeitungszustand eines Datensatzes kann über den Handshake-Ausgang ausgegeben werden. Außerdem kann über einen weiteren Signalausgang ein interner Bearbeitungszustand wie z.B. "Antrieb in Bewegung" ausgegeben werden.

Die Auswahl des Bewegungsprofiles (Geschwindigkeit und Beschleunigung) ist bei Positionierungen und Referenzfahrten aus einer getrennten Gruppe von Profildefinitionen möglich. Jedem Datensatz kann eines der definierten Profile zugewiesen werden.

## **8.2.2 Auswahl der Bearbeitungsart**

Über den Parameter Mode kann zwischen folgenden Bearbeitungsarten ausgewählt werden:

• Direkte Auswahl der Datensätze

Die Übernahme und Aktivierung einer binär codierten Datensatznummer erfolgt durch eine steigende Flanke am Signaleingang START.

• Sequentielle Auswahl der Datensätze

Die Übernahme und Aktivierung einer binär codierten Datensatznummer erfolgt durch ein flankengesteuertes Startsignal (Werkseinstellung). Dies ermöglicht einen Tasterbetrieb, d.h. die Aktivierung eines Datensatzes erfolgt durch eine steigende Flanke am Signaleingang START.

Alternativ kann ein statisches Startsignal verwendet werden. Die Aktivierung eines Datensatzes erfolgt hierbei durch einen statischen Pegel (0 oder 1 Pegel) am Signaleingang START. Mit dem jeweils invertierten Pegel kann eine laufende Sequenz am Ende des aktuell bearbeiteten Datensatzes angehalten werden. Sobald wieder der ursprüngliche Pegel anliegt, wird die Sequenz mit dem nächsten Datensatz fortgesetzt.

Über den Parameter DataSet.GlobCond ist die Weiterschaltbedingung festgelegt welche sowohl für den Start des ersten Datensatzes gilt, als auch für die Weiterschaltung auf alle folgenden Datensätze. In jedem einzelnen Datensatz kann darüber hinaus die global definierte Weiterschaltbedingung durch eine spezielle Weiterschaltbedingung ersetzt werden (siehe Kapitel [8.2.6 "Aufbau](#page-101-0)  [eines Datensatzes"\)](#page-101-0).

# <span id="page-99-1"></span>**8.2.3 Globale Einstellungen**

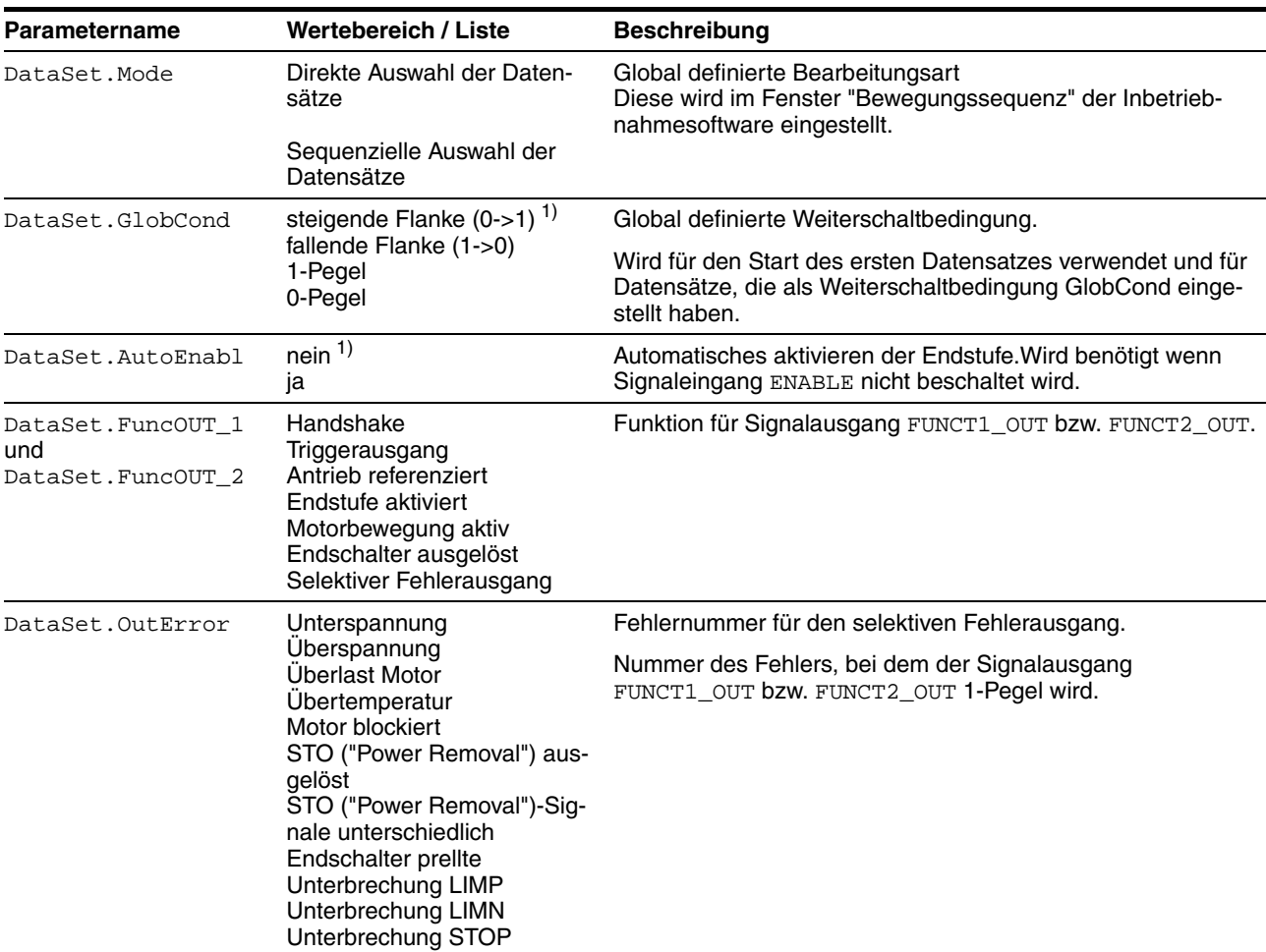

<span id="page-99-0"></span>Es gibt folgende globale Einstellungen:

1) Werkseinstellung

## **8.2.4 Beschreibung der Signalausgänge**

Der Signalausgang NO\_FAULT\_OUT wird 1-Pegel, wenn sich die interne Zustandsmaschine in einem der folgenden Zustände befindet:

- 4: Ready to switch on (Endstufe aus, kein Fehler liegt vor)
- 5: Switch on (Übergangszustand)
- 6: Operation enable (Endstufe ein, kein Fehler liegt vor)

Die Signalausgänge FUNCT1\_OUT und FUNCT2\_OUT können mit verschiedenen Funktionen belegt werden. Folgende Funktionen sind wählbar:

- *Handshake* Zeigt den Bearbeitungszustand an und kann als Handshake-Signal für eine übergeordnete Steuerung verwendet werden. Das Verhalten dieses Signalausgangs wird für die Direkte Auswahl der Datensätze unter [8.2.8 "Bearbeitungsart "Direkte Auswahl der Datensätze""](#page-105-0) und für die Sequenzielle Auswahl der Datensätze unter [8.2.9 "Bearbeitungsart "Se](#page-107-0)[quenzielle Auswahl der Datensätze""](#page-107-0) detailliert beschrieben.
- *Triggerausgang* Der entsprechende Signalausgang kann direkt durch jeden Datensatz individuell angesteuert werden. Für jeden Datensatz kann das Verhalten des Signalausgangs beim Starten und Beenden des Datensatzes definiert werden. Dies kann zum Triggern oder Schalten externer Aktoren verwendet werden. Auch spezielle Handshake-Anforderungen sind damit realisierbar.

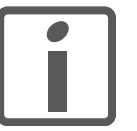

*Diese Funktion ist nur in der Bearbeitungsart "Sequenzielle Datensatzauswahl" verfügbar, siehe Seite [108.](#page-107-0)*

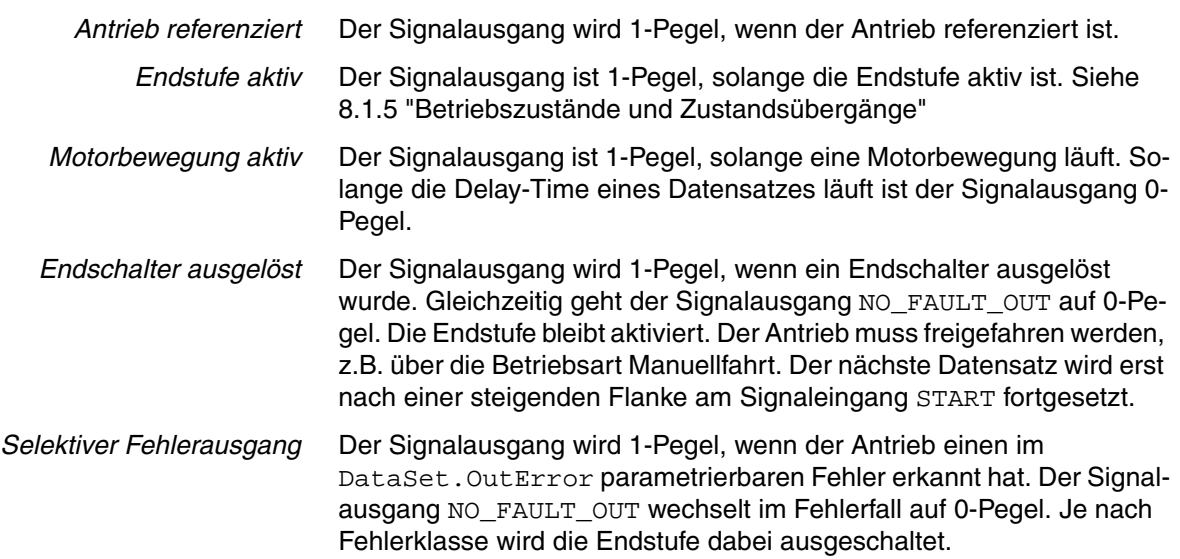

## <span id="page-101-1"></span>**8.2.5 Definition der Fahrprofile**

Zur Vereinfachung der Einstellung der Fahrprofile können diese in speziellen Profilgruppen definiert werden. Jeder Datensatz kann mit einem Profil dieser Gruppe belegt werden. Dies hat den Vorteil, dass durch Änderung in einer Profilgruppe das Bearbeitungsprofil mehrerer Datensätze geändert werden kann. Die Parametrierung erfolgt mit Hilfe der Inbetriebnahmesoftware.

Über "Profil" kann aus einer Gruppe ein Profil ausgewählt werden, eine Gruppe besteht dabei aus folgenden Einstellwerten:

- Solldrehzahl bzw. Sollgeschwindigkeit
- Beschleunigungs-/Verzögerungsrampe

*Aufbau der Profilgruppen*

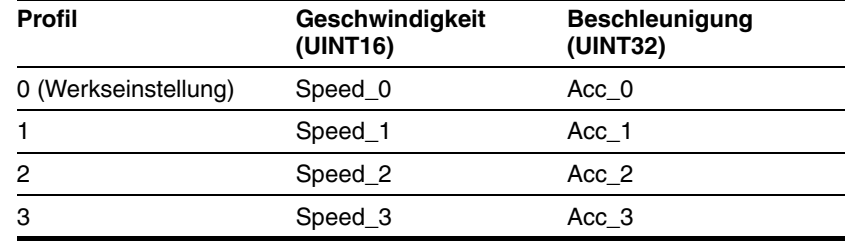

## <span id="page-101-0"></span>**8.2.6 Aufbau eines Datensatzes**

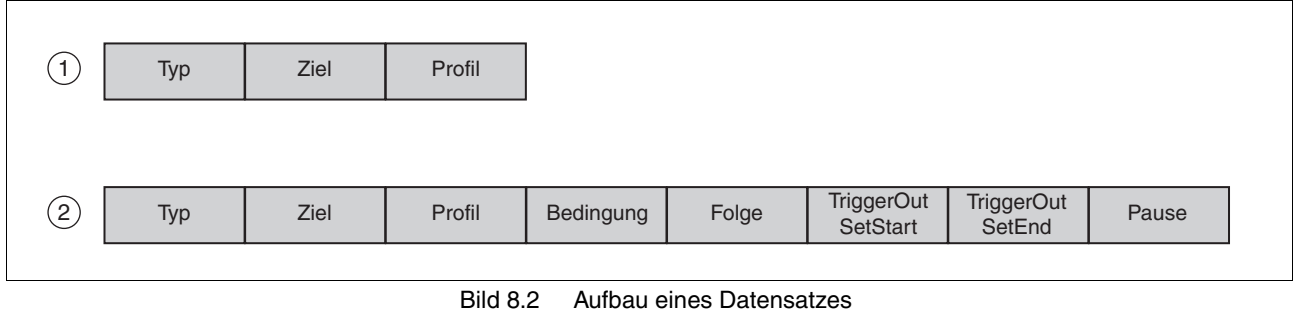

- (1) Direkte Datensatzwahl
- (2) Sequenzielle Auswahl der Datensätze

#### *Typ* Auswahl des Datensatztyps

Je nach ausgewähltem Datensatztyp haben die Einstellungen unter Ziel und Profil folgende unterschiedliche Bedeutung:

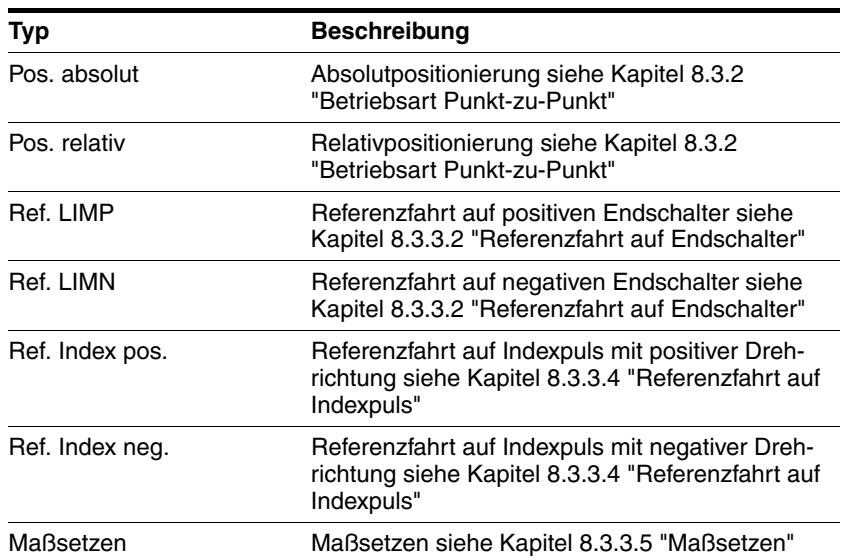

- *Ziel* Entspricht je nach Datensatztyp einer absoluten oder relativen Positionsänderung. Die Positionsänderung wird entweder unter Zielmotor in Inkrementen oder unter Zielachse in der unter Skalierung angegebenen Einheit angegeben.
- *Profil* Bei den Datensatztypen "Pos. absolut" und "Pos. relativ" sowie "Ref. LIMP" und "Ref. LIMN" wird hier das gewünschte Fahrprofil eingestellt. Siehe Kapitel [8.2.5 "Definition der Fahrprofile".](#page-101-1)
- *Bedingung* Definiert die Weiterschaltbedingung, die erfüllt werden muss, bevor der nächste Datensatz ausgeführt wird. Für den Parameter stehen folgende Einstellungsmöglichkeiten zur Auswahl:
	- Auto: Der nächste Datensatz wird sofort nach dem aktuellen Datensatz gestartet.
	- steigende Flanke: Der Signaleingang START wird überwacht und bei einer steigenden Flanke gilt die Bedingung als erfüllt.
	- fallende Flanke: Der Signaleingang START wird überwacht und bei einer fallende Flanke gilt die Bedingung als erfüllt.
	- 0-Pegel: Der Signaleingang START wird überwacht und bei einem Pegel von 0 gilt die Bedingung als erfüllt.
	- 1-Pegel: Der Signaleingang START wird überwacht und bei einem Pegel von 1 gilt die Bedingung als erfüllt.
	- DataSet.GlobCond: Benutzt die unter Kapitel [8.2.3 "Globale Ein](#page-99-1)[stellungen"](#page-99-1) global definierte Weiterschaltbedingung.
	- *Folge* Definiert die Nummer des Datensatzes, welcher im Anschluss ausgeführt werden soll.

*TriggerOut SetStart / SetEnd* Jeder Datensatz kann sowohl beim Start (SetStart) als auch nach Beendigung des Datensatzes inklusive Ablauf der Wartezeit (SetEnd) den Signalausgang FUNCT1\_OUT bzw. FUNCT2\_OUT ansteuern, falls der jeweilige Signalausgang auf die Funktion "Triggerausgang" eingestellt ist.

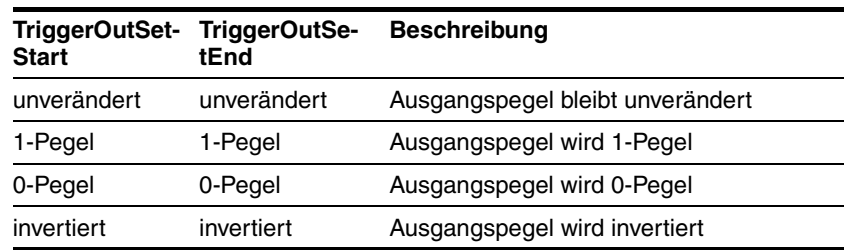

*Pause* Definiert die Wartezeit nach Beendigung der Positionierung. Der Wert kann von 0 bis 65535 ms angegeben werden. Erst nach dieser Zeit gilt der Datensatz als beendet.

## **8.2.7 Einschalten des Antriebs**

# **@ GEFAHR**

#### **UNERWARTETE BEWEGUNG**

Durch geeignete Parametrierung kann das Produkt nach Anlegen der Leistungsversorgung VDC automatisch Bewegungen starten. Nach einem Stromausfall kann es zu einem unerwarteten Wiederanlauf kommen.

- Überprüfen Sie das Verhalten der Anlage beim Anlegen der Leistungsversorgung.
- Stellen Sie sicher, das durch einen Wiederanlauf der Anlage nach einem Stromausfall keine Personen gefährdet werden können.
- Stellen Sie sicher, das keine Personen sich im Aktionsbereich der bewegten Anlagekomponenten befinden.

#### **Nichtbeachtung dieser Vorkehrungen führt zu Tod oder schweren Verletzungen.**

Beim Einschalten des Antriebs werden die Eingangssignale und Einstellungen in folgender Reihenfolge verarbeitet:

#### 1. Aktivieren der Endstufe

Wenn der Parameter AutoEnabl auf "ja" eingestellt ist, wird unabhängig vom Signaleingang ENABLE die Endstufe automatisch aktiviert.

#### 2. Auswahl der Datensätze

Der an den Signaleingängen angelegte Datensatz wird übernommen.

#### 3. Start

Verarbeiten des Signaleingangs START unter Berücksichtigung der Einstellung GlobCond. Siehe Kapitel [8.2.3 "Globale Einstellungen".](#page-99-1)

Falls ein statischer Pegel unter dem Parameter DataSet.GlobCond eingestellt ist und dieser Pegel am Signaleingang START anliegt, wird der ausgewählte Datensatz gestartet. Durch diese Reihenfolge kann bei geeigneter Parametrierung beim Einschalten automatisch eine Bewegung gestartet werden.

## <span id="page-105-0"></span>**8.2.8 Bearbeitungsart "Direkte Auswahl der Datensätze"**

Bei einer steigenden Flanke am Signaleingang START wird der eingestellte Datensatz bearbeitet. Der Bearbeitungszustand kann über die Funktion Handshake zurückgemeldet werden.

*Bedienung mit übergeordneter Steuerung* Die zeitliche Steuerung des Ablaufes erfolgt über E/A-Signale einer übergeordneten Steuerung, z.B. SPS. Über geeignete Rückmeldesignale kann dabei der aktuelle Bearbeitungszustand des Antriebs ermittelt werden. Der Signalaustausch erfolgt dabei im Handshake-Verfahren.

*Handshake*

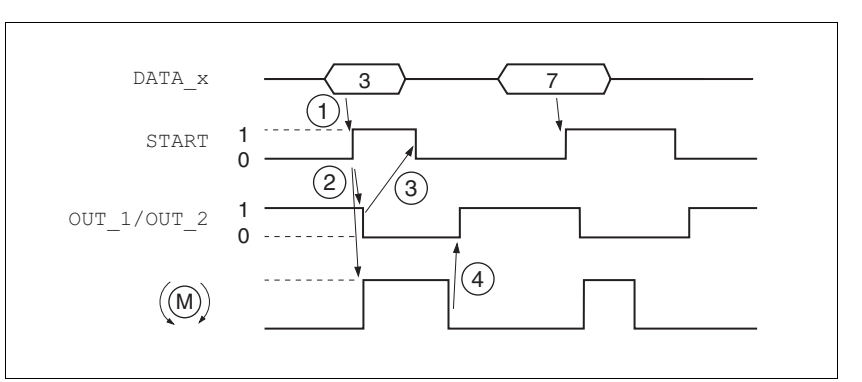

Bild 8.3 Handshake bei der direkten Auswahl der Datensätze

- (1) **SPS:** Anlegen der Datensatznummer an den Signaleingängen, sowie 1-Pegel am Signaleingang START.
- (2) **Produkt**: steigende Flanke am Signaleingang START startet die Positionierung. Gleichzeitig wird das Handshake-Signal auf 0 gesetzt.
- (3) **SPS**: Nach Erkennung der Aktivierung des Datensatzes durch das Handshake-Signal kann das Signal START wieder deaktiviert werden.
- (4) **Produkt**: Das Ende der Positionierung wird durch 1-Pegel des Handshake-Signals zur SPS gemeldet. (am Signaleingang START muss ein 0-Pegel anliegen)

Das Handshake-Signal überprüft intern die Funktion "Motorbewegung aktiv". Ist diese auf 0-Pegel und das Startsignal ebenfalls inaktiv, wird das Handshakesignal auf 1-Pegel gesetzt und der Zyklus als beendet gemeldet. Dabei erfolgt eine Synchronisation mit der Geschwindigkeit der übergeordneten Steuerung. Bei dem zweiten Positionierauftrag in der Darstellung handelt es sich um eine kurze Positionierung, welche schneller abgeschlossen wurde als die Zykluszeit der übergeordneten SPS. Durch die Verarbeitung des Eingangssignals START erkennt die SPS die Aktivierung des Datensatzes (0-Pegel des Handshake-Signals).

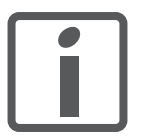

*Die Signale für die Auswahl des Datensatzes müssen zum Zeitpunkt der Übernahme stabil anliegen, damit die Datensatznummer korrekt übernommen wird.*

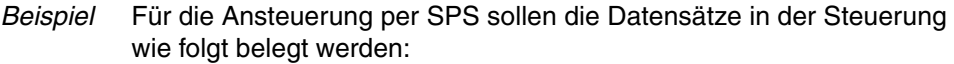

- **Datensatz 0**: Referenzfahrt auf negativen Endschalter, Profil 0
- **Datensatz 1**: Absolutpositionierung auf 1000 usr, Profil 1
- **Datensatz 2**: Absolutpositionierung auf 5000 usr, Profil 2
- **Datensatz 3:** Relativpositionierung um -1000 usr, Profil 3
- **Datensatz 4:** Relativpositionierung um 1000 usr, Profil 3
- *Einstellung* Folgende Einstellungen werden in der Inbetriebnahmesoftware vorgenommen:

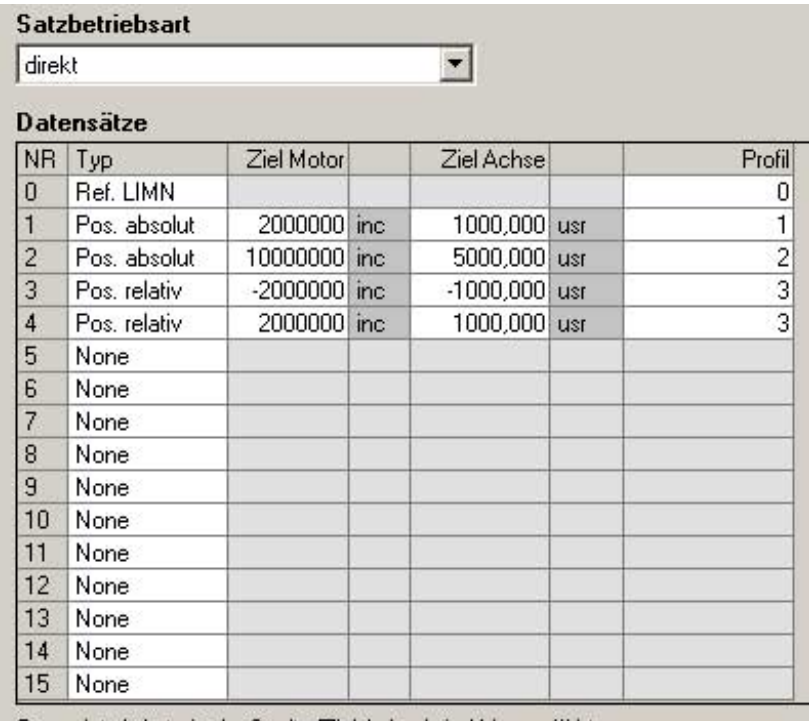

Gerundete Werte in der Spalte Ziel Achse' sind blau gefärbt.

Bild 8.4 Beispiel für Direkte Auswahl der Datensätze

## <span id="page-107-0"></span>**8.2.9 Bearbeitungsart "Sequenzielle Auswahl der Datensätze"**

*Bedienung ohne externe Steuerung, minimierte externe*

*Beschaltung*

Der Bearbeitungsablauf wird durch Parametrierung der Datensätze vorgegeben. Die sequentielle Abarbeitung des Ablaufs kann über den Signaleingang START noch speziell koordiniert werden. Hierzu steht eine globale Definition (z.B. steigende Flanke am Signaleingang START) zur Verfügung. Außerdem kann in jedem Datensatz die Übergangsbedingung zum folgenden Datensatz speziell eingestellt werden.

Es erfolgt ein sequentielles Bearbeiten der eingestellten Positionieraufträge inkl. Wartezeit. Die Weiterschaltbedingungen zwischen den Datensätzen können anwendungsspezifisch eingestellt werden. Dabei kann eingestellt werden, ob jeder Datensatz getrennt mit einer Startanforderung aktiviert werden muss oder ob eine Anzahl von Datensätzen durch eine Startanforderung abgearbeitet werden soll.

Werden mehrere Datensätze durch die gleiche Startanforderung nacheinander aktiviert, kann z.B. durch Deaktivierung des Start-Schalters die Bearbeitung der Sequenz angehalten werden. Dies ist möglich, wenn als Weiterschaltbedingung ein statischer Pegel angegeben wurde, z.B. NextCondition = 1-Pegel. Bei einem Anhalten der Sequenz wird der aktuell laufende Datensatz noch abgeschlossen. Bei einer erneuten Erfüllung der Weiterschaltebedingung wird der nächste Datensatz innerhalb der Sequenz abgearbeitet.

Die Datensatznummer, mit welcher begonnen werden soll, kann über die Signaleingänge DATA\_1 bis DATA\_8 vorgegeben werden. Die Übernahme der Einstellung erfolgt beim Aktivieren der Endstufe.

Nach Aktivierung der Endstufe wird aus dem Signal DATA\_8 das Signal SEL\_DATA. Sobald eine Weiterschaltbedingung auf ihre Erfüllung wartet, kann die Nummer des Datensatzes verändert werden. Hierzu wird ein Datensatz über die Signaleingänge DATA\_1 bis DATA\_4 eingestellt. Dabei sind die ersten 8 Datensätze auswählbar. Über eine steigende Flanke an SEL\_DATA wird der angelegte Datensatz bestätigt. Nach einer steigenden Flanke am Signaleingang START, wird die Sequenz an diesem Datensatz fortgesetzt.
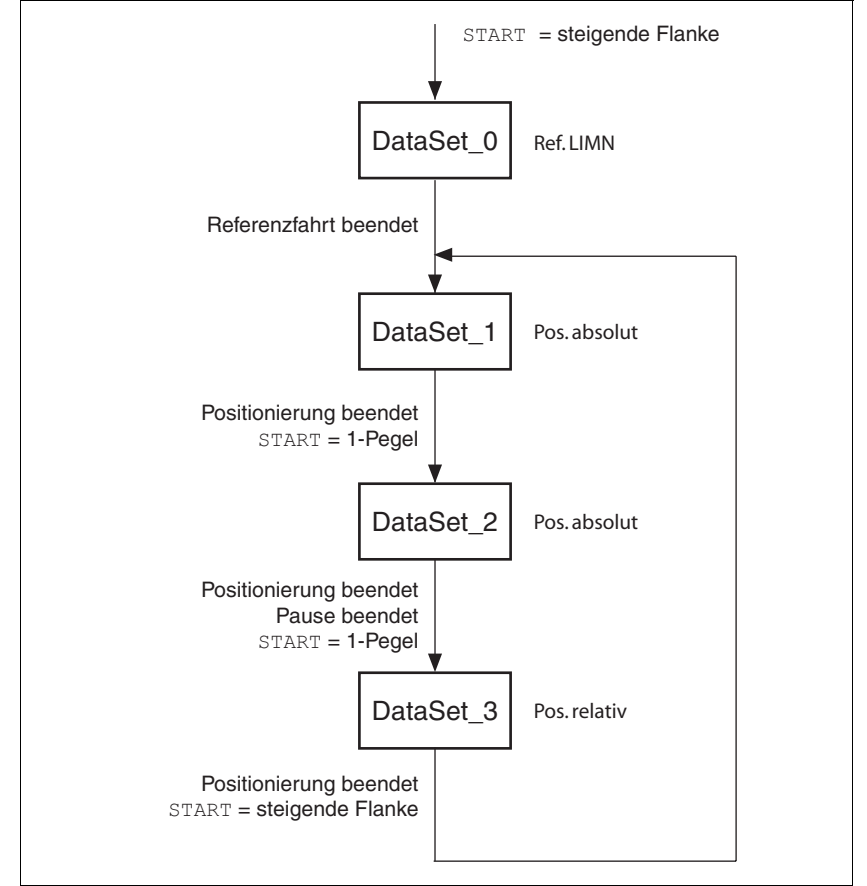

#### *Beispielanwendung* Nach Aktivierung der Endstufe sollen folgende Schritte durchgeführt werden:

Bild 8.5 Bearbeitungsprinzip bei Sequenziellen Datensätzen

- **Datensatz0:** Referenzfahrt auf den negativen Endschalter, Profilauswahl = 0, folgender Datensatz = Datensatz1, Bearbeitung direkt mit folgendem Datensatz (Datensatz1) fortsetzen.
- **Datensatz1:** Absolutpositionierung auf 200000 Inc, Profilauswahl = 1, keine Wartezeit, folgender Datensatz = Datensatz2, Bearbeitung direkt mit folgendem Datensatz fortsetzen, falls Signaleingang START noch 1
- **Datensatz2:** Absolutpositionierung auf 1000000 Inc, Profilauswahl = 2, danach Wartezeit 2000ms, folgender Datensatz = Datensatz3, Bearbeitung direkt mit folgendem Datensatz fortsetzen, falls Signaleingang START noch 1
- **Datensatz3:** Relativpositionierung um –400000 Inc, Profilauswahl = 3, keine Wartezeit, folgender Datensatz = Datensatz1, Bearbeitung mit folgendem Datensatz fortsetzen falls die unter dem Parameter GLOBCOND parametrierte steigender Flanke am Signaleingang START erfüllt ist.

Während der Positionierung soll der Trigger-Ausgang FUNCT2\_OUT auf 1-Pegel schalten.

Die globale Definition für die Bearbeitungsart ist "Sequenzielle Auswahl der Datensätze mit Tasterbetrieb", d.h. Weiterschaltbedingung zwischen den Datensätzen ist eine steigende Flanke am Signaleingang START.

Die Signaleingänge DATA\_1 bis DATA\_4 sind alle mit 0-Pegel belegt, d.h. dass als Startsatz der Datensatz 0 verwendet werden soll.

Als Funktion für Signalausgang FUNCT2\_OUT ist "TriggerAusgang" eingestellt.

*Einstellung* Folgende Einstellungen werden in der Inbetriebnahmesoftware eingestellt:

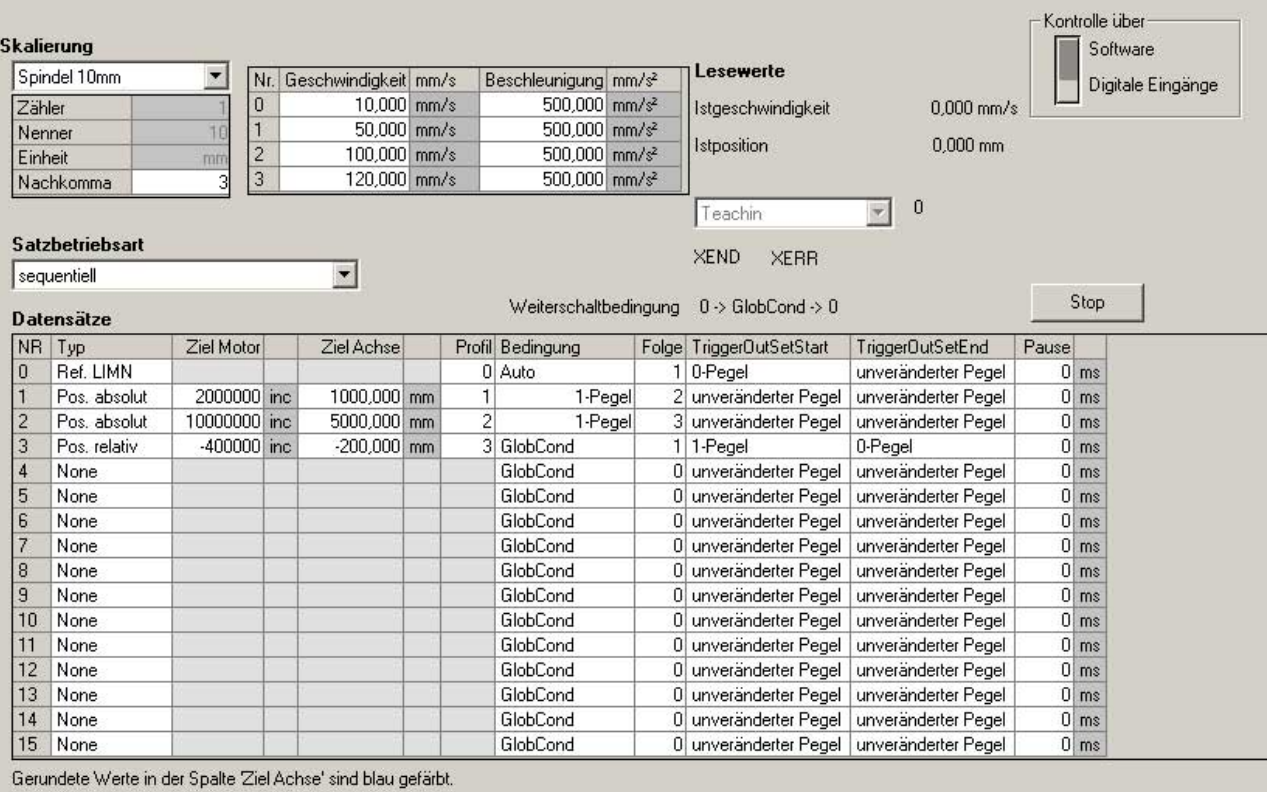

Bild 8.6 Beispiel für Sequenzielle Auswahl der Datensätze

*Bearbeitungsprinzip* (1) Signaleingang START steigende Flanke

(2) Referenzfahrt beendet

(3) Positionierung beendet AND Signaleingang START = 1

- (4) Positionierung beendet AND DelayTime abgelaufen AND Signaleingang START = 1
- (5) Positionierung beendet AND Signaleingang START steigende Flanke

Die Datensätze werden sequentiell abgearbeitet. Nach Aktivierung der Endstufe ist der eingestellte Datensatz selektiert. Die Bearbeitung eines Datensatzes wird durch eine steigende Flanke am Signaleingang START gestartet (soweit keine spezifische Definition in den einzelnen Datensätzen vorgenommen wurde). Das Bearbeitungsende wird über ein Quittungssignal mitgeteilt.

Über das Signal FUNCT1\_OUT oder FUNCT2\_OUT kann ein Handshakesignal für die Bearbeitung eingestellt werden. Dieses Signal wird beim Start eines Datensatzes auf 0 gesetzt und nach Beendigung des Datensatzes wieder auf 1 gesetzt. Falls ein direkter Übergang in einen folgenden Datensatz möglich ist, bleibt das Signal durchgängig auf 0 und wird erst wieder 1, wenn nach Abarbeitung eines Datensatzes die Übergangsbedingung nicht erfüllt ist.

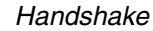

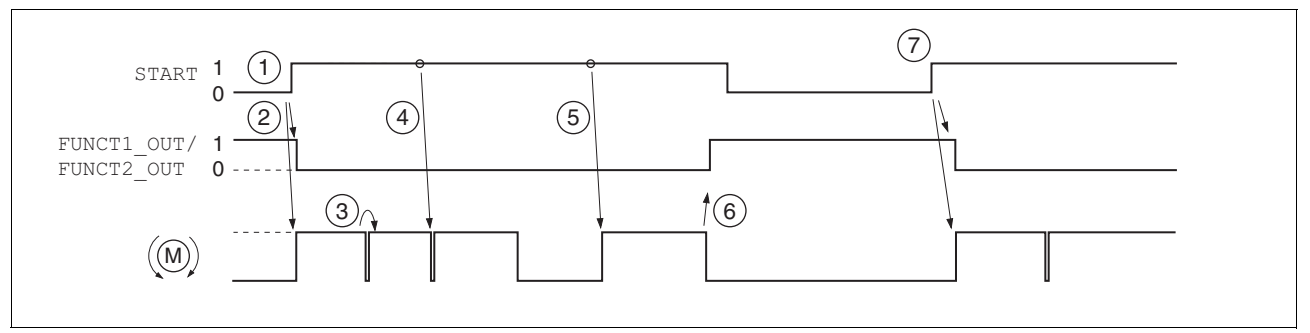

Bild 8.7 Handshake bei der Sequenziellen Bearbeitungsart

- (1) Die steigende Flanke am Signaleingang START aktiviert den ersten Datensatz (hier 0). Dieser wurde bei der Aktivierung der Endstufe bereits selektiert.
- (2) Die Bearbeitung des selektierten Datensatzes wird gestartet, gleichzeitig wird das Handshake-Signal auf 0 gesetzt.
- (3) Der Übergang von der Referenzfahrt auf Datensatz1 erfolgt direkt nach dem Ende der Referenzfahrt.
- (4) Übergang von Datensatz1 auf Datensatz2 erfolgt direkt, da Übergangsbedingung START=1 erfüllt ist.
- (5) Übergang von Datensatz2 nach Ablauf der Wartezeit auf Datensatz3 erfolgt direkt, da Übergangsbedingung START =1 erfüllt ist.
- (6) Nach dem Abschluss von Datensatz3, wird für eine Weiterbearbeitung eine steigende Flanke am Signaleingang START erwartet. Der Abschluss einer Bearbeitungsfolge wird über einen 1-Pegel des Handshake-Signals gemeldet.
- (7) Die steigende Flanke am Signaleingang START aktiviert wieder den unter "Next Condition" eingetragenen Datensatz 1.

Wird als Weiterschaltbedingung zwischen den einzelnen Datensätzen z.B. immer START = 1-Pegel eingestellt, so kann durch Belegung des Signaleingangs START mit einem Schalter eine kontinuierliche Bearbeitung aktiviert werden. Wird das Eingangssignal START während der Bearbeitung eines Datensatzes auf 0 gesetzt, so wird der aktuell aktive Datensatz noch zu Ende bearbeitet und anschließend solange gewartet, bis das Signal wieder aktiviert wird. Hierdurch kann eine laufende Bearbeitung kurzzeitig für manuelle Eingriffe unterbrochen werden.

### **8.2.10 Eigenschaften des Antriebs**

*Signaleingänge für "Manuellfahrt"* Die Signaleingänge IO2 und IO3 sind mit der Funktion "Manuellfahrt pos." und "Manuellfahrt neg." voreingestellt.

> Mit diesen Signaleingängen kann der Motor in positiver oder in negativer Richtung manuell verfahren werden.

Die Geschwindigkeit ist parametrierbar.

Die Endstufe wird beim Start der Betriebsart Manuellfahrt automatisch aktiviert und nach Abschluss wieder deaktiviert. Wenn die Endstufe beim Start der Betriebsart Manuellfahrt schon aktiviert war, bleibt die Endstufe auch nach Abschluss aktiviert.

Eine Manuellfahrt ist nur möglich, wenn kein Datensatz aktiv ist.

Sobald einer der Signaleingänge betätigt ist, lässt sich kein Datensatz starten.

Werden beide Signaleingänge (für positive Manuellfahrt und negative Manuellfahrt) angesteuert, so dominiert derjenige Signaleingang, welcher als letztes geändert wurde.

Bei gleichzeitiger Aktivierung der Manuellfahrt über die Inbetriebnahmesoftware und über die Signaleingänge, dominiert ebenfalls die als letztes angesteuerte Fahrtrichtung. Auch eine fallende Flanke wird als Änderung angesehen.

## **8.3 Betriebsarten**

### **8.3.1 Betriebsart Manuellfahrt**

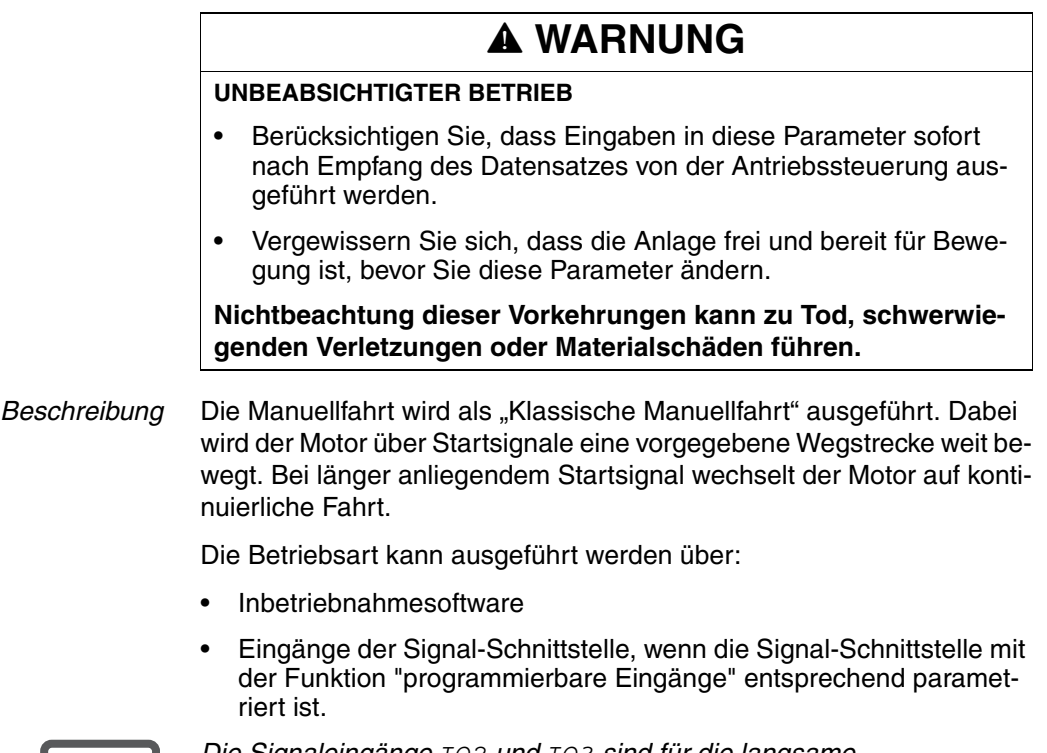

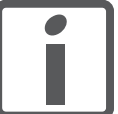

*Die Signaleingänge IO2 und IO3 sind für die langsame Manuellfahrt bereits vorkonfiguriert.*

*Bedienung mit Inbetriebnahmesoftware*

Die Inbetriebnahmesoftware unterstützt diese Betriebsart durch spezielle Dialoge und Menüpunkte.

*Betriebsart starten* Der Motor kann mit zwei Geschwindigkeiten in beiden Richtungen bewegt werden. Gestartet wird die Manuellfahrt über den Parameter Manual.startMan. Die aktuelle Achsposition ist Startposition für die Manuellfahrt. Die Werte für Position und Geschwindigkeit geben Sie über entsprechende Parameter ein.

Eine Manuellfahrt ist beendet, wenn der Motor steht und

- das Richtungssignal inaktiv ist,
- die Betriebsart durch eine Fehlerreaktion unterbrochen wurde.

Der Parameter Manual.statusMan informiert über den Bearbeitungszustand.

*Klassische Manuellfahrt* Mit dem Startsignal für die Manuellfahrt bewegt sich der Motor zuerst über eine definierte Wegstrecke Manual.step Man. Liegt das Startsignal nach einer bestimmten Verzögerungszeit Manual.time\_Man noch an, wechselt die Steuerung auf kontinuierliche Fahrt.

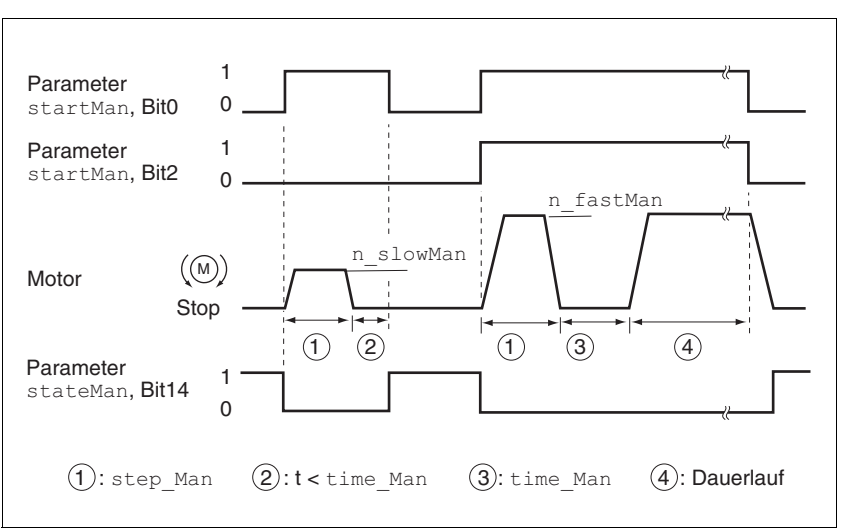

Bild 8.8 Klassische Manuellfahrt, langsam und schnell

Der Tippweg, Wartezeit und Manuellfahrtgeschwindigkeiten können eingestellt werden. Ist der Tippweg Null, startet die Manuellfahrt unabhängig von der Wartezeit direkt mit kontinuierlicher Fahrt.

Durch eine Manuellfahrt kann der Antrieb jederzeit aus dem Endschalter-Bereich in einen gültigen Fahrbereich gebracht werden.

Wenn das positive Endschaltersignal  $\overline{\text{LIMP}}$  ausgelöst wurde, muss die Manuellfahrt in negativer Richtung, bei **LIMN** in positiver Richtung ausgeführt werden. Wenn der Motor nicht zurückfährt, prüfen Sie, ob Sie die richtige Richtung für die Manuellfahrt gewählt haben.

*Freifahren aus dem Endschalter-Bereich*

## **8.3.2 Betriebsart Punkt-zu-Punkt**

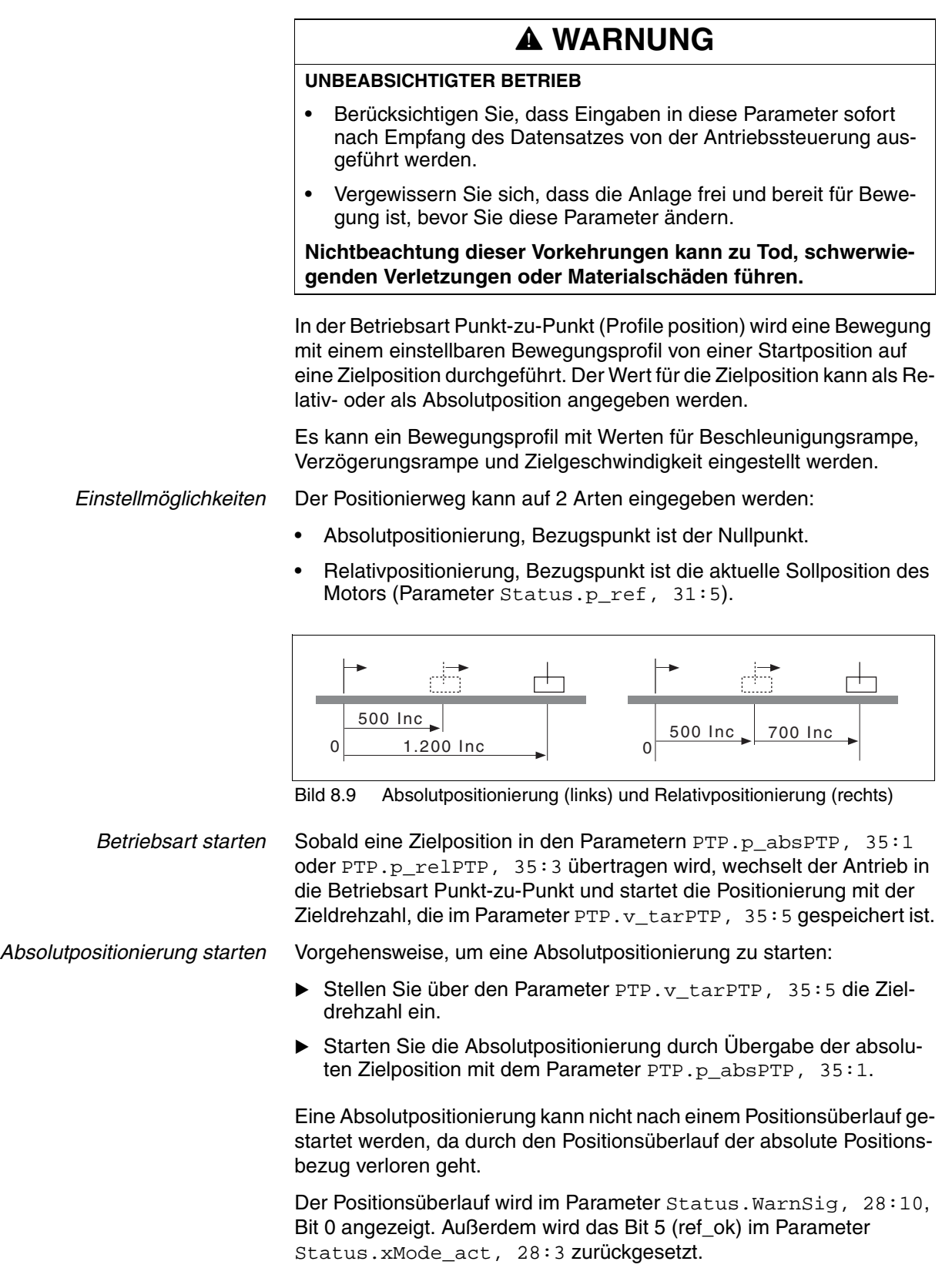

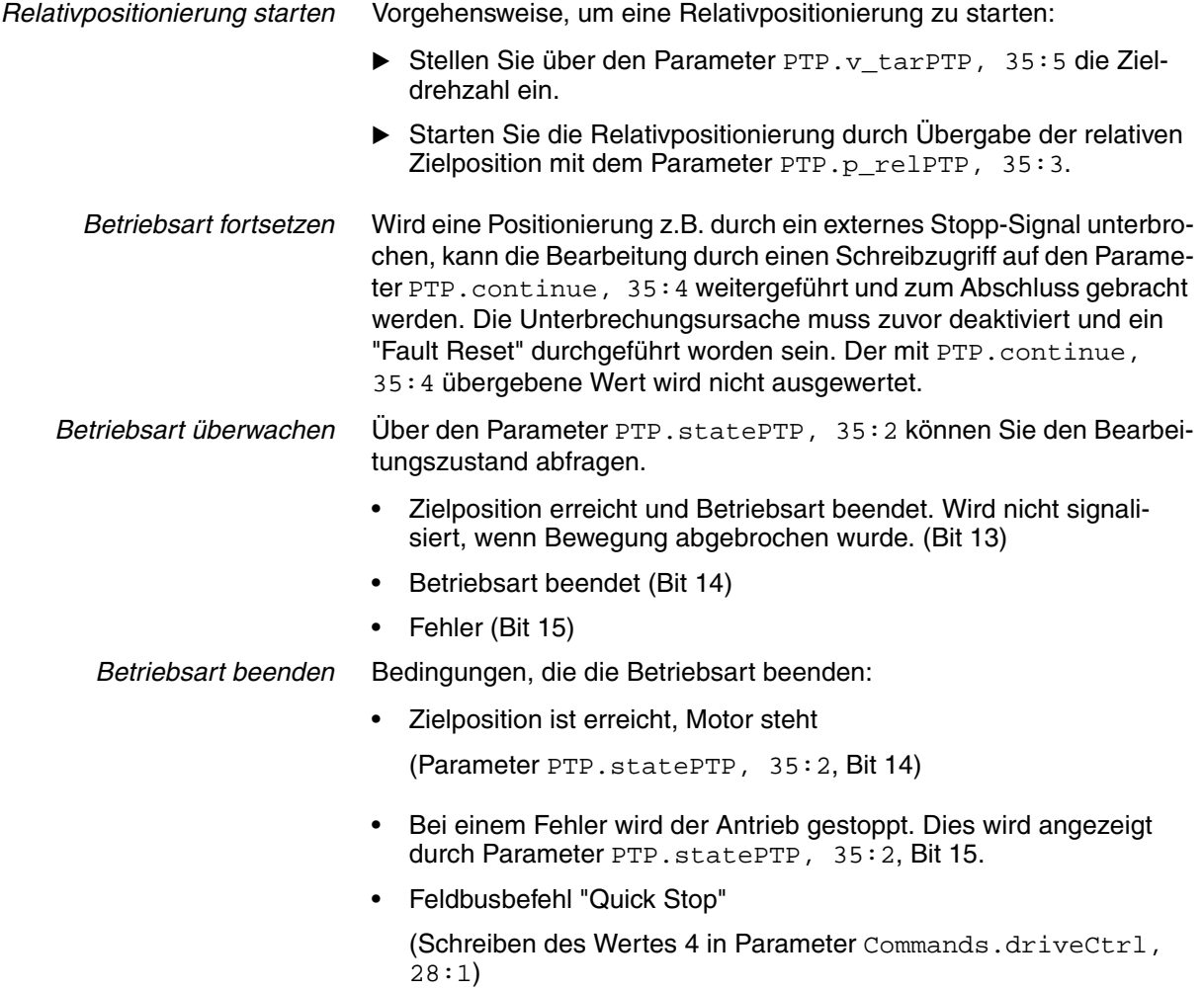

Der Antrieb kommt mit "Quick Stop" zum Stehen.

### **8.3.3 Betriebsart Referenzierung**

## **@ WARNUNG**

#### **UNBEABSICHTIGTER BETRIEB**

- Berücksichtigen Sie, dass Eingaben in diese Parameter sofort nach Empfang des Datensatzes von der Antriebssteuerung ausgeführt werden.
- Vergewissern Sie sich, dass die Anlage frei und bereit für Bewegung ist, bevor Sie diese Parameter ändern.

**Nichtbeachtung dieser Vorkehrungen kann zu Tod, schwerwiegenden Verletzungen oder Materialschäden führen.**

#### **8.3.3.1 Übersicht**

*Übersicht Referenzierung* Mit der Betriebsart Referenzierung wird ein absoluter Maßbezug der Motorposition zu einer definierten Achsposition hergestellt. Eine Referenzierung ist möglich durch Referenzfahrt oder Maßsetzen.

> • Mit der Referenzfahrt wird eine definierte Position, der Referenzpunkt, auf der Achse angefahren, um den absoluten Maßbezug der Motorposition zur Achse herzustellen. Der Referenzpunkt definiert gleichzeitig den Nullpunkt, der für alle folgenden absoluten Positionierungen als Bezugspunkt benutzt wird. Eine Verschiebung des Nullpunktes lässt sich parametrieren.

Eine Referenzfahrt muss vollständig durchgeführt werden, damit der neue Nullpunkt gültig ist. Wurde sie unterbrochen, muss die Referenzfahrt erneut gestartet werden. Im Gegensatz zu den anderen Betriebsarten muss eine Referenzfahrt beendet werden, bevor in eine neue Betriebsart gewechselt werden kann.

Die für die Referenzfahrt benötigten Signale müssen verdrahtet sein. Nicht verwendete Überwachungssignale sind zu deaktivieren.

• Maßsetzen bietet die Möglichkeit, die aktuelle Motorposition auf einen gewünschten Positionswert zu setzen, auf den sich die folgenden Positionsangaben beziehen.

Es gibt 6 Standard-Referenzfahrten:

- Fahrt auf negativen Endschalter LIMN
- Fahrt auf positiven Endschalter LIMP
- Fahrt auf Referenzschalter REF mit negativer Drehrichtung
- Fahrt auf Referenzschalter REF mit positiver Drehrichtung
- Fahrt auf Indexpuls mit negativer Drehrichtung
- Fahrt auf Indexpuls mit positiver Drehrichtung

*Referenzfahrt überwachen* Über den Parameter Homing.stateHome, 40:2 kann der Bearbeitungsstand abgefragt werden.

> Der Parameter Status.xMode act, 28:3, Bit 5 wird gesetzt, wenn die Referenzfahrt erfolgreich war.

*Referenzfahrt beenden* Bedingungen, die die Referenzfahrt beenden:

- Der Motor hat die Zielposition erreicht und steht.
- **Fehlerreaktion**
- "Quick Stop" über Feldbusbefehl

Beim Deaktivieren der Endstufe bleibt der gültige Referenzpunkt erhalten.

#### **8.3.3.2 Referenzfahrt auf Endschalter**

Im folgenden ist eine Referenzfahrt auf den negativen Endschalter mit Abstand zur Schaltkante dargestellt (Homing.startHome,  $40:1 = 2$ ).

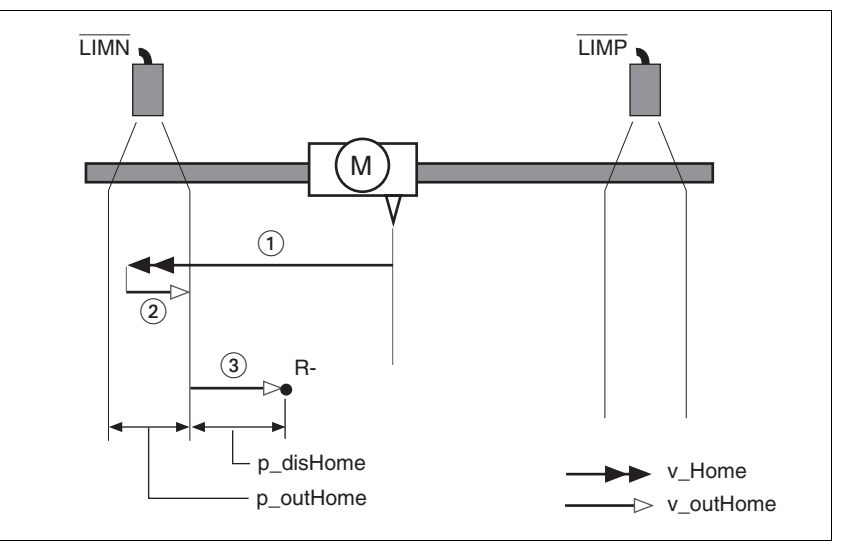

Bild 8.10 Referenzfahrt auf den negativen Endschalter

- (1) Fahrt auf Endschalter
- (2) Fahrt auf Schaltkante
- (3) Fahrt auf Abstand zur Schaltkante

*Referenzfahrt starten* Vorgehensweise:

- Stellen Sie die Drehzahl für die Suche des Schalters ein. (Parameter Homing.v\_Home, 40:4)
- Stellen Sie die Drehzahl für das Freifahren vom Schalter ein. (Parameter Homing.v\_outHome, 40:5).
- Stellen Sie den Abstand zur Schaltkante ein. (Parameter Homing.p\_disHome, 40:7).
- Starten Sie die Referenzfahrt auf den gewünschten Endschalter. (Parameter Homing.startHome,  $40:1 = 1$  oder 2)

#### **8.3.3.3 Referenzfahrt auf Referenzschalter**

Für eine Referenzfahrt auf den Referenzschalter ist eine Freigabe des Referenzschalters nicht erforderlich. Der Signalpegel kann über den Parameter Settings.SignLevel, 28:14 invertiert werden.

Im folgenden sind Referenzfahrten auf den Referenzschalter mit Abstand zur Schaltkante dargestellt (Homing.startHome,  $40:1 = 3$ ).

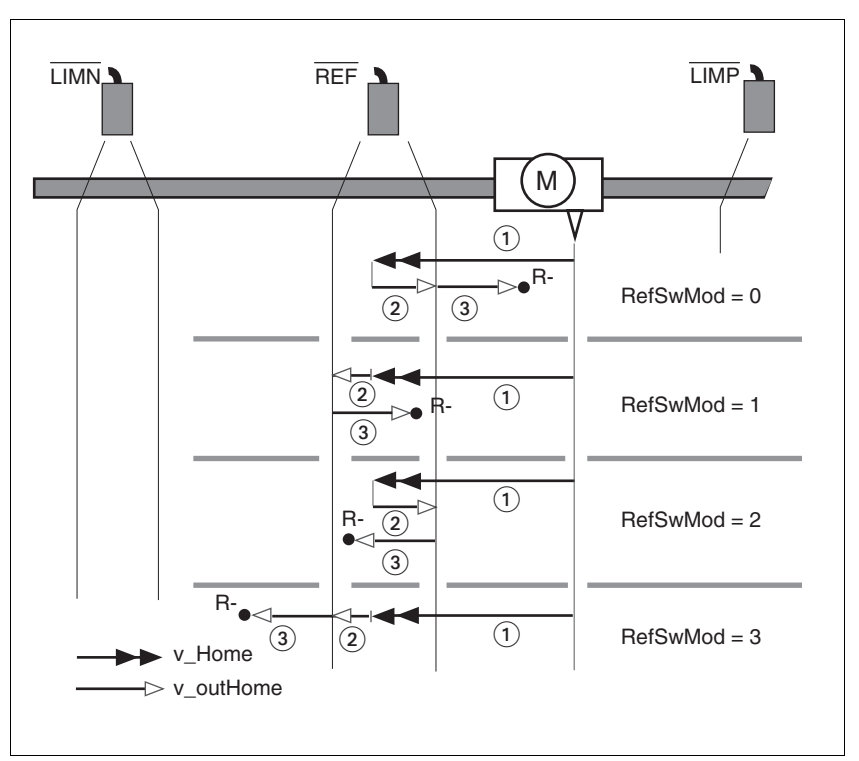

Bild 8.11 Referenzfahrt auf Referenzschalter

- (1) Fahrt auf Endschalter
- (2) Fahrt auf Schaltkante
- (3) Fahrt auf Abstand zur Schaltkante

Wenn eine Referenzfahrt mit der falschen Drehrichtung begonnen wurde, stoppt der Motor auf dem Endschalter. Die Referenzfahrt wird abgebrochen und muss mit der korrekten Drehrichtung neu gestartet werden.

*Referenzfahrt starten* Vorgehensweise:

- Stellen Sie die Drehzahl für die Suche des Schalters ein. (Parameter Homing. v Home, 40:4).
- Stellen Sie die Drehzahl für das Freifahren vom Schalter ein. (Parameter Homing.v\_outHome, 40:5)
- Stellen Sie die Fahrtrichtungen ein. (Parameter Homing.RefSwMod, 40:9)
- Stellen Sie den Abstand zur Schaltkante ein. (Parameter Homing.p\_disHome, 40:7)
- Starten Sie die Referenzfahrt auf den Referenzschalter mit Fahrt in gewünschter Drehrichtung. (Parameter Homing.startHome,  $40:1 = 3$  oder 4)

#### **8.3.3.4 Referenzfahrt auf Indexpuls**

Der Indexpuls ist ein fester Bereich auf der Welle von ca. 1/16 Umdrehungen, der pro Umdrehung in der selben Winkelstellung einen Impuls liefert.

Eine Referenzfahrt auf Indexpuls kann verwendet werden, um von einem ungenauen Absolut-Bezug (z.B. nach einer Referenzfahrt auf einen ungenau reagierenden Schalter) zu einem exakten Absolut-Bezug zu kommen.

Bei einer Referenzfahrt auf Indexpuls sucht der Antrieb den Indexpuls innerhalb der nächsten Motorumdrehung und fährt exakt auf die Kante des Indexpulses.

*Reproduzierbarkeit* Achten Sie bezüglich Reproduzierbarkeit darauf, dass aufgrund von Positionstoleranzen, der Motor vor Beginn der Fahrt nicht in der Nähe des Indexpulses steht. Überprüfen Sie dies nach Beenden der Referenzfahrt wie folgt:

> Die Strecke zwischen der Start-Position und der Kante des Indexpulses wird im Parameter Homing.p\_diffind, 40:12 gespeichert.

> Liegt der ermittelte Wert von Homing.p\_diffind, 40:12 zwischen ca. 2000 und 18000 Inkrementen, entsprechend 10% bzw. 90% einer Motorumdrehung, ist die Referenzfahrt reproduzierbar.

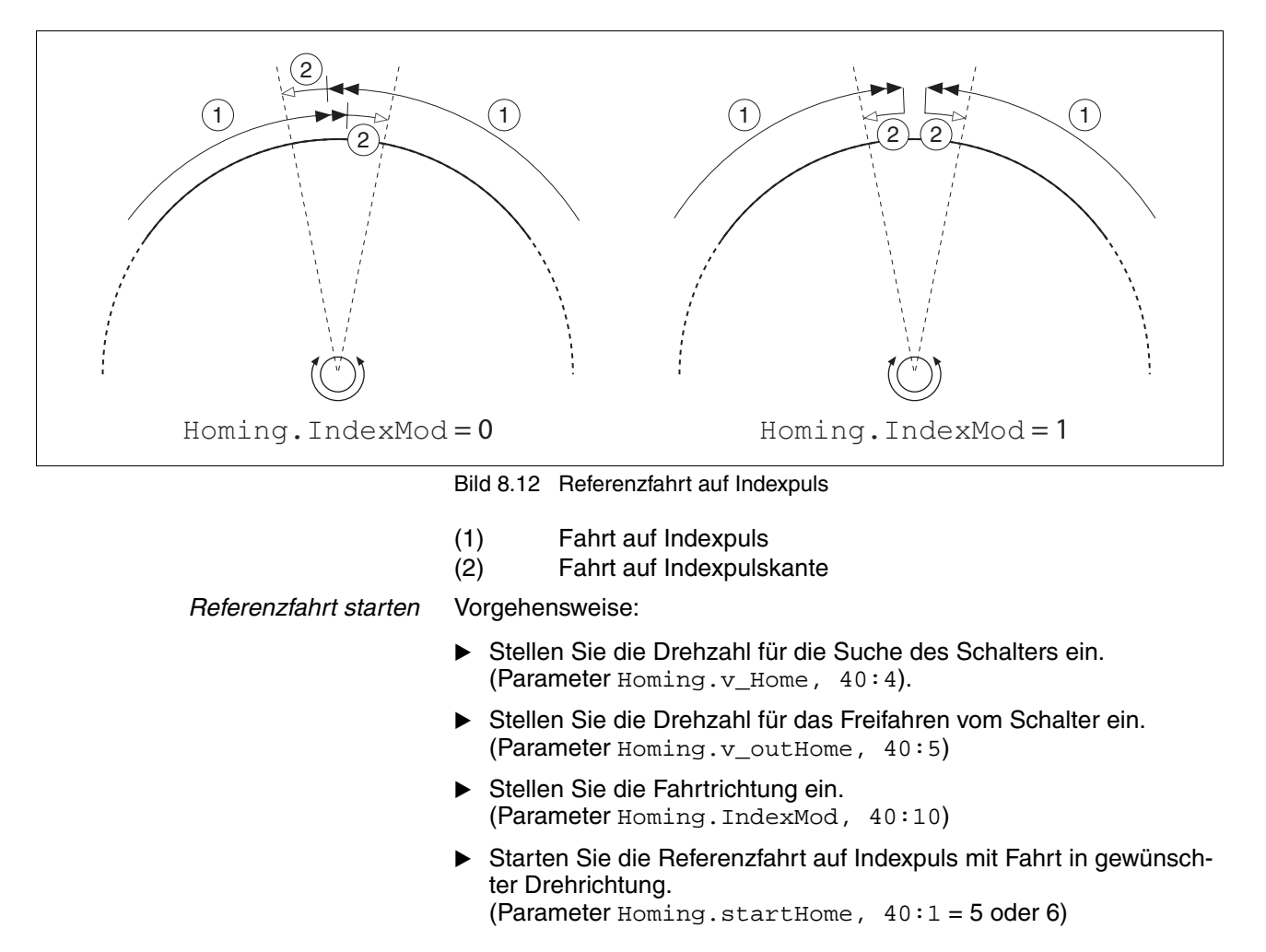

#### **8.3.3.5 Maßsetzen**

Mit dem Maßsetzen wird ein absoluter Positionsbezug in Abhängigkeit von der aktuellen Motorposition definiert.

Der Positionswert wird in Inkrementen im Parameter Homing.startSetP, 40:3 übergeben.

Das Maßsetzen kann nur im Stillstand des Motors ausgeführt werden.

*Beispiel* Das Maßsetzen kann eingesetzt werden, um eine kontinuierliche Motorbewegung ohne Überschreiten der Positioniergrenzen auszuführen.

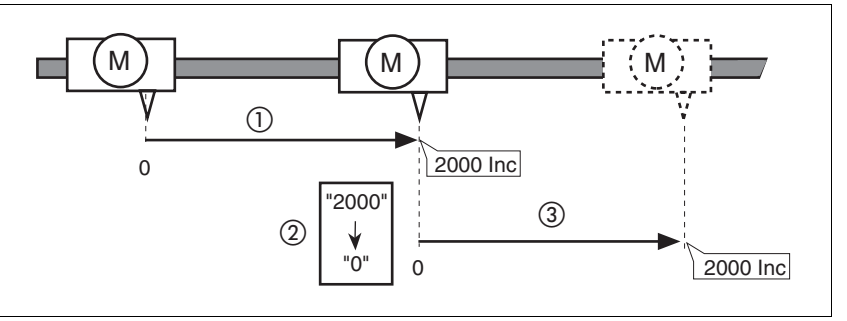

Bild 8.13 Positionierung um 4000 Inkremente mit Maßsetzen

- (1) Der Motor wird um 2000 Inc positioniert.
- (2) Durch Maßsetzen auf 0 wird die aktuelle Motorposition auf den Positionswert 0 gesetzt und gleichzeitig der neue Nullpunkt definiert.
- (3) Nach dem Auslösen eines neuen Fahrauftrags um 2000 Inc beträgt die neue Zielposition 2000 Inc.

Mit diesem Verfahren wird das Überfahren der absoluten Positionsgrenzen bei einer Positionierung vermieden, da der Nullpunkt kontinuierlich nachgeführt wird.

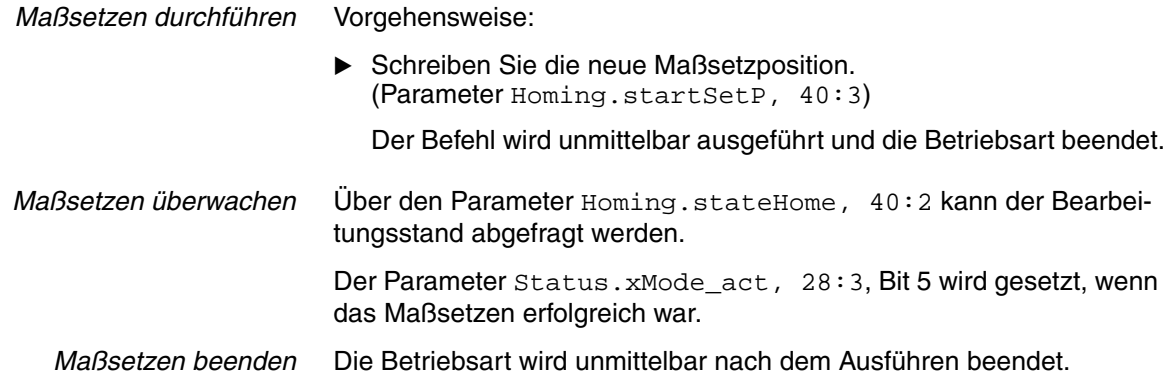

## **8.4 Funktionen**

### **8.4.1 Definition der Drehrichtung**

Es besteht die Möglichkeit, die Drehrichtung zu invertieren.

Die Drehrichtung sollten Sie nur während der Inbetriebnahme einmalig definieren. Die Definition der Drehrichtung ist nicht dafür gedacht, während des Betriebs die Fahrtrichtung zu ändern.

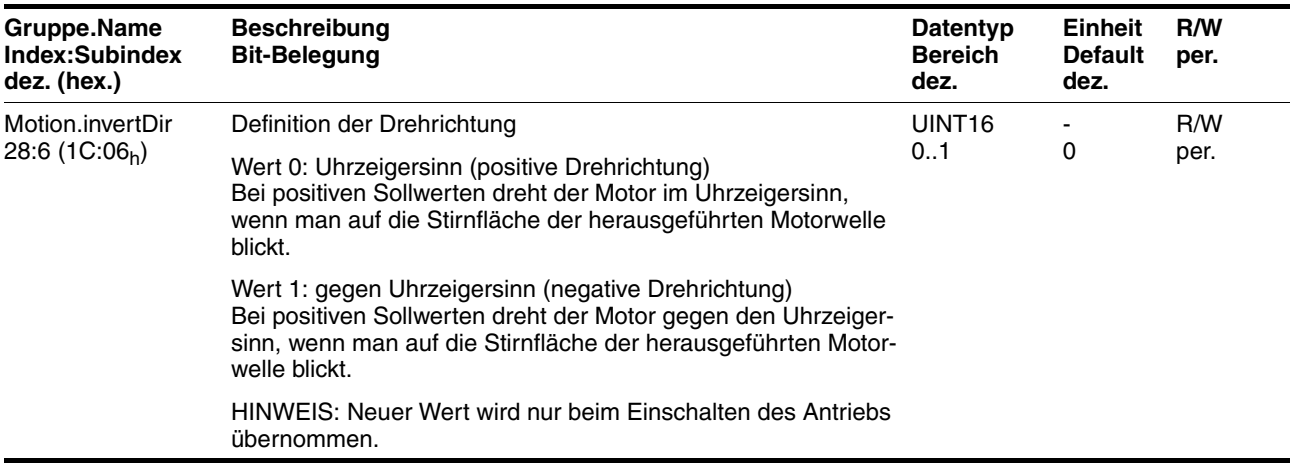

### **8.4.2 Fahrprofil**

*Profilgenerator* Zielposition und Zieldrehzahl sind Eingangsgrößen, die vom Anwender eingegeben werden. Der Profilgenerator errechnet daraus abhängig von der eingestellten Betriebsart ein Fahrprofil.

Folgende Eigenschaften können für das Fahrprofil eingestellt werden:

- Symmetrische und lineare Beschleunigungsrampe.
- Drehzahl- und Positionsänderung während der Fahrt.
- Beschleunigungsparameter in min<sup>-1</sup>/s. Wertebereich 1 ... 765000 min-1/s. Interne Auflösung ca. 12 min<sup>-1</sup>/s.
- Geschwindigkeitsvorgaben in min<sup>-1</sup>. Wertebereich 1 ... 3000 min<sup>-1</sup>. Auflösung 1 min<sup>-1</sup>.
- Positionsvorgaben erfolgen in Inkrementen (Inc). Wertebereich  $-2^{31}$  ...  $+2^{31}$ -1 Inc.

Der Antrieb hat bezogen auf die Motorabtriebswelle eine Auflösung von 20000 Inc/U.

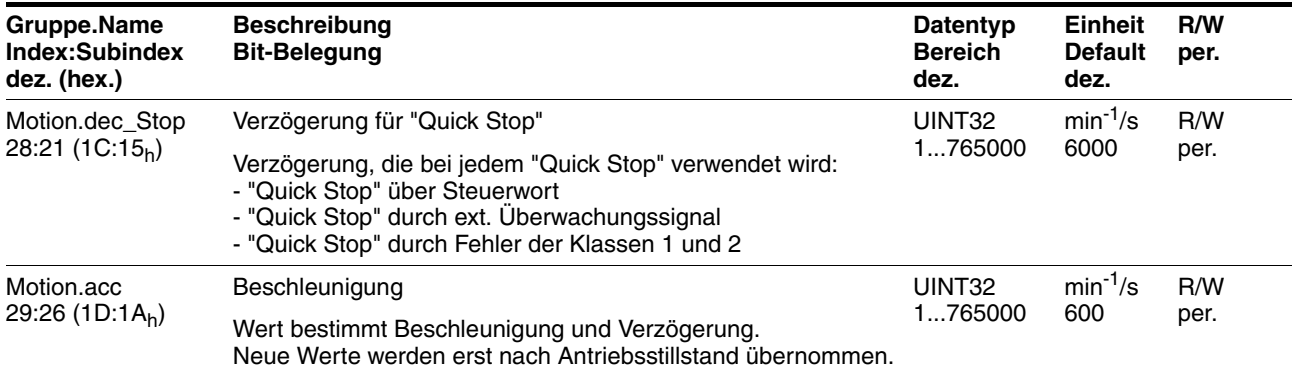

### **8.4.3 Quick Stop**

"Quick Stop" ist eine Schnellbrems-Funktion, die den Motor aufgrund einer Störung der Fehlerklasse 1 und 2 oder durch ein Software-Stopp anhält.

Bei einer Fehlerreaktion mit Fehlerklasse 1 bleibt die Endstufe aktiviert. Bei Fehlerklasse 2 wird die Endstufe nach Antriebsstillstand deaktiviert.

Ereignisse, die einen "Quick Stop" auslösen:

• Eingangssignal STOP

(Parameter Status.Sign\_SR, Bit 2)

• Endschalterüberfahrt

(Parameter Status.Sign\_SR, Bit 0 und Bit 1)

- Fehler der Fehlerklasse 1 oder 2
- Über ein Feldbusbefehl ausgelöster "Quick Stop"

(Parameter Commands.driveCtrl, 28:1, Bit 2)

*Einstellmöglichkeiten* In folgenden Betriebsarten wird der Motor profilgeführt verzögert. Dabei kann die Verzögerung über den Parameter Motion.dec\_Stop, 28:21 eingestellt werden.

- **Geschwindigkeitsprofil**
- Punkt-zu-Punkt
- **Referenzierung**
- Manuellfahrt

Der Antrieb nimmt bei einem "Quick Stop" überschüssige Bremsenergie auf. Steigt die Zwischenkreisspannung dabei über den zulässigen Grenzwert, wird die Endstufe deaktiviert und die Fehlermeldung "Überspannung" angezeigt. Der Motor läuft dann ungebremst aus.

Vorgehensweise, wenn der Antrieb bei "Quick Stop" wiederholt mit Fehler "Überspannung" abschaltet.

- Reduzieren Sie die Verzögerung bzw. den Maximalstrom für Stop über Momentenrampe.
- Verringern Sie die Antriebslast.

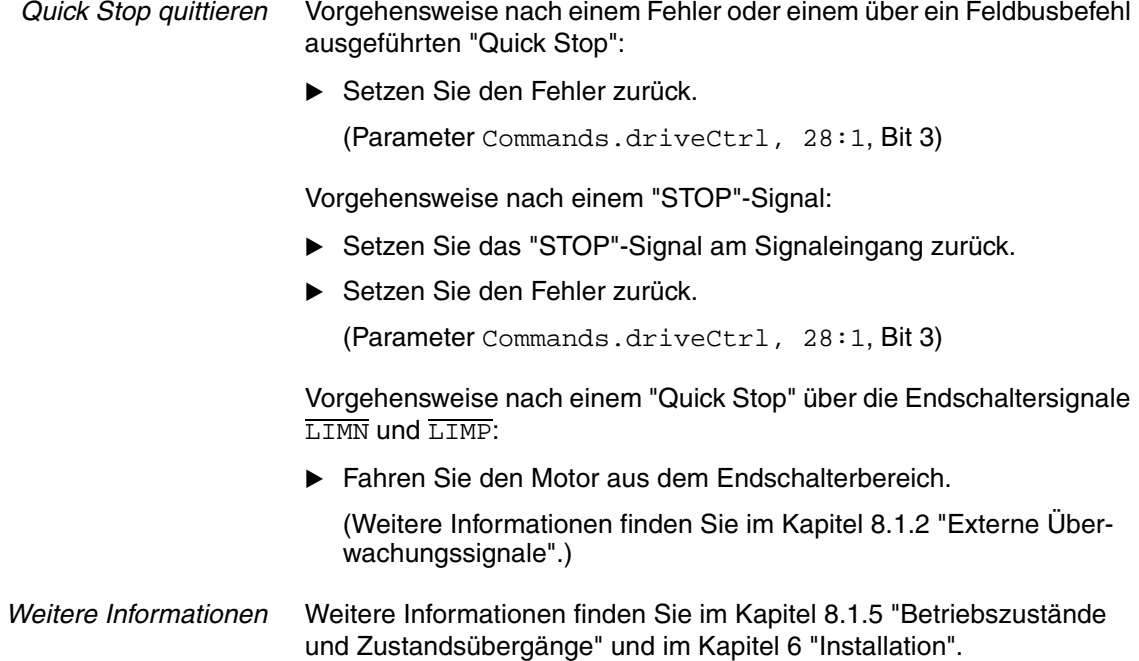

### **8.4.4 Programmierbare Ein- bzw. Ausgänge**

Wenn ein 24V-Signal als "programmierbarer Ein- bzw. Ausgang" konfiguriert ist, übernimmt der Antrieb selbstständig den Zugriff auf diesen Signaleingang bzw. Signalausgang.

Dies kann für jedes der 4 Signale mit den Parametern 10.100\_def bis IO.IO3\_def eingestellt werden.

*Programmierbarer Eingang* Wenn ein Signal als programmierbarer Eingang konfiguriert ist, beobachtet der Antrieb dieses Signal ständig und führt bei jeder erkannten Flanke selbstständig Parameterzugriffe durch. Diese Parameterzugriffe sind wie folgt parametrierbar:

- Auswertung von steigenden bzw. fallenden Flanken
- Zu beeinflussender Parameter mittels Angabe von Index und Subindex
- Schreibwert für Parameter bei steigender Flanke
- Schreibwert für Parameter bei fallender Flanke
- Bitmaske für das Schreiben des Objektes

Der Parameterzugriff läuft nach dem gleichen Schema ab:

- Steigende bzw. fallende Flanke erkannt
- Parameter lesen
- UND-Verknüpfung Ergebnis mit Bitmaske
- ODER-Verknüpfung Ergebnis mit Schreibwert für Parameter bei steigender bzw. fallender Flanke
- Ergebnis auf Parameter schreiben

#### **Als Pseudo-Code dargestellt:**

- steigende Flanke -> Objekt\_Schreibwert = (Objekt\_Lesewert AND Bitmaske) OR Schreibwert\_pos
- fallende Flanke -> Objekt\_Schreibwert = (Objekt\_Lesewert AND Bitmaske) OR Schreibwert\_neg

#### **Sonderfall, wenn Bitmaske = 0:**

- steigende Flanke -> Objekt\_Schreibwert = Schreibwert pos
- fallende Flanke -> Objekt\_Schreibwert = Schreibwert\_neg

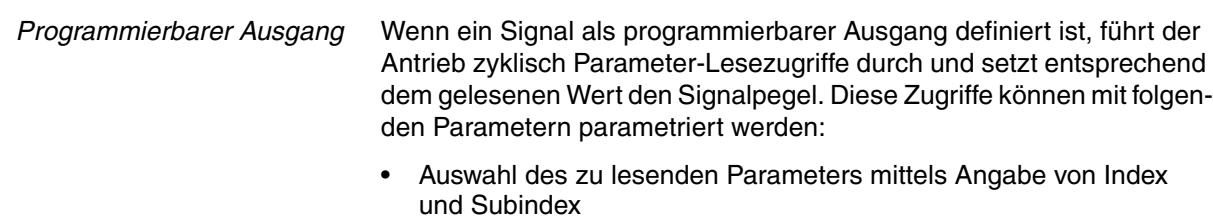

- Vergleichswert für 1-Pegel am Ausgang
- Vergleichsoperator: gleich, ungleich, kleiner, größer
- Bitmaske für den Vergleich

Der Parameterzugriff läuft nach folgendem Schema ab:

- Parameter lesen
- UND-Verknüpfung Ergebnis mit Bitmaske
- Ergebnis mittels Vergleichswert vergleichen
- Je nach Ergebnis Ausgang HIGH oder LOW setzen

#### **Als Pseudo-Code dargestellt:**

IF (Objekt\_Lesewert AND Bitmaske) <Vergleichsoperator> Vergleichswert THEN set Ausgang=1

#### ELSE set Ausgang=0

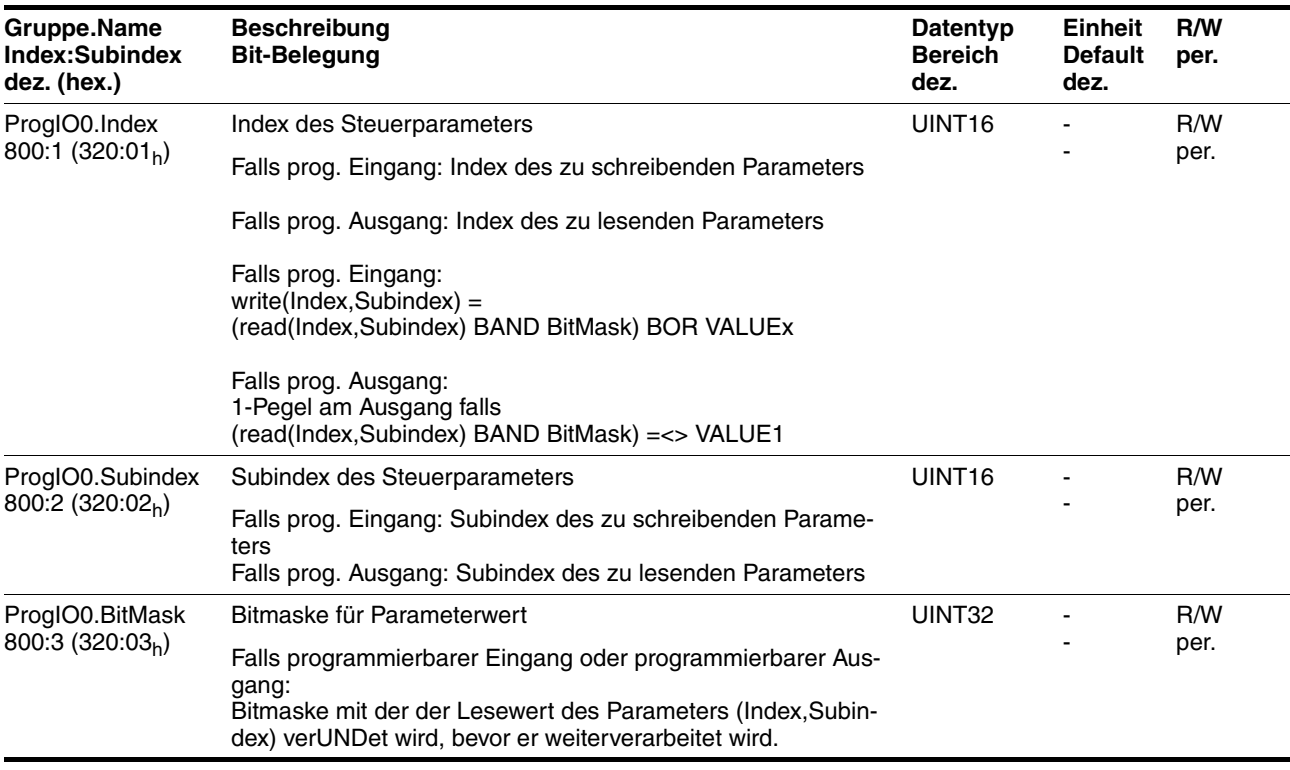

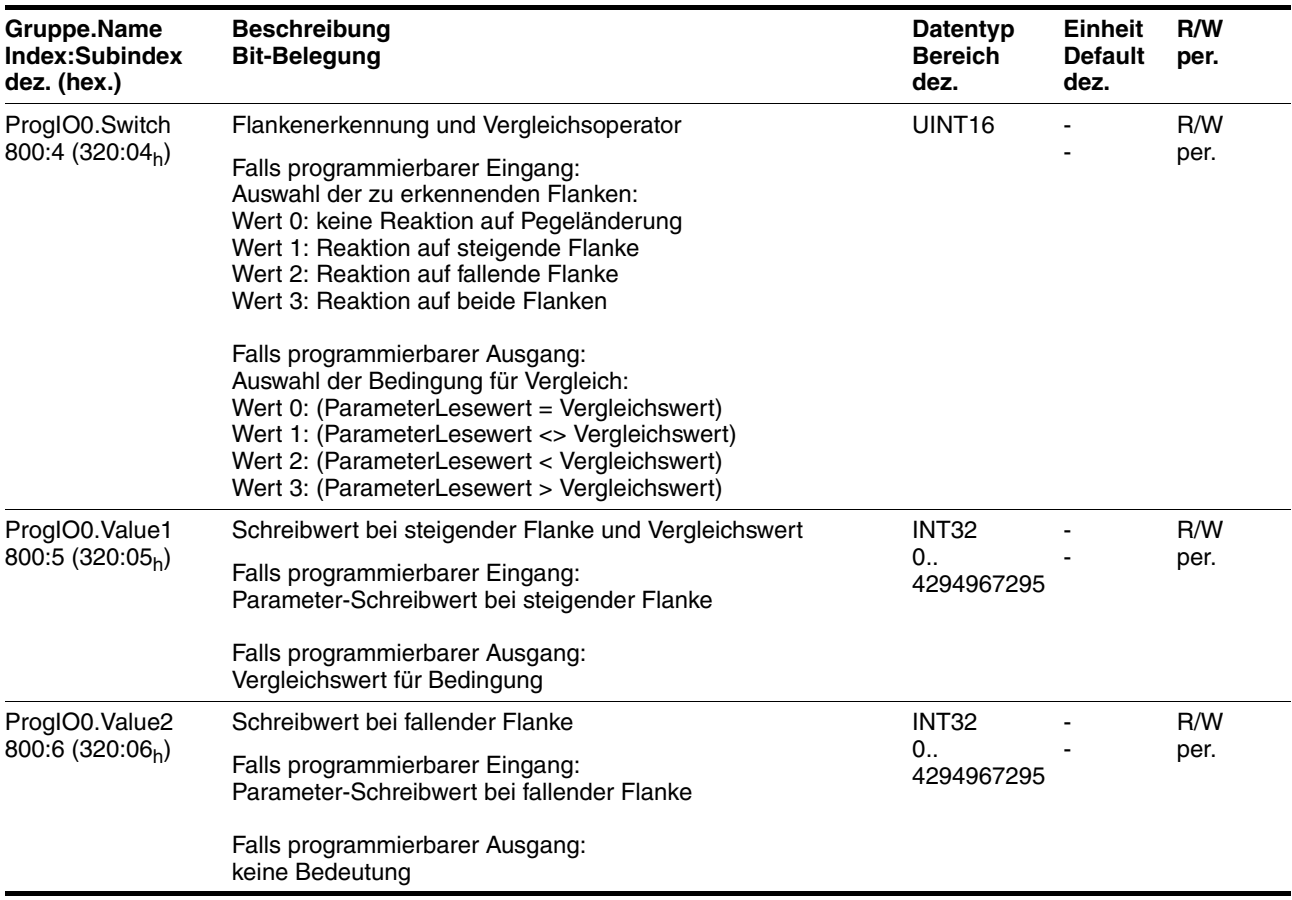

### *Beispiel* **Parametrierung für eine einfache manuelle Steuerung**

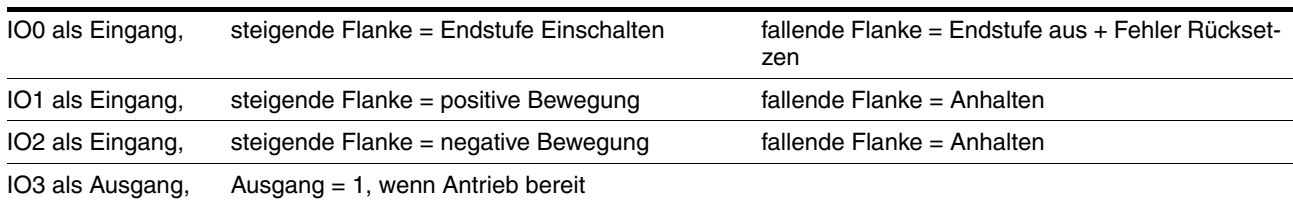

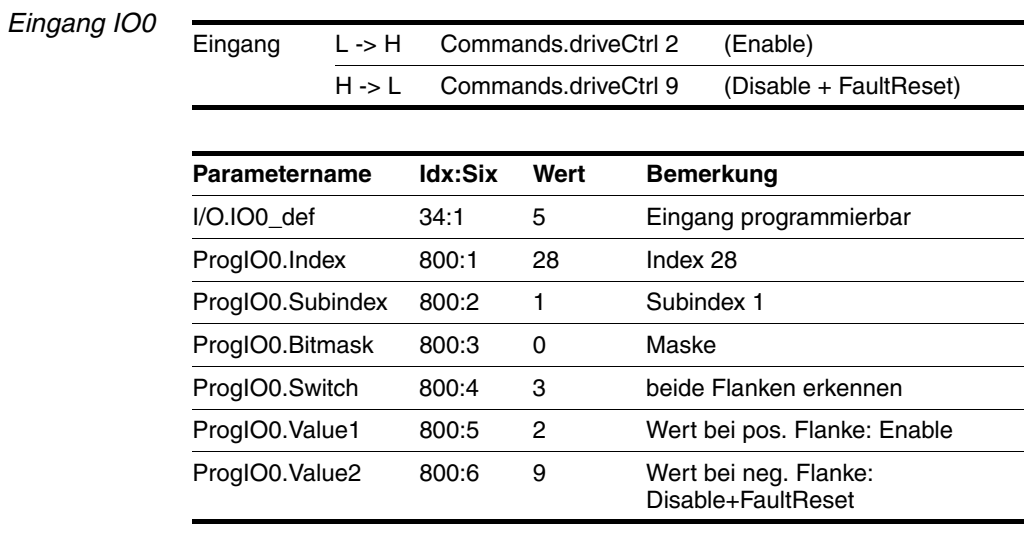

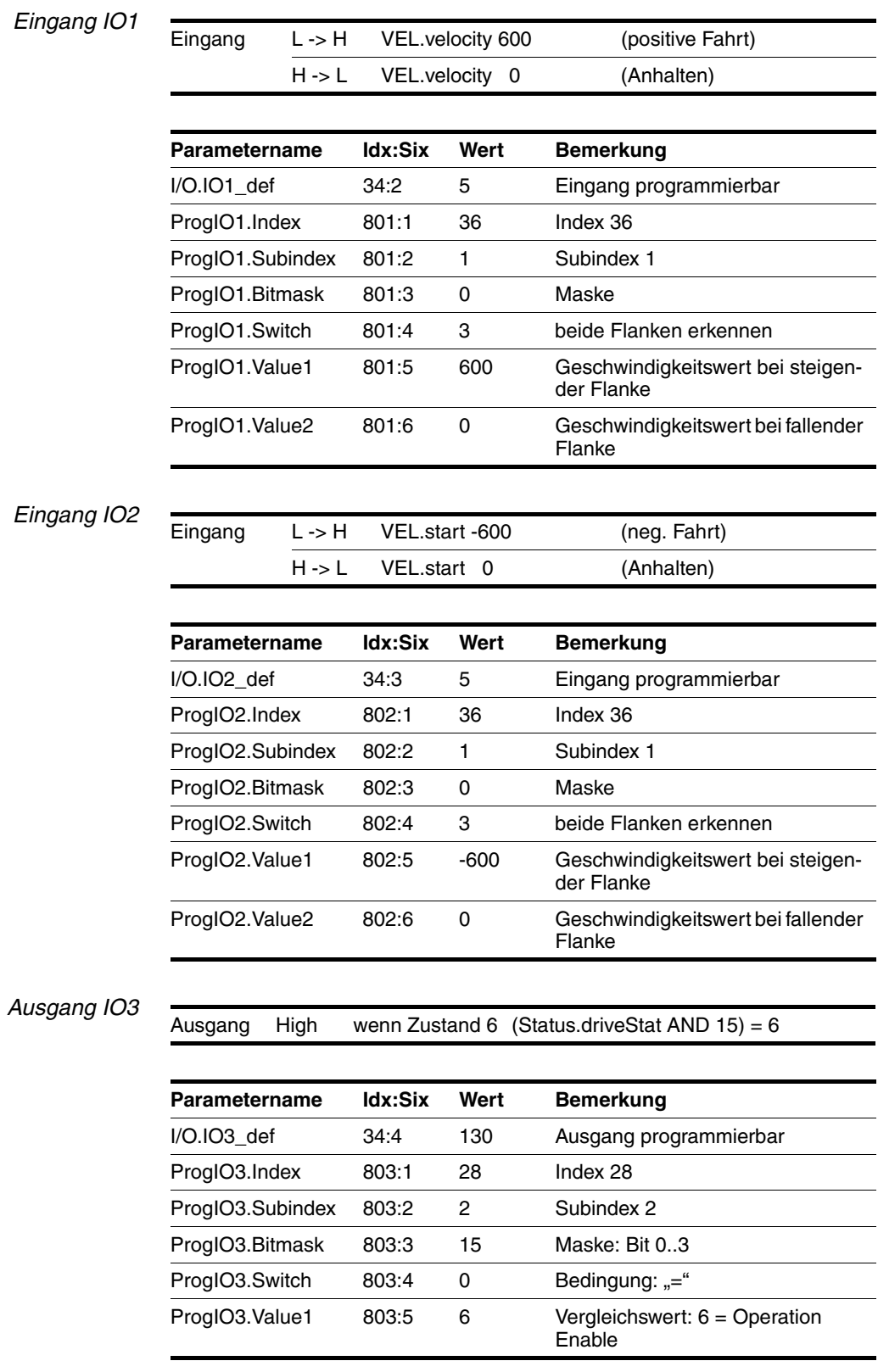

# **8.4.5 Funktion der Haltebremse**

Das ungewollte Bewegen des stromlosen Motors wird durch den Einsatz von Motoren mit integrierter Haltebremse verhindert.

Die Haltebremse ist nicht bei allen Produktvarianten verfügbar.

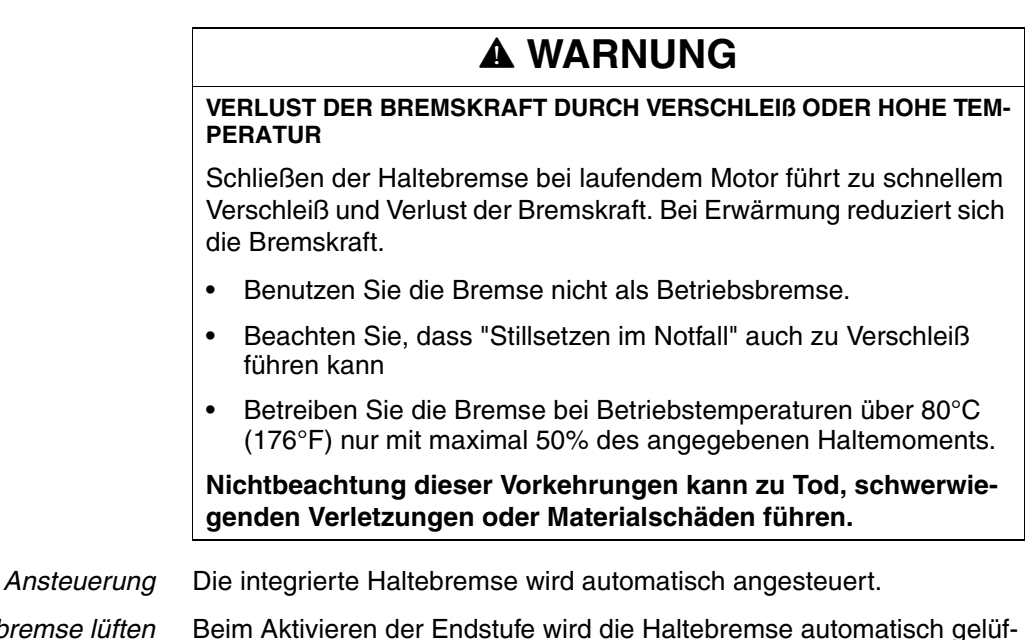

*Haltebremse lüften* Beim Aktivieren der Endstufe wird die Haltebremse automatisch gelüftet. Der Antrieb wechselt nach einer Verzögerungszeit in den Betriebszustand 6 "Operation Enable".

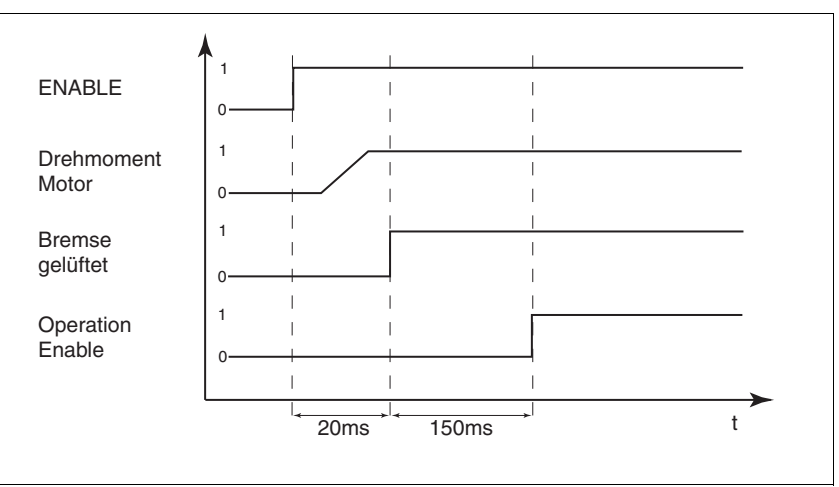

Bild 8.14 Lüften der Haltebremse

*Haltebremse schließen* Beim Deaktivieren der Endstufe und bei einem Fehler der Fehlerklasse 2 wird die Haltebremse automatisch geschlossen. Der Motor wird jedoch erst nach einer Verzögerungszeit stromlos. Dadurch kann die Haltebremse schließen, bevor der Motor das Drehmoment verliert.

> Bei einem Fehler der Fehlerklasse 3 oder 4 wird die Haltebremse automatisch geschlossen und der Motor wird sofort stromlos.

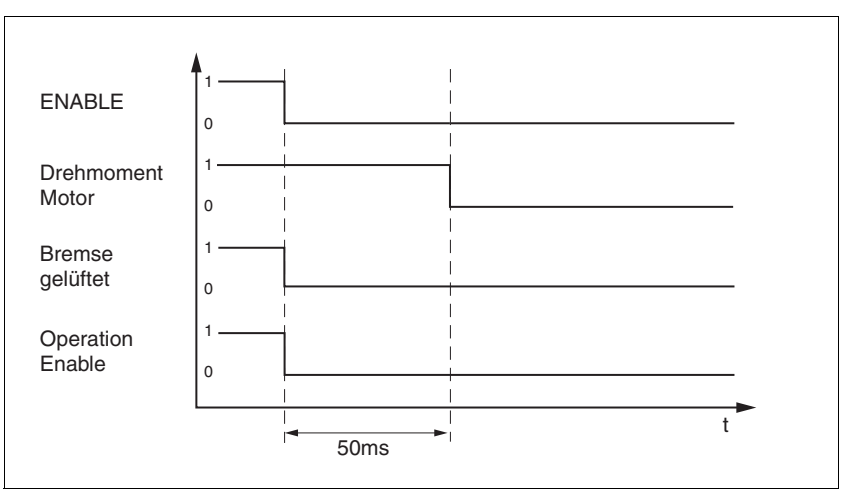

Bild 8.15 Schließen der Haltebremse

Die Verzögerungszeit wirkt nicht, wenn die Endstufe durch die Sicherheitsfunktion STO deaktiviert wird. Insbesondere bei Vertikalachsen ist zu überprüfen, ob zusätzliche Maßnahmen getroffen werden müssen, um ein Absenken der Last zu vermeiden.

# **9 Diagnose und Fehlerbehebung**

## **9.1 Fehleranzeige und -behebung**

### **9.1.1 Diagnose über Inbetriebnahmesoftware**

Mit Hilfe der Inbetriebnahmesoftware können Sie folgende Diagnose-Informationen ermitteln

- Anzeige des aktuellen Bestriebszustands Erlaubt Rückschlüsse auf die Ursachen, wenn der Antrieb nicht betriebsbereit ist.
- **Statuswort** Zeigt an, welches der 3 folgenden Signale vorliegt:
	- externes Überwachungssignal
	- internes Überwachungssignal
	- Warnung
- Parameter Status.StopFault, 32:7 Letzte Unterbrechungsursache, Fehlernummer
- Fehlerspeicher Der Fehlerspeicher enthält die letzten 7 Fehler. Der Inhalt des Fehlerspeichers bleibt auch beim Ausschalten des Antriebs erhalten.

Über jeden Fehler werden folgende Informationen ausgegeben:

- Alter
- Beschreibung des Fehlers als Text
- Fehlerklasse
- Fehlernummer
- Häufigkeit
- Zusatzinformationen

### **9.1.2 Betriebs- und Fehleranzeige**

*Zustandsanzeige* Die LED zeigt Fehlermeldungen und Warnungen an. Sie stellt die Betriebszustände in kodierter Form dar.

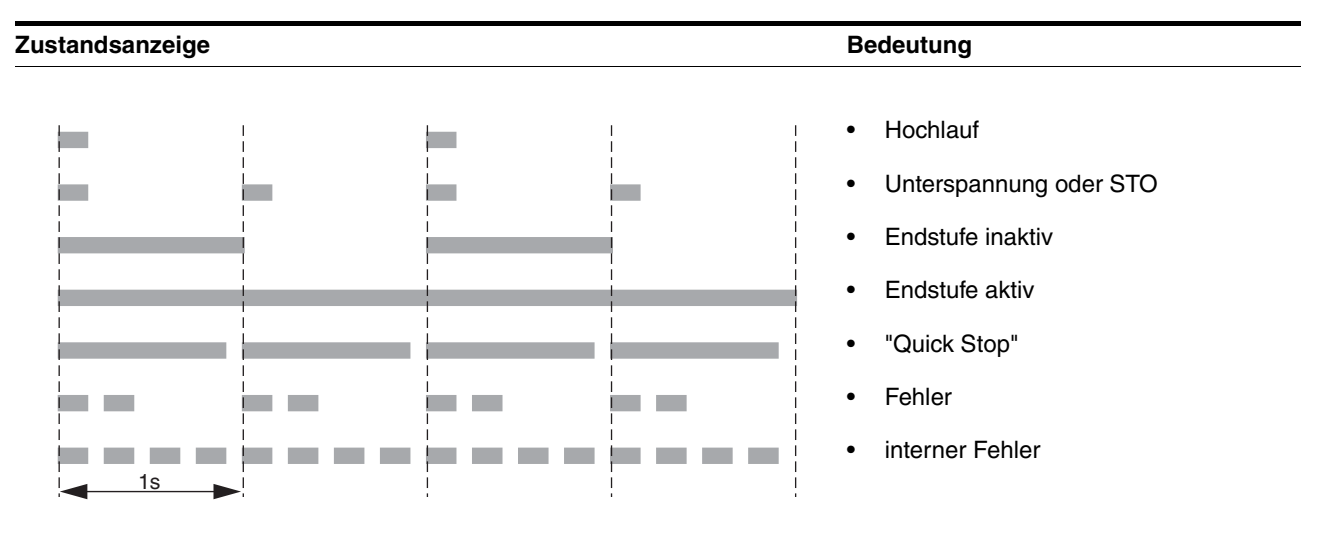

### **9.1.3 Fehlermeldung zurücksetzen**

Durch eine fallende Flanke am Signaleingang ENABLE wird ein "Fault Reset" durchgeführt.

### **9.1.4 Fehlerklassen und Fehlerreaktion**

*Fehlerklasse* Das Produkt löst bei einer Störung eine Fehlerreaktion aus. Abhängig von der Schwere der Störung reagiert das Gerät entsprechend einer der folgenden Fehlerklassen:

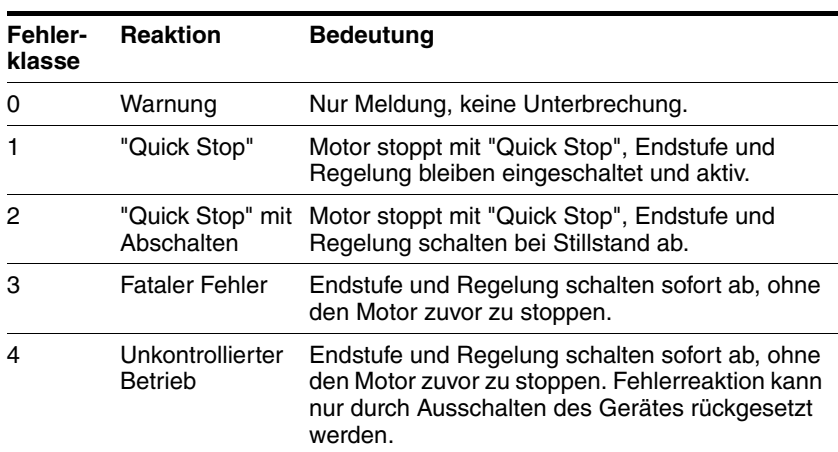

0198441113555, V2.00, 09.2008 0198441113555, V2.00, 09.2008

#### **9.1.4.1 Fehlerbehandlung**

*Verhalten bei Endschalter-Fehlern* Bei Endschalter-Fehlern ergibt sich folgendes Verhalten:

• Bei Betätigung eines Endschalters bleibt die Endstufe aktiviert.

Bei Betätigung eines Endschalters wird die Bearbeitung des aktuellen Datensatzes abgebrochen. Ein eventuell folgender Datensatz wird nicht mehr ausgeführt.

Ein Freifahren erfolgt durch eine Referenzfahrt oder eine Manuellfahrt.

• Bei einem Fehler durch die Ausrasterkennung wird die Endstufe deaktiviert.

Die Bearbeitung des aktuellen Datensatzes wird abgebrochen. Ein eventuell folgender Datensatz wird nicht mehr ausgeführt.

## **9.2 Übersicht zu den Fehlernummern**

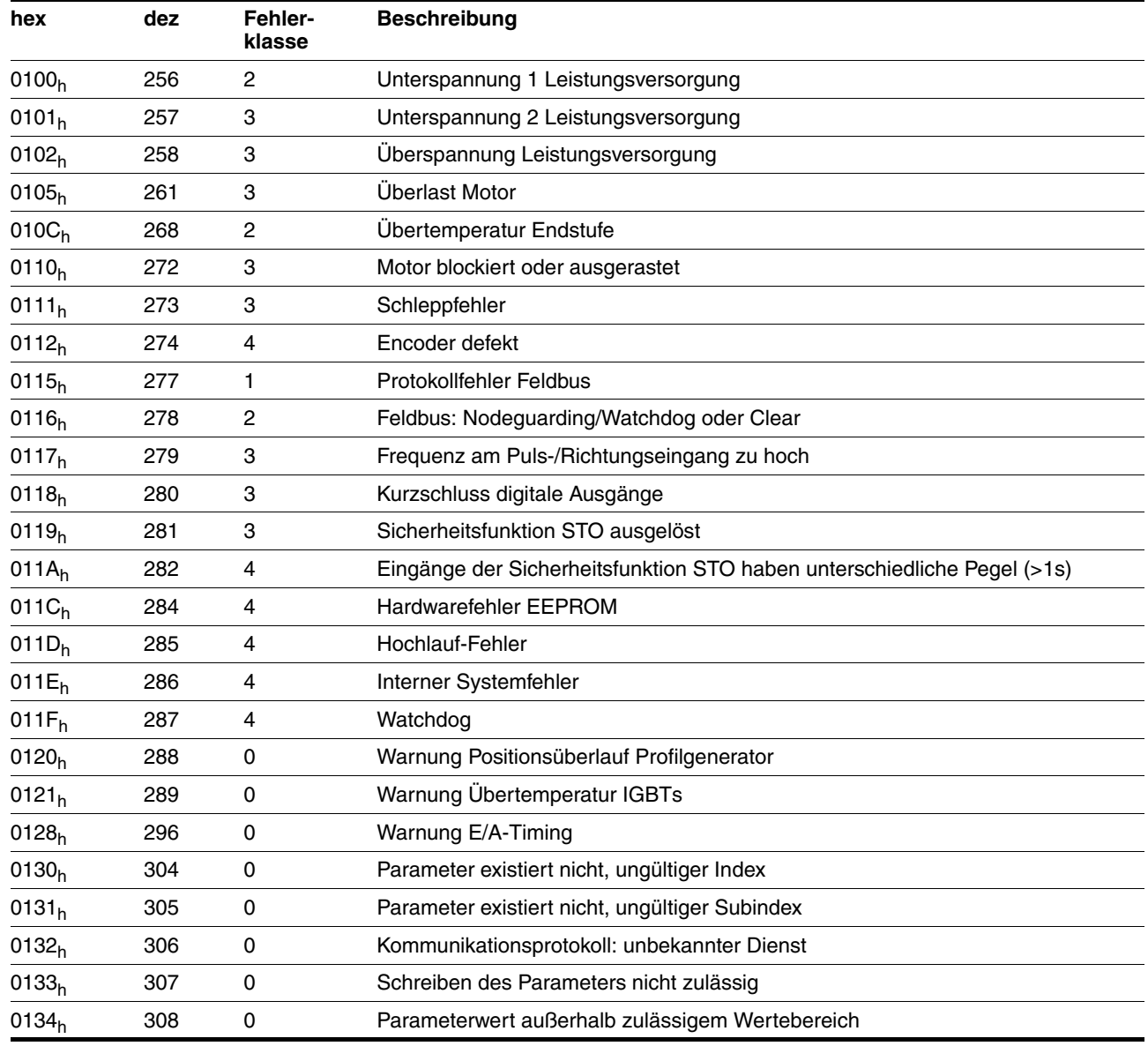

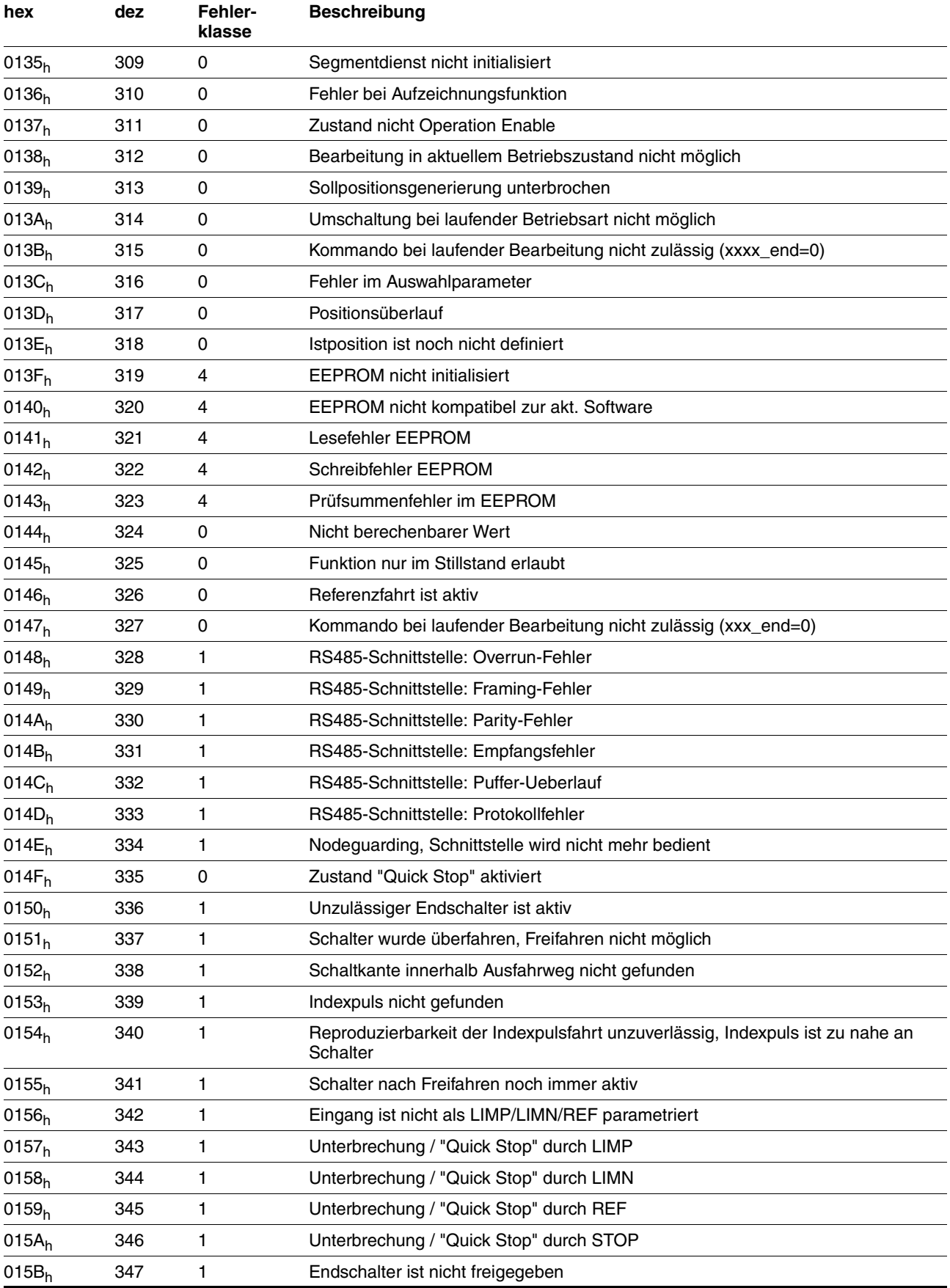

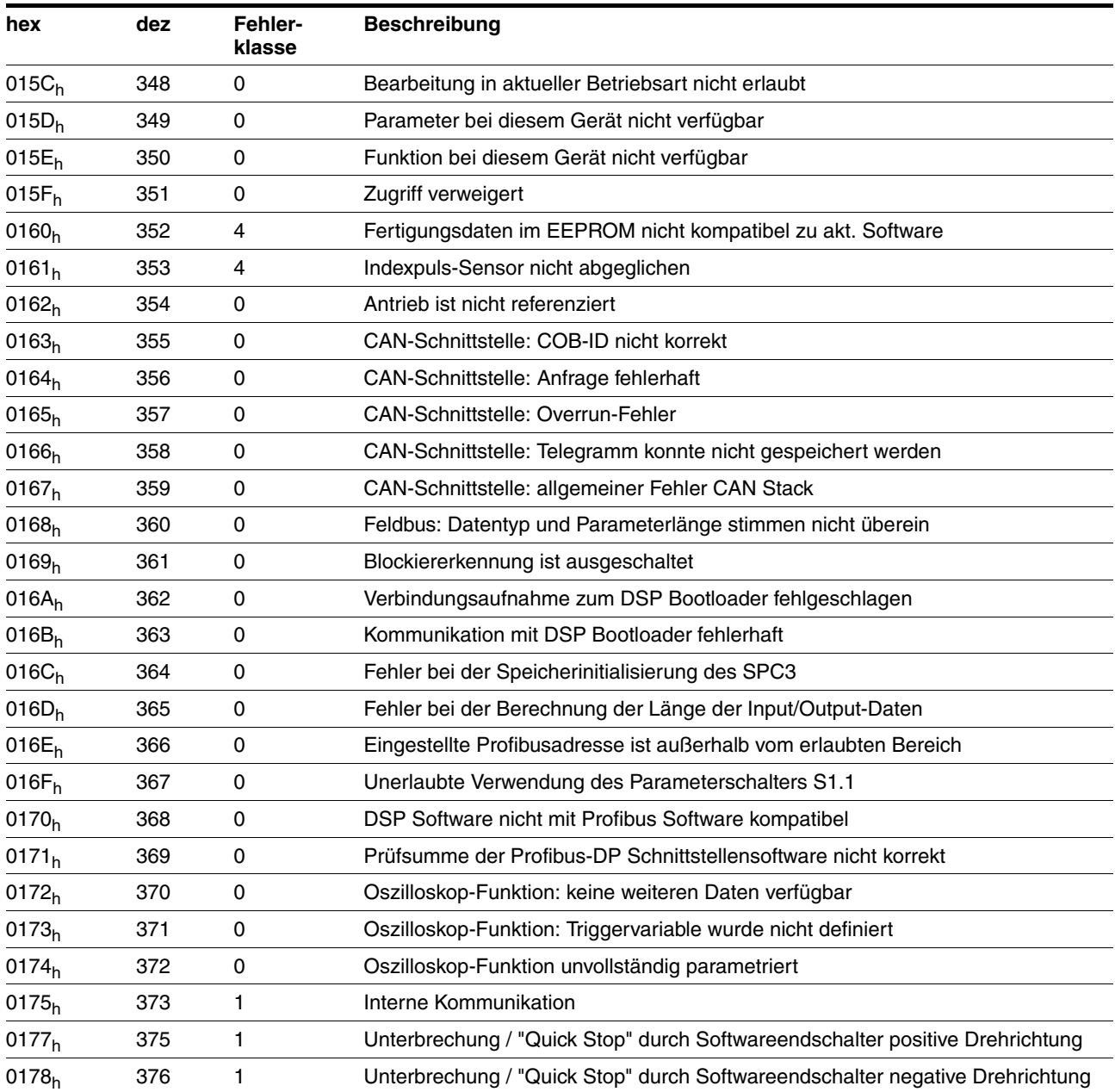

## **10 Parameter**

## **10.1 Darstellung von Parametern**

Die Parameterdarstellung enthält einerseits Informationen, die zur eindeutigen Identifikation eines Parameters benötigt werden. Andererseits können der Parameterdarstellung Hinweise zu Einstellungsmöglichkeiten, Voreinstellungen sowie Eigenschaften des Parameters entnommen werden.

Eine Parameterdarstellung weist folgende Merkmale auf:

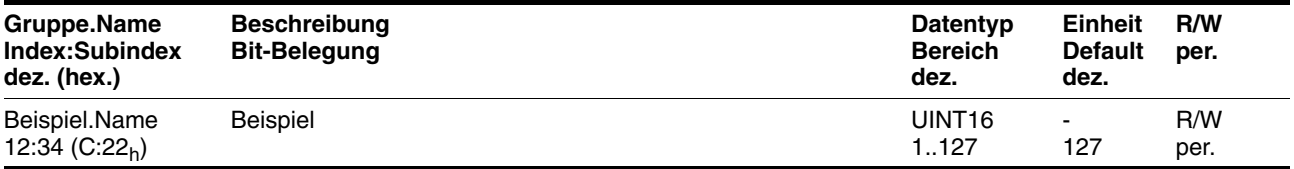

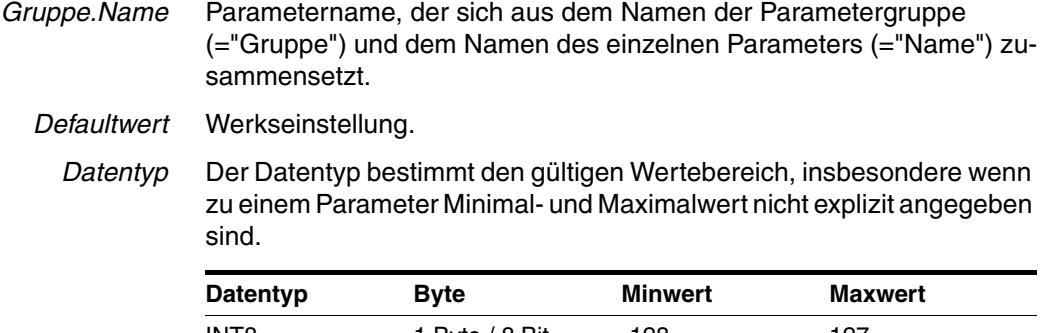

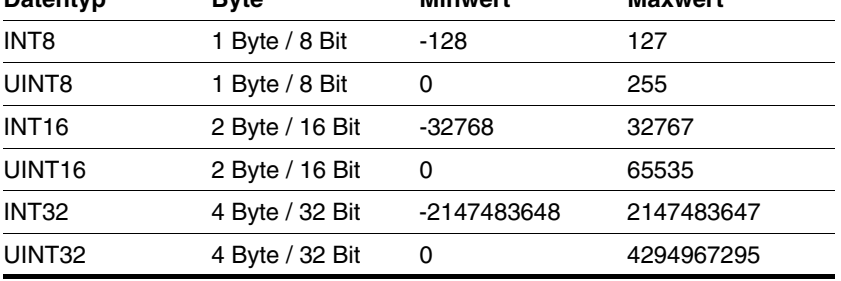

- *Einheit* Die Einheit des Wertes.
	- *R/W* Hinweis zur Lesbarkeit und Schreibbarkeit der Werte.

R/-: Werte sind nur lesbar.

- R/W: Werte sind lesbar und schreibbar.
- *Persistent* Die Kennzeichnung "per." zeigt, dass der Wert des Parameters nach Abschalten des Gerätes im Speicher erhalten bleibt. Bei Änderung eines Wertes über Inbetriebnahmesoftware oder Feldbus muss der Anwender explizit die Werteänderung in den persistenten Speicher speichern.

# **10.2 Übersicht Parameter**

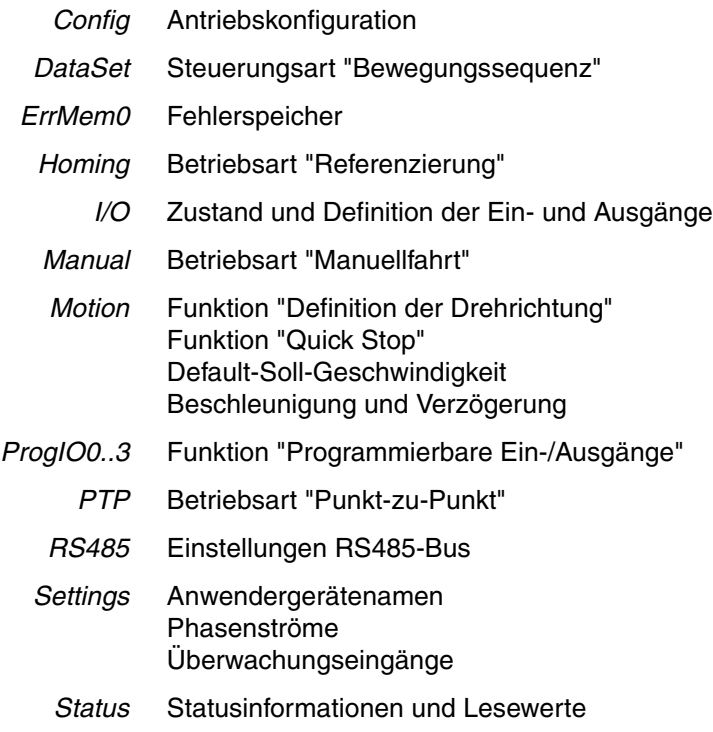

# **10.3 Parametergruppen**

# **10.3.1 Parametergruppe "Config"**

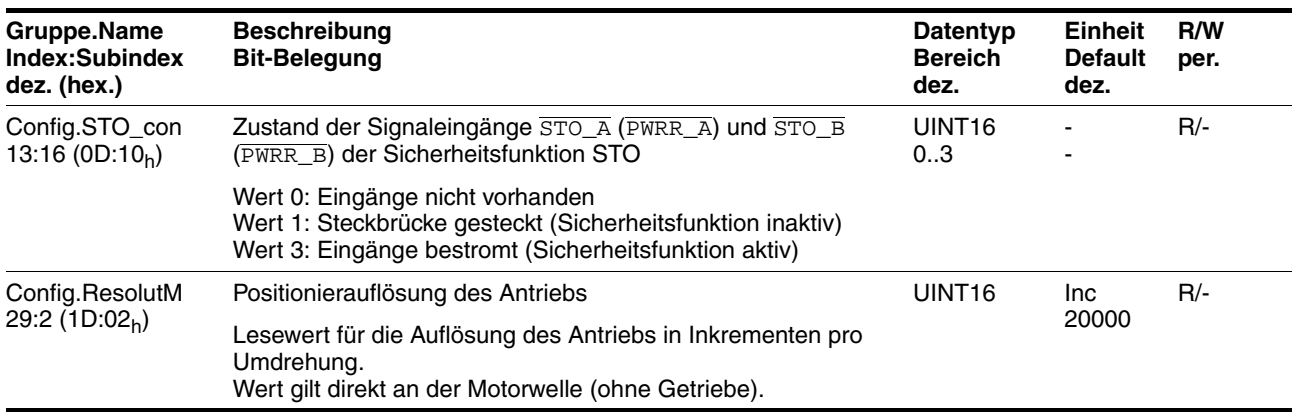

## **10.3.2 Parametergruppe "DataSet"**

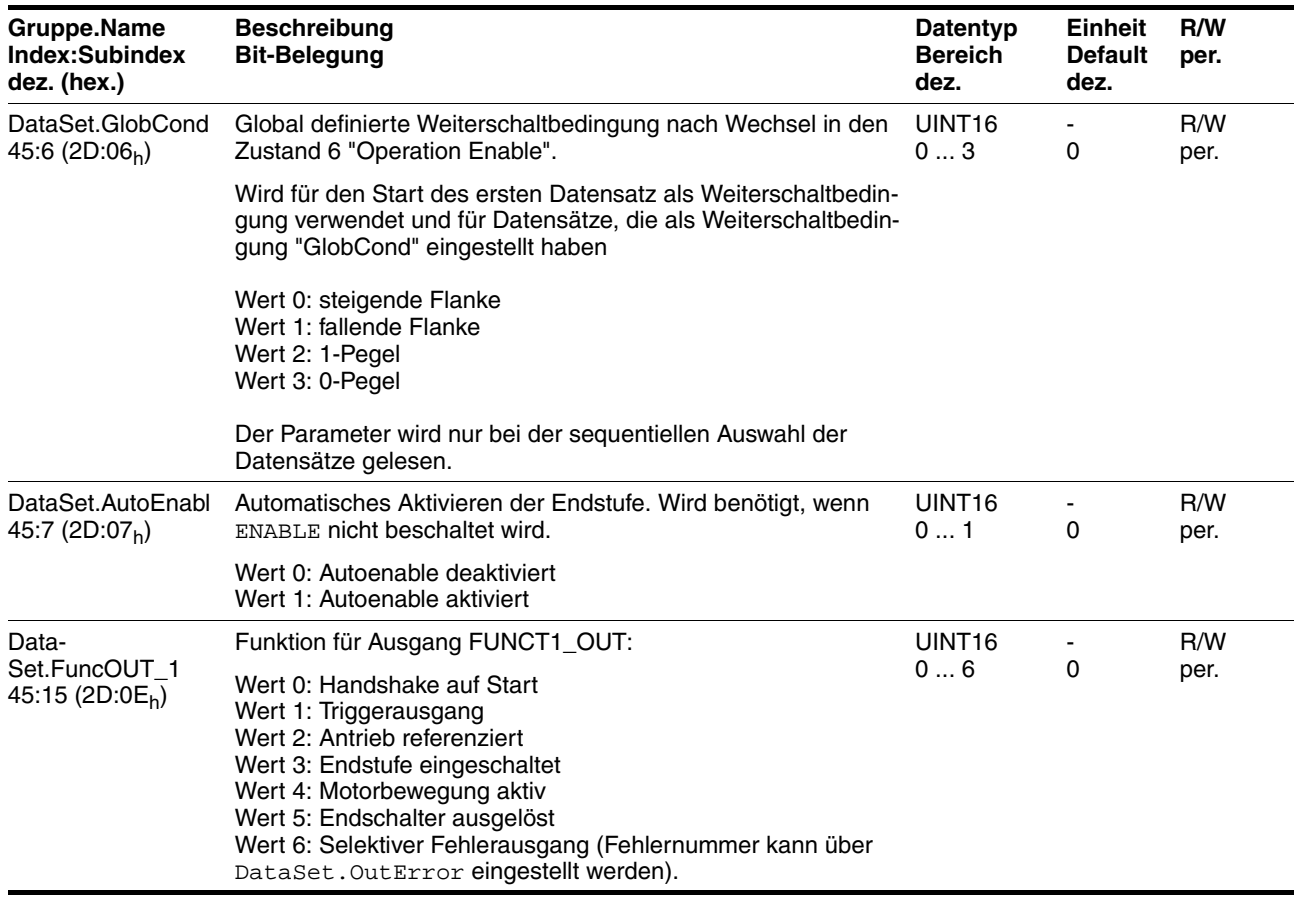

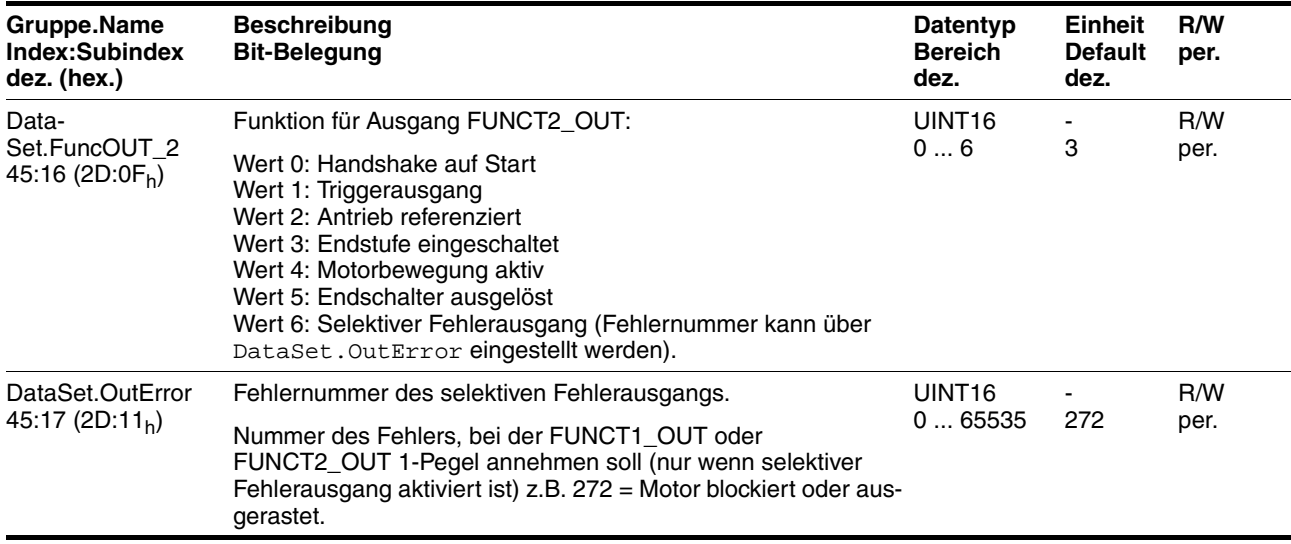

# **10.3.3 Parametergruppe "Homing"**

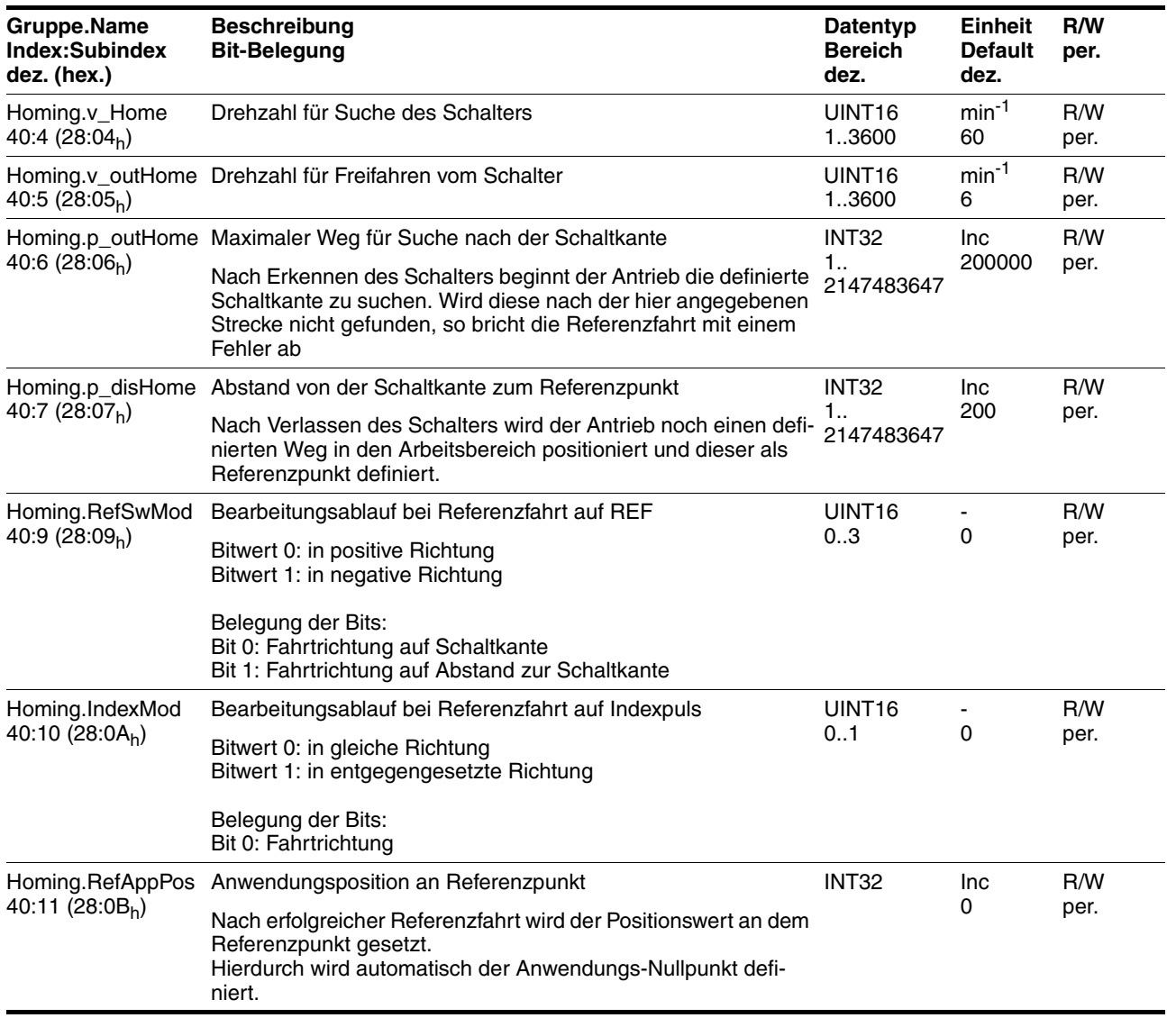

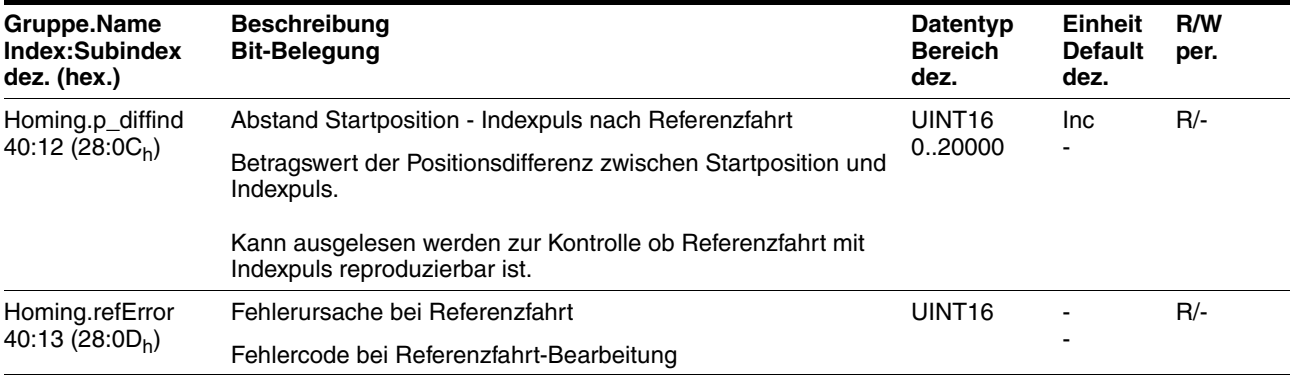

# **10.3.4 Parametergruppe "I/O"**

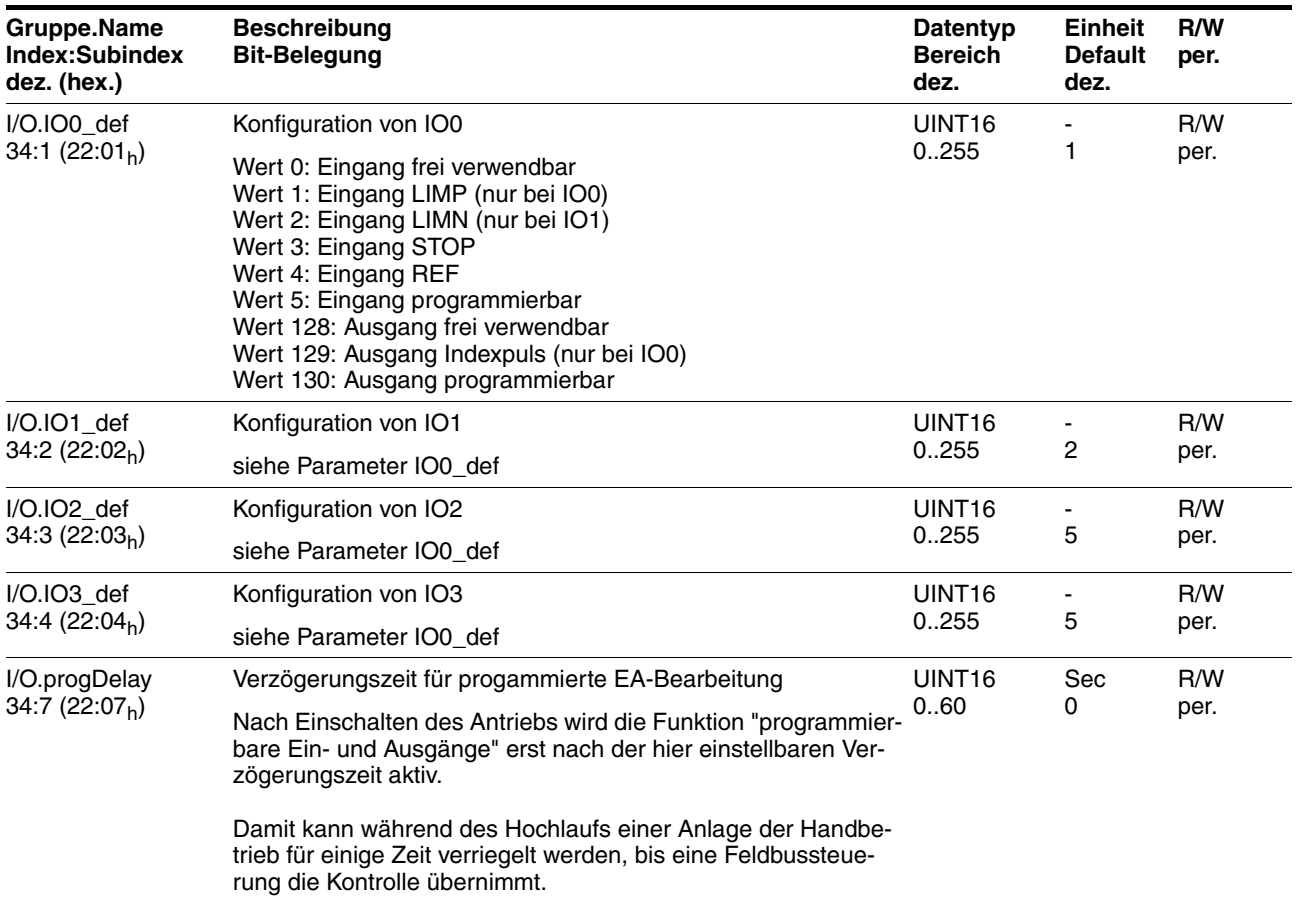

# **10.3.5 Parametergruppe "Manual"**

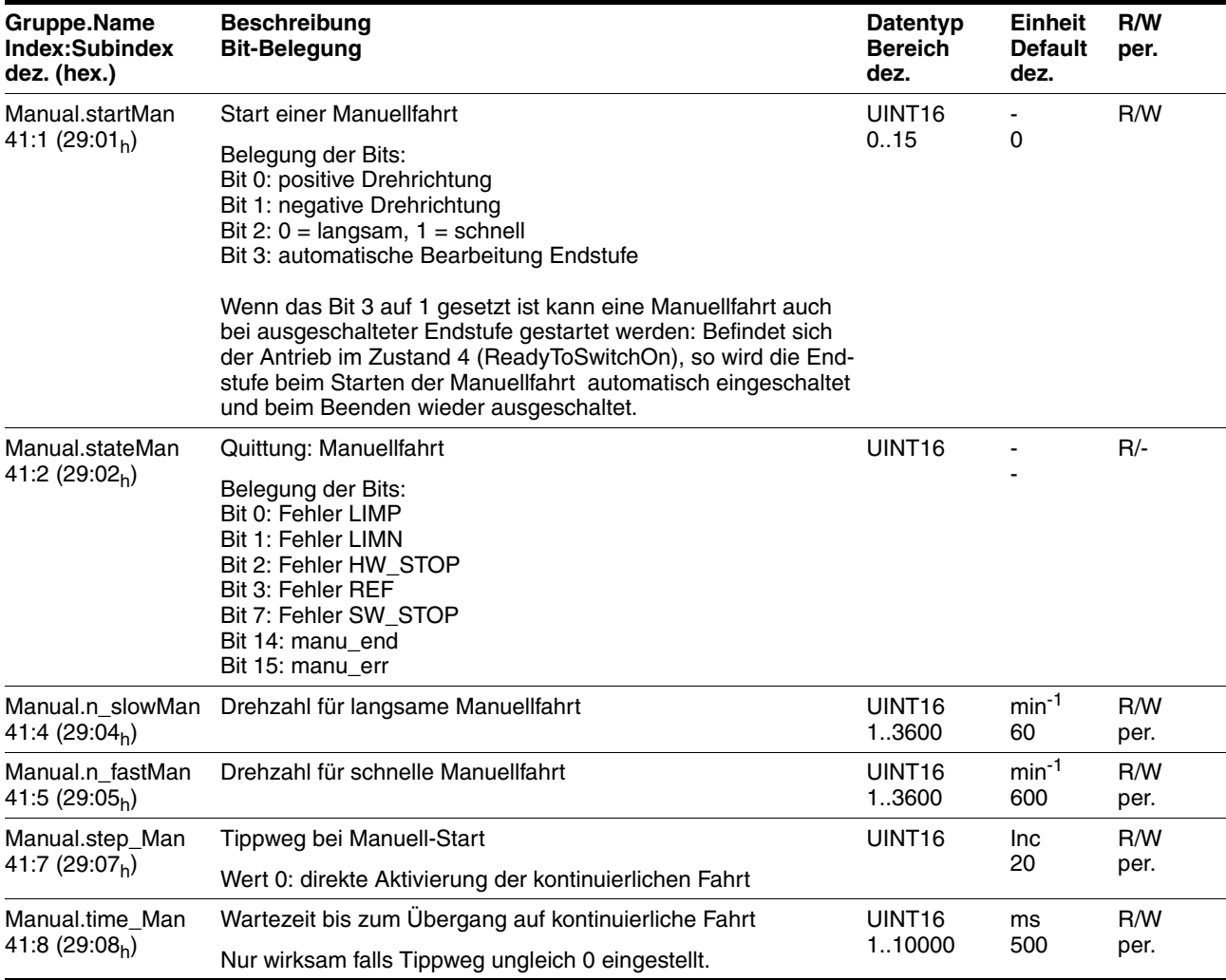

# **10.3.6 Parametergruppe "Motion"**

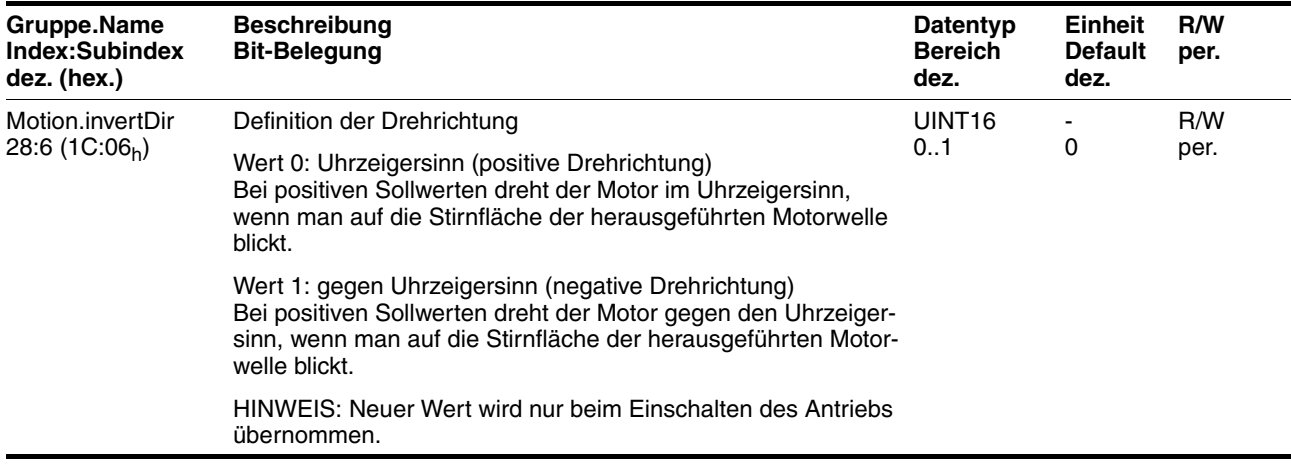

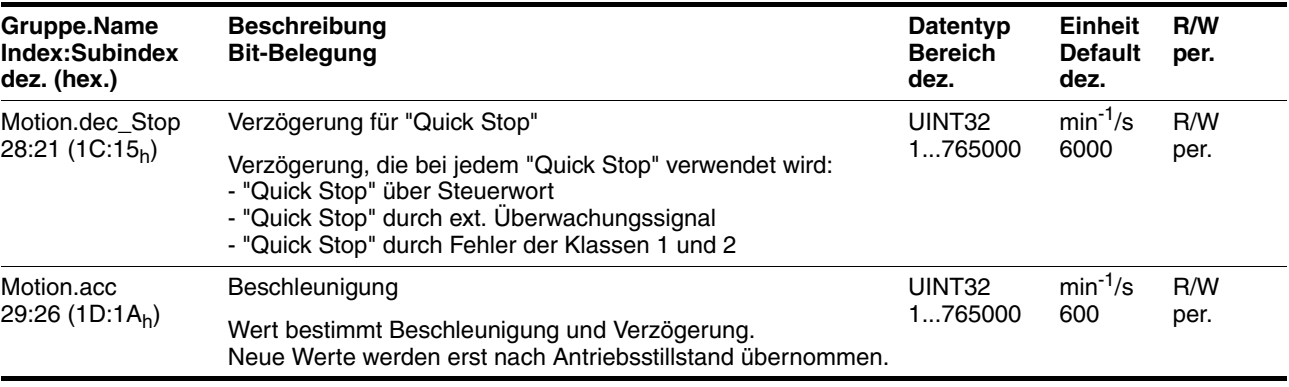

### **10.3.7 Parametergruppe "ProgIO0"**

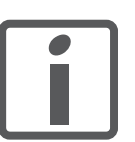

*Die Bedeutungen für die Parametergruppen "ProgIO0" (Index 800), "ProgIO1" (Index 801), "ProgIO2" (Index 802), "ProgIO3" (Index 803) sind identisch.*

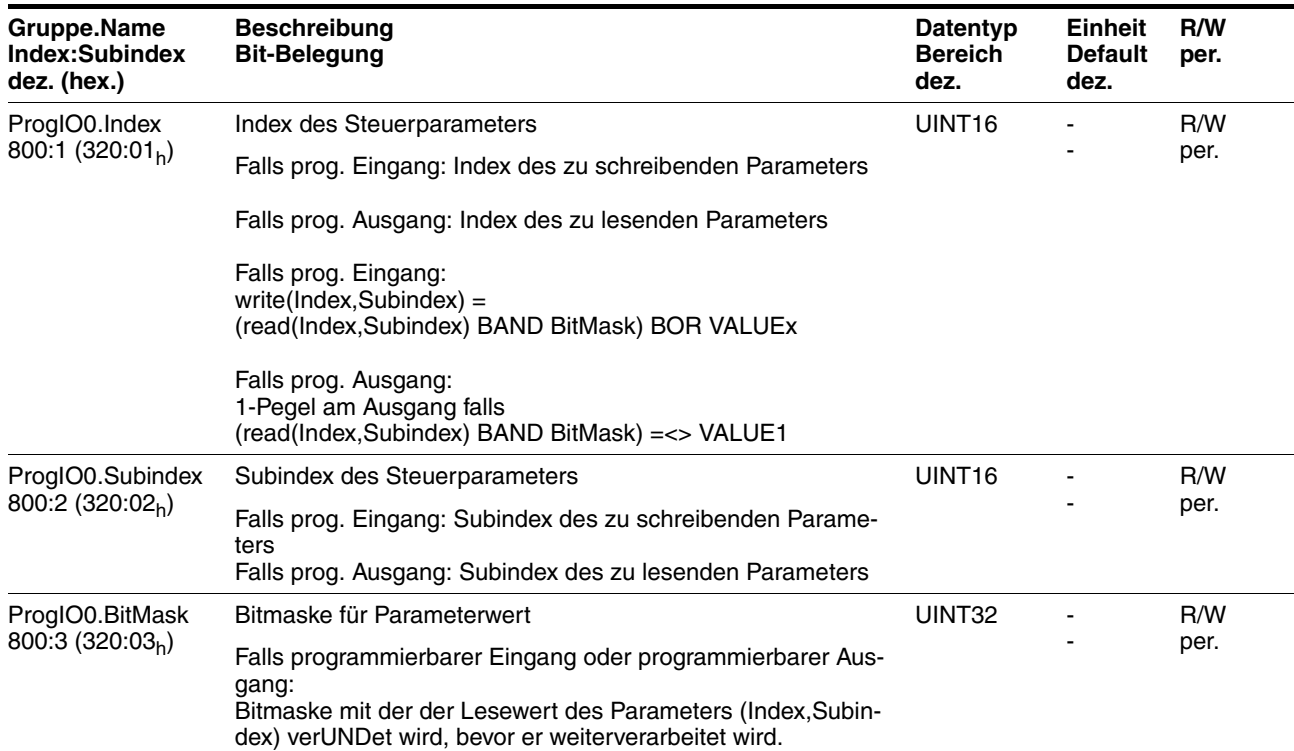

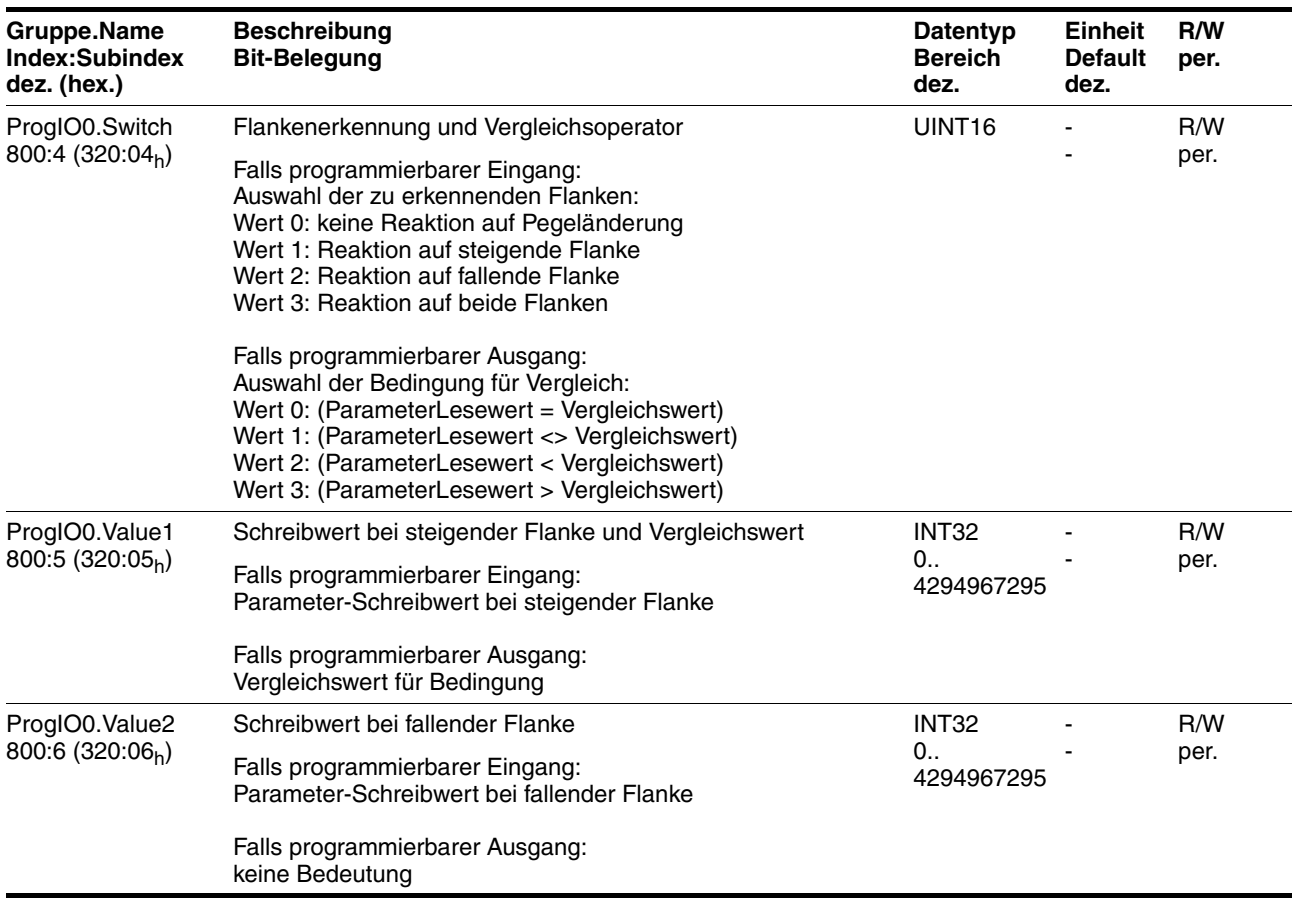

# **10.3.8 Parametergruppe "PTP"**

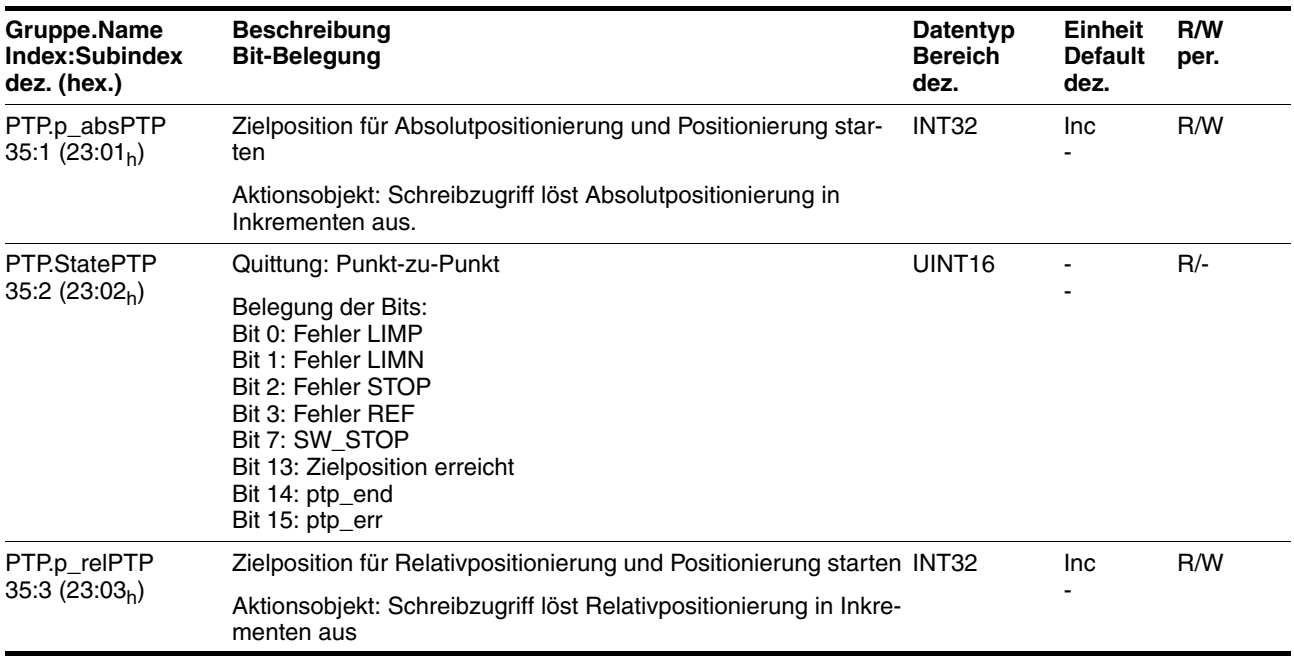
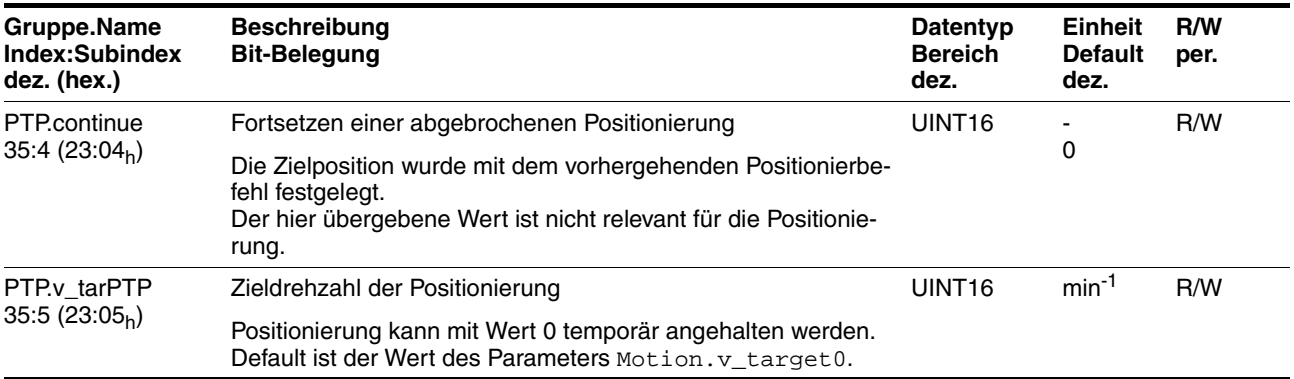

### <span id="page-144-0"></span>**10.3.9 Parametergruppe "RS485"**

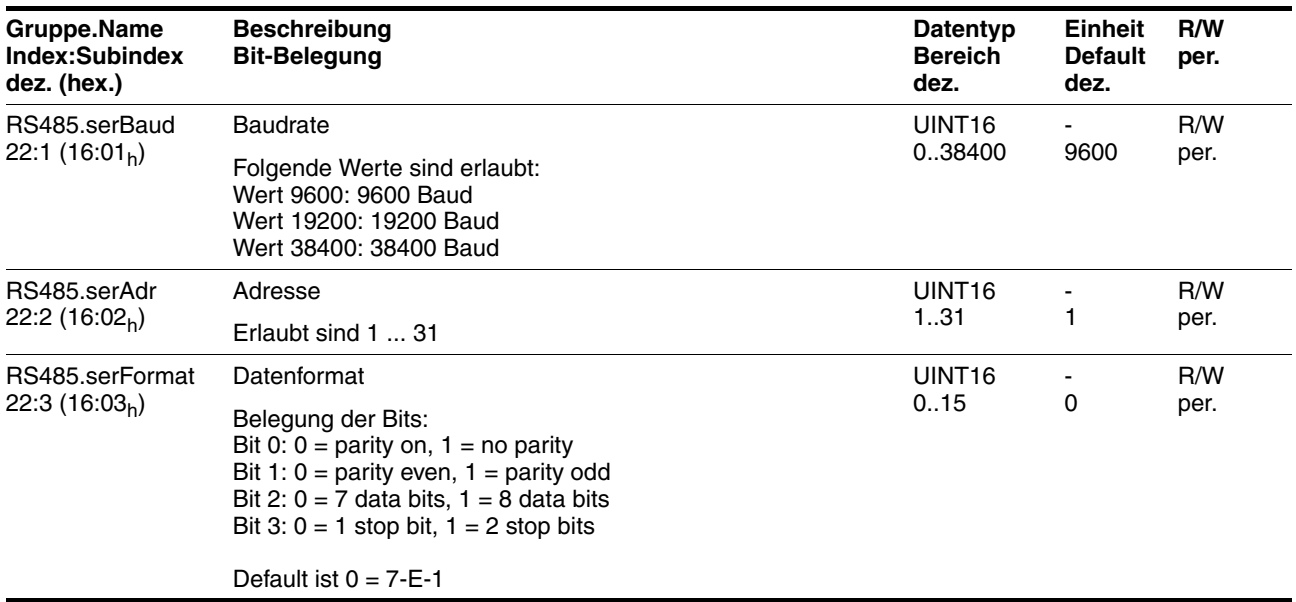

### <span id="page-144-1"></span>**10.3.10 Parametergruppe "Settings"**

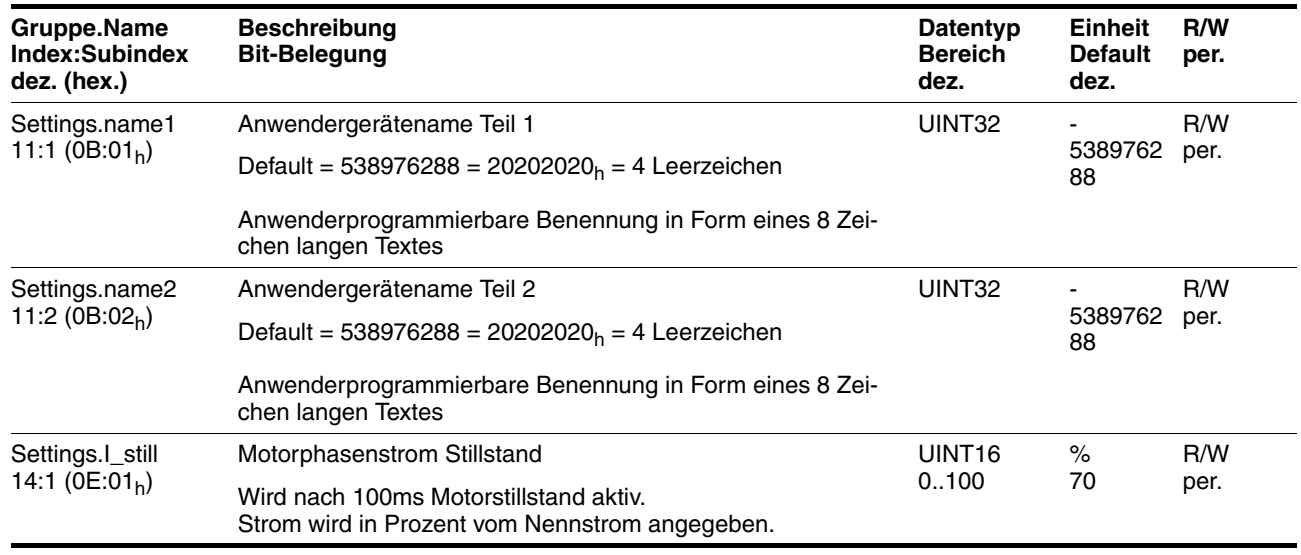

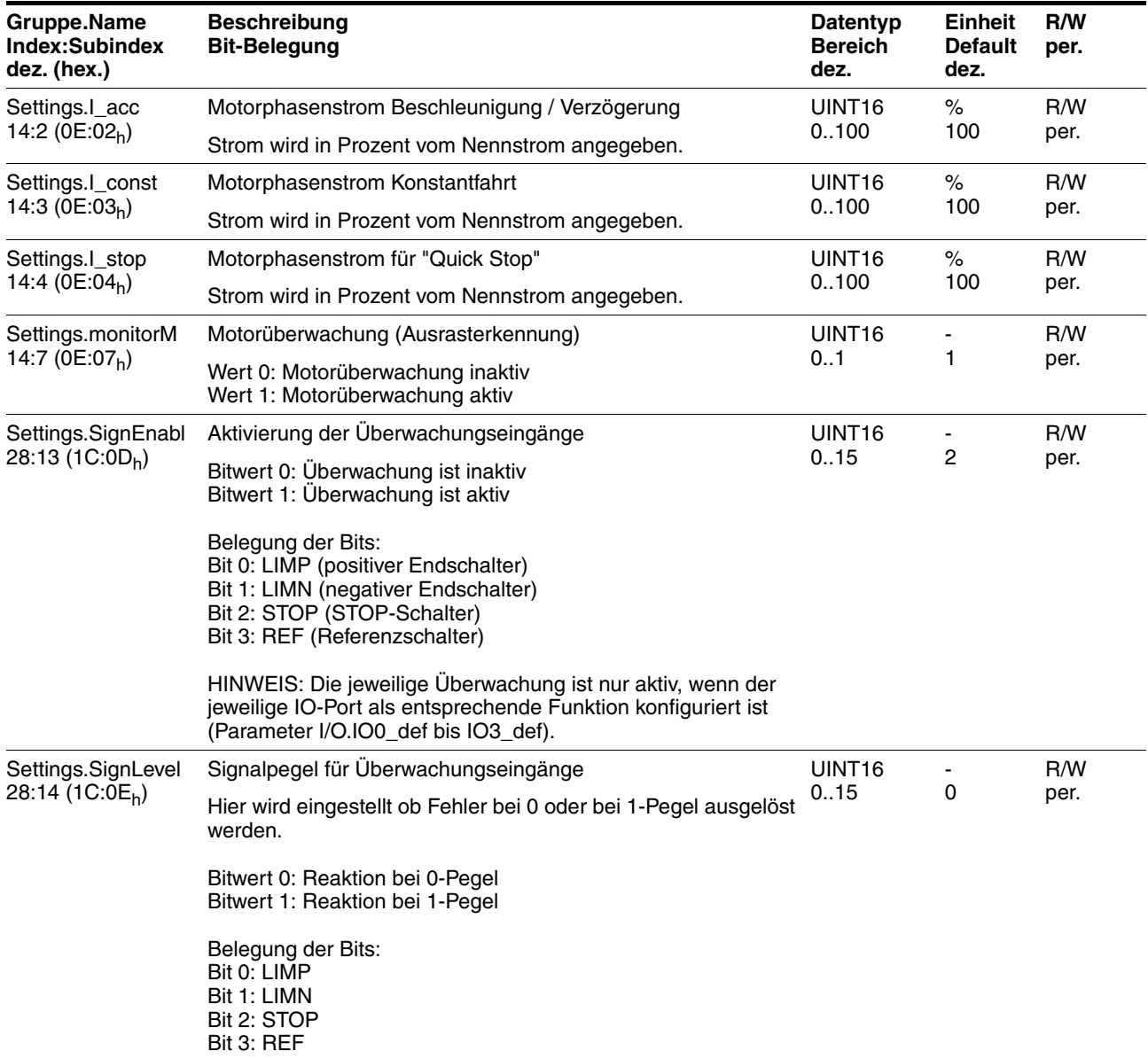

# <span id="page-146-0"></span>**10.3.11 Parametergruppe "Status"**

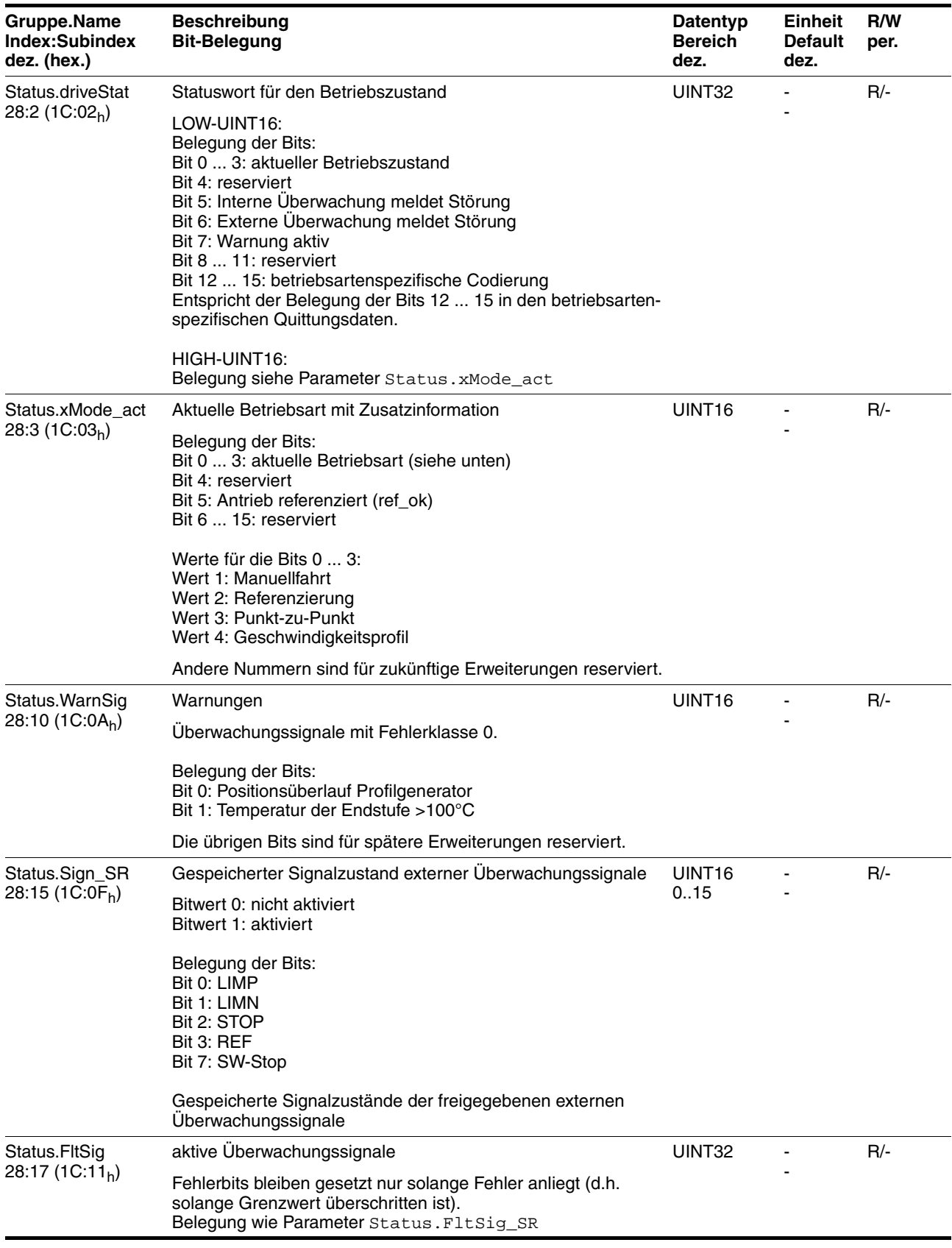

### **10 Parameter ILS1M**

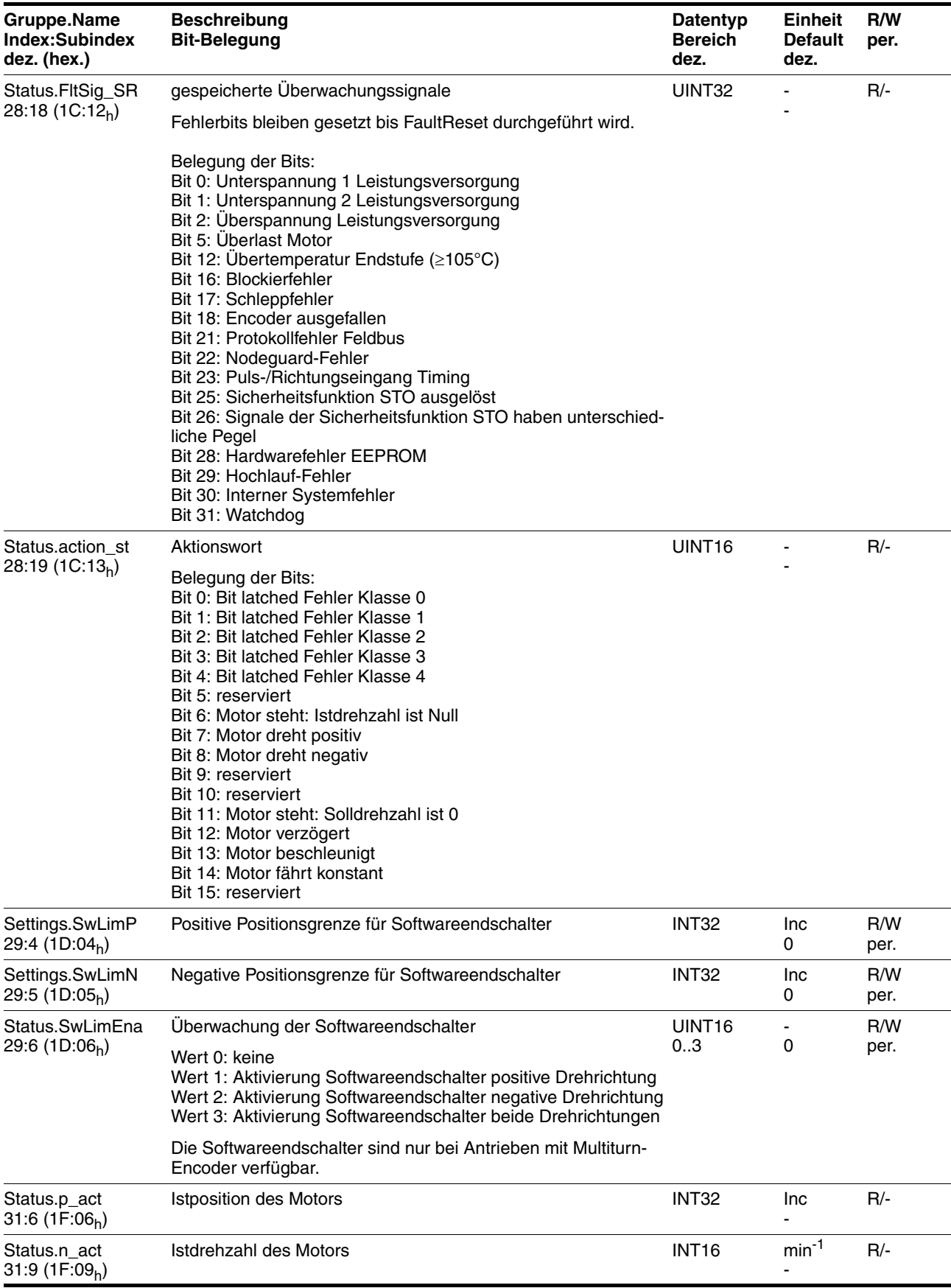

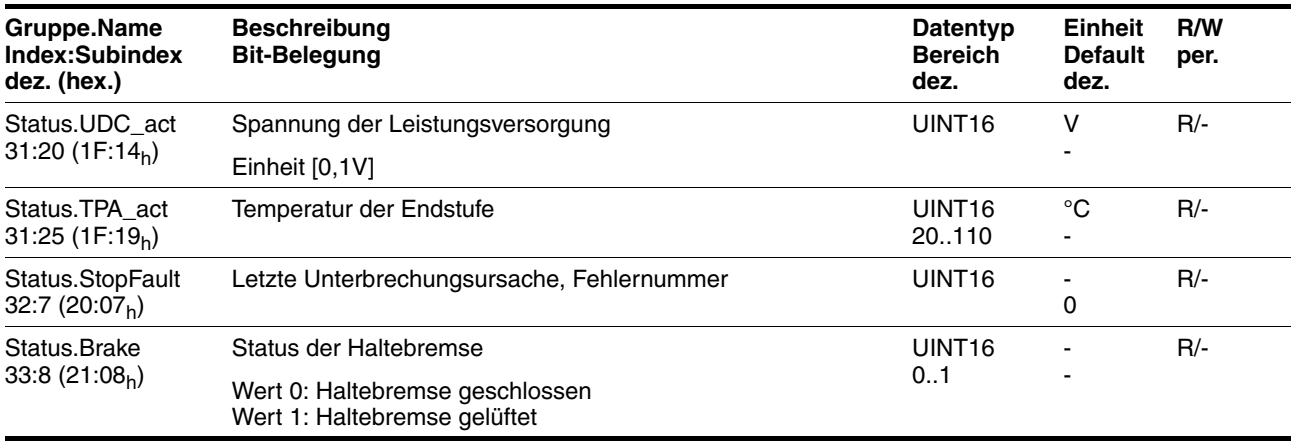

# <span id="page-150-2"></span>**11 Zubehör und Ersatzteile**

## **11.1 Zubehör**

<span id="page-150-1"></span><span id="page-150-0"></span>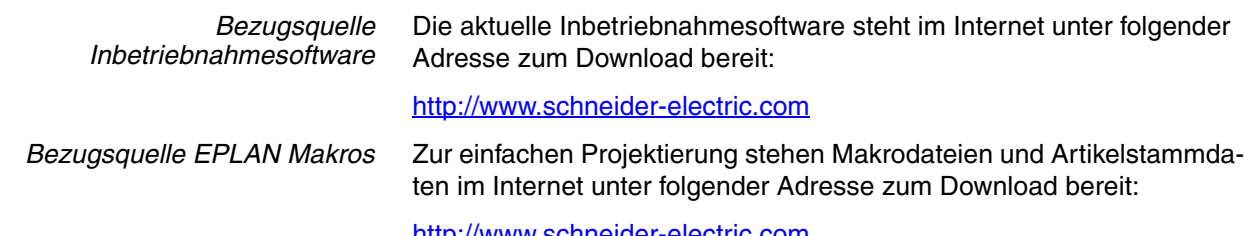

http://www.schneider-electric.com

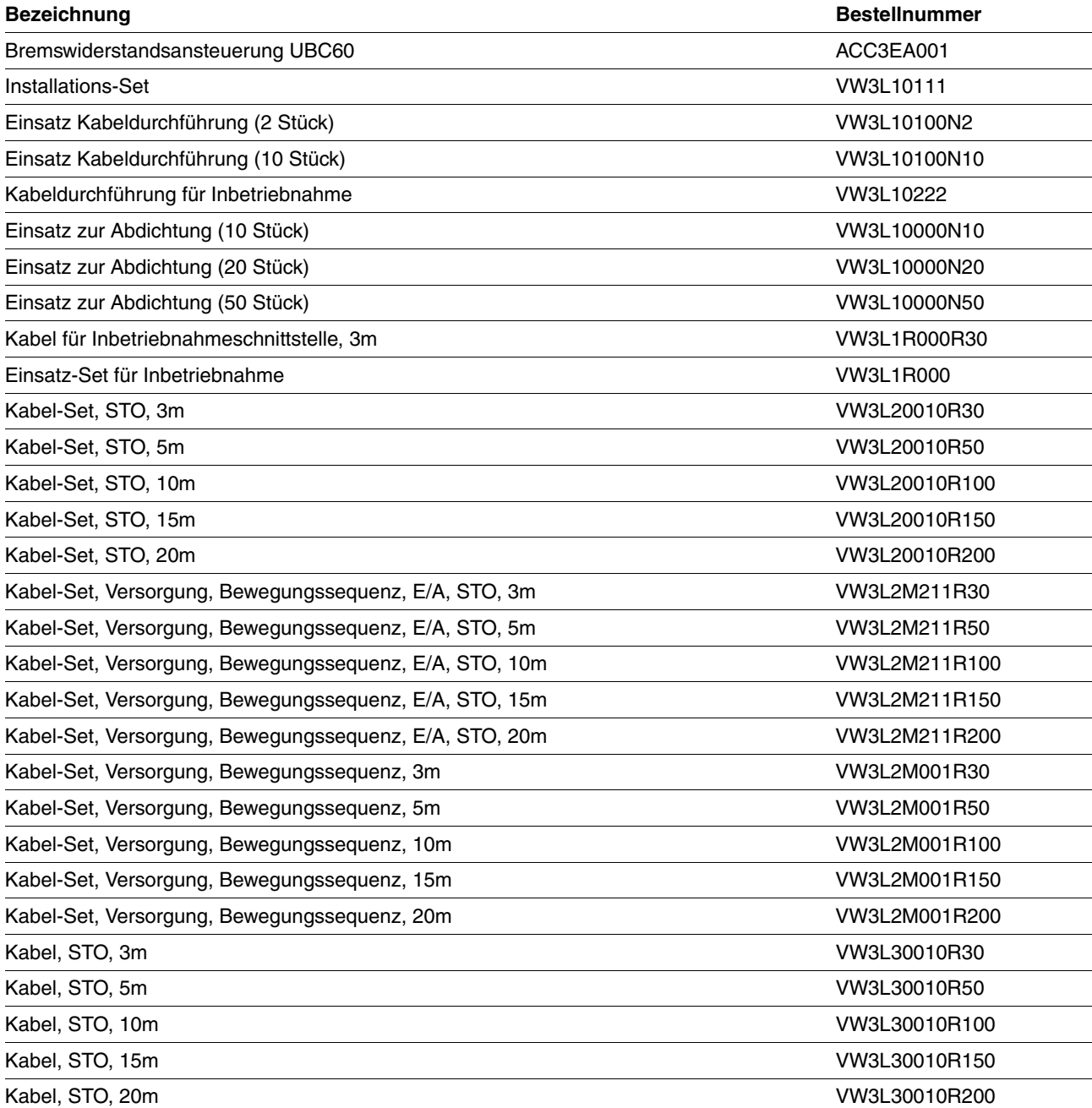

0198441113555, V2.00, 09.2008

0198441113555, V2.00, 09.2008

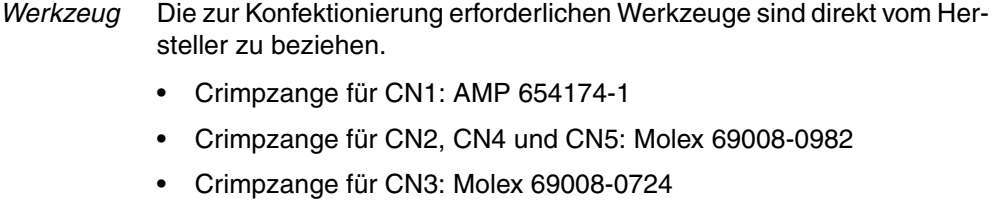

- Ausziehwerkzeug für CN2, CN4 und CN5: Molex 11-03-0043
- Ausziehwerkzeug für CN3: Molex 11-03-0044

#### *Konverter* Für Servicezwecke und zum Update des Betriebssystems ist ein RS232/USB zu RS485 Konverter erforderlich.

- NuDAM Konverter RS232-RS485: Acceed ND-6520
- NuDAM Konverter USB-RS485: Acceed ND-6530

### **11.2 Getriebe**

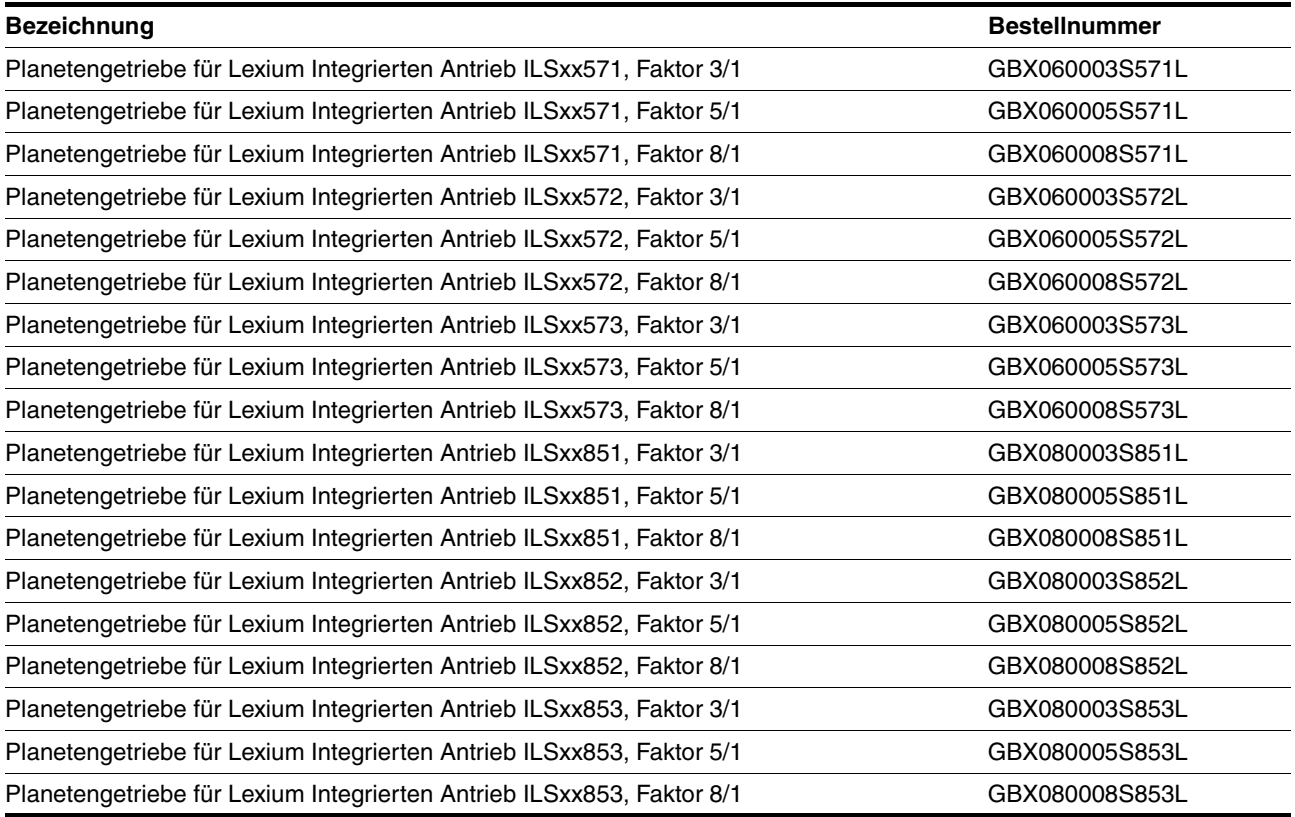

# <span id="page-152-0"></span>**12 Service, Wartung und Entsorgung**

# **@ VORSICHT**

#### **ZERSTÖRUNG VON ANLAGENTEILEN UND VERLUST DER STEUE-RUNGSKONTROLLE**

Durch eine Unterbrechung im negativen Anschluss der Steuerungsversorgung können zu hohe Spannungen an den Signalanschlüssen auftreten.

- Unterbrechen Sie nicht den negativen Anschluss zwischen Netzteil und der Last durch eine Sicherung oder einen Schalter.
- Überprüfen Sie die korrekte Verbindung vor dem Einschalten.
- Nie die Steuerungsversorgung stecken oder deren Verdrahtung ändern, solange die Versorgungsspannung anliegt.

**Nichtbeachtung dieser Vorkehrungen kann zu Verletzungen oder Materialschäden führen.**

# **@ VORSICHT**

#### **VERLETZUNGSGEFAHR BEIM DEMONTIEREN DER LEITERPLATTEN-STECKVERBINDER**

- Beachten Sie beim Demontieren, dass die Stecker entriegelt werden müssen.
	- Versorgungsspannung VDC: Entriegelung durch Ziehen am Steckergehäuse
	- Sonstige: Entriegelung durch Drücken der Verriegelungshebel
- Ziehen Sie Stecker nur am Steckergehäuse (nicht am Kabel).

**Nichtbeachtung dieser Vorkehrungen kann zu Verletzungen oder Materialschäden führen.**

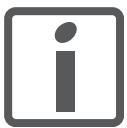

*Lassen Sie Reparaturen nur von einem zertifizierten Kundendienst durchführen. Bei eigenmächtigen Eingriff entfällt jegliche Gewährleistung und Haftung.*

#### <span id="page-153-0"></span>**12.1 Serviceadresse**

Wenn ein Fehler nicht von Ihnen behoben werden kann, wenden Sie sich bitte an Ihr Vertriebsbüro. Halten Sie die folgenden Angaben bereit:

- Typenschild (Typ, Identnummer, Seriennummer, DOM, ...)
- Art des Fehlers (evtl. Blinkcode oder Fehlernummer)
- Vorausgegangene und begleitende Umstände
- Eigene Vermutungen zur Fehlerursache

Legen Sie diese Angaben auch bei, wenn Sie das Produkt zur Prüfung oder Reparatur einsenden.

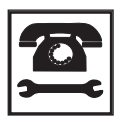

*Wenden Sie sich bei Fragen und Problemen an Ihr Vertriebsbüro. Ihnen wird auf Wunsch gern ein Kundendienst in Ihrer Nähe genannt.*

http://www.schneider-electric.com

#### **12.2 Wartung**

Überpüfen Sie das Produkt regelmäßig entsprechend Ihrer Benutzung auf Verschmutzung oder Beschädigung.

#### **12.2.1 Lebensdauer Sicherheitsfunktion STO**

Die Lebensdauer für die Sicherheitsfunktion STO ist auf 20 Jahre ausgelegt. Nach dieser Zeit verlieren die Daten der Sicherheitsfunktion ihre Gültigkeit. Das Ablaufdatum ist durch den auf dem Gerätetypenschild angegebenen DOM-Wert + 20 Jahre zu ermitteln.

- Nehmen Sie diesen Termin in den Wartungsplan der Anlage auf. Verwenden Sie die Sicherheitsfunktion nach diesem Datum nicht mehr.
- *Beispiel* Auf dem Typenschild des Gerätes ist der DOM im Format DD.MM.YY angegeben, z.B. 31.12.07. (31. Dezember 2007). Dies bedeutet: Verwenden Sie die Sicherheitsfunktion nach dem 31. Dezember 2027 nicht mehr.

### **12.3 Austausch von Geräten**

### **@ WARNUNG**

#### **UNBEABSICHTIGTES VERHALTEN**

Das Verhalten des Antriebssystems wird von zahlreichen gespeicherten Daten oder Einstellungen bestimmt. Ungeeignete Einstellungen oder Daten können unerwartete Bewegungen oder Signale auslösen sowie Überwachungsfunktionen deaktivieren.

- Betreiben Sie das Antriebssystem NICHT mit unbekannten Einstellungen oder Daten.
- Überprüfen Sie die gespeicherten Daten oder Einstellungen.
- Führen Sie bei der Inbetriebnahme sorgfältig Tests für alle Betriebszustände und Fehlerfälle durch.
- Überprüfen Sie die Funktionen nach Austausch des Produkts und auch nach Änderungen an den Einstellungen oder Daten.
- Starten Sie die Anlage nur, wenn sich keine Personen oder Hindernisse im Gefahrenbereich befinden.

**Nichtbeachtung dieser Vorkehrungen kann zu Tod, schwerwiegenden Verletzungen oder Materialschäden führen.**

Beachten Sie nachstehende Vorgehensweise beim Austausch von Geräten.

- Speichern Sie alle Parametereinstellungen mit Hilfe der Inbetriebnahmesoftware auf Ihrem PC, siehe Kapitel [7.3 "Inbetriebnah](#page-86-0)[mesoftware Lexium CT".](#page-86-0)
- Schalten Sie alle Versorgungsspannungen ab. Stellen Sie sicher, dass keine Spannungen mehr anliegen (Sicherheitshinweise).
- Kennzeichnen Sie alle Anschlüsse und bauen Sie das Produkt aus.
- Notieren Sie die Identifikations-Nummer und die Seriennummer vom Typenschild des Produkts für die spätere Identifikation.
- Installieren Sie das neue Produkt gemäß Kapitel [6 "Installation"](#page-46-0)
- Führen Sie die Inbetriebnahme gemäß Kapitel [7 "Inbetriebnahme"](#page-74-0) durch.

### <span id="page-155-0"></span>**12.4 Versand, Lagerung, Entsorgung**

*Ausbau* Vorgehensweise beim Ausbau:

- Schalten Sie die Stromversorgung ab.
- Trennen Sie die Stromversorgung ab.
- Ziehen Sie alle Stecker ab.
- Bauen Sie das Produkt aus der Anlage aus.
- *Versand* Das Produkt darf nur stoßgeschützt transportiert werden. Benutzen Sie für den Versand möglichst die Originalverpackung. *Lagerung* Lagern Sie das Produkt nur unter den angegebenen, zulässigen Umgebungsbedingungen für Raumtemperatur und Luftfeuchtigkeit. Schützen Sie das Produkt vor Staub und Schmutz.
- *Entsorgung* Das Produkt besteht aus verschiedenen Materialien, die wiederverwendet werden können und separat entsorgt werden müssen. Entsorgen Sie das Produkt entsprechend den lokalen Vorschriften.

# <span id="page-156-1"></span>**13 Glossar**

#### <span id="page-156-0"></span>**13.1 Einheiten und Umrechnungstabellen**

Der Wert in der gegebenen Einheit (linke Spalte) wird mit der Formel (im Feld) für die gesuchte Einheit (obere Zeile) berechnet.

Beispiel: Umrechnung von 5 Meter [m] nach Yard [yd]  $5 \text{ m} / 0,9144 = 5,468 \text{ yd}$ 

#### **13.1.1 Länge**

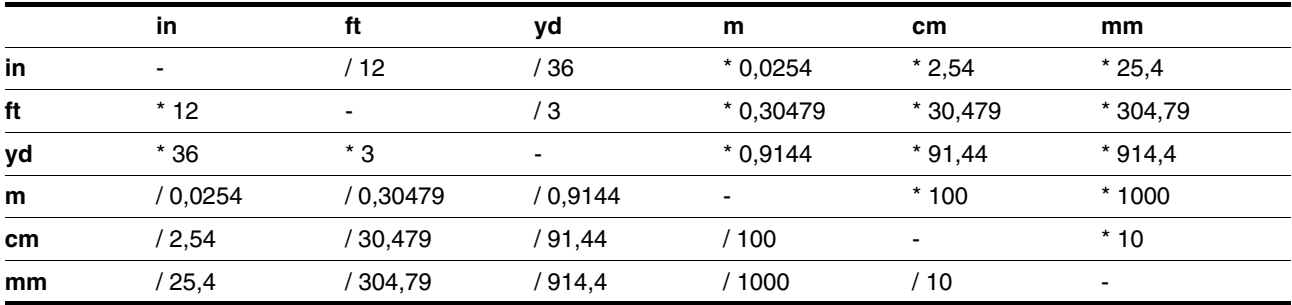

#### **13.1.2 Masse**

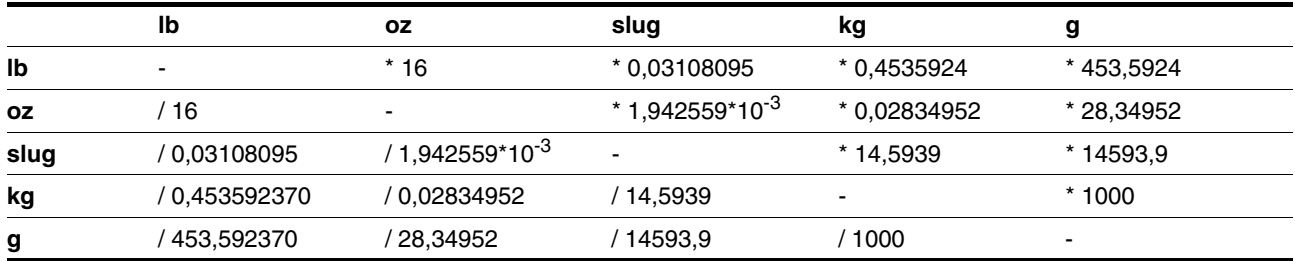

#### **13.1.3 Kraft**

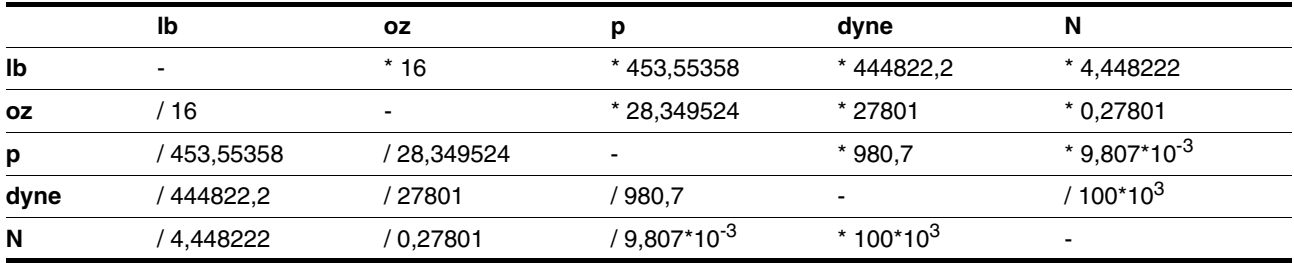

#### **13.1.4 Leistung**

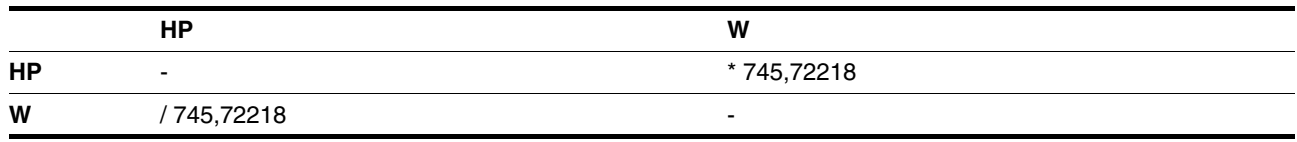

#### **13.1.5 Rotation**

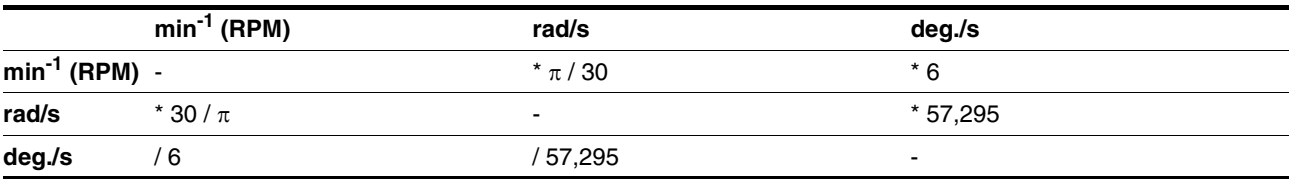

#### **13.1.6 Drehmoment**

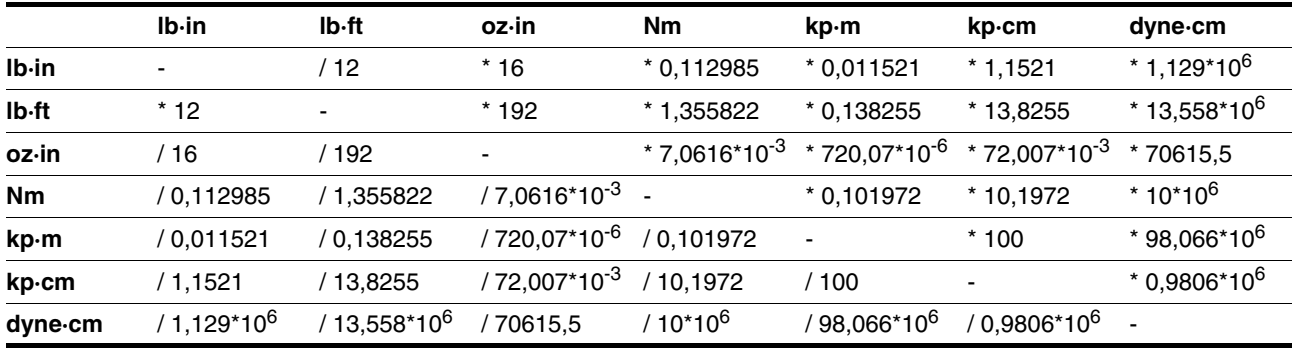

### **13.1.7 Trägheitsmoment**

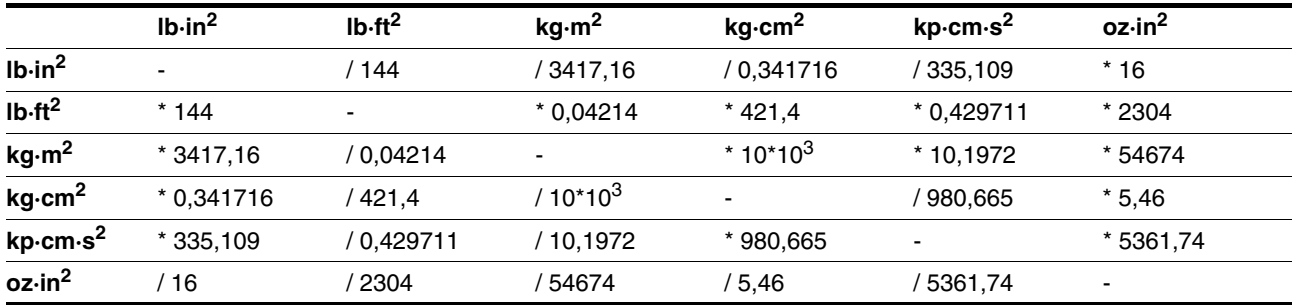

### **13.1.8 Temperatur**

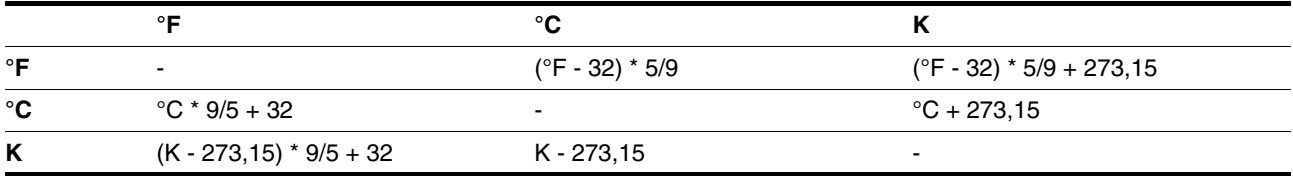

### **13.1.9 Leiterquerschnitt**

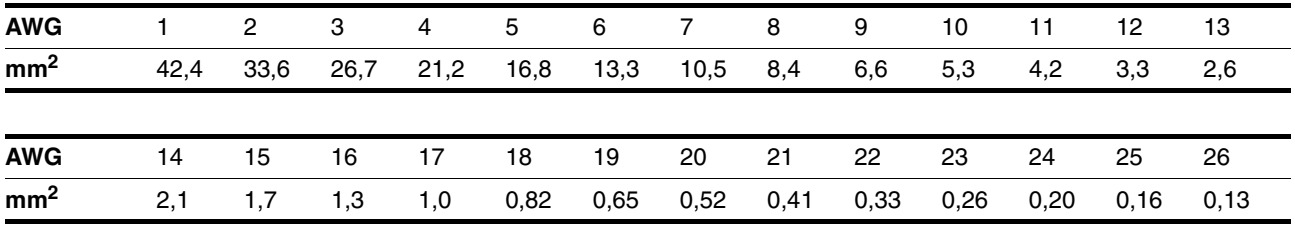

# <span id="page-158-0"></span>**13.2 Begriffe und Abkürzungen**

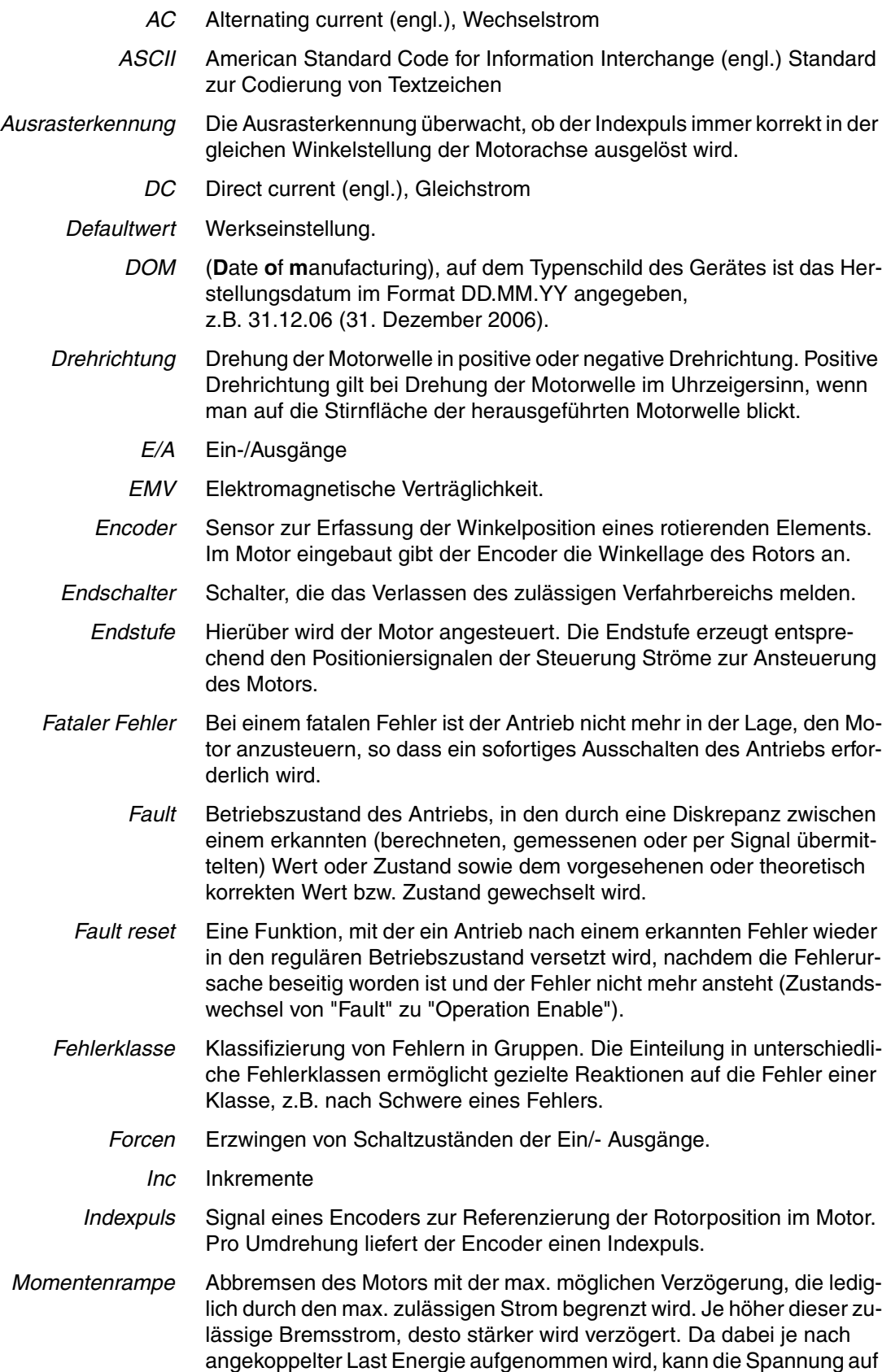

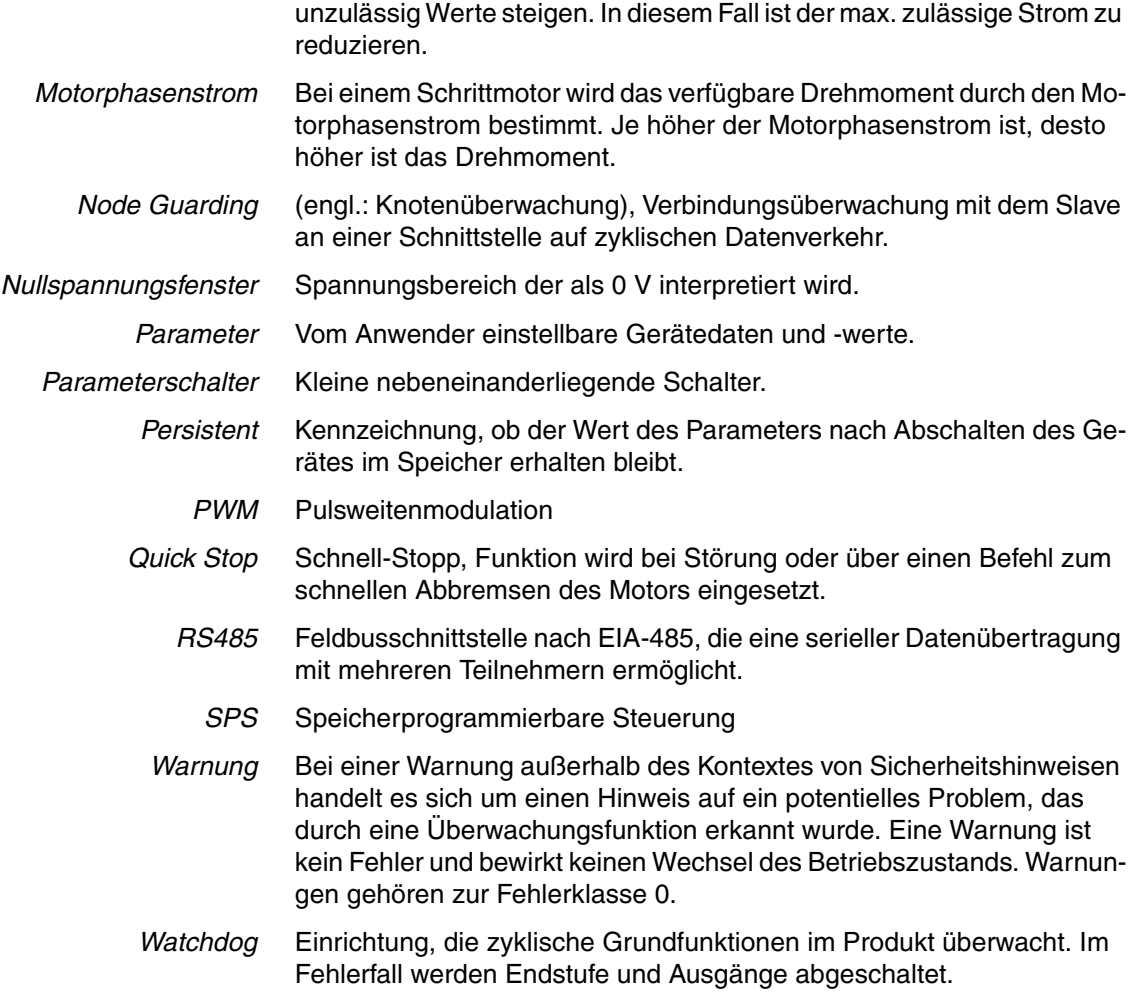

# **14 Stichwortverzeichnis**

#### **Numerics**

24V-Signale [prüfen 80](#page-79-0) 24V-Signalschnittstelle [anschließen 65](#page-64-0) [Funktion 65](#page-64-1) [Funktion der Endschalter prüfen 81](#page-80-0) [Funktionen einstellen 80](#page-79-1) [in Betrieb nehmen 80](#page-79-2) [Kabelspezifikation und Klemme 65](#page-64-2)

#### **A**

[Abkürzungen 159](#page-158-0) [Abmessungen 28](#page-27-0) Achssignale [Freifahren 90](#page-89-0) [REF 90](#page-89-1) [STOP 91](#page-90-0) [Achssignale, Überwachungssignale 90](#page-89-2) Adress- und Baudrate-Einstellung [Feldbusschnittstelle RS485 63](#page-62-0) [Ausrasterkennung 93](#page-92-0)

### **B**

[Begriffe 159](#page-158-0) [Bestimmungsgemäße Verwendung 19](#page-18-0) [Betrieb 89](#page-88-0) [Betrieb Umgebungstemperatur 25](#page-24-0) **Betriebsart** [Manuellfahrt 113](#page-112-0) [Punkt-zu-Punkt 115](#page-114-0) [Referenzierung 117](#page-116-0) [Betriebsarten 113](#page-112-1) Betriebszustand [auslesen 95](#page-94-0) [Betriebszustände 94](#page-93-0) Bevor Sie beginnen [Sicherheitsinformationen 19](#page-18-1) **Bezugsquelle** [EPLAN Makros 15,](#page-14-0) [151](#page-150-0) [Inbetriebnahmesoftware 87,](#page-86-1) [151](#page-150-1) [Produkthandbücher 15](#page-14-1)

### **C**

[Config 139](#page-138-0)

### **D**

[DataSet 139](#page-138-1) Definition [Safe Torque Off 40](#page-39-0) [Sicher abgeschaltetes Moment 40](#page-39-0)

[STO 40](#page-39-0) [Definition der Drehrichtung 122](#page-121-0) [Diagnose 131](#page-130-0) [Dokumentation und Literaturhinweise 15](#page-14-2) [Drehrichtung definieren 122](#page-121-0)

#### **E**

[Einbaulage 27](#page-26-0) [Einführung 9](#page-8-0) [Einheiten und Umrechnungstabellen 157](#page-156-0) [Elektrische Installation 52](#page-51-0) [EMV 48](#page-47-0) **Endschalter** [Funktion prüfen 81](#page-80-0) [Entsorgung 153,](#page-152-0) [156](#page-155-0) [EPLAN Makros 15,](#page-14-0) [151](#page-150-0) [externe Achssignale 90](#page-89-2) [Externes Netzteil 37](#page-36-0)

#### **F**

[Fahrprofil 122](#page-121-1) [Fahrverhalten optimieren 85](#page-84-0) [Fault reset 132](#page-131-0) Fehler [Behebung 131](#page-130-0) [Fehleranzeige 131](#page-130-1) [Fehlerklasse 132](#page-131-1) [Fehlerklassen 132](#page-131-2) [Fehlermeldung zurücksetzen 132](#page-131-0) [Fehlernummern 133](#page-132-0) [Fehlerreaktion 132](#page-131-2) [Bedeutung 132](#page-131-1) Feldbusschnittstelle RS485 [Adress- und Baudrate-Einstellung 63](#page-62-0) [Funktion 63](#page-62-1) [Kabelspezifikation und Klemme 63](#page-62-2) [Feuchte 25](#page-24-1) [Freifahren 90](#page-89-0) [Freifahren aus dem Endschalter-Bereich 114](#page-113-0) Funktion [Feldbusschnittstelle RS485 63](#page-62-1) [Funktionale Sicherheit 22,](#page-21-0) [35](#page-34-0) [Funktionen 122](#page-121-2) [Definition der Drehrichtung 122](#page-121-0) [Fahrprofil 122](#page-121-1) [Programmierbare Ein-/Ausgänge 125](#page-124-0) [Quick Stop 123](#page-122-0) [Skalierung 88](#page-87-0) [Funktionen der Inbetriebnahmesoftware 87](#page-86-2)

### **G**

[Gefahrenklassen 20](#page-19-0) [Geräteübersicht 9](#page-8-1) [Geschützte Verlegung 42](#page-41-0) [Glossar 157](#page-156-1) [Grundlagen 35,](#page-34-1) [89](#page-88-1)

### **H**

[Handbücher 15](#page-14-1) [Homing 140](#page-139-0)

## **I**

[I/O 141](#page-140-0) [Inbetriebnahme 75](#page-74-0) [24V-Signalschnittstelle 80](#page-79-2) [Drehmomentkennlinie 86](#page-85-0) [durchführen 78](#page-77-0) [Fahrverhalten optimieren 85](#page-84-1) [Funktion der Endschalter prüfen 81](#page-80-0) [Phasenströme einstellen 83](#page-82-0) [Sicherheitsfunktionen prüfen 84](#page-83-0) [vorbereiten 77](#page-76-0) [Inbetriebnahmesoftware 87,](#page-86-1) [151](#page-150-1) [Online-Hilfe 87](#page-86-3) [Inbetriebnahmesoftware Lexium CT 87](#page-86-0) [Installation 47](#page-46-0) [elektrische 52](#page-51-0) [mechanische 49](#page-48-0) Installation, elektrische [24V-Signalschnittstelle anschließen 65](#page-64-0) [Kabel konfektionieren 55](#page-54-0) [Versorgungsspannung anschließen 58](#page-57-0)

### **K**

[Kabel konfektionieren 55](#page-54-0) Kabelspezifikation [Geschützte Verlegung 42](#page-41-0) Kabelspezifikation und Klemme [24V-Signalschnittstelle 65](#page-64-2) [Feldbusschnittstelle RS485 63](#page-62-2) [Multifunktionsschnittstelle 61](#page-60-0) [Sicherheitsfunktion STO 68](#page-67-0) [Versorgungsspannung 59](#page-58-0) [Klassische Manuellfahrt 114](#page-113-1) [Komponenten und Schnittstellen 11](#page-10-0) [Konformitätserklärung 16](#page-15-0)

### **L**

[Lagerung 156](#page-155-0) [Lexium CT Inbetriebnahmesoftware 87](#page-86-0) [Luftfeuchtigkeit 25](#page-24-1)

### **M**

[Makros EPLAN 15,](#page-14-0) [151](#page-150-0) [Manual 142](#page-141-0) [Manuellfahrt 113](#page-112-0) [Maßsetzen 121](#page-120-0) [Maßzeichnung, siehe Abmessungen](#page-27-0)

0198441113555, V2.00, 09.2008 0198441113555, V2.00, 09.2008 [max. Luftfeuchtigkeit Betrieb 25](#page-24-1) [Mechanische Installation 49](#page-48-0) [Motion 142](#page-141-1) Motor [Drehmomentenkennlinie 86](#page-85-0) [Fahrverhalten optimieren 85](#page-84-1) [Phasenströme einstellen 83](#page-82-0) [Rampensteilheit einstellen 85](#page-84-1) Multifunktionsschnittstelle [Kabelspezifikation und Klemme 61](#page-60-0)

#### **P**

[Parameter 137](#page-136-0) [Darstellung 137](#page-136-1) Parametergruppe [Config 139](#page-138-0) [DataSet 139](#page-138-1) [Homing 140](#page-139-0) [I/O 141](#page-140-0) [Manual 142](#page-141-0) [Motion 142](#page-141-1) [ProgIO0 143](#page-142-0) [PTP 144](#page-143-0) [RS485 145](#page-144-0) [Settings 145](#page-144-1) [Status 147](#page-146-0) [Parametergruppen 139](#page-138-2) [Parameterwerte, voreingestellte 89](#page-88-2) [Phasenströme einstellen 83](#page-82-0) [Positionierauflösung 92](#page-91-0) [Positionierbereich 92](#page-91-0) [Positioniergrenzen 92](#page-91-0) [Potentialausgleichsleitungen 39,](#page-38-0) [49](#page-48-1) [Produkthandbücher 15](#page-14-1) [Profilgenerator 122](#page-121-3) [ProgIO0 143](#page-142-0) [Programmierbare Ein-/Ausgänge 125](#page-124-0) [PTP 144](#page-143-0) [Punkt-zu-Punkt 115](#page-114-0)

### **Q**

[Qualifikation des Personals 19](#page-18-2) [Quick Stop 123](#page-122-0)

### **R**

[Rampensteilheit einstellen 85](#page-84-1)  $REF$  90 Referenzfahrt [auf Endschalter 118](#page-117-0) [Referenzierung 117](#page-116-0) [Maßsetzen 121](#page-120-0) [relative Luftfeuchtigkeit 25](#page-24-1) [RS485 145](#page-144-0)

#### **S**

[Safe Torque Off 40](#page-39-1) [Definition 40](#page-39-0) [Service 153](#page-152-0) [Serviceadresse 154](#page-153-0) [Settings 145](#page-144-1) [Sicher abgeschaltetes Moment 40](#page-39-1) [Definition 40](#page-39-0) [Sicherheitsfunktion 40](#page-39-1) [Anforderungen 41](#page-40-0) [Anwendungsbeispiele 43](#page-42-0) [Definition 40](#page-39-0) [Definitionen 40](#page-39-2) [Stopp-Kategorie 0 40](#page-39-3) [Stopp-Kategorie 1 40](#page-39-4) Sicherheitsfunktion STO [Kabelspezifikation und Klemme 68](#page-67-0) [Sicherheitsfunktionen prüfen 84](#page-83-0) [Skalierung 88](#page-87-0) [Status 147](#page-146-0) Statusinformationen [betriebsartenspezifische 96](#page-95-0) [sonstige 97](#page-96-0) [STO 40](#page-39-1) [Anforderungen 41](#page-40-0) [Anwendungsbeispiele 43](#page-42-0) [Definitionen 40](#page-39-2) [STOP 91](#page-90-0) [Stopp-Kategorie 0 40](#page-39-3) [Stopp-Kategorie 1 40](#page-39-4) [Systemvoraussetzungen 87](#page-86-4)

## **T**

[Technische Daten 25](#page-24-2) [Temperatur im Betrieb 25](#page-24-0) [Typenschild 13](#page-12-0) [Typenschlüssel 14](#page-13-0)

# **U**

[Übersicht Parameter 138](#page-137-0) [Überwachungsfunktionen 45](#page-44-0) [Überwachungssignale, externe 90](#page-89-3) Achssignale [REF 90](#page-89-1) [STOP 91](#page-90-0) [Freifahren 90](#page-89-0) [Überwachungssignale, interne 93](#page-92-1) [Umgebung 25](#page-24-0) [Betrieb 25](#page-24-0) [Luftfeuchtigkeit Betrieb 25](#page-24-1) [relative Luftfeuchtigkeit Betrieb 25](#page-24-1) [Transport und Lagerung 25](#page-24-3) [Umgebungsbedingungen 25](#page-24-4)

#### **V**

[Versand 156](#page-155-0) Versorgungsspannung [anschließen 58](#page-57-0) [Kabelspezifikation und Klemme 59](#page-58-0)

#### **W**

[Wartung 153](#page-152-0)

## **Z**

[Zertifizierungen 25](#page-24-5) [Zubehör und Ersatzteile 151](#page-150-2) [Zustandsübergänge 94](#page-93-0)